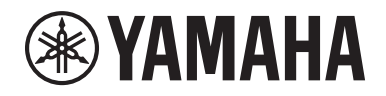

Clavinova.

# Manual do Proprietário CLP-685

CLP- 675 CLP- 645 CLP-635 CLP-695GP CLP-665GP

Agradecemos a escolha do Yamaha Clavinova.

Para aproveitar ao máximo o potencial e os recursos de desempenho do seu Clavinova, leia atentamente o Manual do Proprietário e mantenha-o em um lugar seguro para referência futura.

Antes de usar o instrumento, não esqueça de ler as "PRECAUÇÕES" nas páginas 6 e 7. Para obter informações sobre como montar o instrumento, consulte as instruções no final deste manual.

### **Important Notice: Guarantee Information for customers in European Economic Area (EEA) and Switzerland**

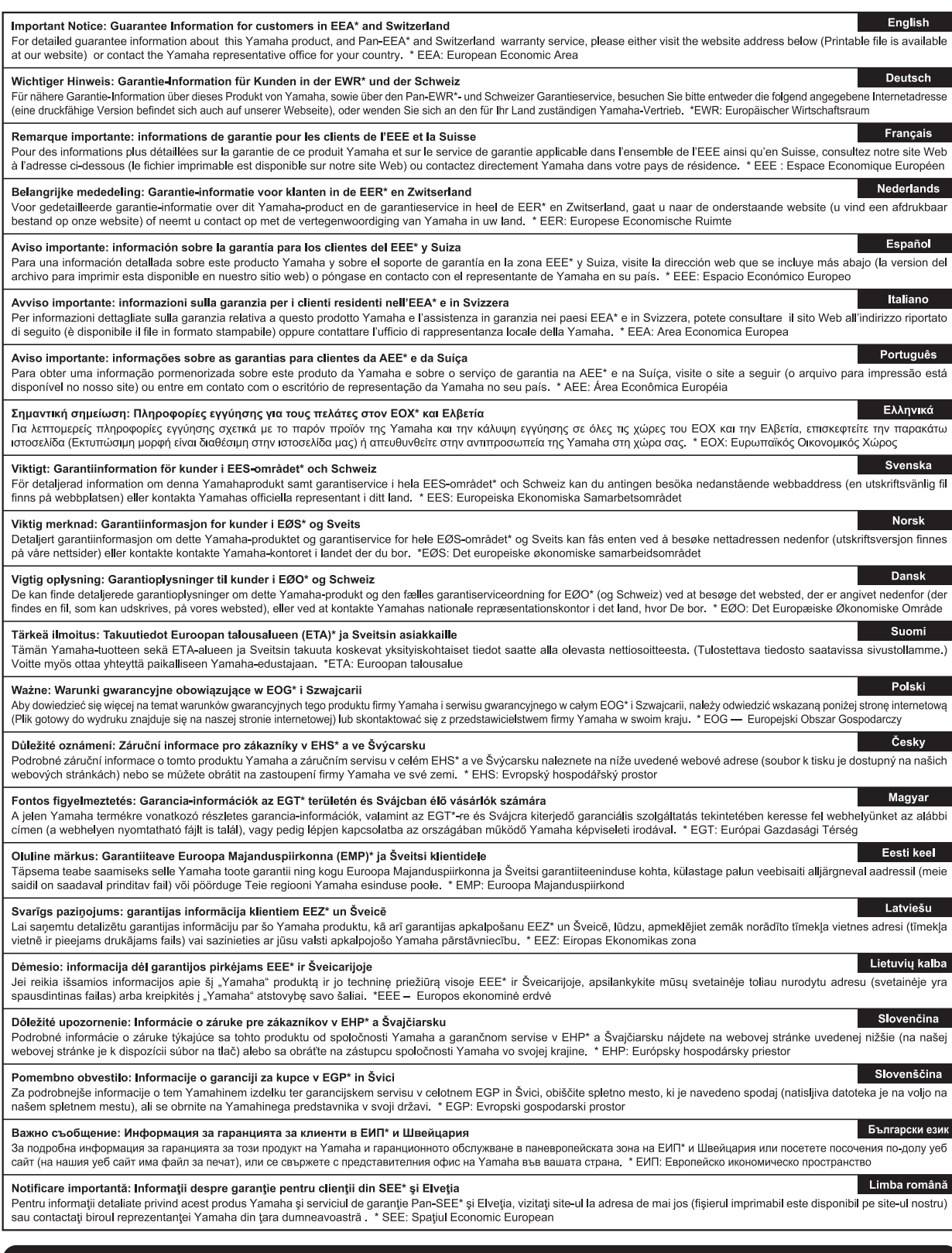

# http://europe.yamaha.com/warranty/

#### **Informações para os utilizadores relativas à recolha e eliminação de equipamentos usados**

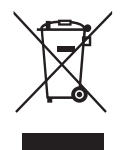

Este símbolo, presente em produtos, embalagens e/ou incluído na documentação associada, indica que os produtos elétricos e eletrónicos usados não devem ser eliminados juntamente com os resíduos domésticos em geral.

O procedimento correto consiste no tratamento, recuperação e reciclagem de produtos usados, pelo que deve proceder à respetiva entrega nos pontos de recolha adequados, em conformidade com a legislação nacional em vigor.

A eliminação destes produtos de forma adequada permite poupar recursos valiosos e evitar potenciais efeitos prejudiciais para a saúde pública e para o ambiente, associados ao processamento incorreto dos resíduos.

Para mais informações relativas à recolha e reciclagem de produtos usados, contacte as autoridades locais, o serviço de eliminação de resíduos ou o ponto de venda onde foram adquiridos os itens relevantes.

#### **Informações para utilizadores empresariais na União Europeia:**

Para proceder à eliminação de equipamento elétrico e eletrónico, contacte o seu revendedor ou fornecedor para obter informações adicionais.

#### **Informações relativas à eliminação em países não pertencentes à União Europeia:**

Este símbolo é válido exclusivamente na União Europeia. Caso pretenda eliminar este tipo de itens, contacte as autoridades locais ou o seu revendedor e informe-se acerca do procedimento correto para proceder à respetiva eliminação.

(weee\_eu\_pt\_02a)

#### **OBSERVERA!**

Apparaten kopplas inte ur växelströmskällan (nätet) så länge som den ar ansluten till vägguttaget, även om själva apparaten har stängts av.

**ADVARSEL:** Netspændingen til dette apparat er IKKE afbrudt, sålænge netledningen sidder i en stikkontakt, som er tændt — også selvom der er slukket på apparatets afbryder.

**VAROITUS:** Laitteen toisiopiiriin kytketty käyttökytkin ei irroita koko laitetta verkosta.

(standby)

Clavinova.

CLP- 685 CLP- 675 CLP- 645 CLP-635 CLP-695GP CLP-665GP

Manual do Proprietário

# **PRECAUÇÕES**

### <span id="page-5-0"></span>*LEIA COM ATENÇÃO ANTES DE UTILIZAR O INSTRUMENTO*

Mantenha este manual em lugar seguro e à mão para referências futuras.

### **Para adaptador CA (CLP-635)**

# *ADVERTÊNCIAS*

- Este adaptador CA deve ser usado somente com instrumentos eletrônicos da Yamaha. Não o use com nenhuma outra finalidade.
- Deve ser usado somente em ambientes internos. Não o utilize em ambientes molhados.

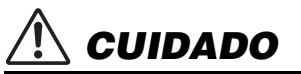

• Ao instalar o produto, verifique se a tomada de corrente alternada (CA) pode ser acessada com facilidade. Se houver algum problema ou mau funcionamento, desligue imediatamente a chave Liga/Desliga do instrumento e desconecte o adaptador CA da tomada. Quando o adaptador CA estiver conectado à tomada de corrente alternada (CA), lembre-se de que a eletricidade está passando no nível mínimo, mesmo que a chave Liga/Desliga esteja desligada. Se não for utilizar o instrumento por um longo período, desconecte o cabo de alimentação da tomada CA.

### **Para CLP-685, CLP-675, CLP-645, CLP-635, CLP-695GP, CLP-665GP**

# *ADVERTÊNCIAS*

**Siga sempre as precauções básicas mencionadas abaixo para evitar ferimentos graves ou até mesmo morte por choque elétrico, curto-circuito, danos, incêndio ou outros acidentes. Essas precauções incluem, mas não estão limitadas a:**

#### **Fonte de alimentação/Cabo de alimentação**

**Fonte de alimentação/adaptador de alimentação CA (CLP-635)**

- Não coloque o cabo de força próximo a fontes de calor, como aquecedores ou radiadores. Também não o dobre excessivamente ou poderá danificá-lo, nem coloque objetos pesados sobre ele.
- Utilize apenas a tensão especificada como correta para o instrumento. A tensão correta está impressa na placa de identificação do instrumento.
- (CLP-635) Use somente o adaptador especificado [\(página](#page-131-0) 132). A utilização do adaptador incorreto poderá danificar o instrumento ou causar superaquecimento.
- Use somente o cabo de alimentação/plugue fornecido.
- Verifique o plugue elétrico periodicamente e remova a sujeira e o pó acumulados nele.

#### **Não abra**

• Este instrumento não contém peças cuja manutenção possa ser feita pelo usuário. Não abra o instrumento nem tente desmontar ou modificar os componentes internos em hipótese alguma. Caso o instrumento não esteja funcionando de forma correta, pare de utilizá-lo imediatamente e leve-o a uma assistência técnica autorizada Yamaha.

#### **Local (se a funcionalidade** *Bluetooth* **estiver incluída)**

(Para saber se a funcionalidade Bluetooth está disponível ou não, consulte a [página](#page-80-0) 81).

- As ondas de rádio podem afetar dispositivos eletromédicos.
	- Não use este produto perto de dispositivos médicos ou dentro de lugares onde o uso de ondas de rádio é restrito.
	- Não use este produto a 15 cm de pessoas com um implante de marcapasso cardíaco.

#### **Advertência: água**

- Não exponha o instrumento à chuva, não o utilize perto de água nem em locais úmidos e não coloque sobre ele objetos (como jarros, garrafas ou copos) contendo líquidos que podem ser derramados em suas aberturas. Se algum líquido, como água, penetrar no instrumento, desligue-o imediatamente e desconecte o cabo de alimentação da tomada CA. Em seguida, leve o instrumento a uma assistência técnica autorizada Yamaha.
- Nunca conecte nem desconecte o plugue elétrico com as mãos molhadas.

#### **Advertência: incêndio**

• Não coloque objetos incandescentes, como velas, sobre a unidade. Um objeto incandescente pode cair e causar incêndio.

#### **Se você observar qualquer anormalidade**

- Quando ocorrer um dos seguintes problemas, desligue o aparelho imediatamente e desconecte o plugue elétrico da tomada. Em seguida, leve o dispositivo a uma assistência técnica autorizada Yamaha.
	- O cabo de alimentação ou o plugue ficar desgastado ou danificado.
	- Ele emitir fumaça ou odores anormais.
	- Algum objeto tiver caído dentro do instrumento.
	- Houver uma perda súbita de som durante o uso do instrumento.

# *CUIDADO*

**Siga sempre as precauções básicas mencionadas abaixo para evitar que você ou outras pessoas se machuquem, bem como para evitar que ocorram avarias no instrumento ou em outros objetos. Essas precauções incluem, mas não estão limitadas a:**

#### **Fonte de alimentação/Cabo de alimentação**

#### **Fonte de alimentação/adaptador de alimentação CA (CLP-635)**

- Não conecte o instrumento a uma tomada elétrica utilizando um benjamim. Isso poderá prejudicar a qualidade do som ou causar o superaquecimento da tomada.
- Ao desconectar o plugue elétrico do instrumento ou da tomada, segure sempre o próprio plugue, nunca o cabo. Se você puxar o cabo, ele poderá ser danificado.
- Remova o plugue elétrico da tomada quando o instrumento não for utilizado por um longo período ou durante tempestades elétricas.

#### **Montagem**

• Leia atentamente a documentação fornecida que explica o processo de montagem. Se o instrumento não for montado na sequência correta, ele poderá ser danificado ou até mesmo causar ferimentos.

#### **Localização**

- Não deixe o instrumento em posições instáveis de onde ele pode sofrer quedas acidentais.
- (CLP-685, CLP-675, CLP-645, CLP-635) Ao transportar ou movimentar o instrumento, use sempre duas ou mais pessoas. Se você tentar erguer o instrumento sozinho, poderá machucar as costas, sofrer outras lesões ou danificar o instrumento.
- (CLP-695GP, CLP-665GP) Como este produto é muito pesado, é necessário ter um número adequado de pessoas disponíveis para ajudar, para elevar e movimentar o produto de maneira segura e com facilidade. Tentar elevar ou movimentar o instrumento usando força pode prejudicar as costas, resultar e outro ferimento ou danificar o instrumento.
- Antes de mover o instrumento, remova todos os cabos conectados para evitar danos aos cabos ou ferimentos em pessoas que possam tropeçar neles.
- Ao configurar o produto, verifique se a tomada de corrente alternada (CA) pode ser acessada com facilidade. Se houver algum problema ou defeito, desligue o aparelho imediatamente e desconecte o plugue da tomada. Mesmo quando o aparelho está desligado, a eletricidade continua fluindo para o produto em um nível mínimo. Se não for utilizar o produto por um longo período, desconecte o cabo de alimentação da tomada de corrente alternada (CA).

#### **Conexões**

- Antes de conectar o instrumento a outros componentes eletrônicos, desligue todos os componentes. Antes de ligar ou desligar todos os componentes, ajuste o volume para o nível mínimo.
- Ajuste o volume de todos os componentes para o nível mínimo e aumente gradualmente os controles de volume enquanto toca o instrumento para definir o nível de audição desejado.

#### **Aviso: manuseio**

- Não insira seus dedos nem suas mãos nas aberturas da tampa das teclas ou do instrumento. Além disso, tenha cuidado para que a tampa das teclas não prenda os seus dedos.
- (CLP-685) Não aplique força excessiva ao fechar a cobertura das teclas. A cobertura das teclas está equipada com o mecanismo SOFT-CLOSE™ que fecha a tampa lentamente. A aplicação da força excessiva à cobertura das teclas ao fechá-la pode danificar o mecanismo SOFT-CLOSE™ e possivelmente resultar em ferimentos nas mãos e em dedos presos sob a cobertura das teclas de fechamento.
- Nunca insira nem deixe cair papel, objetos metálicos ou outros objetos nas aberturas da tampa das teclas, do painel ou do teclado. Isso poderia causar dano físico a você e a outras pessoas, ao instrumento ou outro equipamento, ou falha operacional.
- Não apoie o corpo nem coloque objetos pesados sobre o instrumento. Além disso, não pressione os botões, as chaves nem os conectores com muita força.
- Não utilize o instrumento/dispositivo ou os fones de ouvido por um longo período com volume alto ou desconfortável, pois isso pode causar a perda permanente da audição. Se você apresentar algum problema de audição ou zumbido no ouvido, procure um médico.

#### **Uso do banco (Se incluído)**

- Não deixe o banco em posições instáveis de onde ele pode sofrer quedas acidentais.
- Sente-se corretamente para tocar e não fique em pé no banco. Usá-lo como ferramenta, como escada ou para qualquer outro propósito poderá resultar em acidente ou lesão.
- Para evitar acidentes ou ferimentos, somente uma pessoa por vez poderá ocupar o banco.
- No caso de bancos reguláveis, não regule a altura desse banco enquanto estiver sentado nele. Isso poderá sobrecarregar o mecanismo de ajuste, causando danos ao mecanismo ou até mesmo ferimentos.
- Caso os parafusos do banco fiquem soltos por causa do uso prolongado, aperte-os periodicamente usando a ferramenta especificada para evitar a possibilidade de acidente ou ferimento.
- Tenha cuidado especial com crianças pequenas para que não caiam do banco. Como o banco não tem um encosto, o uso sem supervisão poderá causar um acidente ou ferimento.

A Yamaha não pode ser responsabilizada por danos causados pelo uso indevido ou por modificações efetuadas no instrumento nem pela perda ou destruição de dados.

Desligue sempre o instrumento quando ele não estiver sendo utilizado.

Mesmo quando a chave [ ] (Standby/On - Em espera/Ligado) esteja em modo de espera (lâmpada de energia desligada), a eletricidade continuará fluindo para o instrumento em um nível mínimo.

Se não for utilizar o instrumento por um longo período, desconecte o cabo de força da tomada de corrente alternada.

DMI-5 2/2

# <span id="page-7-0"></span>**AVISO**

Para evitar a possibilidade de defeito/danos ao produto, danos aos dados ou danos a outras propriedades, siga os avisos abaixo.

#### **Manuseio**

- Não utilize o instrumento perto de aparelhos elétricos, como televisores, rádios, equipamento estéreo, telefones celulares ou outros. Caso contrário, o instrumento, o televisor ou o rádio poderão gerar ruído. Ao usar o instrumento com um dispositivo inteligente, como iPhone, iPad, etc., recomendamos ativar o "Modo Avião" no dispositivo e, em seguida, ativar a configuração Wi-Fi/*Bluetooth* para evitar ruídos causados pela comunicação.
- Não exponha o instrumento a poeira excessiva, a vibrações, nem a calor ou frio extremo (por exemplo, não o deixe exposto à luz solar direta, próximo a um aquecedor ou dentro do carro durante o dia) para evitar a possibilidade de deformações no painel, danos nos componentes internos ou operação instável. (faixa de temperatura operacional verificada: 5° a 40°C ou 41° a 104°F.)
- Não coloque objetos de vinil, plástico ou borracha sobre o instrumento, pois poderá descolorir o painel ou o teclado.
- No caso de um modelo com um acabamento polido, uma batida na superfície do instrumento com metal, porcelana ou outro objeto rígido pode rachar ou descascar o acabamento. Tome cuidado.

### **Manutenção**

- Para limpar o instrumento, utilize um pano macio e seco/ ligeiramente úmido. Não utilize tíner, solventes, álcool, soluções de limpeza ou panos de limpeza com produtos químicos.
- No caso de um modelo com um acabamento polido, remova cuidadosamente a poeira e a sujeira com um pano macio. Não esfregue com muita força, pois pequenas partículas de sujeira podem arranhar o acabamento do instrumento.
- Durante alterações extremas de temperatura ou umidade, poderá ocorrer condensação e acúmulo de água na superfície do instrumento. Se a água não for retirada, as partes de madeira poderão absorvê-la, danificando o instrumento. Seque imediatamente o instrumento com um pano macio.
- Ao limpar o banco, use um pano macio e seco o pano (ou, se necessário, ligeiramente úmido). Não utilize tíner, solventes, álcool, soluções de limpeza ou panos de limpeza com produtos químicos.

### **Salvamento de dados**

- Alguns dados deste instrumento [\(página](#page-99-0) 100) e os dados de música salvos na memória interna deste instrumento [\(página](#page-51-0) 52) são preservados mesmo quando ele é desligado. No entanto, os dados salvos podem ser perdidos devido a falhas, um erro de operação ou outros fatores. Salve os dados de música em uma unidade Flash USB/dispositivo externo, como um computador ([página](#page-73-0) 74). Antes de usar uma unidade Flash USB, não se esqueça de consultar [página](#page-71-0) 72.
- Para proteger-se contra perda de dados decorrente de danos na unidade flash USB, é recomendável salvar os dados importantes em uma segunda unidade flash USB ou em um dispositivo externo (um computador, por exemplo) como dados de backup.

# <span id="page-7-1"></span>**Informações**

### ■ Sobre direitos autorais

- A cópia dos dados musicais disponíveis comercialmente, incluindo, entre outros, dados MIDI e/ou dados de áudio, é estritamente proibida, exceto para uso pessoal.
- Este produto reúne e inclui conteúdo cujos direitos autorais são de propriedade da Yamaha ou cuja licença para uso de direitos autorais de terceiros foi concedida à Yamaha. Devido a leis de direitos autorais e a outras leis relevantes, NÃO é permitido distribuir mídias em que esses conteúdos estejam salvos ou gravados e quando são praticamente os mesmos ou muito semelhantes aos conteúdos incorporados ao produto.
	- Os conteúdos indicados acima incluem um programa de computador, dados de Estilo de acompanhamento, dados MIDI, dados WAVE, dados de gravação de voz, uma partitura, dados de partitura etc.
	- $\acute{\textrm{E}}$  permitido distribuir uma mídia em que sua apresentação ou produção musical que usa esses conteúdos está gravada e, nesses casos, não é necessário solicitar permissão da Yamaha Corporation.

#### **Sobre funções/dados que acompanham o instrumento**

- Algumas das músicas predefinidas tiveram os arranjos ou durações editados e podem não ser exatamente iguais às originais.
- Esse dispositivo é capaz de usar vários tipos/formatos de dados musicais por meio de sua otimização para o formato adequado que será usado com o dispositivo posteriormente. Consequentemente, esse dispositivo poderá não reproduzir os dados com a precisão que os produtores ou compositores esperavam.
- As fontes de bitmap usadas neste instrumento foram fornecidas por, e são propriedade de, Ricoh Co., Ltd.

### **Sobre este manual**

- As ilustrações e os visores LCD mostrados neste manual têm apenas fins informativos e podem apresentar diferenças em relação às exibidas no instrumento.
- Windows é uma marca comercial registrada da Microsoft® Corporation nos Estados Unidos e em outros países.
- iPhone, iPad e iPod Touch são marcas comerciais da Apple Inc., registradas nos Estados Unidos e em outros países.
- Os nomes das empresas e dos produtos neste manual são as marcas comerciais ou as marcas comerciais registradas de suas respectivas empresas.

#### **Afinação**

• Ao contrário de um piano acústico, não é necessário afinar o instrumento (embora a afinação, em termos de inflexão da altura do som, possa ser ajustada pelo usuário para corresponder à inflexão de outros instrumentos). Isto ocorre porque a afinação de instrumentos digital é sempre mantida perfeitamente.

#### **Sobre** *Bluetooth*

• Para obter informações sobre como lidar com comunicações via *Bluetooth*, consulte "Sobre *Bluetooth*" na [página](#page-137-0) 138.

# <span id="page-8-0"></span>**Acessórios incluídos**

- **Manual do Proprietário (este manual)**
- **Data List (Lista de dados) (apenas CLP-685 e CLP-695GP)**
- **"50 Classical Music Masterpieces" (50 obras-primas da música clássica) (livro de partituras)**
- **Online Member Product Registration (Registro de produto de membro on-line)**
- **Cabo de força (exceto CLP-635)**
- **Cabo de força\*, adaptador CA\* (CLP-635)**
- **Banco\***
- **Garantia\***
- \* Pode não estar incluído, dependendo da sua região. Consulte seu fornecedor Yamaha.

## <span id="page-8-1"></span>**Sobre os manuais**

Este instrumento possui os seguintes documentos e materiais de instruções.

### **Documentos inclusos**

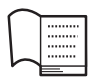

### **Manual do Proprietário (este manual)**

Este documento explica como usar o Clavinova.

#### **• Introdução:**

Esta seção explica como configurar e começar a usar seu Clavinova. A configuração é simples. Em poucos minutos, você já poderá começar a tocar.

#### **• Operações básicas:**

Esta seção explica várias funções úteis para você se exercitar, tais como a reprodução de músicas predefinidas e a gravação de músicas.

#### **• Configurações detalhadas:**

Esta seção explica como fazer configurações detalhadas para as várias funções do Clavinova. Consulte-a conforme necessário.

#### **• Apêndice:**

Esta seção introduz a Lista de mensagens, uma descrição das vozes predefinidas e outros materiais de referência.

#### **Data List (Lista de dados) (apenas CLP-685 e CLP-695GP)**

Este documento contém listas de vozes XG e conjunto de percussão XG que podem ser selecionados no CLP-685 e CLP-695GP.

O número de modelo, número de série, requisitos de energia, etc. podem ser encontrados na placa de nome, que está na parte inferior da unidade. Anote-o no espaço reservado abaixo e guarde este manual como registro de compra permanente para auxiliar naidentificação do produto em caso de roubo.

### **N° do modelo**

**N° de série**

### **Ícones deste manual**

#### **Exemplo**

**685 675 645 635 695GP 665GP**

Isso indica que a função correspondente está disponível apenas em determinados modelos. Estes ícones indicam que a função está disponível no CLP-685, mas não no CLP-675/CLP-645/CLP-635/CLP-695GP ou CLP-665GP.

### **Materiais on-line (para baixar da Web)**

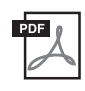

### **iPhone/iPad Connection Manual (Manual de conexão do iPhone ou iPad)**

Explica como conectar o instrumento a dispositivos inteligentes, como iPhone, iPad, etc.

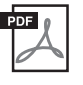

### **Computer-related Operations (Operações relacionadas ao computador)**

Inclui instruções sobre como conectar este instrumento a um computador e as operações relacionadas à transferência de dados de músicas.

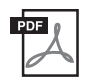

### **MIDI Reference (Referência MIDI)**

Contém as informações relacionadas a MIDI.

Para obter esses manuais, acesse o Yamaha Downloads e informe o nome do modelo para procurar os arquivos desejados.

### **Yamaha Downloads**

http://download.yamaha.com/

### **Aplicativo de dispositivo inteligente "Smart Pianist"**

Aproveite uma operação fácil ao conectar o seu dispositivo inteligente. Para usar isto, você precisa instalar o aplicativo "Smart Pianist" (gratuito para baixar; consulte a [página](#page-82-0) 83).

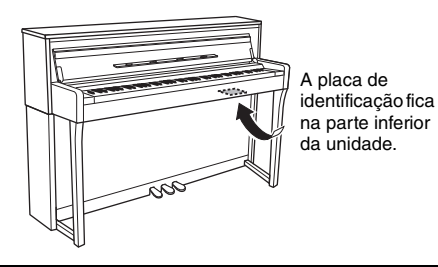

(bottom\_pt\_01)

# <span id="page-9-0"></span>**Recursos**

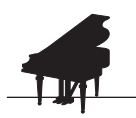

### **Apresentação de piano completo**

 $\blacktriangleright$  [página 24](#page-23-0)

O CLP-685, CLP-675 e o CLP-695GP apresentam um teclado totalmente novo, que reproduz o toque e a sensação de um piano de cauda real de forma autêntica. Seu mecanismo de teclado aprimorado oferece uma gama mais ampla de resposta ao toque, com um controle excepcionalmente expressivo do pianíssimo ao fortíssimo. Além disso, as teclas têm uma distância de ponto pivô ainda maior (comprimento entre a parte frontal e o ponto pivô) para uma sensação mais natural, mesmo ao tocar a parte interna de uma tecla. Além disso, todos os modelos contam com sons de piano criados com amostras do reconhecido piano de cauda de concertos Yamaha CFX e do famoso piano de cauda Bösendorfer fabricado em Viena. Além disso, a função VRM em todos os modelos simula o exuberante efeito de ressonância de pianos acústicos, em que o som de uma corda provoca a vibração complementar de outras cordas e da placa de som. Você pode personalizar o som de piano (no grupo especial de configurações "Piano Room"), ajustando vários parâmetros, tais como ressonância de cordas, ressonância de sustentação e resposta ao toque. Quando fones de ouvido estiverem conectados, os sons de piano serão ajustados automaticamente para transmitir uma sensação natural de distância do som. Além disso, a seleção da CFX Voice (Voz CFX) aplica o som de amostragem binaural, permitindo um som realista e natural ao usar os fones de ouvido ([página 20\)](#page-19-0). Juntos, estes modelos proporcionam sons amplamente ricos e variados, fiéis aos verdadeiros pianos acústicos.

\* Bösendorfer é uma companhia subsidiária da Yamaha.

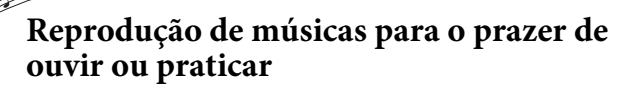

[página 39](#page-38-0)

Este instrumento também conta com 50 obras-primas da música clássica, além de 303 músicas para lição, para que você domine o piano. Você pode simplesmente escutar as músicas incorporadas, ou usá-las para praticar a mão esquerda ou direita. As 303 músicas para lição são compostas por peças para praticar obtidas de diversos manuais de instrução padrão para piano, inclusive "The Virtuoso Pianist". Além disso, você pode transmitir o áudio de um dispositivo inteligente para este instrumento via *Bluetooth*\*\* e ouvir através dos alto-falantes embutidos do instrumento. Consulte a [página 81](#page-80-0) para ver detalhes.

\*A função de ativar/desativar a parte está disponível apenas para músicas MIDI com partes para a mão direita e esquerda.

\*\*Os modelos CLP-685, CLP-675, CLP-645, CLP-695GP e CLP-665GP contam com a funcionalidade *Bluetooth*; no entanto, até mesmo esses modelos podem não ser compatíveis com *Bluetooth* dependendo do país onde você adquiriu o produto. Para saber se a funcionalidade *Bluetooth* está disponível ou não, consulte a [página 138](#page-137-0).

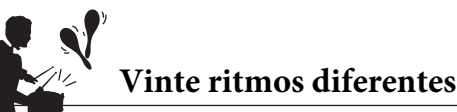

[página 51](#page-50-0)

Tocar junto com um dos vinte ritmos básicos incorporados no instrumento é uma ótima maneira para acrescentar emoção às suas apresentações. Esses ritmos têm uma série de padrões diferentes, desde jazz, música popular e outros, proporcionando o que você precisa para tocar de maneira mais divertida e dinâmica.

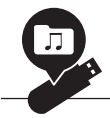

### **Gravação das suas apresentações**

[página 52](#page-51-0)

O instrumento permite salvar a apresentação na memória interna ou em uma unidade flash USB (vendida separadamente). Você pode gravar a sua apresentação usando um de dois métodos, gravação de áudio ou MIDI, de acordo com as suas necessidades. A gravação MIDI é ideal para gravas pistas independentes, por exemplo, gravar primeiro uma parte da mão direita na Pista 1 e depois a parte da mão esquerda na Pista 2, permitindo criar peças que seriam difíceis de tocar ao vivo com ambas as mãos juntas. A gravação de áudio, por outro lado, salva os dados gravados em formato WAV estéreo com qualidade de CD em uma unidade flash USB para guardar em um computador e tocar em leitores de música portáteis.

# **Conteúdo**

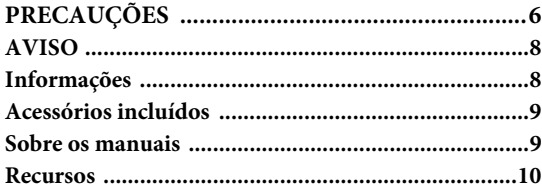

### **[Introdução 12](#page-11-0)**

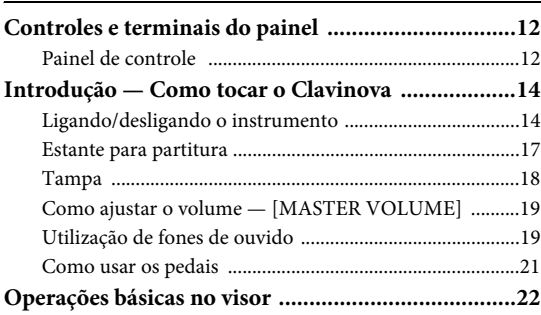

### **[Operações básicas 24](#page-23-1)**

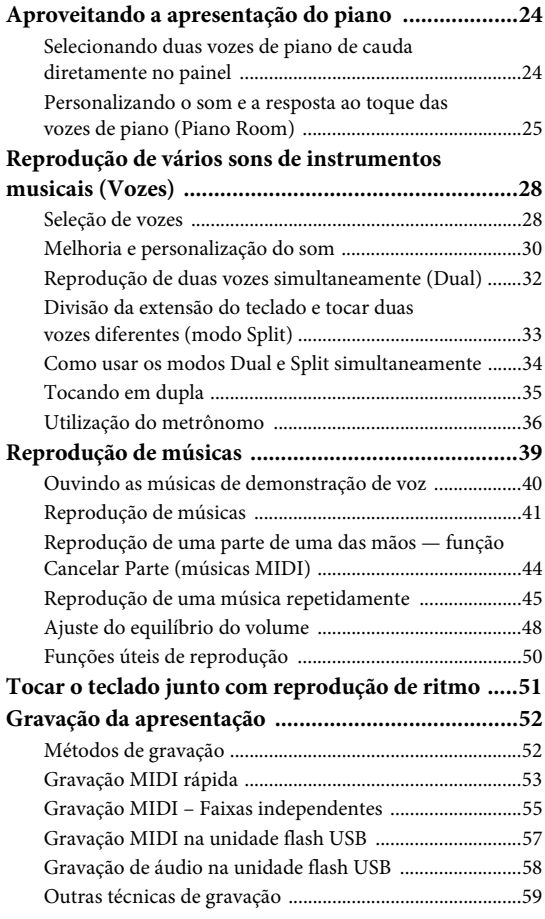

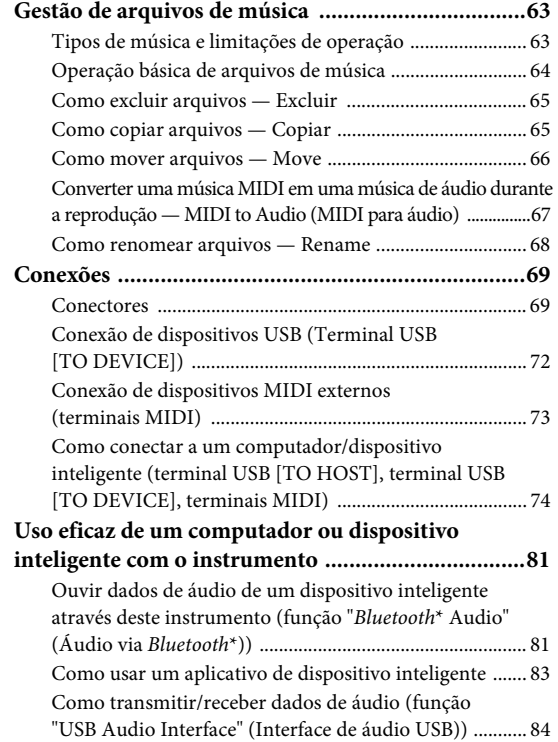

### **[Configurações detalhadas 85](#page-84-0)**

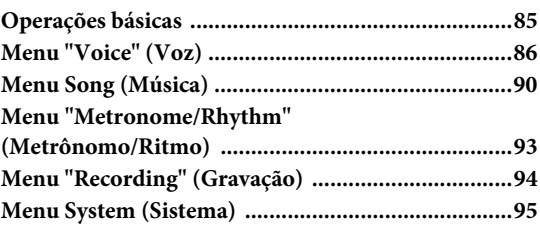

### **[Apêndice 102](#page-101-0)**

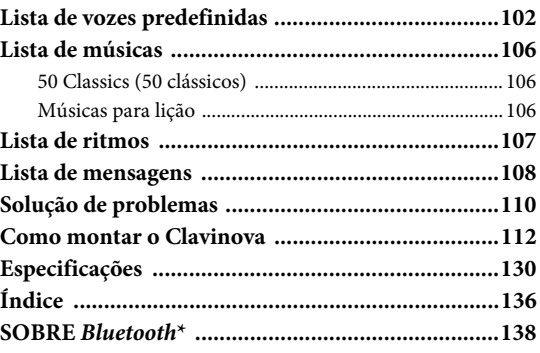

\*Para saber se a funcionalidade *Bluetooth* está disponível ou não, consulte a [página 138.](#page-137-0)

# <span id="page-11-1"></span><span id="page-11-0"></span>**Controles e terminais do painel**

### <span id="page-11-2"></span>**Painel de controle**

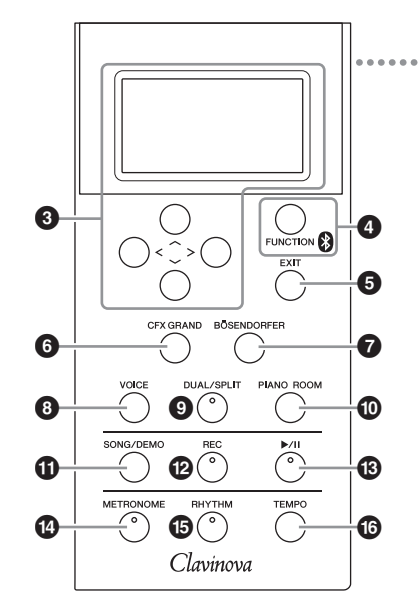

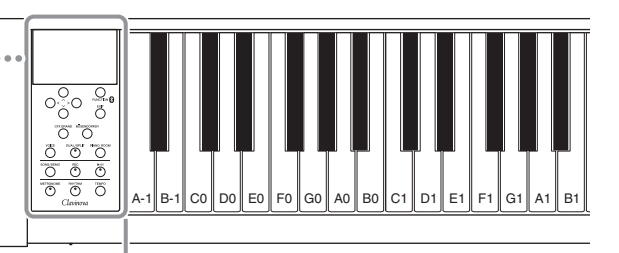

Cada tecla tem um nome de nota; por exemplo, a menor tecla (na extremidade esquerda) do teclado corresponde a A-1 e a maior tecla (na extremidade direita) corresponde a C7.

1 **Chave [**P**] (Standby/On) ................[.página](#page-14-0) 15** Para ativar a alimentação ou defini-lo para o modo de espera.

### 2 **Controle deslizante [MASTER**

**VOLUME] .......................................[.página](#page-18-2) 19** Para ajustar o volume geral.

 $\bullet$  Botões  $[\wedge] / [\vee] / [\wedge] / [\wedge]$ , visor .............[.página](#page-21-1) 22 Para selecionar um item ou configurar um valor usando os botões correspondentes à indicação no visor.

4 **Botão [FUNCTION] .......................[.página](#page-84-2) 85** Pressionar este botão alterna os visores entre menu "Voice", menu "Song", menu "Metronome", menu "Recording" e menu "System", a partir dos quais é possível fazer configurações detalhadas das funções relacionadas.

 **(Logotipo de** *Bluetooth***) .............[.página](#page-80-0) 81** Os modelos CLP-685, CLP-675, CLP-645, CLP-695GP e CLP-665GP contam com a funcionalidade *Bluetooth*; no entanto, até mesmo esses modelos podem não ser compatíveis com *Bluetooth* dependendo do país onde você adquiriu o produto. Se o logotipo de *Bluetooth* estiver impresso no painel de controle, isso significa que o produto conta com a funcionalidade *Bluetooth*.

- 5 **Botão [EXIT]...................................[.página](#page-21-2) 22** Pressionar este botão sai do visor atual e volta para o visor Voice (Voz) ou Song (Música).
- 6 **Botão [CFX GRAND] .....................[.página](#page-23-4) 24** Para selecionar a voz "CFX Grand".
- 7 **Botão [BÖSENDORFER] ...............[.página](#page-23-4) 24** Para selecionar a voz "Bösendorfer".
- 8 **Botão [VOICE] ................................[página](#page-27-2) 28** Exibe o visor da lista de vozes.
- 9 **Botão [DUAL/SPLIT] ......................[página](#page-31-1) 32** Para reproduzir duas vozes simultaneamente, ou vozes diferentes nas seções esquerda e direita do teclado.
- ) **Botão [PIANO ROOM] ...................[página](#page-24-1) 25** Exibe o visor Piano Room, onde você pode selecionar um som de piano ideal e ajustar a resposta de toque.
- ! **Botão [SONG/DEMO].....................[página](#page-38-0) 39** Exibe a lista de músicas para selecionar uma música de demonstração ou uma música para reproduzir ou editar.
- @ **Botão [REC].....................................[página](#page-51-0) 52** Para gravar a sua execução no teclado.
- # **Botão [**R**/**K**](Play/Pause) ................[página](#page-40-1) 41** Para reproduzir e pausar alternativamente as músicas predefinidas ou o seu material gravado.
- \$ **Botão [METRONOME]...................[página](#page-35-1) 36** Para usar as funções do metrônomo.
- % **Botão [RHYTHM]...........................[página](#page-50-0) 51** Para usar as funções de ritmo.
- ^ **Botão [TEMPO]...............................[página](#page-35-1) 36** Para ajustar o tempo.

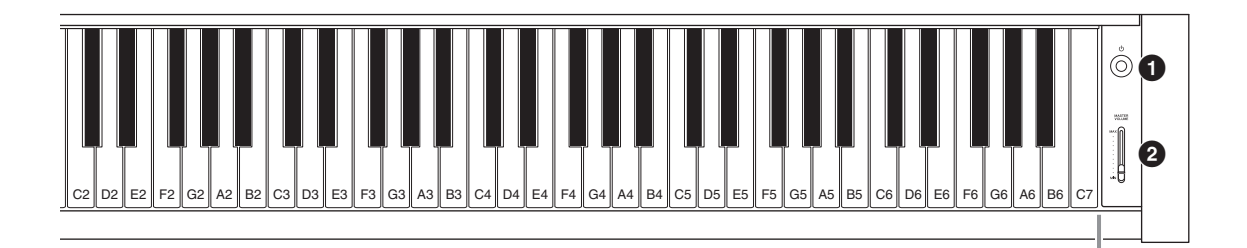

### <span id="page-12-0"></span>**CLP-685 CLP-675, CLP-645, CLP-635**

<span id="page-12-1"></span>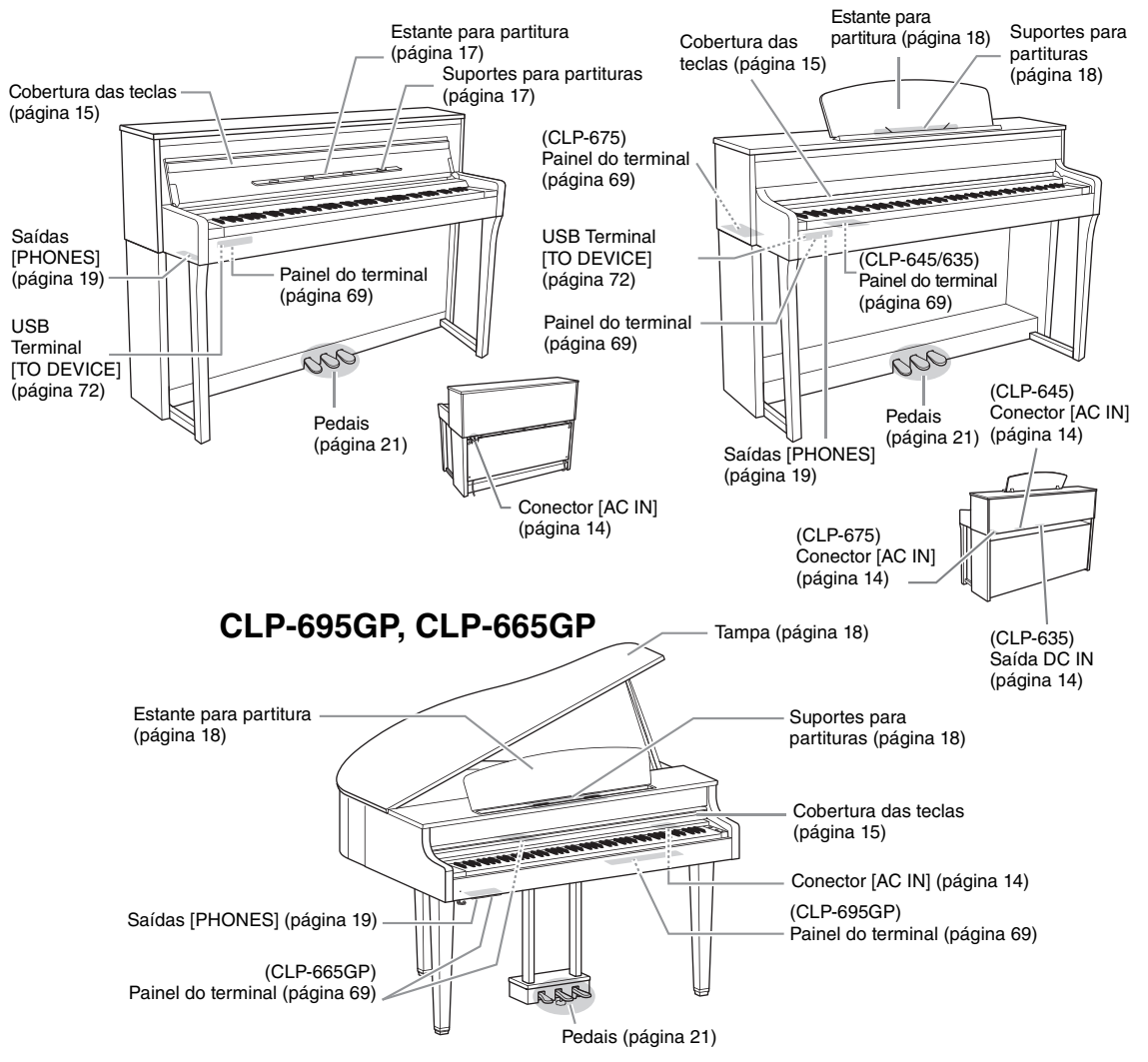

# <span id="page-13-0"></span>**Introdução — Como tocar o Clavinova**

Esta seção explica como configurar e começar a usar seu Clavinova. A configuração é simples. Em poucos minutos, você já poderá começar a tocar.

### <span id="page-13-1"></span>**Ligando/desligando o instrumento**

<span id="page-13-2"></span>1. **Conecte o cabo de força e o adaptador AC (somente para o CLP-635).**

#### **685 675 645 635 695GP 665GP**

Primeiro insira o plugue do cabo de força no conector CA deste instrumento e, em seguida, conecte a outra extremidade do cabo a uma tomada de corrente alternada (CA) apropriada na parede. Em algumas áreas é possível que um adaptador de plugue seja fornecido para adaptar a configuração de pinos das tomadas CA da parede.

Para obter informações adicionais sobre a conexão do cabo de alimentação, consulte as instruções de montagem nas páginas [115,](#page-114-0) [119,](#page-118-0) [121,](#page-120-0) [126](#page-125-0) ou [129](#page-128-0).

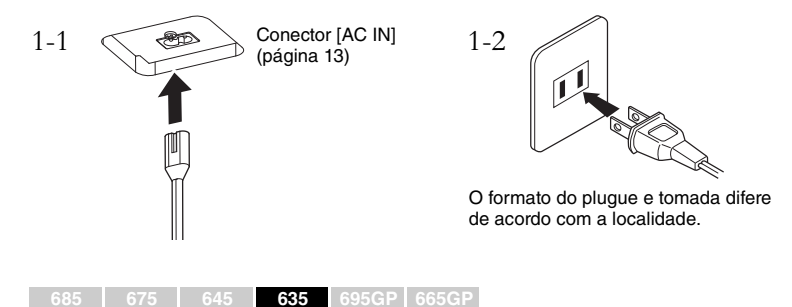

Conecte os plugues do adaptador CA na ordem indicada na ilustração.

<span id="page-13-3"></span>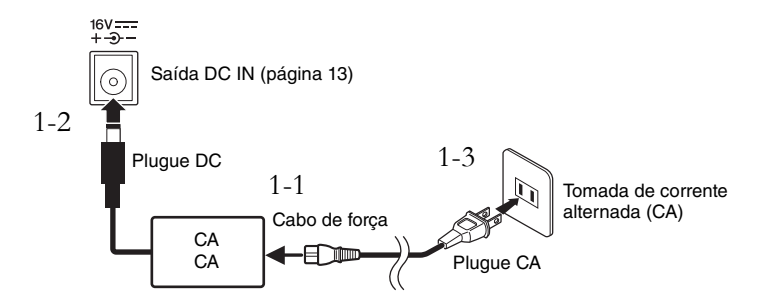

### *CUIDADO*

**Durante a instalação do produto, verifique se a tomada de corrente alternada (CA) que está usando pode ser alcançada com facilidade. Se houver algum problema ou mau funcionamento, desligue a chave Liga/Desliga do aparelho imediatamente e desconecte o plugue da tomada.**

### *ADVERTÊNCIAS*

- **Use apenas o cabo de alimentação CA que acompanha o instrumento. Se o cabo fornecido for perdido ou danificado e precisar de substituição, entre em contato com o seu revendedor Yamaha. O uso de um cabo substituto impróprio pode apresentar riscos de incêndio e choque!**
- **O tipo de cabo de alimentação CA fornecido com o instrumento poderá ser diferente de acordo com o país no qual for adquirido. Em algumas áreas, é possível que um adaptador de plugue seja fornecido para adaptar a configuração de pinos das tomadas de corrente alternada (CA). NÃO modifique o plugue fornecido com o instrumento. Se o plugue não encaixar na tomada, chame um eletricista qualificado para instalar uma tomada adequada.**

### *ADVERTÊNCIAS*

**Use apenas o adaptador especificado [\(página 132\)](#page-131-0). O uso de outros adaptadores pode resultar em danos irreparáveis ao adaptador e ao instrumento.**

#### **OBSERVAÇÃO**

Ao desconectar o cabo de força/ adaptador CA, primeiro desligue a energia e, em seguida, siga este procedimento na ordem inversa.

<span id="page-14-2"></span><span id="page-14-1"></span>2. **Abertura da cobertura das teclas.**

**685 675 645 635 695GP 665GP**

- 2-1. **Com ambas as mãos, segure o suporte, levante e abra a cobertura das teclas.**
- 2-2. **Dobre a parte superior da cobertura das teclas para baixo.**

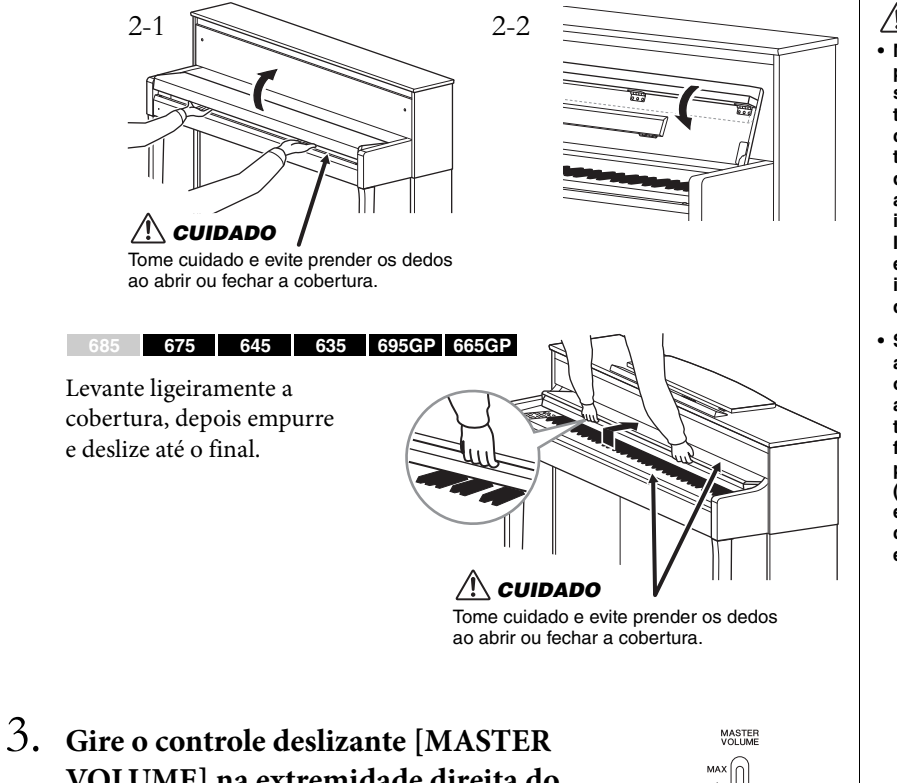

### *CUIDADO*

- **Não coloque objetos, como pedaços de metal ou papel, sobre a cobertura das teclas. Pequenos objetos colocados na cobertura das teclas podem cair dentro da unidade quando ela for aberta, tornando quase impossível removê-los. Isso pode causar choque elétrico, curto circuito, incêndio ou outros sérios danos ao instrumento.**
- **Segure a cobertura com as duas mãos ao abri-la ou fechá-la. Não a solte até que a mesma esteja totalmente aberta ou fechada. Tenha cuidado para não prender os dedos (os seus ou os dos outros, especialmente os de crianças) entre a cobertura e a unidade.**

**VOLUME] na extremidade direita do painel frontal para a posição "MIN".** 

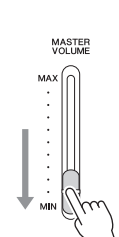

### <span id="page-14-0"></span>4. **Pressione a chave [**P**] (Standby/On) na extremidade direita do painel frontal para ligar o instrumento.**

O visor que fica na extremidade esquerda do painel frontal e o indicador de alimentação localizado abaixo da extremidade esquerda do teclado acendem.

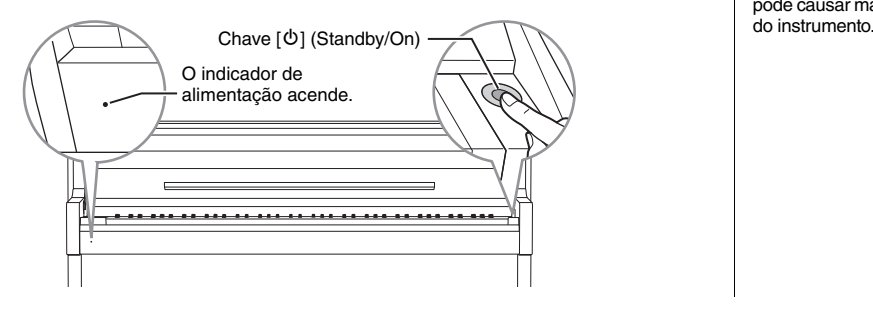

#### *AVISO*

Pressione apenas a chave [ $\bigcirc$ ] (Standby/On) ao ligar o instrumento. Qualquer outra operação, como pressionar as teclas, os botões ou os pedais, pode causar mau funcionamento

### 5. **Toque o teclado.**

Quando estiver tocando o teclado, ajuste o nível do volume usando o controle deslizante [MASTER VOLUME]. Para mais detalhes, consulte "Como ajustar o volume — [MASTER VOLUME]" na [página 19.](#page-18-0)

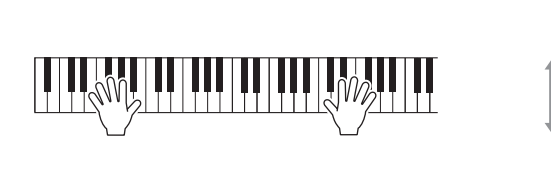

6. **Quando terminar de usar o instrumento, mantenha pressionada a chave [**P**] (Standby/On) por um segundo para desligá-lo.**

O visor e o indicador de alimentação se apagam.

7. **Feche a cobertura da tecla.**

**685 675 645 635 695GP 665GP**

- 7-1. **Se a estante para partitura estiver desdobrada, dobre-a novamente.**
- 7-2. **Com ambas as mãos, abra a parte superior dobrada da cobertura das teclas e feche-a cuidadosamente.**

A cobertura das teclas está equipada com o mecanismo SOFT-CLOSE™ especial que fecha a tampa lentamente.

 $675$  **645 635 695GP 665G** 

deslize a cobertura em direção a você e abaixe-a com cuidado sobre as teclas.

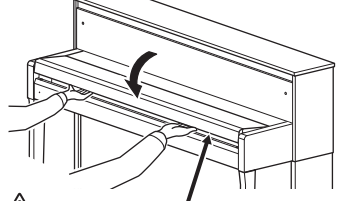

MASTER<br>VOLUME

Tome cuidado e evite prender os dedos ao abrir ou fechar a cobertura. *CUIDADO*

# Tome cuidado e evite prender os dedos ao abrir ou fechar a cobertura. *CUIDADO*

### *CUIDADO*

**Mesmo quando o instrumento estiver desligado, a eletricidade ainda estará fluindo para ele a um nível mínimo. Se você não for utilizar o instrumento por um longo período, ou durante tempestades elétricas, retire o plugue de alimentação CA da tomada CA de parede.**

### *CUIDADO*

**Não aplique força excessiva ao fechar a cobertura das teclas. A aplicação da força excessiva à cobertura das teclas ao fechá-la pode danificar o mecanismo SOFT-CLOSE™ e possivelmente resultar em ferimentos nas mãos e em dedos presos sob a cobertura das teclas de fechamento.**

### **Função Desligamento automático**

Para evitar um consumo de energia desnecessário, este instrumento conta com a função de desligamento automático que o desliga automaticamente quando ele não é acionado por um período especificado. O tempo transcorrido até que o equipamento desligue automaticamente é de aproximadamente 30 minutos por padrão; entretanto, você pode alterar a configuração [\(página](#page-98-0) 99).

### **Desativação do desligamento automático (método simples)**

Ligue o instrumento enquanto pressiona a tecla mais grave no teclado. Uma mensagem "Auto power off disabled" é exibida rapidamente e o desligamento automático é desativado.

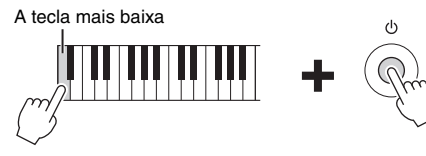

### <span id="page-16-0"></span>**Estante para partitura**

<span id="page-16-1"></span>**685 675 645 635 695GP 665GP**

### **Desdobre a estante para partitura:**

- 1. **Desdobre a estante para partitura, que está no interior da cobertura das teclas.**
- 2. **Desdobre os suportes para partitura, que permitem segurar as páginas de livros de partituras.**

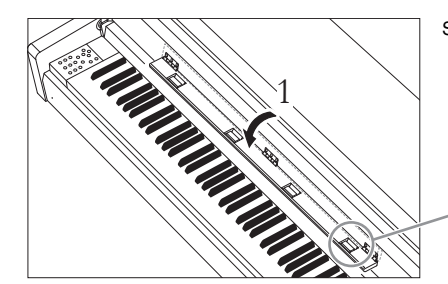

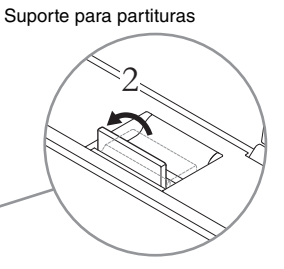

### **Dobre a estante para partitura:**

- 1. **Dobre os suportes para partitura, se eles estiverem desdobrados.**
- 2. **Dobre a estante para partitura antes de fechar a cobertura das teclas.**

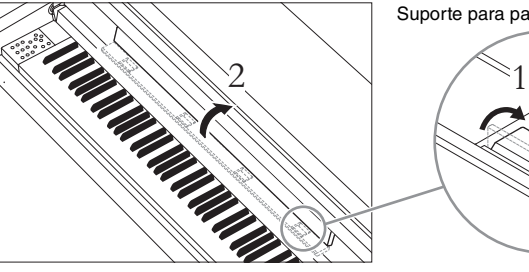

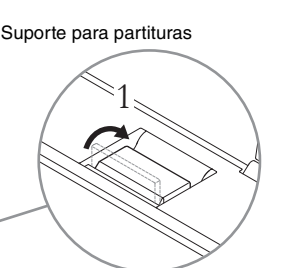

#### *AVISO*

- Todos os dados gravados não salvos serão perdidos se a alimentação desligar automaticamente. Salve os seus dados antes que isso aconteça.
- Dependendo do status do instrumento, a energia pode não ser desativada automaticamente, mesmo depois de o tempo especificado ter passado. Sempre desligue o instrumento manualmente quando ele não estiver em uso.

#### **OBSERVAÇÃO**

Dobre a parte superior da cobertura das teclas para baixo (consulte a etapa 2 na [página 15\)](#page-14-2) ao usar a estante para partitura.

#### *AVISO*

Não coloque objetos pesados sobre a estante para partitura por um longo período de tempo. Se você fizer isso, a estante para partitura poderá ser<br>danificada

#### **685 675 645 635 695GP 665GP**

### <span id="page-17-1"></span>**Para levantar a estante para partitura:**

- 1. **Puxe a estante para partitura para cima e na sua direção, até a extensão máxima possível.**
- 2. **Vire para baixo os dois suportes de metal que estão localizados atrás da estante para partitura, à esquerda e à direita.**

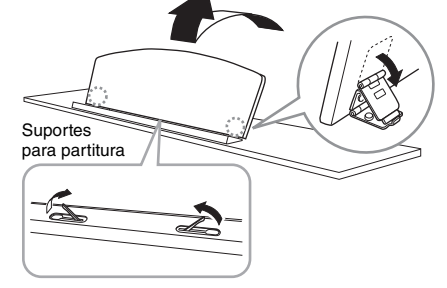

3. **Abaixe a estante para partitura para que os suportes de metal se encaixem adequadamente.** Os suportes para partituras permitem segurar as páginas de livros de partituras.

> **Suportes** para partitura

### **Para abaixar a estante para partitura:**

Feche os suportes para partitura se eles estiverem abertos e, em seguida, baixe a estante para partitura, seguindo as instruções abaixo.

- 1. **Puxe a estante para partitura na sua direção, até a extensão máxima possível.**
- 2. **Levante os dois suportes de metal (atrás da estante para partitura).**
- 3. **Empurre a estante para partitura para trás e com cuidado, até abaixá-la completamente.**

### <span id="page-17-2"></span><span id="page-17-0"></span>**Tampa**

**685 675 645 635 695GP 665GP**

### **Para abrir a tampa:**

- 1. **Levante e segure o lado direito da tampa (visto a partir da extremidade do teclado do instrumento).**
- 2. **Levante o suporte de sustentação da tampa principal e abaixe-a, de forma que a extremidade desse suporte se encaixe à reentrância.**

### **Para fechar a tampa:**

- 1. **Segure o suporte da tampa e levante a tampa cuidadosamente.**
- 2. **Segure a tampa na posição levantada e abaixe o suporte da tampa.**
- 3. **Abaixe a tampa principal com cuidado.**

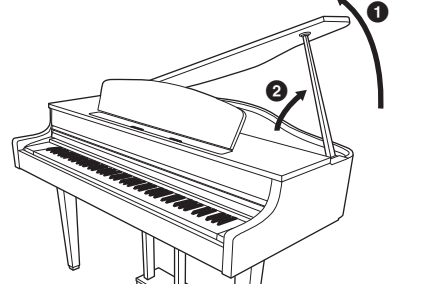

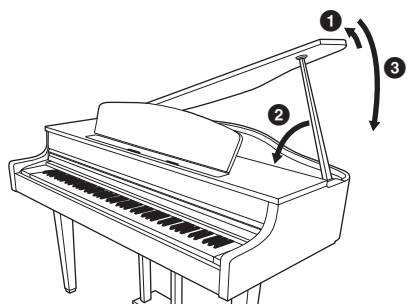

### *CUIDADO*

**Não tente usar a estante para partitura em uma posição semilevantada. Ao levantá-la ou abaixá-la, não tire as mãos da estante até que ela esteja totalmente levantada ou abaixada.**

### *ADVERTÊNCIAS*

- **Não permita que as crianças abram ou fechem a tampa. Tome cuidado também para não prender os dedos (seus ou de outras pessoas, especialmente os das crianças) ao levantar ou baixar a tampa.**
- **Certifique-se de que a extremidade do suporte esteja presa no sulco da tampa. Se o suporte não ficar corretamente fixo no sulco, a tampa poderá cair, causando danos ou ferimentos.**
- **Tome cuidado para que você ou outras pessoas não batam no suporte enquanto a tampa estiver levantada. O suporte pode ficar para fora do recesso da tampa fazendo com que a tampa caia.**

### <span id="page-18-2"></span><span id="page-18-0"></span>**Como ajustar o volume — [MASTER VOLUME]**

Para ajustar o volume, use o controle deslizante [MASTER VOLUME], à esquerda do painel. Toque o teclado para realmente produzir sons enquanto o volume é ajustado.

### **Intelligent Acoustic Control (IAC, Controle acústico inteligente)**

O I.A. Control é uma função que ajusta e controla automaticamente a qualidade do som de acordo com o volume geral do instrumento. Mesmo quando o volume estiver baixo, ela permite que tanto os sons baixos quanto os sons altos sejam ouvidos com clareza.

A função IAC (Controle Acústico Inteligente) é eficaz apenas a partir da saída de som dos alto-falantes do instrumento.

É possível ativar ou desativar a configuração IAC usando o visor do menu "System": Pressione o botão [FUNCTION] repetidamente para exibir o visor do menu "System" (Sistema) → "Sound" (Som) "IAC". A configuração padrão desta função é "On" (Ativada).

### <span id="page-18-3"></span><span id="page-18-1"></span>**Utilização de fones de ouvido**

Conecte um par de fones de ouvido a uma das saídas [PHONES]. Quando os fones de ouvido estiverem conectados a uma das saídas [PHONES], o sistema de alto-falante interno será desligado automaticamente. Duas saídas [PHONES] são fornecidas. É possível conectar dois conjuntos de fones de ouvido padrão. (Se você estiver usando apenas um par de fones de ouvido, conecte-o a uma dessas saídas.)

### *CUIDADO*

**Não use fones de ouvido em alto volume por muito tempo. Isso pode causar perda de audição.**

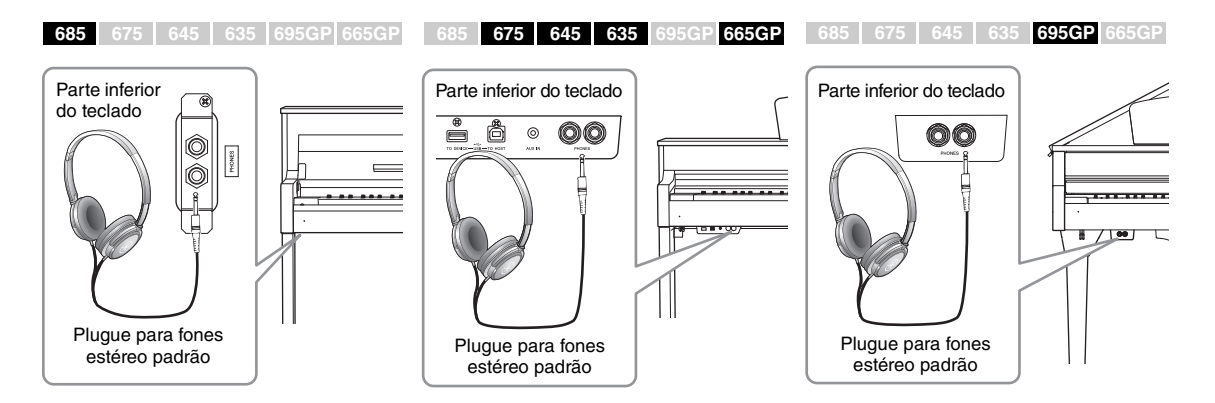

O ajuste do controle deslizante [MASTER VOLUME] também afeta o nível de saída das saídas [PHONES] e o nível de saída das saídas AUX OUT.

### *CUIDADO*

Abaixa o nível.

Aumenta o nível.

MASTER<br>VOLUME

**MAX** 

MIN

**Não use este instrumento em um nível de volume alto durante um longo período de tempo, pois você poderá prejudicar a sua audição.**

#### **OBSERVAÇÃO**

Visor do menu "System" (Sistema) [\(página 95](#page-94-1))

### <span id="page-19-0"></span>**Reprodução da sensação natural da distância do som — Amostragem binaural e Melhorador estereofônico**

Este instrumento conta com duas tecnologias avançadas que permitem curtir um som excepcionalmente realista, natural, mesmo ouvindo por fones de ouvido.

### **Binaural Sampling (somente voz "CFX Grand")**

Amostragem binaural é um método que usa dois microfones especiais colocados na posição auricular de um artista e grava o som de um piano como ele é. Ouvir o som com esse efeito pelos fones de ouvido dá a impressão de imersão no som, como se ele estivesse efetivamente emanando do piano. Além disso, você pode aproveitar o som naturalmente por um longo tempo sem fadiga auricular. Quando a voz padrão, "CFX Grand" [\(página 24\)](#page-23-4), é selecionada, a conexão dos fones de ouvido ativa automaticamente o som de amostragem binaural.

### <span id="page-19-1"></span>**Melhorador estereofônico (vozes do grupo Piano que não sejam "CFX Grand")**

Otimizador estereofônico é um efeito que reproduz a distância sonora natural como o som de amostragem binaural, muito embora você o ouça pelos fones de ouvido. Quando uma voz do grupo Piano que não seja "CFX Grand" é selecionada, o Melhorador estereofônico é automaticamente ativado quando fones de ouvido são conectados.

Quando fones de ouvido são conectados, as vozes do grupo Piano automaticamente mudam para o som de amostragem binaural ou o som melhorado com o melhorador estereofônico, de acordo com as configurações padrão. Como esses sons são otimizados para ouvir usando-se fones de ouvido, recomendamos que você coloque essa função em "OFF" (Desativado) nas situações a seguir.

- Toca o som de piano desse instrumento com um sistema de alto-falante com alimentação externa, ao mesmo tempo em que monitora a saída do som por esse instrumento em fones de ouvido conectados.
- Faz uma gravação de áudio [\(página 52\)](#page-51-3) e reproduz essa música de áudio gravada por meio de alto-falantes deste instrumento. (Não se esqueça de desligar essas funções antes da gravação do áudio.)

É possível ativar ou desativar essa configuração no visor do menu "System". Pressione o botão [FUNCTION] diversas vezes para acessar o visor do menu "System": "Sound" (Som) → "Binaural" (Binaural) ([página 96\)](#page-95-0).

### **Utilização do prendedor de fone de ouvido**

É possível pendurar convenientemente os fones de ouvido no instrumento, quando não estiver usando-os. Instale o prendedor de fone de ouvido seguindo as instruções no final deste manual (CLP-685: [página](#page-115-0) 116, CLP-675: [página](#page-118-1) 119, CLP-645/635: [página](#page-121-0) 122, CLP-695GP: [página](#page-125-1) 126, CLP-665GP: [página](#page-128-1) 129).

#### **Amostragem**

Uma tecnologia que grava os sons de um instrumento acústico e depois armazena-os no gerador de tons para que possam ser tocados com base nas informações recebidas do teclado.

#### **OBSERVAÇÃO**

As vozes do grupo Piano são aquelas na categoria "Piano" na Lista de vozes predefinidas [\(página 102](#page-101-2)). Para obter detalhes sobre a seleção de vozes, consulte a [página 24.](#page-23-0)

#### **OBSERVAÇÃO**

Antes de conectar um sistema de alto-falante com alimentação externa, leia "Conexões" ([página 69](#page-68-3)).

#### *AVISO*

Pendure somente os fones de ouvido no prendedor. Caso contrário, o instrumento ou o prendedor poderá se danificar.

### <span id="page-20-1"></span><span id="page-20-0"></span>**Como usar os pedais**

Este instrumento tem três pedais: pedal de sustentação (direito), pedal tonal (central) e pedal una corda (esquerdo).

### **Pedal de sustentação (direito)**

Quando você pressiona o pedal de sustentação, as notas tocadas têm uma sustentação mais longa. Ao selecionar uma voz do grupo Piano, pressionar o pedal de sustentação ativará o VRM ([página 26\)](#page-25-0) recriando com precisão a ressonância exclusiva das cordas e da placa de som de um piano de cauda acústico.

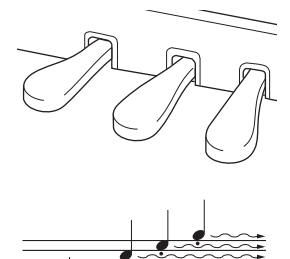

Quando o pedal de sustentação for pressionado aqui, as notas que tocar antes de liberar o pedal serão sustentadas por mais tempo.

#### **Função de meio pedal**

Este instrumento também possui uma função de meio pedal que permite a utilização de técnicas de meia sustentação, quando o pedal é mantido numa posição intermediária entre o ponto mais alto e o ponto mais baixo. Nesse estado de meia sustentação (em um piano real), os feltros abafadores abafam as cordas apenas parcialmente. A função de meio pedal do Clavinova permite controlar de forma delicada e expressiva o abafamento da sustentação e criar nuances sutis durante a apresentação, controlando detalhadamente o ponto em que a pressão do pedal afeta o abafamento da sustentação. Isto pode ser definido através do visor do menu "System": Pressione o botão [FUNCTION] diversas vezes para acessar o visor do menu "System": "Pedal"  $\rightarrow$  "Half Pedal Point" (Ponto de meio pedal) ([página 96](#page-95-1)).

#### **Pedal de Sustentação Responsivo GP 685 675 645 635 695GP 665GP OBSERVAÇÃO**

O pedal de sustentação do CLP-685, CLP-675 e CLP-695GP é o pedal de sustentação responsivo GP. Este pedal especial foi projetado para fornecer uma resposta tátil aprimorada e, quando pressionado, dar uma sensação muito mais parecida com a de um piano de cauda de verdade. Ele facilita a experiência física do ponto de meio pedal e aplica o efeito de meio pedal mais facilmente que outros pedais. Como a sensação de pressão pode variar dependendo da situação, inclusive o local onde o instrumento está instalado, convém ajustar o ponto de meio pedal descrito acima de acordo com a configuração desejada.

### **Pedal tonal (central)**

Se você tocar uma nota ou um acorde no teclado e pressionar o pedal tonal enquanto mantém uma ou mais notas pressionadas, as notas serão sustentadas enquanto o pedal estiver pressionado. Nenhuma das notas subsequentes será sustentada.

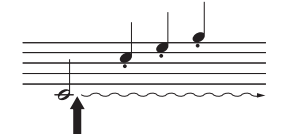

Quando você pressionar o pedal tonal aqui ao tocar a(s) nota(s), essas notas se sustentarão enquanto o pedal estiver pressionado.

### **Pedal una corda (esquerdo)**

O pedal una corda diminui o volume e altera ligeiramente o timbre das notas tocadas enquanto ele estiver pressionado. Pressionar o pedal una corda não afeta as notas que já foram tocadas e estão ressoando. Para aplicar este efeito, toque as teclas após pressionar o pedal.

Lembre-se de que essa função do pedal será alterada a partir do pedal una corda, dependendo da voz selecionada. Quando a voz "Mellow Organ" estiver selecionada, pressionar e soltar esse pedal alternará a velocidade do Alto-falante giratório entre "rápida" e "lenta" ("Rotary Speed" (Velocidade de rotação), na [página 87](#page-86-0)). Quando a voz "Vibraphone" estiver selecionada, esse pedal ativará e desativará alternadamente o Vibrato ("VibeRotor" na [página 87\)](#page-86-1).

#### **OBSERVAÇÃO**

As vozes do grupo Piano são aquelas na categoria "Piano" na Lista de vozes predefinidas [\(página 102](#page-101-2)). Para obter detalhes sobre a seleção de vozes, consulte a [página 24.](#page-23-0)

#### **OBSERVAÇÃO**

Outras funções podem ser atribuídas a cada pedal usando "Pedal Assign" (Atribuição de pedal) no visor do menu "Voice" (Voz) [\(página 88\)](#page-87-0).

Os pedais são cobertos com capas de vinil quando saem da fábrica. Se o seu instrumento tiver o pedal de sustentação responsivo GP, remova a cobertura do pedal de sustentação para usar adequadamente o efeito do pedal.

#### **OBSERVAÇÃO**

Ao manter o pedal tonal (central) pressionado, um tipo sustentado (sem enfraquecimento) de voz, como cordas ou órgão, podem soar continuamente sem enfraquecer após soltar as teclas.

#### **OBSERVAÇÃO**

O pedal central ou esquerdo também pode ser usado como um botão [▶/II] (Play/Pause). Você pode atribuir essa função no visor do menu "System": Pressione o botão [FUNCTION] diversas vezes para acessar o visor do menu "System": "Pedal"  $\rightarrow$  "Plav/Pause" [\(página 96\)](#page-95-2).

# <span id="page-21-1"></span><span id="page-21-0"></span>**Operações básicas no visor**

No visor da tela, você pode acessar três funções principais: Voice (Voz), Song (Música) e Demo (Demonstração). Além disso, diversas configurações detalhadas podem ser ajustadas para uma maior funcionalidade e potencial de apresentação.

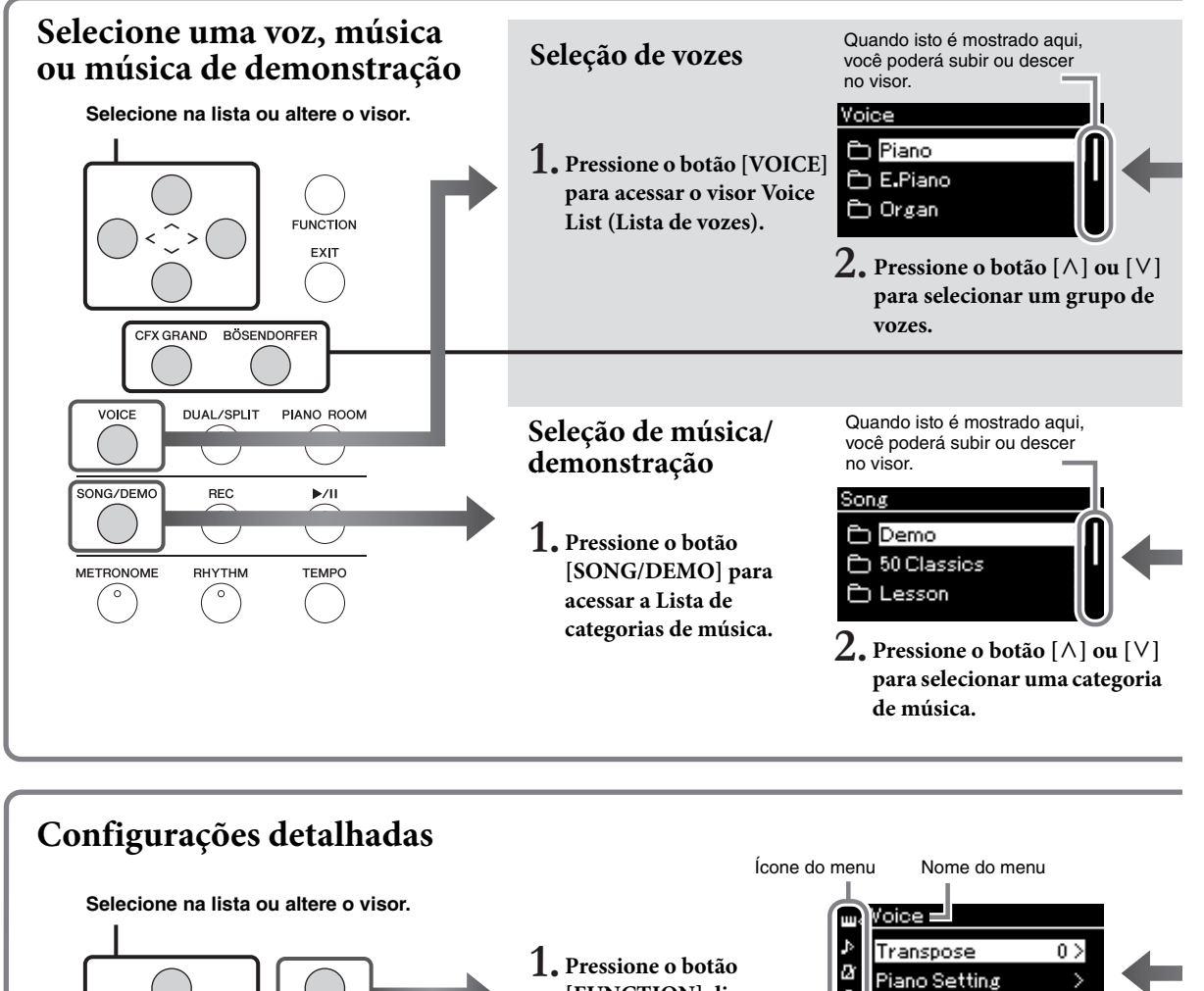

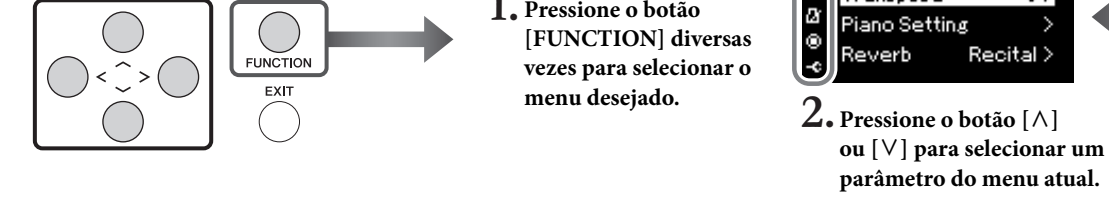

### <span id="page-21-2"></span>**Volte ao visor Voice/Song**

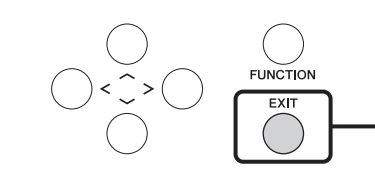

**Pressione o botão [EXIT] para voltar para o visor Voice ou Song, dependendo de qual visor foi exibido anteriormente. Com a janela pop-up exibida, pressionar o botão [EXIT] volta para o visor exibido anteriormente.**

**Voice (Voice):** Som do instrumento para tocar no teclado. Além dos sons de piano, está disponível uma ampla variedade de outros sons de instrumentos musicais.

**Song (Música):** Uma peça musical para o prazer de ouvir ou para reproduzir e praticar junto. **Demo (Demonstração):** As demonstrações de voz permitem ouvir as características das vozes.

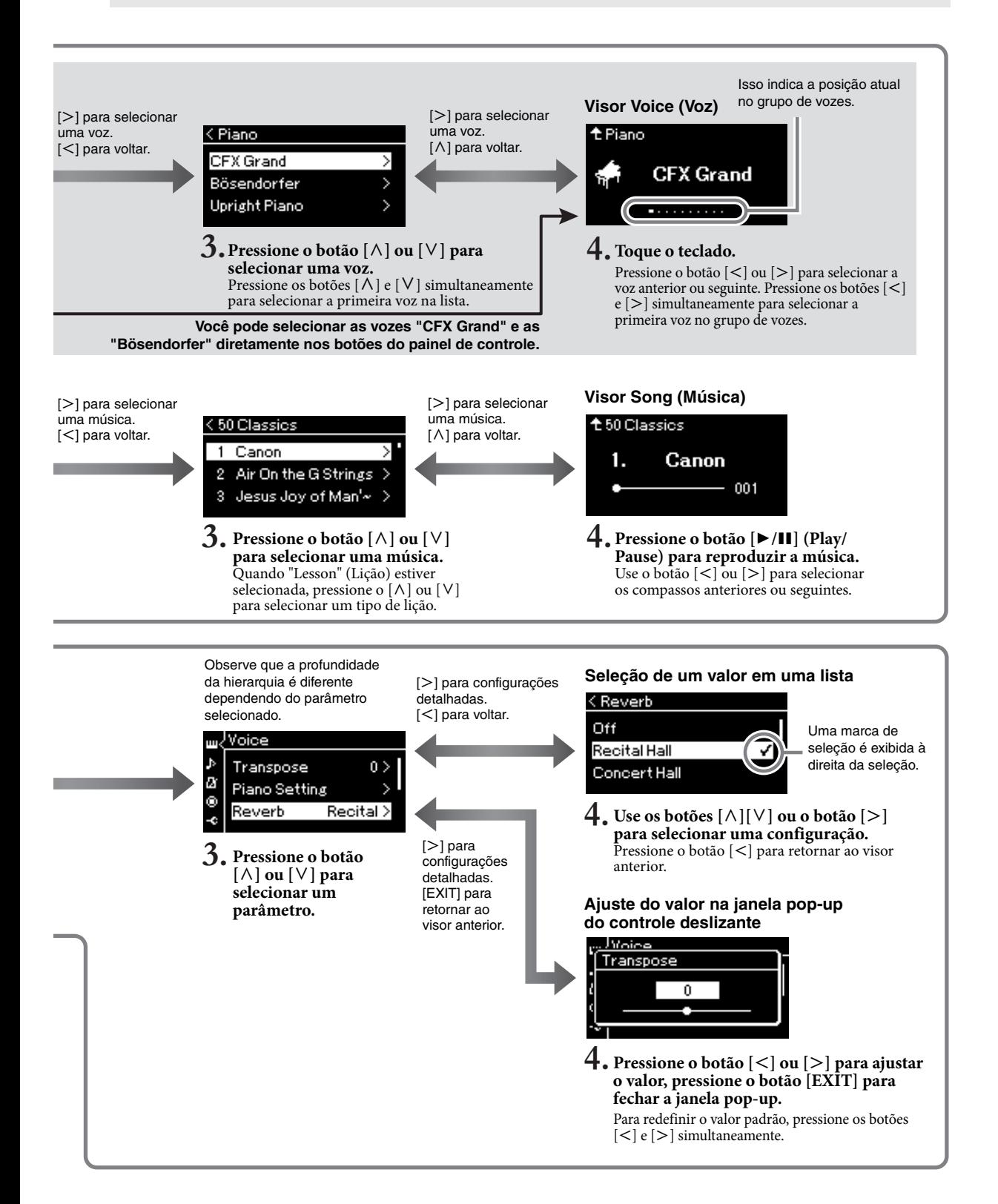

# <span id="page-23-2"></span><span id="page-23-1"></span><span id="page-23-0"></span>**Aproveitando a apresentação do piano**

Este instrumento traz o som de dois renomados pianos de cauda, o Yamaha CFX e o Bösendorfer Imperial, bem como outros sons de piano, cada um com seu próprio encanto e características sonoras. Basta selecionar o som do piano em especial desejado, de acordo com a música que você pretende tocar ou as preferências pessoais.

### <span id="page-23-4"></span><span id="page-23-3"></span>**Selecionando duas vozes de piano de cauda diretamente no painel**

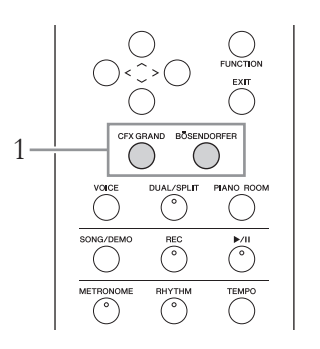

### 1. **Pressione o botão [CFX GRAND] ou o botão [BÖSENDORFER] para selecionar o tipo de piano.**

Uma voz é acessada a partir do botão de voz selecionado e o nome é exibido no visor Voice (Voz).

### **Visor Voice (Voz)**

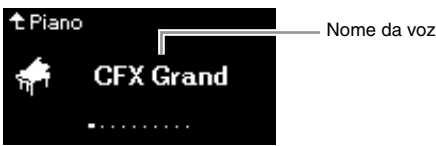

### **CFX Grand**

Som do piano de cauda para concertos CFX da Yamaha com uma ampla faixa dinâmica para um máximo controle expressivo. Adequado para tocar em qualquer estilo e gênero musical.

### **Bösendorfer**

O famoso som do piano de cauda imperial para concerto Bösendorfer produzido em Viena. Seu som espaçoso evoca o tamanho do instrumento, e é ideal para expressar a sensibilidade nas composições.

### 2. **Toque o teclado.**

### **Selecionando outras vozes de piano**

Pressione os botões  $\lfloor \leq \rfloor$  [>] para selecionar outras vozes de piano que não sejam "CFX Grand" e "Bösendorfer". Você também pode selecionar as outras vozes pressionando o botão [VOICE] [\(página 28](#page-27-1)).

#### **OBSERVAÇÃO**

Para ouvir e sentir as características das vozes, ouça as músicas de demonstração de cada uma delas ([página 40](#page-39-1)).

### <span id="page-24-1"></span><span id="page-24-0"></span>**Personalizando o som e a resposta ao toque das vozes de piano (Piano Room)**

Você pode ajustar as configurações detalhadas das vozes do grupo Piano em Piano Room. Tente criar um som de piano personalizado ajustando vários parâmetros, como a posição de tampa, a ressonância de cordas, a ressonância de sustentação etc.

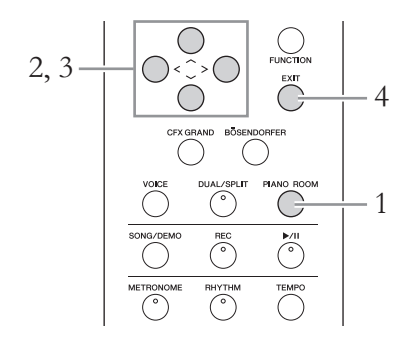

1. **Pressione o botão [PIANO ROOM] para acessar a tela Piano Room.**

**Visor Piano Room**

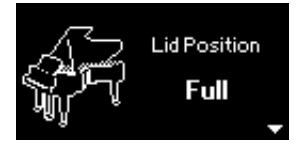

- 2. **Pressione os botões [**u**]/[**d**] para selecionar os itens [\(página 26\)](#page-25-1).**
- 3. **Pressione os botões [**l**] [**r**] para alterar as configurações [\(página 26\)](#page-25-1).**
- 4. **Pressione o botão [EXIT] para sair do visor Piano Room.**

#### **OBSERVAÇÃO**

Se uma voz que não seja do grupo Piano for selecionada, pressionar o botão [PIANO ROOM] a mudará para "CFX Grand".

#### **OBSERVAÇÃO**

Pressionar o botão [PIANO ROOM] desabilita as funções Dual/Split/Duo.

### <span id="page-25-1"></span>**O que você pode fazer em Piano Room**

<span id="page-25-0"></span>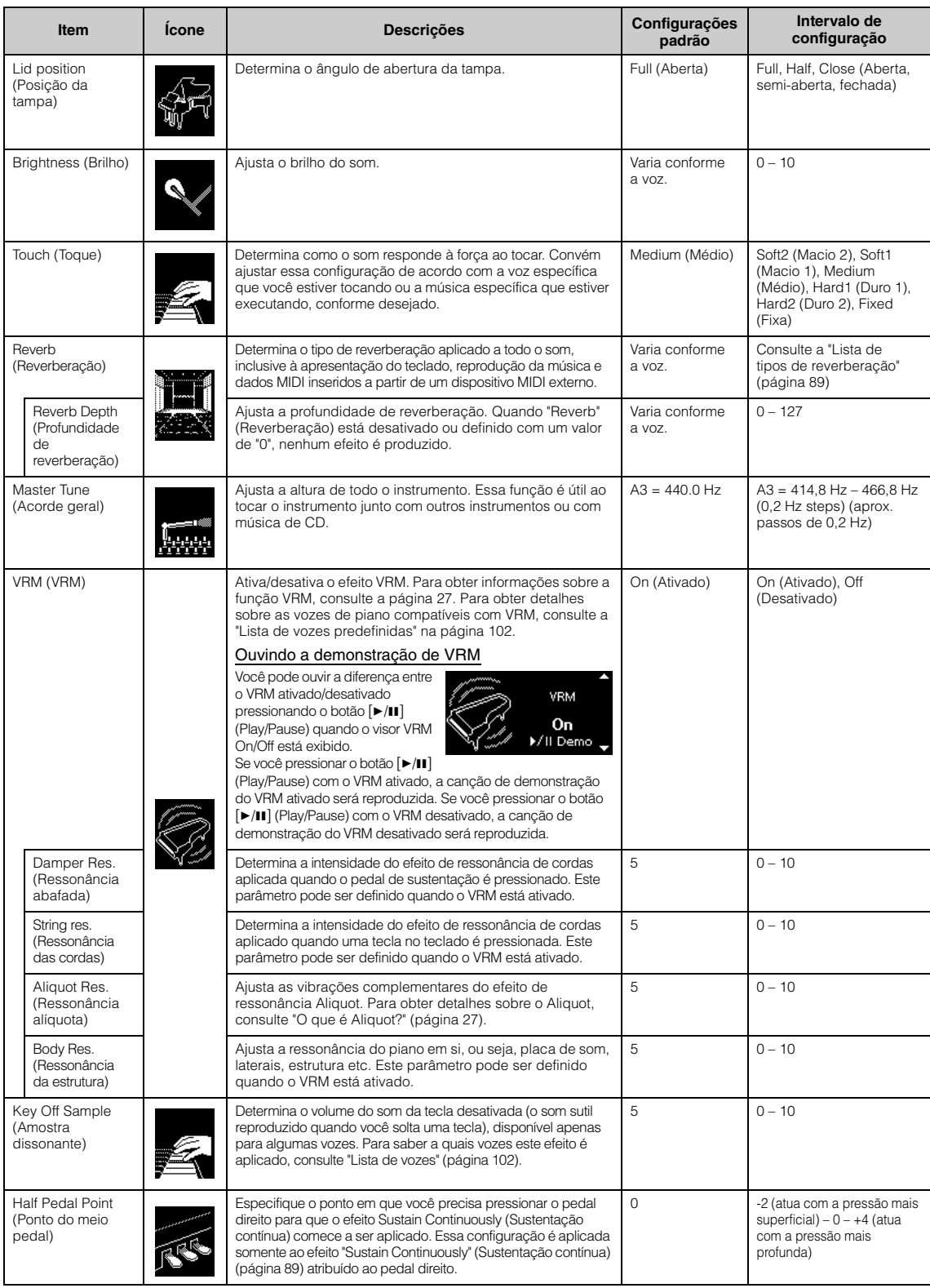

### <span id="page-26-0"></span>**O que é VRM?**

A função VRM (Virtual Resonance Modeling, Modelagem de ressonância virtual) usa uma modelagem física sofisticada para simular o som de ressonância real das cordas que ocorre quando o pedal de sustentação é pressionado em um piano real ou quando as teclas são mantidas pressionadas.

Em um piano acústico, se o pedal de sustentação for pressionado e uma tecla for tocada, não é apenas a corda da tecla pressionada vibra, mas também outras cordas e a caixa de ressonância e cada uma influencia a outra, criando uma ressonância rica e vibrante, sustentada e ampliada. A tecnologia VRM (Virtual Resonance Modeling, Modelagem de ressonância virtual) incluída neste instrumento reproduz a complicada interação de ressonância entre as cordas e as placas de som com fidelidade, usando um instrumento musical virtual (modelagem física), e torna o som mais parecido com um verdadeiro piano acústico. Como uma ressonância imediata é criada no momento de acordo com o estado do teclado ou do pedal, é possível variar o som expressivamente, alterando o momento de pressionar as teclas, e o momento e a intensidade ao pressionar o pedal.

### <span id="page-26-1"></span>**O que é Aliquot?**

Aliquot é um método de instalação de cordas em pianos que usa cordas extras não golpeadas nas oitavas superiores para realçar a sonoridade. Essas cordas vibram complementarmente com as outras cordas em um piano acústico, ressoando com sobretons e conferindo riqueza, cor e brilho complexos ao som. Como não têm sustentação, elas continuarão soando mesmo depois que você levantar as mãos do teclado.

# <span id="page-27-0"></span>**Reprodução de vários sons de instrumentos musicais (Vozes)**

Além dos sons de piano maravilhosamente realistas, é possível selecionar e reproduzir outros sons de instrumentos musicais (Vozes), tais como órgão ou instrumentos de corda.

### <span id="page-27-2"></span><span id="page-27-1"></span>**Seleção de vozes OBSERVAÇÃO**

As vozes deste instrumento estão convenientemente divididas em dois grupos de instrumentos. Selecione a voz desejada e toque o piano. Você também pode selecionar uma voz das vozes XG (apenas CLP-685 e

CLP-695GP). Para obter instruções, consulte a [página](#page-28-0) 29.

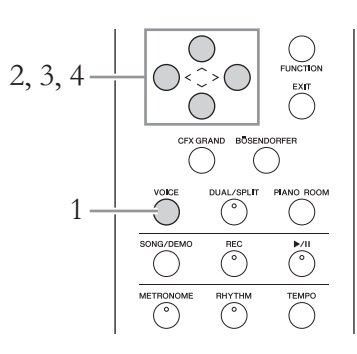

### 1. **Pressione o botão [VOICE] para acessar o visor Voice List (Lista de vozes).**

São listados grupos de vozes no visor. O visor selecionado atualmente é realçado.

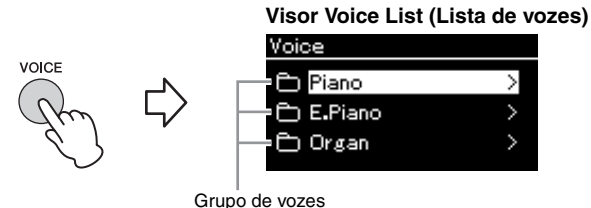

2. **Use os botões [**u**]/[**d**] para selecionar o grupo de vozes.** Realce o nome do grupo de vozes que deseja usar.

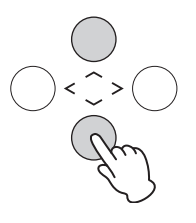

Para ouvir e sentir as características das vozes, ouça as músicas de demonstração de cada uma delas ([página 40](#page-39-1)).

#### **OBSERVAÇÃO**

A resposta ao toque ([página 95\)](#page-94-2) não será aplicada a algumas vozes. Para obter informações sobre as vozes às quais pode ser aplicada a resposta ao toque, consulte a "Lista de vozes predefinidas" na [página 102](#page-101-2).

#### **XG**

O XG é um importante aprimoramento do formato GM System Level 1 ([página 39](#page-38-2)), e foi desenvolvido pela Yamaha especialmente para oferecer mais vozes e variações, bem como um controle mais expressivo das vozes e dos efeitos, e garantir a compatibilidade dos dados no futuro.

#### **OBSERVAÇÃO**

Para obter informações sobre as vozes, consulte a "Lista de vozes predefinidas" [\(página 102\)](#page-101-2).

### $\hat{3}$ . Pressione o botão  $\hat{z}$ .

As vozes no grupo selecionado são listadas no visor.

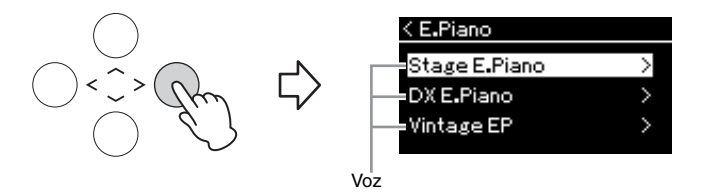

4. Use os botões  $[\wedge] [\vee]$  para navegar pela lista de vozes e, em **seguida, pressione o botão [**r**] para selecionar a voz desejada.**  O nome da voz selecionada atualmente é exibido no visor.

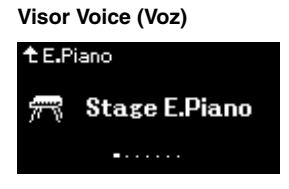

Você pode selecionar outras vozes em ordem usando os botões  $\lfloor \lt \frac{\varepsilon}{\varepsilon} \rfloor$ no visor Voice (Voz). Pressione o botão [ $\wedge$ ] para voltar ao visor Voice List (Lista de vozes).

5. **Toque o teclado.**

<span id="page-28-0"></span>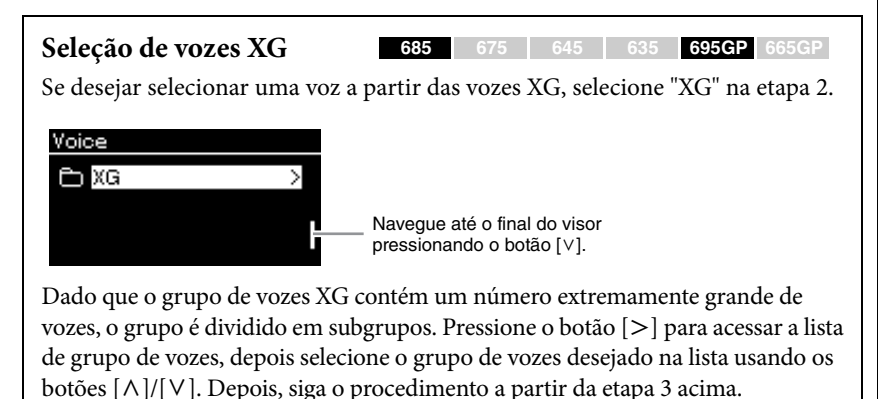

\*Para obter detalhes sobre vozes XG, consulte a "Lista de vozes XG" na Lista de dados fornecida separada.

#### **OBSERVAÇÃO**

Pressione o botão [<] para voltar à lista de vozes para selecionar o grupo de vozes.

**OBSERVAÇÃO**

É possível especificar a resposta ao toque (como o som responde à maneira que você pressiona as teclas). Convém ajustar essa configuração de acordo com a voz específica que você estiver tocando ou a música específica que estiver executando, conforme desejado. Você pode ajustar as configurações no visor do menu "System": Pressione o botão [FUNCTION] repetidamente para selecionar o visor do menu "System" > "Keyboard" > "Touch" [\(página 95\)](#page-94-2). Você também pode ajustar a resposta ao toque para as vozes do grupo Piano no visor Piano Room [\(página 26\)](#page-25-1).

### <span id="page-29-0"></span>**Melhoria e personalização do som**

Ao aplicar os seguintes efeitos, você obtém possibilidades expressivas maiores e mais ricas.

### **Brilho**

Para ajustar a melodia do som. Essa configuração é aplicada da mesma forma a todas as partes (vozes do teclado/música/MIDI).

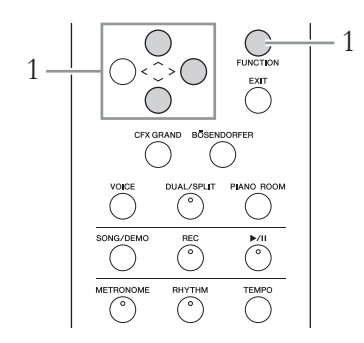

1. **Pressione o botão [FUNCTION] repetidamente para acessar o visor do menu "System" (Sistema) e, em seguida, selecione o item realçado em cada visor, conforme ilustrado abaixo.**

**Visor do menu "System" (Sistema)**

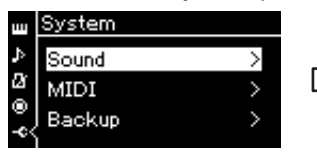

- 1-1. Use os botões  $[\wedge]/[\vee]$ para selecionar "Sound".
- 1-2. Pressione o botão [>] para acessar o próximo visor.

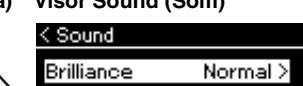

1-3. Use os botões  $[\wedge]/[\vee]$  para selecionar "Brilliance". 1-4. Pressione o botão [>] para acessar o próximo visor.

 $On >$ 

 $0>$ 

Marca de seleção

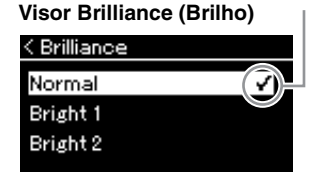

1-5. Use os botões  $[\wedge]/[\vee]$ para selecionar o valor.

Use os botões  $[\wedge]/[\vee]$  para selecionar a tonalidade desejada no visor Brilliance. Para redefinir para a configuração padrão, pressione os botões  $[\wedge]$  e  $[\vee]$  simultaneamente.

IAC.

**IAC Depth** 

#### **• Mellow 1 – 3**

Tom suave e melodioso. O som se torna mais melodioso e harmonioso à medida que o número aumenta.

**• Normal**

Tom padrão.

**• Bright 1 – 3**

Tom claro. O som vai ficando mais claro à medida que o número aumenta.

#### **Configuração padrão: Normal**

#### **OBSERVAÇÃO**

Se você selecionar Bright 1 – 3 como tipo de brilho, o nível do volume aumentará ligeiramente. Nessa condição, se você aumentar o ajuste do controle deslizante [MASTER VOLUME], o som pode ficar distorcido. Nesse caso, diminua o volume de maneira adequada.

### **Reverberação**

Esse controle adiciona reverberação ao som ao simular a reverberação natural de uma sala de concertos. O tipo de reverberação mais adequado é selecionado automaticamente quando você seleciona uma voz, mas você pode selecionar qualquer um dos tipos de reverberação disponíveis.

**Para selecionar um tipo de reverberação desejado, use o visor do menu "Voice": "Reverb" [\(página](#page-85-1) 86). Você também pode selecionar o tipo de reverberação para as vozes do grupo Piano no visor Piano Room ([página](#page-25-1) 26).**

Essa configuração é aplicada da mesma forma a todas as partes (vozes do teclado/música/MIDI).

### **Chorus (Coro)**

Esse controle adiciona calidez e amplitude ao som. O tipo de coro mais adequado é selecionado automaticamente quando você escolhe uma voz. Entretanto, você pode selecionar outros tipos a partir dos disponíveis.

#### **Para selecionar um tipo de coro desejada, use o visor do menu "Voice": "Chorus" ([página](#page-85-2) 86).**

Essa configuração é aplicada da mesma forma a todas as partes (vozes do teclado/música/MIDI).

### **Efeitos**

Este instrumento apresenta uma ampla variedade de efeitos que permitem aplicar melhorias, como Echo (Eco) ou Tremolo (Trêmulo) à voz selecionada para a apresentação com o teclado. Você pode selecionar qualquer um dos tipos de efeitos disponíveis no visor do menu "Voice" (Voz): "Voice Edit" (Edição de voz)  $\rightarrow$  "Effect" (Efeito) ([página](#page-86-3) 87).

#### **OBSERVAÇÃO**

É possível ajustar a intensidade de reverberação da voz selecionada usando o visor do menu "Voice" (Voz). "Voice Edit" (Edição de voz) → "Reverb Depth" (Intensidade de reverberação) [\(página 87](#page-86-2)).

#### **OBSERVAÇÃO**

É possível ajustar a intensidade de coro da voz selecionada usando o visor do menu "Voice" (Voz). "Voice Edit" (Edição  $\text{de voz}$ )  $\rightarrow$  "Chorus Depth" (Intensidade de coro) [\(página 87](#page-86-4)).

#### **OBSERVAÇÃO**

Quando quiser aplicar o efeito Chorus (Coro) em uma voz cujo tipo de Chorus (Coro) estiver desativado por padrão, defina o tipo Chorus como um modo diferente de "Off" (Desativado) e depois defina o valor da intensidade do coro conforme desejado (superior a "0").

### <span id="page-31-1"></span><span id="page-31-0"></span>**Reprodução de duas vozes simultaneamente (Dual)**

É possível tocar duas vozes simultaneamente. Você pode criar vozes cálidas e de textura rica usando vozes de diferentes grupos simultaneamente por camadas, ou usando vozes do mesmo grupo.

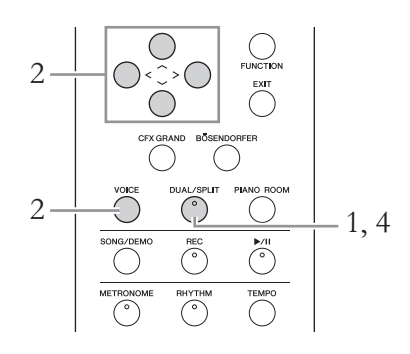

1. **Para ativar o modo Dual, pressione o botão [DUAL/SPLIT] uma vez para que a lâmpada acenda na cor vermelha.**

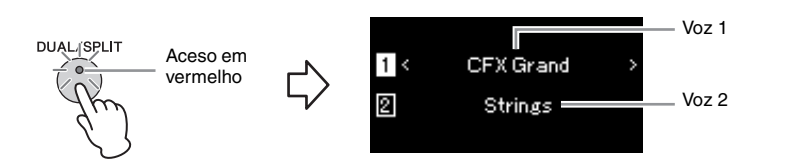

A voz exibida na parte superior é a Voz 1, e a voz na parte inferior é a Voz 2.

### 2. **Selecione as vozes a serem sobrepostas.**

- 2-1. Use os botões  $\lceil \wedge \rceil / \lceil \vee \rceil$  para realçar a  $\lceil \frac{1}{\lceil \cdot \rceil}$  (Voz 1) no visor.
- 2-2. **Use os botões [**l**]/[**r**] ou o botão [VOICE] para selecionar a voz desejada.**

Se você usar o botão [VOICE] para exibir o visor Voice List, pressione o botão [r] para selecionar uma voz e, em seguida, voltar ao visor anterior. Use os botões  $\lceil \Lambda \rceil / \lceil V \rceil$  para realçar  $\lceil \Omega \rceil$  (Voice 2) (Voz 2). Selecione uma voz da mesma maneira.

- 3. **Toque o teclado.**
- 4. **Para sair do modo Dual, pressione o botão [DUAL/SPLIT] diversas vezes para apagar a lâmpada.**

### <span id="page-32-0"></span>**Divisão da extensão do teclado e tocar duas vozes diferentes (modo Split)**

O modo Split permite tocar duas vozes diferentes no teclado — uma com a mão esquerda e outra com a mão direita.

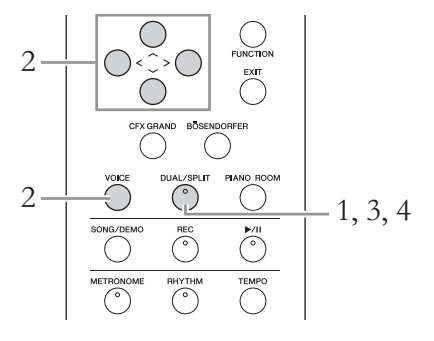

1. **Para ativar o modo Split, pressione o botão [DUAL/SPLIT] diversas vezes para acender a lâmpada na cor verde.**

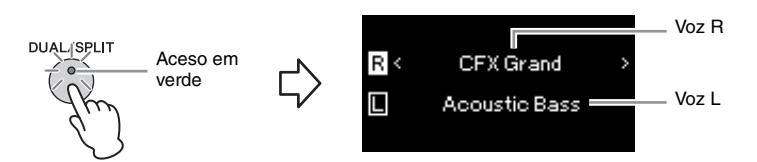

A voz exibida na parte superior é a Voz R, e a voz na parte inferior é a Voz L.

- 2. **Selecione uma voz para a área da mão direita e para a área da mão esquerda.**
	- 2-1. **Use os botões**  $\lceil \wedge \rceil / \lceil \vee \rceil$  para realçar  $\lceil \pmb{\mathcal{R}} \rceil$  (Voice R) (Voz R) no visor.
	- 2-2. **Use os botões [**l**]/[**r**] ou o botão [VOICE] para selecionar a voz desejada.**

Se você usar o botão [VOICE] para exibir o visor Voice List, pressione o botão [>] para selecionar uma voz e, em seguida, voltar ao visor anterior. Use os botões  $[\wedge]/[\vee]$  para realçar  $\Box$  (Voice L) (Voz L). Selecione uma voz da mesma maneira.

### 3. **Toque o teclado.**

### **Alteração do ponto de divisão**

É possível mudar o Split Point (Ponto de divisão) (a divisão entre os intervalos da mão direita e esquerda) da configuração padrão "F#2" para qualquer outra tecla. Enquanto estiver no modo Split, mantenha pressionado o botão [DUAL/SPLIT] e pressione a tecla que deseja designar como ponto de divisão.

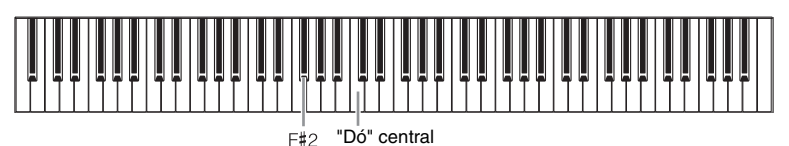

4. **Para sair do modo Split, pressione o botão [DUAL/SPLIT] diversas vezes para apagar a lâmpada.**

 $F#2$ 

#### **OBSERVAÇÃO**

A tecla especificada como Ponto de divisão é incluída no intervalo da mão esquerda.

#### **OBSERVAÇÃO**

O Ponto de divisão também pode ser definido através do visor do menu "System": Pressione o botão [FUNCTION] repetidamente para exibir o visor do menu "System" "Keyboard" > "Split Point" [\(página 96\)](#page-95-3).

### <span id="page-33-0"></span>**Como usar os modos Dual e Split simultaneamente**

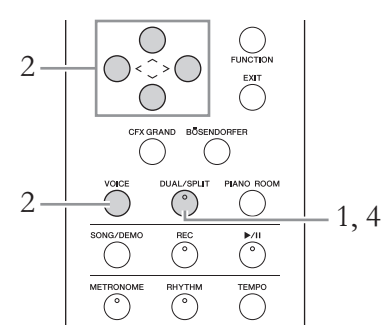

1. **Para ativar os modos Dual e Split simultaneamente, pressione o botão [DUAL/SPLIT] repetidamente para que a lâmpada acenda na cor laranja.**

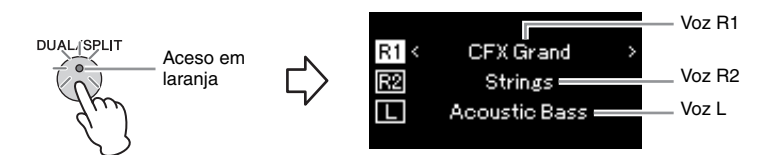

A voz exibida na parte superior é a Voz R1, a voz no meio é a Voz R2, e a voz na parte inferior é a Voz L.

- 2. **Selecione as vozes para sobreposição e para a área da mão esquerda.**
	- 2−1. **Use os botões** [∧]/[∨] para realçar a ℝ1](Voice R1) (Voz R1) **no visor.**
	- 2-2. **Use os botões [<]/[>] ou o botão [VOICE] para selecionar a voz desejada.**

Se você usar o botão [VOICE] para exibir o visor Voice List, pressione o botão [r] para selecionar uma voz e, em seguida, voltar ao visor anterior. Use os botões  $\lceil \wedge \rceil / \lceil \vee \rceil$  para realçar  $\lceil \sqrt{R^2} \rceil$  (Voice R2) (Voz R2) e  $\lceil \pceil$  (Voice L) (Voz L) e selecione as vozes da mesma maneira.

- 3. **Toque o teclado.**
- 4. **Pressione o botão [DUAL/SPLIT] para sair do modo Dual ou Split.**

A lâmpada do botão [DUAL/SPLIT] se apagará.

#### **OBSERVAÇÃO**

A tecla especificada como Ponto de divisão é incluída no intervalo da mão esquerda.

#### **OBSERVAÇÃO**

Para obter informações sobre como configurar o Ponto de divisão, consulte a [página 33](#page-32-0).

### <span id="page-34-0"></span>**Tocando em dupla**

Esta função permite que duas pessoas toquem o instrumento, uma do lado esquerdo e outra do lado direito. Isto é conveniente para praticar duetos na mesma faixa de oitavas.

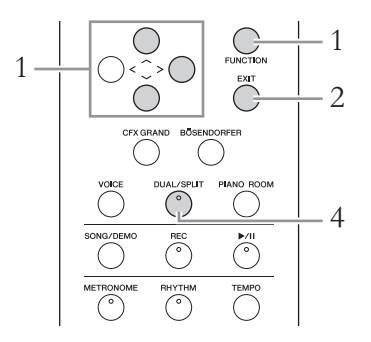

1. **Pressione o botão [FUNCTION] repetidamente para acessar o visor do menu "System" (Sistema) e, em seguida, selecione o item realçado em cada visor, conforme ilustrado abaixo.**

**Visor do menu "System" (Sistema)**

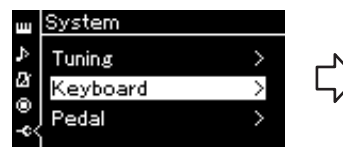

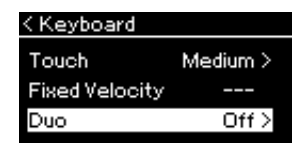

**Visor Keyboard (Teclado)**

- 1-1. Use os botões  $[\wedge]/[\vee]$  para selecionar "Keyboard".
- 1-2. Pressione o botão [>] para acessar o próximo visor.
- 1-3. Use os botões  $[\wedge]/[\vee]$ para selecionar "Duo". 1-4. Pressione o botão [>]
	- para selecionar a opção de ativar.

O teclado é dividido em duas seções, com a tecla E3 como ponto de divisão.

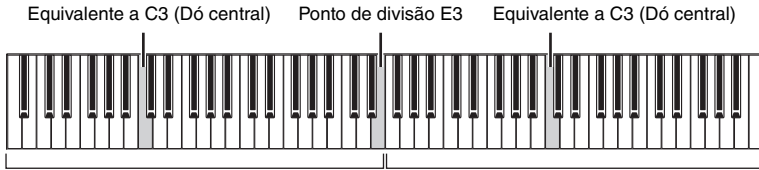

Lado esquerdo

Lado direito

#### A função do pedal muda da seguinte forma.

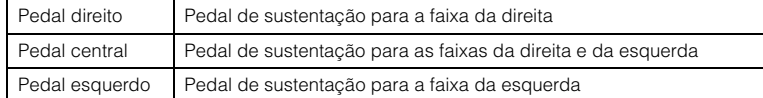

#### **OBSERVAÇÃO**

Quando Duo estiver ativado, as funções de reverberação, VRM e melhorador estereofônico serão desativadas [\(página 20\)](#page-19-1).

#### **OBSERVAÇÃO**

A tecla especificada como Ponto de divisão é incluída no intervalo da mão esquerda.

### 2. **Pressione o botão [EXIT] para sair do visor do menu.**

Quando Duo estiver ativado, o botão [DUAL/SPLIT] ficará aceso em verde e [Duo] será mostrado no visor Voice.

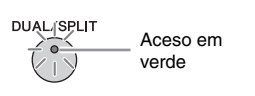

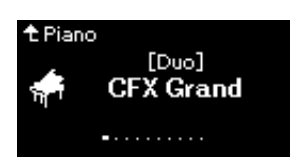

### 3. **Toque o teclado.**

O som da faixa da esquerda será emitido da esquerda e o som da faixa da direita será emitido da direita.

### 4. **Pressione o botão [DUAL/SPLIT] para sair do modo Dual.**

Você também pode sair do modo Duo seguindo uma das instruções abaixo.

- Pressione qualquer um dos botões [CFX GRAND], [BÖSENDORFER], [PIANO ROOM].
- Repita o mesmo procedimento da etapa 1 para desativar.

### <span id="page-35-1"></span><span id="page-35-0"></span>**Utilização do metrônomo**

O instrumento contém um metrônomo integrado (um dispositivo que marca um andamento preciso), ferramenta útil para praticar.

- 1. **Pressione o botão [METRONOME] para iniciar o metrônomo.** Isto exibe o visor Tempo, no qual você pode ajustar o ritmo. Para obter detalhes, consulte a próxima seção.
- 2. **Pressione o botão [METRONOME] para parar o metrônomo.** Para fechar o visor Tempo, pressione o botão [EXIT].

### **Ajuste do tempo**

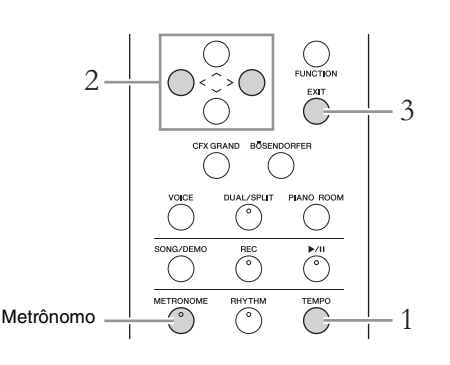

#### **OBSERVAÇÃO**

É possível definir o volume do metrônomo, BPM e outros itens usando o visor do menu "Metronome/Rhythm" (Metrônomo/Ritmo) [\(página 93\)](#page-92-1).
### 1. **Pressione o botão [TEMPO] (Tempo) para acessar o visor Tempo.**

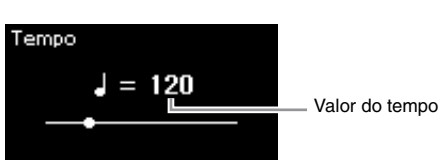

2. **Use os botões [<]/[>] para ajustar o tempo.**

É possível ajustar o valor de tempo (número de batidas por minuto) usando os botões [<]/[>]. Para redefinir o andamento para a configuração padrão, pressione os botões [<] e [>] simultaneamente.

3. **Pressione o botão [EXIT] para fechar a tela Tempo.**

### <span id="page-36-0"></span>**Configuração da fórmula de compasso do metrônomo**

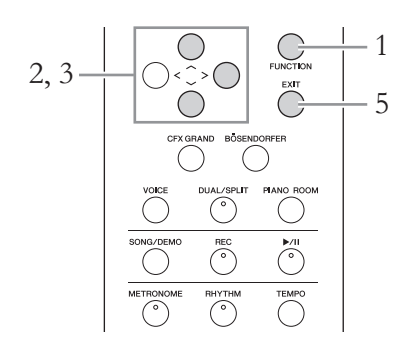

- 1. **Pressione o botão [FUNCTION] diversas vezes para exibir o visor do menu "Metronome/Rhythm" (Metrônomo/Ritmo).**
- 2. **Use os botões [**u**]/[**d**] para selecionar "Time Sig." (Fórmula**  de compasso) e, em seguida, pressione o botão [>].

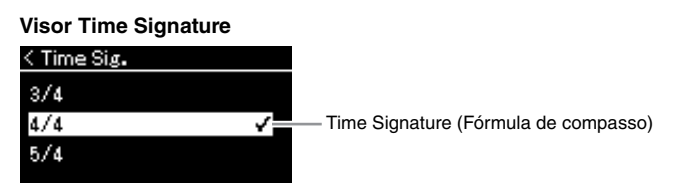

3. **Use os botões [**u**]/[**d**] para selecionar a fórmula de compasso desejada.**

<span id="page-36-1"></span>**Intervalo de configuração:** 2/2, 1/4, 2/4, 3/4, 4/4, 5/4, 6/4, 7/4, 3/8, 6/8, 7/8, 9/8, 12/8 **Configuração padrão:** 4/4 (selecionar uma música MIDI mudará o valor do tempo (andamento) para o valor especificado nos dados da música MIDI selecionada)

#### **OBSERVAÇÃO**

Para obter informações sobre como configurar a fórmula de compasso, consulte a [página 37](#page-36-0).

### **Indicação de tempo e intervalo de configuração**

Tempo é exibido com "note type=xxx" (tipo da nota) (por exemplo: =120). Selecionar a fórmula de compasso altera os parâmetros disponíveis, conforme descrito abaixo.

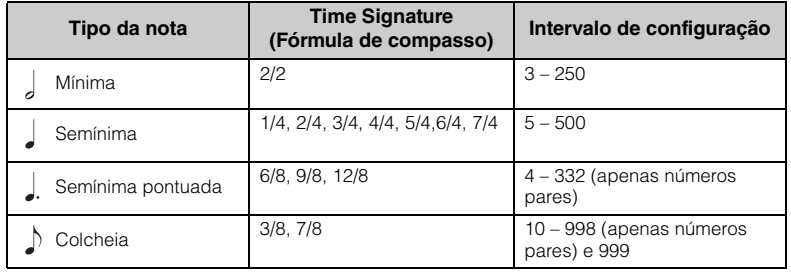

\* Quando o valor do tempo da música MIDI estiver fora do intervalo de configuração no instrumento, o valor será alterado para ficar dentro do intervalo.

\* O tipo da nota será definido como semínima desde que o parâmetro "BPM" no visor do menu "Metronome/Rhythm" fique definido como "Crotchet" (semínima), independente da fórmula de compasso definida.

## 4. **Ative a configuração "Bell" (Campainha).**

Para obter detalhes, consulte "Bell" (Campainha) no menu [\(página 93](#page-92-0)) "Metronome/Rhythm" (Metrônomo/Ritmo).

O metrônomo é reproduzido de acordo com a fórmula de compasso selecionada, com o som "Bell" (campainha) na primeira batida de cada compasso.

### 5. **Pressione o botão [EXIT] para fechar o visor do menu "Metronome/Rhythm".**

**Tipo da nota**

A duração de uma batida

#### **Configurações detalhadas do metrônomo**

É possível definir o volume do metrônomo, BPM e outros itens usando o visor do menu "Metronome/Rhythm" (Metrônomo/Ritmo) [\(página 93](#page-92-0)).

# **Reprodução de músicas**

Este instrumento pode reproduzir músicas predefinidas, músicas que você gravou neste instrumento e músicas disponíveis comercialmente. Além de ouvir essas músicas, é possível tocar o teclado durante a reprodução da música.

### <span id="page-38-0"></span>**Músicas MIDI e músicas de áudio**

Existem dois tipos de música que podem ser gravados e reproduzidos nesse instrumento: Músicas MIDI e Músicas de áudio.

Uma música MIDI é constituída das informações da sua execução ao teclado e não é uma gravação do som real. As informações sobre a apresentação se referem a quais teclas são tocadas, em que tempo e com que intensidade, como em uma partitura musical. Com base nas informações de apresentação gravadas, o gerador de tom (do Clavinova, etc.) produz o som correspondente. Uma música MIDI requer uma capacidade de armazenamento de dados pequena em comparação a uma música de áudio e permite que você altere facilmente os aspectos do som, como as vozes utilizadas, etc. Música é uma gravação do som apresentado propriamente dito. Esses dados são gravados da mesma forma que fitas cassete ou com gravadores de voz etc. Esses dados podem ser reproduzidos com um aparelho de música portátil etc., o que permite que outras pessoas ouçam facilmente a sua apresentação.

Você pode reproduzir os seguintes tipos de músicas neste instrumento.

- Músicas de demonstração de vozes predefinidas (Voice Demo).
- Músicas predefinidas: 50 músicas clássicas predefinidas ("50 Classics") e 303 músicas para lição ("Lesson")
- As músicas gravadas por você (ver [página 52](#page-51-0) para obter instruções sobre gravação)
- Dados de músicas MIDI disponíveis comercialmente: SMF (arquivo MIDI padrão) O tamanho máximo para reprodução neste instrumento é de aproximadamente 500KB por cada música MIDI.
- Dados de músicas de áudio disponíveis comercialmente: Wav (extensão de arquivo = .wav com taxa de amostragem de 44,1 kHz, resolução de 16 bits, estéreo e duração máxima de 80 minutos)

#### **685 675 645 635 695GP 665GP**

O CLP-685 e o CLP-695GP são compatíveis com os formatos abaixo.

#### **GM System Level 2**

O "GM (General MIDI)" é um dos formatos mais comuns de alocação de voz. O "GM System Level 2" é uma especificação padrão que aprimora o "GM" original e melhora a compatibilidade dos dados de músicas. Ele fornece melhor polifonia, maior seleção de vozes, parâmetros de voz expandidos e processamento integrado de efeitos.

### **XG**

O XG é um importante aprimoramento do formato GM System Level 1 e foi desenvolvido pela Yamaha especialmente para oferecer mais vozes e variações, assim como um controle mais expressivo das vozes e efeitos, garantindo a compatibilidade dos dados no futuro.

### **GS**

O GS foi desenvolvido pela Roland Corporation. Do mesmo modo que o Yamaha XG, o GS é um importante aprimoramento do GM, especialmente para fornecer mais vozes e conjuntos de percussão e suas variações, além de um controle mais expressivo sobre vozes e efeitos.

A disponibilidade de funções varia entre as músicas MIDI e as músicas de áudio. Neste capítulo, os ícones a seguir indicam se a explicação se aplica ou não às músicas MIDI ou músicas de áudio individualmente.

 **Exemplo:**

**MIDI Audio** Indica que a explicação se aplica apenas a músicas MIDI.

### <span id="page-39-0"></span>**Ouvindo as músicas de demonstração de voz**

Para cada grupo de vozes, o instrumento contém diversas gravações de músicas de demonstração que ilustram as características especiais das respectivas vozes. Para obter informações sobre quais vozes têm demonstrações que possam ser reproduzidas, consulte a "Lista de vozes predefinidas" na [página](#page-101-0) 102.

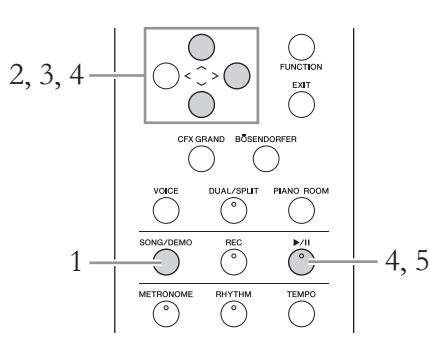

1. **Pressione o botão [SONG/DEMO] para acessar o visor da lista de músicas.**

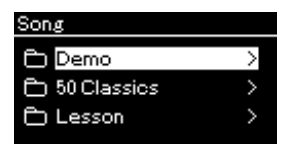

- 2. Use os botões  $[\wedge] / [\vee]$  para selecionar "Demo" (Demonstração) **e pressione o botão [**r**] para exibir o próximo visor.**
- $\beta$ . Use os botões  $[\wedge]/[\vee]$  para selecionar a demonstração de **voz desejada e pressione o botão [**r**] para exibir o visor Demo.**

O nome da demonstração de voz selecionada atualmente é exibido no visor.

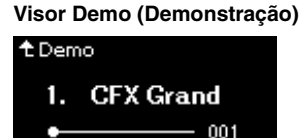

- 4. **Pressione o botão [**R**/**K**] (Play/Pause) para iniciar a reprodução.**
- 5. **Pressione o botão [**R**/**K**] (Play/Pause) novamente para parar a reprodução.**

A demonstração do piano interrompe automaticamente quando a reprodução da demonstração do piano chega ao final.

### **Seleção de outras demonstrações**

Pressione o botão  $[\wedge]$  para voltar ao visor da lista de músicas e, em seguida, repita as etapas 3 e 4 desta seção.

#### **OBSERVAÇÃO**

As operações de gravação não podem ser usadas durante a reprodução da demonstração de voz.

### <span id="page-40-2"></span><span id="page-40-0"></span>**Reprodução de músicas**

### **MIDI Áudio OBSERVAÇÃO**

SONG/DEMO

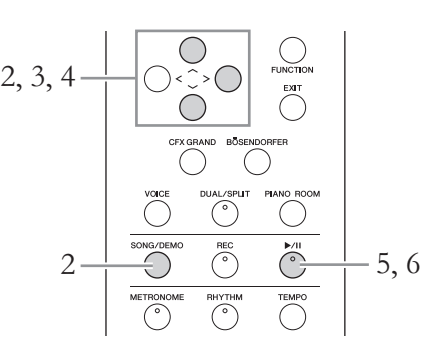

<span id="page-40-1"></span>1. **Se quiser reproduzir uma música em uma unidade flash USB que contém dados de músicas, conecte-a ao terminal USB [TO DEVICE] antecipadamente.**

Para que os arquivos de áudio possam ser reproduzidos, devem estar em uma unidade flash USB.

2. **Pressione o botão [SONG/DEMO] para acessar o visor Song List (Lista de músicas) e, em seguida, selecione a categoria desejada usando os botões**  $\lceil \wedge \rceil / \lceil \vee \rceil$ .

Selecione a música desejada a partir de "50 Classics", "Lesson", "User" ou "USB", consultando as descrições das categorias abaixo.

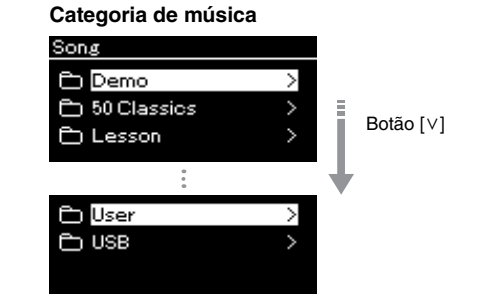

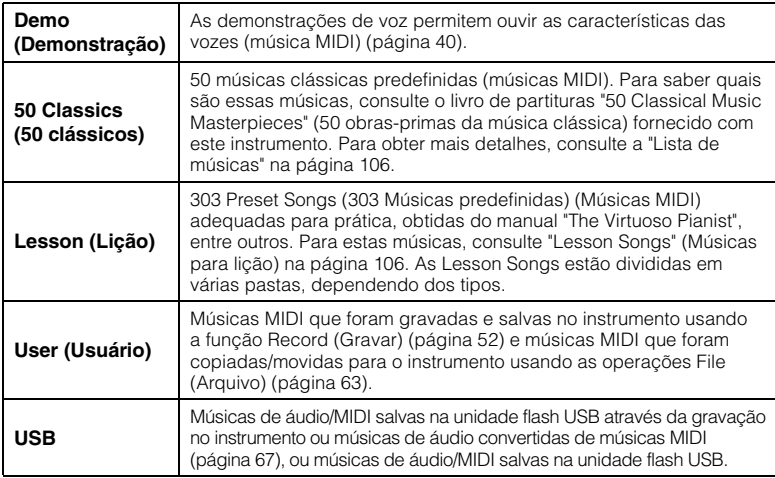

O instrumento pode selecionar automaticamente um arquivo de música salvo no diretório-raiz da memória flash USB assim que a unidade flash USB for conectada. Para obter instruções, consulte "USB Autoload" (Carregamento automático na porta USB) na [página 98](#page-97-0).

#### **OBSERVAÇÃO**

Antes de usar uma unidade flash USB, leia a seção "Conexão de dispositivos USB (Terminal USB [TO DEVICE])" na [página 72.](#page-71-0)

### <span id="page-41-0"></span>3. **Pressione o botão [>] para exibir as músicas na categoria especificada e, em seguida, selecione a música desejada usando os botões**  $\lceil \wedge \rceil / \lceil \vee \rceil$ .

Quando a categoria "User" ou "USB" é selecionada, o ícone que indica os tipos de música é exibido à esquerda do nome da música.

#### **Lista de músicas**

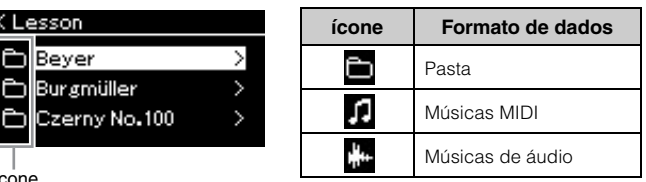

Ícone

Como as músicas de lição foram convenientemente divididas em pastas específicas, selecione a pasta desejada, pressione o botão [>] e, em seguida, selecione uma música.

### **Para selecionar uma música gravada salva na unidade flash USB:**

Quando uma música é gravada e salva em uma unidade flash USB, a música gravada será salva automaticamente na pasta USER FILES (Arquivos de usuário) em uma unidade flash USB. Se desejar selecionar a música a partir da pasta USER FILES, selecione USB na etapa 2 e a pasta USER FILES na etapa 3.

### 4. **Pressione o botão [>] para selecionar a opção desejada.**

O visor Song (Música) é exibido, permitindo ver o nome da música selecionada atualmente e respectiva categoria.

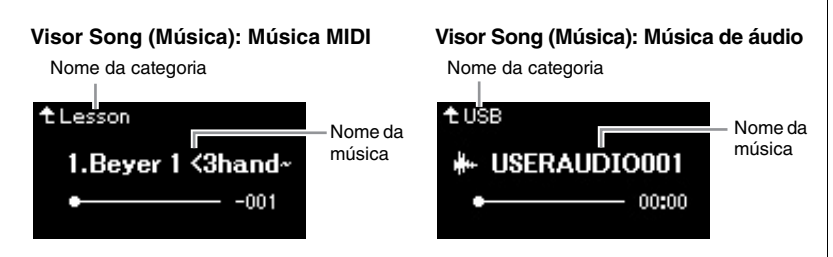

### 5. **Pressione o botão [**R**/**K**] (Play/Pause) para iniciar a reprodução.**

A posição atual da reprodução da música será exibida.

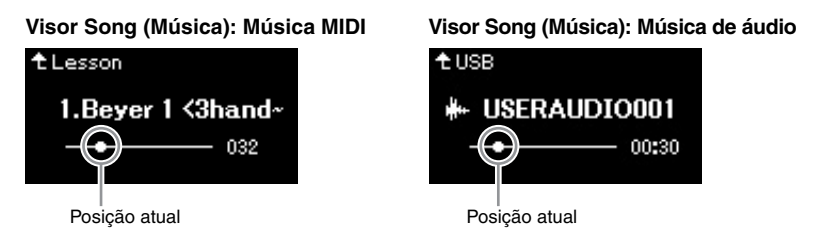

É possível tocar o teclado junto com a reprodução de uma música. Você também pode alterar a voz para a sua interpretação ao teclado. Para ajustar o equilíbrio do volume entre a apresentação ao teclado e a reprodução da música MIDI, ou para ajustar o volume de áudio, defina os parâmetros de volume adequados individualmente no visor do menu "Song" [\(página 48\)](#page-47-0).

**OBSERVAÇÃO**

Pressione o botão [<] para retornar à categoria/pasta.

### **OBSERVAÇÃO**

"NoSong" (Sem música) será exibido no visor quando não houver dados na pasta selecionada.

#### **Quando não for possível ler músicas a partir de uma unidade flash USB**

Se não for possível ler a música, pode ser necessário alterar a configuração Language (Idioma) do nome da música no visor do menu "System" [\(página 99\)](#page-98-0).

#### **OBSERVAÇÃO**

Pressione o botão [ ^ ] para voltar para a lista de músicas.

### **OBSERVAÇÃO**

Quando o título da canção for muito longo para ser exibido, pressione a tecla [V] para ver o título completo.

#### **OBSERVAÇÃO**

Se uma música foi selecionada, será usado o andamento original da música e a configuração do metrônomo [\(página 36\)](#page-35-0) será ignorada.

### 6. **Pressione o botão [**R**/**K**] (Play/Pause) novamente para parar a reprodução.**

Mesmo se você não pressionar o botão [ $\blacktriangleright$ /II] (Play/Pause), a música é interrompida automaticamente quando a reprodução da música chega ao fim.

### **Retrocesso/Avanço rápido**

1. **Use os botões [<] e [>] para avançar ou retroceder na música (em compassos ou segundos), enquanto o visor Song estiver exibido.**

**Visor Song (Música): Música MIDI Visor Song (Música): Música de áudio**

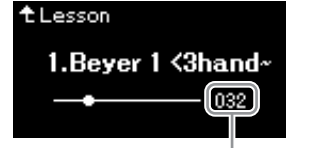

Número do compasso **Número** decorrido

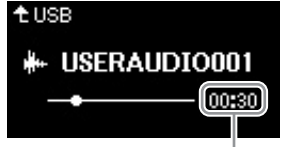

Manter pressionado um dos botões retrocede ou avança continuamente. Pressionar os botões [<] e [>] simultaneamente volta para a posição inicial da música.

### **Ajuste do tempo**

É possível ajustar o andamento de reprodução de uma música.

### 1. **Pressione o botão [TEMPO] (Tempo) para acessar o visor Tempo.**

Para uma música MIDI, pressione o botão [TEMPO] durante a reprodução da música ou enquanto o visor Song (Música) estiver exibido. Para uma canção de áudio, pressione o botão [TEMPO] durante a reprodução da música.

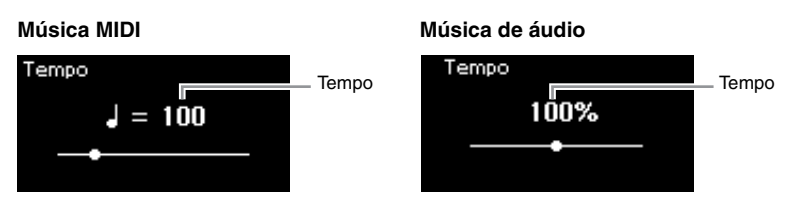

## 2. **Altere o valor do andamento usando os botões [<]/[>].**

O andamento original da música atual pode ser retomado pressionando simultaneamente os botões [<] e [>].

Quando uma música MIDI for selecionada, o intervalo do andamento difere, dependendo da fórmula de compasso de uma música selecionada. Os valores de configuração disponíveis só podem incluir números pares (múltiplos de 2), dependendo da fórmula de compasso. Para obter informações adicionais, consulte [página 37.](#page-36-1)

Quando uma música de áudio for selecionada, o intervalo do andamento fica entre 75% e 125%. 100% é o valor do tempo original. Valores mais altos resultam em um tempo mais rápido.

### 3. **Pressione o botão [EXIT] para sair do visor Tempo.**

#### **OBSERVAÇÃO**

Funções úteis de reprodução estão descritas nas páginas [44](#page-43-0) – [50.](#page-49-0)

#### **OBSERVAÇÃO**

Pressionar os botões [<] e [>] simultaneamente volta para a posição inicial da música.

#### **OBSERVAÇÃO**

Alterar o andamento de uma música de áudio pode alterar suas características tonais.

### <span id="page-43-0"></span>**Reprodução de uma parte de uma das mãos função Cancelar Parte (músicas MIDI)**

**MIDI Áudio**

Algumas músicas MIDI, tais como as músicas predefinidas, são divididas em partes da mão esquerda e direita. Utilizando os dados da música, você pode praticar a mão esquerda ativando somente a parte da mão direita, e praticar a mão direita ativando somente a parte da mão esquerda. Isso permite praticar as partes separadamente, para assimilar facilmente peças difíceis.

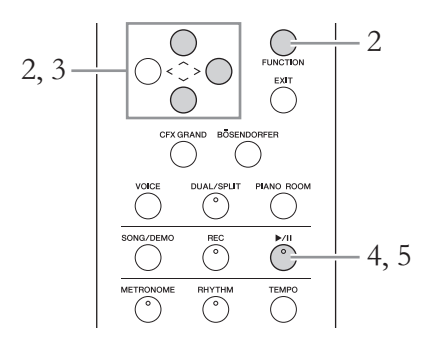

### 1. **Selecione uma música para praticar.**

Para obter instruções, consulte a [página 41.](#page-40-0) As categorias de música "50 Classics" (50 clássicos) e "Lesson" (Lição) são recomendadas para isso.

### 2. **Selecione uma parte que deseja praticar e, em seguida, desative (Off) a parte.**

Pressione o botão [FUNCTION] diversas vezes para acessar o visor do menu "Song" (Música) e, em seguida, selecione o item realçado em cada visor, conforme ilustrado abaixo.

No visor "L/R", selecione a parte (faixa) da qual deseja desativar o áudio para praticar. Selecione "R" para praticar a parte da mão direita ou "L" para praticar a parte da mão esquerda.

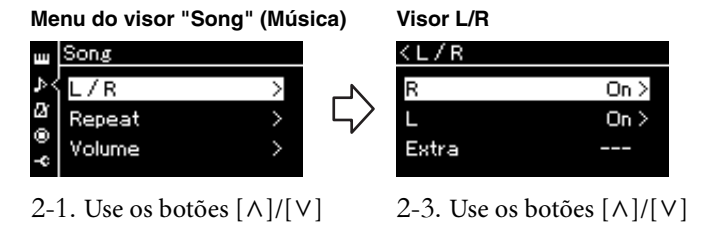

para selecionar "L/R". 2-2. Pressione o botão [>] para

acessar o próximo visor.

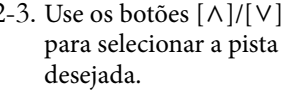

- 3. **Use o botão [>] para selecionar "Off " (Desativada) na parte selecionada.**
- 4. **Pressione o botão [**R**/**K**] (Play/Pause) para iniciar a reprodução.**

Toque e pratique a parte sem áudio.

### **OBSERVAÇÃO**

As partes podem ser ativadas ou desativadas mesmo durante a reprodução.

#### **OBSERVAÇÃO**

Geralmente, o canal 1 é atribuído a "R", o canal 2 é atribuído a "L" e os canais 3 a 16 são atribuídos a "Extra" (Pista adicional). No entanto, as atribuições podem variar dependendo da música. Os canais atribuídos a "Extra" não podem ser ativados/ desativados individualmente.

#### **OBSERVAÇÃO**

Algumas músicas nas categorias "50 Classics" (50 clássicos) e "Lesson" (Lição) são duetos. Consulte a [página 106](#page-105-1) sobre a atribuição das partes dos duetos.

#### **OBSERVAÇÃO**

Ao selecionar outra música MIDI, ambas as partes serão automaticamente ativadas.

### 5. **Pressione o botão [**R**/**K**] (Play/Pause) novamente para parar a reprodução.**

Mesmo se você não pressionar o botão  $[\blacktriangleright/\parallel\parallel]$  (Play/Pause), a música é interrompida automaticamente quando a reprodução da música chega ao fim.

### **Reprodução de uma música repetidamente**

Existem três itens de Repeat (Repetição), conforme descrito abaixo. Estes são convenientes para praticar repetidamente frases difíceis. É interessante usar esta função e a função Part Cancel (acima) para praticar passagens difíceis, no caso de músicas MIDI.

- **AB Repeat** ............. (Repetição de A a B) Reproduz uma música MIDI repetidamente designando um intervalo específico na música.
- **Phrase Repeat**........(Repetição de frase) Reproduz uma música MIDI repetidamente designando uma frase ou frases na música.
- **Song Repeat**.......... (Repetição de música) Reproduz uma música de áudio/ MIDI repetidamente, ou toque todas as músicas de áudio/MIDI salvas em uma pasta designada repetidamente, em ordem ou aleatoriamente.

As explicações descritas aqui são aplicáveis apenas às opções AB Repeat e Song Repeat. Para Phrase Repeat, consulte a [página](#page-89-0) 90.

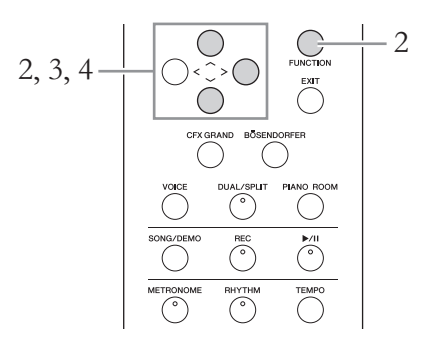

## 1. **Selecione uma música a ser reproduzida.**

Para obter instruções, consulte a [página 41.](#page-40-0)

### 2. **Acesse o visor Repeat (Repetição).**

Pressione o botão [FUNCTION] diversas vezes para acessar o visor do menu "Song" (Música). Selecione "Repeat" (Repetição) e, em seguida, pressione o botão [>].

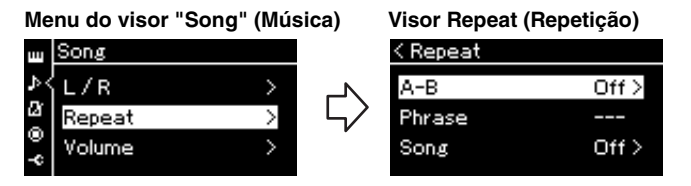

3. **No visor Repeat, selecione um item desejado usando os botões [**u**]/[**d**] e, em seguida, pressione o botão [>].** Se quiser definir AB Repeat, selecione "A – B".

Se quiser definir Song Repeat, selecione "Song" (Música).

- 4. **Defina no visor de configuração correspondente.**
	- **AB Repeat (Repetição de A a B)** .................. Veja abaixo.
	- **Song Repeat (Repetição de música)**............. Consulte [página 47](#page-46-0).

### **Configuração AB Repeat**

**MIDI Áudio**

Especifique o intervalo de repetição.

- 4-1. **Pressione o botão [**R**/**K**] (Play/Pause) para iniciar a reprodução da música.**
- 4-2. **Pressione o botão [>] no ponto inicial (A) do intervalo a ser repetido.**

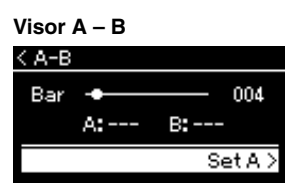

### 4-3. **Pressione o botão [>] novamente no ponto final (B).**

Depois de uma introdução automática (para ajudar a orientá-lo na frase), o intervalo do ponto A até o ponto B será reproduzido repetidamente.

5. **Para desativar a função Repeat (Repetição), pressione o botão [>] enquanto "Repeat Off " (Desativar repetição) estiver realçado, ou selecione outra música.**

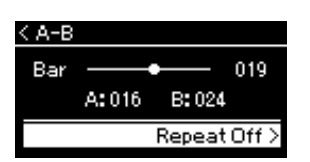

#### **Como especificar o início de uma música como ponto A**

Especifique o ponto A antes de iniciar a reprodução, depois inicie a reprodução e especifique o ponto B.

**Como especificar o fim de uma música como ponto B**

A especificação apenas do ponto A resultará na reprodução repetida entre o ponto A e o final da música (que será o ponto B).

### **OBSERVAÇÃO**

Também é possível especificar o intervalo de repetição através do procedimento descrito a seguir.

- 1 Realce o número do compasso usando o botão  $[\wedge]$  e, em seguida, avance rapidamente a música até o ponto A usando os botões  $[<]$ / $[>]$ .
- 2 Realce "Set A" (Definir A) usando o botão [V] e, em seguida, pressione o botão [>]. Após especificar o ponto A, o visor para especificar o ponto B é acessado.
- 3 Especifique o ponto B usando o mesmo procedimento para especificar o ponto A.

### <span id="page-46-0"></span>**Configuração de repetição de música**

#### **MIDI Áudio**

4-1. **Selecione o tipo de Repeat (Repetição) desejado usando os botões [**u**]/[**d**] no visor de configuração.**

### **Visor Setting (visor Configuração)**

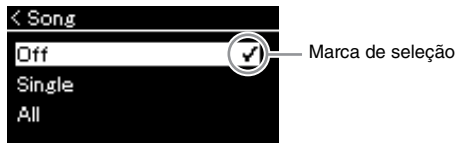

**• Off:**

Desabilita a reprodução repetida.

**• Single:**

Reproduz o arquivo selecionado repetidamente.

**• All:**

Reproduz continuamente todas as músicas em um intervalo designado de maneira ordenada.

**• Random:**

Reproduz continuamente todas as músicas em um intervalo designado em ordem aleatória.

### 4-2. **Pressione o botão [**R**/**K**] (Play/Pause) para iniciar a reprodução da Repetição.**

Os ícones correspondentes a cada configuração de repetição são exibidos no visor Song.

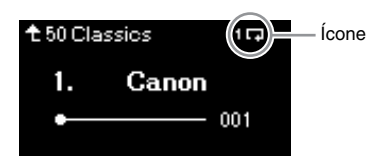

Quando a configuração de repetição estiver ativada, **100** (Único), **100** (Todos) ou  $\Rightarrow$  (Aleatório) será mostrado no canto superior direito do visor Song.

5. **Para desativar a função Repeat (Repetição), pressione o botão [**R**/**K**] (Play/Pause) novamente para interromper a reprodução e, em seguida, selecione "Off " (Desativado) nas etapas 4-1.** 

### <span id="page-47-1"></span><span id="page-47-0"></span>**Ajuste do equilíbrio do volume**

#### **MIDI Áudio**

Quando uma música MIDI for selecionada, é possível ajustar o Equilíbrio do volume entre a reprodução da música e o som sendo tocado no teclado, ou entre as partes direita e esquerda da música selecionada. Quando uma música de áudio for selecionada, é possível ajustar o volume da Música de áudio.

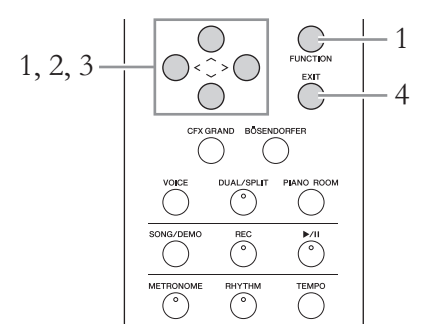

Selecione a música desejada antecipadamente. Para obter instruções, consulte a [página](#page-40-0) 41.

1. **Pressione o botão [FUNCTION] diversas vezes para acessar o visor do menu "Song" (Música). Selecione "Volume" e, em seguida, pressione o botão [>].**

**Menu do visor "Song" (Música)** (quando uma música MIDI for selecionada)

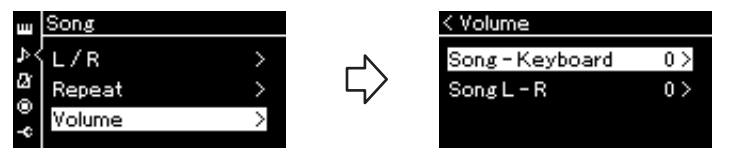

**Menu do visor "Song" (Música)** (quando uma música de áudio for selecionada)

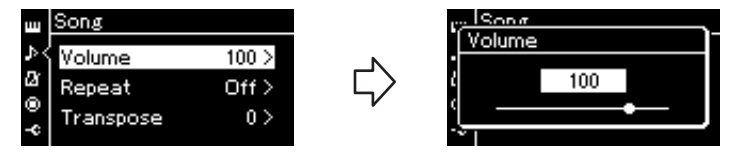

- 2. **Quando uma música MIDI for selecionada, selecione "Song Keyboard" (Música - Teclado) ou "Song L – R" (Música esquerda - direita) usando os botões**  $[\wedge] / [\vee]$  e, em seguida, **pressione o botão [>] para acessar o visor de configuração. Quando uma música de áudio for selecionada, use os botões [<]/[>] para definir o volume de reprodução do áudio. Após configurar o valor, vá para a etapa 4.**
	- **Song Keyboard (Música Teclado)** Ajusta o Equilíbrio do volume entre a reprodução da música MIDI e o som sendo tocado no teclado.
	- **Song L R (Música esquerda direita)** Ajusta o Equilíbrio do volume entre as partes direita e esquerda da música MIDI selecionada.

#### **OBSERVAÇÃO**

O volume de alguns dados musicais comercialmente disponíveis são extremamente altos. Ao usar tais dados (MIDI Song (Música MIDI)), ajuste a configuração "Song – Keyboard" (Música – Teclado).

## 3. **Ajuste o Equilíbrio do volume usando os botões [<]/[>].**

**No caso de "Song – Keyboard":** 

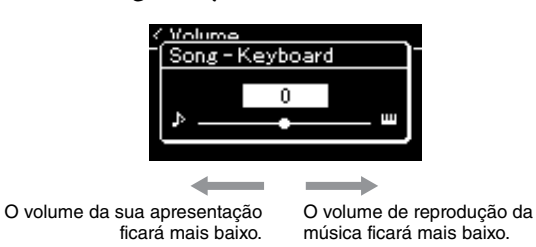

### **No caso de "Song L – R":**

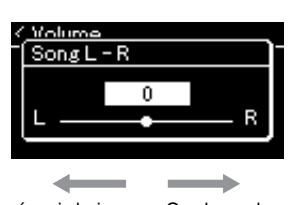

O volume da parte R ficará mais baixo. O volume da parte L ficará mais baixo.

### 4. **Pressione o botão [EXIT] duas vezes para sair do visor do menu "Song".**

Sempre que selecionar outra música MIDI, a configuração de "Song L – R" volta para a configuração padrão. Entretanto, a configuração "Song – Keyboard" e do volume de áudio não volta para o valor padrão quando outra música é selecionada.

#### **OBSERVAÇÃO**

Os parâmetros selecionados de "Song – Keyboard" (Música – Teclado) serão mantidos (Backup Setting) (Configuração de backup) mesmo quando a energia for desligada. Não ajuste os níveis de volume para o mínimo. Caso contrário, o som do teclado ou das músicas não será reproduzido. Você pode alterar as configurações para manter o parâmetro selecionado ou não. Para obter mais detalhes, consulte "Configuração de backup" na [página 100.](#page-99-0)

### <span id="page-49-0"></span>**Funções úteis de reprodução**

**MIDI Áudio**

### **Início/pausa da reprodução usando um pedal**

É possível atribuir a função Song Play/Pause (reproduzir/pausar música) (equivalente ao botão  $[\blacktriangleright/\text{II}](\text{Play/Pause})$ ) ao pedal central ou esquerdo no menu "System". Pressione o botão [FUNCTION] repetidamente para exibir o visor do menu "System" (Sistema) e, em seguida, selecione "Pedal" → "Play/ Pause" para fazer a atribuição.

Isso é conveniente para iniciar ou pausar a reprodução de uma música quando você está tocando e não pode tirar as mãos do teclado.

### **Transposição da afinação de uma música**

Você pode deslocar a altura da reprodução da música para cima ou para baixo, em semitons. Você pode alterar as configurações no visor do menu "Song": Pressione o botão [FUNCTION] diversas vezes para acessar o visor do menu "Song" (Música) "Transpose" (Transposição) ([página](#page-89-1) 90).

# <span id="page-50-0"></span>**Tocar o teclado junto com reprodução de ritmo**

Este instrumento tem diversos padrões rítmicos. Com a reprodução de Rhythm (Ritmo), é possível desfrutar da sua apresentação no teclado.

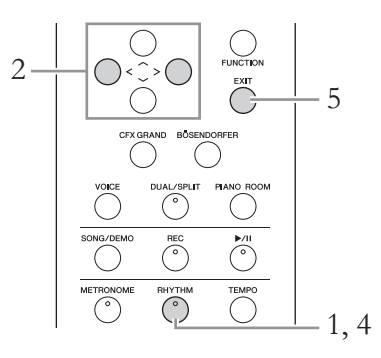

### 1. **Pressione o botão [RHYTHM] para iniciar a reprodução do ritmo.**

A reprodução da introdução começa seguida pela reprodução do ritmo.

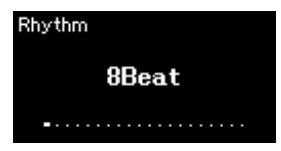

- 2. **Use os botões [<]/[>] para acessar o ritmo desejado.** Para obter detalhes sobre os ritmos disponíveis, consulte a Lista de Ritmos ([página 107](#page-106-0)).
- 3. **Toque o teclado junto com a reprodução do ritmo.**
- 4. **Para interromper a reprodução do ritmo, pressione novamente o botão [RHYTHM].**

O ritmo será interrompido automaticamente depois que a finalização for tocada.

5. **Pressione o botão [EXIT] para sair do visor Rhythm.**

#### **Sobre o tempo (andamento) do ritmo**

- O tempo do ritmo é equivalente ao definido para o Metrônomo ([página 36](#page-35-0)).
- Mas mesmo se definir um tempo de um ritmo, se você selecionar uma música MIDI, o valor do tempo será alterado para o valor especificado nos dados da música MIDI selecionada.

#### **Configurações detalhadas do ritmo**

No visor do menu "Metronome/ Rhythm" (Metrônomo/Ritmo) [\(página 93\)](#page-92-0), é possível definir parâmetros detalhados, como volume do ritmo e Sync Start (Início sincronizado), o que fará com que a reprodução do ritmo inicie ao pressionar uma tecla.

#### **OBSERVAÇÃO**

O visor Rhythm (Ritmo) não pode ser exibido durante a reprodução da música ou gravação.

#### **Para ativar/desativar a introdução/finalização**

"Intro" (Introdução) e "Ending" (Finalização) permitem variar o arranjo do acompanhamento. Você pode ativar/desativar "Intro" e "Ending" nas opções "Intro" ou "Ending" no visor do menu "Metronome/Rhythm" (Metrônomo/Ritmo) [\(página 93](#page-92-0)).

# <span id="page-51-0"></span>**Gravação da apresentação**

Esse instrumento permite gravar a apresentação com os dois métodos descritos a seguir.

### **• Gravação MIDI MIDI**

Com esse método, as apresentações gravadas são salvas no instrumento ou em uma unidade flash USB como um arquivo MIDI SMF (formato 0). Se você desejar regravar uma seção específica ou editar parâmetros, como voz, use esse método. Também é possível gravar a apresentação em cada Pista, uma de cada vez. Como uma música MIDI pode ser convertida em uma música de áudio após a gravação ([página](#page-66-0) 67), pode ser conveniente usar a gravação MIDI (com gravação de novas pistas e várias partes) para criar primeiro um arranjo complexo que, de outra forma, são seria possível tocar ao vivo; em seguida, converta-o em uma música de áudio. Esse instrumento permite gravar aproximadamente 500 KB de dados por música.

### **• Gravação de áudio Áudio**

Com esse método, as apresentações gravadas são salvas em uma unidade Flash USB como arquivo de áudio. A gravação é feita sem designar a parte gravada. Como ela é salva em formato WAV estéreo da resolução normal de qualidade de CD (44,1 kHz/16 bits) por padrão, ela pode ser transmitida para e reproduzida em reprodutores de música portáteis usando um computador. Como os sinais de áudio, tais como os da saída [AUX IN], também são gravados, é possível gravar a apresentação do teclado junto com o som da apresentação do CD player ou leitores de música portáteis. Esse instrumento permite gravar até 80 minutos por uma única gravação.

Para obter detalhes sobre a diferença entre músicas MIDI e músicas de áudio, consulte a [página](#page-38-0) 39.

### <span id="page-51-1"></span>**Métodos de gravação**

Esse capítulo cobre os quatro métodos descritos abaixo. Observe que o formato de dados criado é diferente dependendo do método, MIDI ou áudio.

**• [Gravação MIDI rápida](#page-52-0) ....................................[.página 53](#page-52-0) MIDI** Esse método permite iniciar a gravação mais rapidamente. A apresentação será gravada e salva na categoria "User" (Usuário) na memória interna do instrumento.

**• [Gravação MIDI – Faixas independentes](#page-54-0) .........[.página 55](#page-54-0) MIDI** Esse método permite que você grave as partes direita, esquerda e extras separadamente. Como é possível gravar a parte esquerda durante a reprodução da direita, esse método é útil para gravar as duas partes de um dueto. Já que você pode gravar até 16 partes separadamente, grave a execução de cada parte instrumental individualmente e crie composições inteiramente orquestradas.

**• [Gravação MIDI na unidade flash USB](#page-56-0) ............[.página 57](#page-56-0) MIDI** Esse método é útil quando você quiser substituir a música MIDI já gravada na unidade flash USB ou criar uma nova música MIDI na unidade flash USB.

**• [Gravação de áudio na unidade flash USB](#page-57-0) .......[.página 58](#page-57-0) Áudio**Esse método permite gravar a apresentação como dados de áudio na unidade flash USB conectada ao terminal USB [TO DEVICE].

### <span id="page-52-0"></span>**Gravação MIDI rápida**

#### **MIDI**

Esse método é a maneira mais rápida para iniciar a gravação.

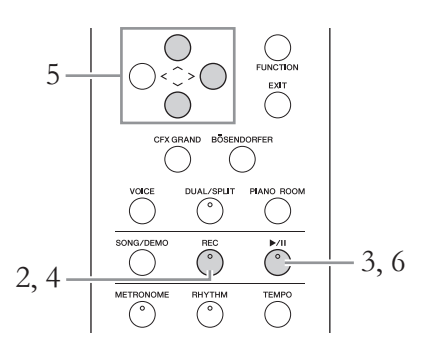

### <span id="page-52-1"></span>1. **Faça as configurações necessárias, como seleção de voz e fórmula de compasso.**

Antes de iniciar a operação de Gravação, selecione uma voz [\(página 28](#page-27-0)) para a apresentação, ative ou desative o modo Dual/Split/Duo, conforme desejar, defina a fórmula de compasso do metrônomo/ritmo ([página 36\)](#page-35-0) e, em seguida, selecione um tipo de Reverb/Chorus/Effect (Reverberação/ Coro/Efeito), conforme desejar.

### 2. **Pressione o botão [REC] para acessar o modo Gravação.** Uma música em branco para gravação é definida automaticamente.

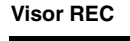

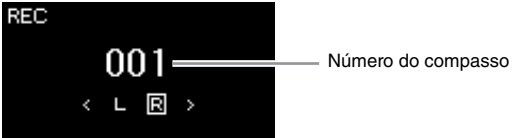

O botão [ $\blacktriangleright$ /II] (Play/Pause) piscará no andamento atual. Para sair do modo Gravação, pressione o botão [REC] novamente.

## 3. **Toque o teclado para iniciar a gravação.**

Se quiser gravar uma seção vazia no início da música, pressione o botão  $[\blacktriangleright$ /II] (Play/Pause) para começar a gravar.

#### **Visor REC (durante a gravação)**

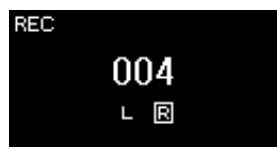

#### **OBSERVAÇÃO**

Se quiser gravar as partes da mão direita e esquerda individualmente, consulte "MIDI Recording—Independent Tracks" (Gravação MIDI - Pistas independentes" ([página 55\)](#page-54-0), pois o método de gravação descrito aqui assume que ambas as mãos estão sendo gravadas juntas.

#### **Utilização do metrônomo/ ritmo**

É possível usar o metrônomo/ ritmo ao gravar. O som do metrônomo não pode ser gravado, mas o som do ritmo pode. Entre no modo Gravação antes de iniciar a reprodução do ritmo, pois, se entrar no modo Gravação durante a reprodução do ritmo, sua reprodução será interrompida.

#### **OBSERVAÇÃO**

O equilíbrio do volume de "Song – Keyboard" ([página 48](#page-47-1)) não será gravado.

#### **OBSERVAÇÃO**

Na gravação MIDI, a apresentação será gravada na Pista 1. Entretanto, no modo Dual/Split/Duo, as pistas atribuídas para gravação e as pistas realmente utilizadas para gravação são diferentes. Para obter detalhes, consulte "Atribuição de pista de gravação" na [página 55](#page-54-1).

#### **Modo:**

Um modo é um status no qual você pode executar uma função específica. No modo Gravação, você pode gravar músicas.

#### **OBSERVAÇÃO**

Manter pressionado o botão [REC] por um segundo acessará o visor que lista as Recording Target Songs (Músicas alvo de gravação). Nesse caso, selecione "New Song" e, em seguida, pressione o botão [>] consultando a tabela na [página 57](#page-56-1).

#### **Para começar a gravar assim que o ritmo iniciar:**

Quando um ritmo [\(página 51](#page-50-0)) estiver selecionado, pressione o botão [RHYTHM] para iniciar a reprodução do ritmo e a gravação MIDI simultaneamente.

### 4. **Quando terminar a sua apresentação, pressione o botão [REC] (Record) (Gravar) novamente para interromper a gravação.**

Essa operação fecha o modo Recording (Gravação) e acessa o visor para salvar os dados gravados da apresentação.

### 5. **Se quiser salvar a apresentação gravada, pressione o botão [>] para executar a operação Save (Salvar), enquanto "Save" estiver realçado.**

Após a conclusão da operação Save, o visor exibe "Save Completed" (Operação Salvar concluída) e volta para o visor Song (Música). A música gravada receberá o nome de "USERSONGxxx" (em que xxx é um número) e será salva na categoria "User" (Usuário).

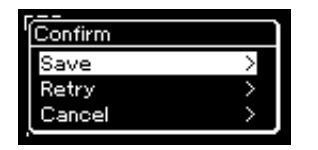

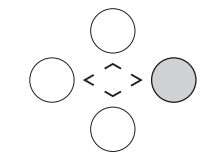

- Se não estiver satisfeito com a apresentação e quiser gravar novamente, realce "Retry" (Tentar novamente) e, em seguida, pressione o botão [>]. Tente gravar novamente a partir da etapa 3.
- Se não quiser salvar os dados gravados, realce "Cancel" (Cancelar) e, em seguida, pressione o botão [>].
- 6. **Para ouvir a apresentação gravada, pressione o botão [**R**/**K**] (Play/Pause).**

### *AVISO*

A música MIDI gravada será perdida se você alternar para outra música ou desligar o instrumento sem salvar.

#### **Como renomear a música gravada**

As músicas gravadas recebem um nome automaticamente, mas você pode renomeá-las como desejar ([página 68](#page-67-0)).

### **OBSERVAÇÃO**

**Dados comuns de todas** 

(Fórmula de compasso) • Tipo de reverberação

**as pistas** • Escala • Tempo

• Time Signature

• Tipo de coro • Tipo de efeito

Após a gravação, apenas a configuração de voz e tempo (andamento) pode ser alterada. As configurações dos parâmetros de dados das notas, os dados dos pedais (sustentação/una corda/total), configuração de oitava e fórmula de compasso não podem ser alteradas.

### **Dados que podem ser gravados em músicas MIDI**

### **Dados de cada pista**

- Dados de notas (a sua execução no teclado)
- Seleção de voz
- Operações do pedal (sustentação/una corda/ tonal)
- Reverb Depth (Profundidade de reverberação)
- Chorus Depth (Profundidade de coro)
- Intensidade do efeito
- Brilho do som "Brightness"
- Configuração do efeito de ressonância "HarmonicContent"
- Oitava
- Configuração de volume de cada voz "Volume"
- Pan para cada voz
- Detune (Desafinação)
- Sensibilidade ao toque

### <span id="page-54-0"></span>**Gravação MIDI – Faixas independentes**

#### **MIDI**

Com a gravação MIDI é possível criar uma música MIDI composta por 16 pistas gravando a apresentação em cada pista, uma a uma. Na gravação de uma peça de piano, por exemplo, você pode gravar a parte da mão direita na Pista 1 e gravar a parte da mão esquerda na Pista 2, permitindo que você crie uma peça completa que pode ser difícil de tocar ao vivo com ambas as mãos juntas. Para gravar uma apresentação com reprodução de ritmo, por exemplo, grave a reprodução do ritmo nas pistas 9 a 10. Em seguida, grave as melodias na pista 1, enquanto ouve a reprodução do ritmo já gravada. Dessa maneira, é possível criar uma música inteira que, de outra forma, seria difícil ou, até mesmo, impossível, tocar ao vivo.

**Exemplo:** 1 2 3 4 5 6 7 8 9 10 11 12 13 14 15 16

Parte da mão direita Parte da mão esquerda

### **Quando quiser gravar uma nova pista de uma música MIDI já gravada:**

Após selecionar a música MIDI alvo (etapas 1 a 4 nas páginas [41](#page-40-1) – [42\)](#page-41-0), mantenha pressionado o botão [REC] por um segundo para acessar o visor que lista as Recording Target Songs (Músicas alvo de gravação); selecione o quarto item (a música MIDI selecionada), pressione o botão [>] e, em seguida, vá para a etapa 2 descrita nesta página.

- 1. **Execute as mesmas operações descritas na Etapa 1 e 2 na [página 53](#page-52-1) para ativar o modo Gravação com uma nova música em branco selecionada.**
- 2. **Use os botões [<]/[>] para selecionar uma faixa de gravação.**

Quando quiser gravar a parte da mão direita, realce "R" (Pista 1). Quando quiser gravar a parte da mão esquerda, realce "L" (Pista 2). Alternativamente, quando quiser gravar a apresentação nas pistas de 3 a 16, acesse a pista desejada pressionando os botões [<]/[>] repetidamente.

Faixa de Gravação

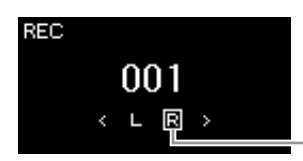

#### **Status dos dados da pista**

Contém dados. IвI

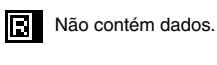

- 3. **Toque o teclado para iniciar a gravação.**
- 4. **Quando terminar a sua apresentação, pressione o botão [REC] (Record) (Gravar) para interromper a gravação.**

Essa operação fecha o modo Recording (Gravação) e acessa o visor para salvar os dados gravados da apresentação.

#### **OBSERVAÇÃO**

Se quiser gravar a apresentação na unidade flash USB ou adicionar a gravação da música MIDI na unidade flash USB, consulte "MIDI Recording to the USB flash memory" (Gravação MIDI na memória flash USB) [\(página 57](#page-56-0)).

#### **OBSERVAÇÃO**

O ritmo não pode ser adicionado a uma música gravada. Quando quiser gravar o ritmo, grave a reprodução do ritmo primeiro.

#### **OBSERVAÇÃO**

Se você gravar a apresentação com ambas as mãos em R e depois em L, ambas são reproduzidas ao mesmo tempo como uma única música.

#### <span id="page-54-1"></span>**Atribuição de pista de gravação**

Quando o modo Dual/Split/ Duo estiver ativado, apenas a apresentação R1 Voice será gravada na pista selecionada e a apresentação R2 Voice será gravada na pista cujo número será 6 mais a pista selecionada, e a apresentação L Voice de Split/Duo será gravada na pista cujo número será 3 mais a pista selecionada. A reprodução do ritmo será gravada nas pistas 9/10.

#### *AVISO*

Observe que a gravação da apresentação em uma pista com dados substituirá os dados gravados anteriormente.

### <span id="page-55-0"></span>5. **Se quiser salvar a apresentação gravada, pressione o botão [>] para executar a operação Save (Salvar), enquanto "Save" estiver realçado.**

Após a conclusão da operação Save, o visor exibe "Save Completed" (Operação Salvar concluída) e volta para o visor Song (Música). A música gravada receberá o nome de "USERSONGxxx" (em que xxx é um número) e será salva na categoria "User" (Usuário).

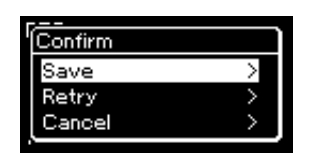

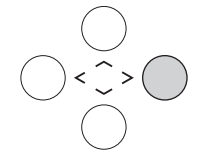

- Se não estiver satisfeito com a apresentação e quiser gravar novamente, realce "Retry" (Tentar novamente) e, em seguida, pressione o botão [>]. Tente gravar novamente a partir da etapa 3.
- Se não quiser salvar os dados gravados, realce "Cancel" (Cancelar) e, em seguida, pressione o botão [>].
- 6. **Para ouvir a apresentação gravada, pressione o botão [**R**/**K**] (Play/Pause).**
- 7. **Para gravar outra pista, ative o modo Gravação de músicas novamente.**

### 7-1. **Mantenha pressionado o botão [REC] por um segundo.**  As Recording Target Songs (Músicas alvo de gravação) serão listadas no visor.

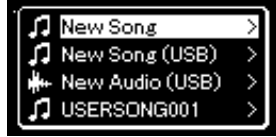

### 7-2. **Use o botão [**d**] para selecionar a música MIDI existente (no final da lista) e, em seguida, pressione o botão [>].**

Você pode verificar se cada faixa contém dados gravados pela marca que aparece no canto superior direito de cada faixa.

### **Status dos dados da pista**

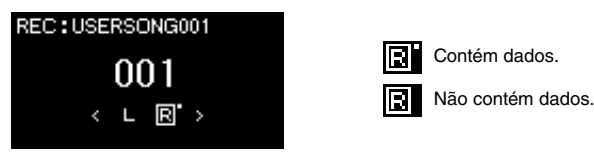

### 8. **Grave sua apresentação em outra pista repetindo as etapas de 2 a 6 desta seção.**

Na etapa 2, selecione uma pista que não tenha dados gravados. Na etapa 3, toque o teclado enquanto ouve os dados já gravados.

### *AVISO*

A música MIDI gravada será perdida se você alternar para outra música ou desligar o instrumento sem salvar.

#### **Como renomear a música gravada**

As músicas gravadas recebem um nome automaticamente, mas é possível renomeá-las conforme desejar ([página 68](#page-67-0)).

#### *AVISO*

Observe que a gravação da apresentação em uma pista com dados substituirá os dados gravados anteriormente.

### <span id="page-56-0"></span>**Gravação MIDI na unidade flash USB**

#### **MIDI**

Essas instruções descrevem como substituir uma música MIDI já gravada na unidade flash USB ou como criar uma nova música MIDI na unidade flash USB.

- 1. **Conecte a unidade Flash USB ao terminal USB [TO DEVICE].**
- 2. **Selecione uma música MIDI como alvo de gravação e, em seguida, ative o modo Gravação.**
	- 2-1. **Se quiser gravar uma pista adicional à música MIDI já gravada, selecione a música MIDI desejada na unidade flash USB. Se quiser gravar do zero, pule esta etapa.**
	- 2-2. **Mantenha pressionado o botão [REC] por um segundo para acessar o visor que lista as Recording Target Songs (Músicas alvo de gravação).**

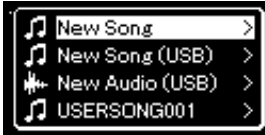

<span id="page-56-1"></span>2-3. **Em Recording Target Songs, selecione "New Song (USB)" (Nova música (USB) ou a música MIDI selecionada nas**  etapas 2-1 (quarto item abaixo) usando os botões  $[\wedge]/[\vee]$  e, **em seguida, pressione o botão [>] para ativar o modo Gravação.**

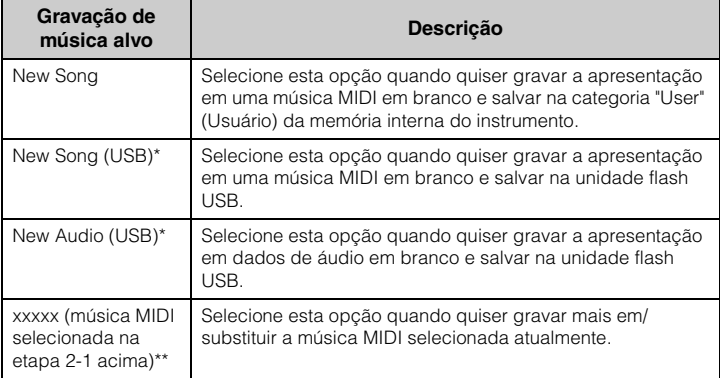

\* É possível selecionar apenas quando a unidade flash USB estiver conectada ao terminal USB [TO DEVICE].

\*\* Não será exibido quando uma música MIDI já gravada não for selecionada na etapa 2-1 acima, ou quando uma Música predefinida ou Música protegida for selecionada na etapa 2-1.

#### **OBSERVAÇÃO**

Para conectar uma unidade flash USB é importante ler a seção "Conexão de dispositivos USB (Terminal USB [TO DEVICE])" na [página 72](#page-71-0).

#### **OBSERVAÇÃO**

Antes de iniciar a operação de gravação, verifique a capacidade restante da memória na unidade flash USB. Menu "System" (Sistema): "Utility" (Utilitário) "USB Properties" (Propriedades USB) [\(página 98\)](#page-97-1).

### 3. **Execute a operação de Gravação e, em seguida, salve a apresentação gravada.**

**• Quando quiser gravar mais na música MIDI selecionada, ou gravar em uma faixa especificada de uma música MIDI em branco:**

Execute as etapas 2 a 8 em "Gravação MIDI - Pistas independentes" na [página 55](#page-54-0).

**• Quando quiser gravar rapidamente em uma música MIDI em branco:**

Execute as etapas 3 a 6 em "Quick MIDI Recording" (Gravação MIDI rápida) na [página 53](#page-52-0).

### <span id="page-57-0"></span>**Gravação de áudio na unidade flash USB**

#### **Áudio**

Essas instruções descrevem como gravar a apresentação como dados de áudio. Observe que um arquivo de áudio com a gravação da apresentação poderá ser salvo apenas em uma unidade flash USB. Por isso, você deve preparar o dispositivo de unidade flash USB antes de iniciar a operação de Gravação.

- 1. **Conecte a unidade Flash USB ao terminal USB [TO DEVICE].**
- 2. **Mantenha pressionado o botão [REC] por um segundo para acessar o visor que lista as Recording Target Songs (Músicas alvo de gravação).**
- $\hat{B}$ . Use os botões  $[\wedge] / [\vee]$  para selecionar "New Audio (USB)" **(Novo áudio (USB)) e, em seguida, pressione o botão [>].**
- 4. **Execute as etapas 3 a 6 em "Quick MIDI Recording" (Gravação MIDI rápida) [\(página 53\)](#page-52-0).**

Ao contrário do que ocorre na Gravação MIDI, o tempo decorrido é exibido no visor enquanto a operação de Gravação de áudio é executada.

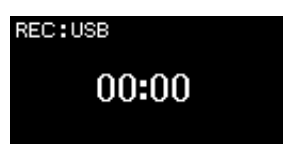

#### *AVISO*

Observe que a gravação da apresentação em uma pista sem dados substituirá os dados gravados anteriormente.

#### **OBSERVAÇÃO**

A fórmula de compasso e o tempo (andamento) não podem ser alterados ao substituir uma parte de uma música MIDI existente.

#### **OBSERVAÇÃO**

Para conectar uma unidade flash USB é importante ler a seção "Conexão de dispositivos USB (Terminal USB [TO DEVICE])" na [página 72](#page-71-0).

#### **OBSERVAÇÃO**

Antes de iniciar a operação de gravação, verifique a capacidade restante da memória na unidade flash USB. Menu "System" (Sistema): "Utility" (Utilitário) "USB Properties" (Propriedades USB) [\(página 98\)](#page-97-1).

#### **OBSERVAÇÃO**

Na gravação de áudio, é possível que seja produzido um som distorcido se o volume da voz estiver configurado em um valor mais alto do que a configuração padrão. Configure o volume da voz no valor padrão ou inferior antes de gravar, usando o visor do menu "Voice" (Voz): "Voice Edit" (Edição de voz) → "Volume" [\(página 87\)](#page-86-0).

#### **OBSERVAÇÃO**

Na gravação de áudio, os sinais de áudio como aqueles recebidos através da saída [AUX IN] também serão gravados.

### **Outras técnicas de gravação**

### **Regravação de uma música MIDI em partes**

### **MIDI**

É possível regravar um intervalo específico de uma música MIDI.

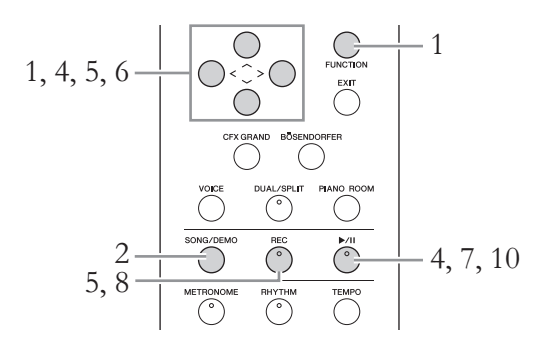

- 1. **Defina os parâmetros que determinam como a gravação começa e para.**
	- 1-1. **Pressione o botão [FUNCTION] diversas vezes para acessar o visor do menu "Recording" (Gravação).**

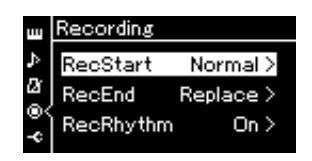

- 1-2. **Use os botões [**u**]/[**d**] para selecionar "RecStart" e, em seguida, selecione o valor que determina como a gravação começa, usando o botão [>].**
	- **Normal**

Os dados já gravados serão substituídos por novos, assim que a gravação iniciar.

**• KeyOn** 

Os dados já gravados serão mantidos até que você pressione uma tecla, e a gravação real inicia assim que você pressione uma tecla.

1-3. **Use os botões [**u**]/[**d**] para selecionar "RecEnd" e, em seguida, selecione o valor que determina como a gravação é interrompida, usando o botão [>].**

**• Replace**

os dados após o ponto em que você parou a gravação também serão apagados.

**• PunchOut** 

os dados após o ponto em que você parou a gravação serão mantidos.

### 2. **Pressione o botão [SONG/DEMO] para acessar o visor da lista de músicas.**

### 3. **Selecione a música MIDI desejada.**

Para obter instruções, consulte a [página 41.](#page-40-2)

### 4. **Especifique o ponto inicial da regravação.**

Use os botões [<]/[>] para mover a posição da reprodução (número do compasso) para o ponto desejado. Alternativamente, pressione o botão [R/K] (Play/Pause) para iniciar a reprodução e, em seguida, pressione o botão  $\left[\blacktriangleright$ /II] novamente logo antes do ponto desejada.

Se necessário, selecione as configurações (voz e outros parâmetros). Selecione as configurações desejadas, se quiser alterar as anteriores.

- 5. **Mantenha pressionado o botão [REC] por um segundo para acessar o visor que lista as Recording Target Songs; selecione o quarto item (música selecionada na etapa 3) e, em seguida, pressione o botão [>] para ativar o modo de gravação.**
- 6. **Use os botões [<]/[>] para selecionar uma faixa para regravação.**
- 7. **Toque no teclado ou pressione o botão [**R**/**K**] (Play/Pause) para iniciar a gravação.**
- 8. **Pressione o botão [REC] (Record) (Gravar) para interromper a gravação.**
- 9. **Salve a apresentação gravada seguindo a etapa 5 na [página 56.](#page-55-0)**
- 10.**Para ouvir a apresentação gravada, pressione o botão [**R**/**K**] (Play/Pause).**

#### **OBSERVAÇÃO**

A fórmula de compasso não pode ser alterada ao substituir uma parte de uma música existente.

### **Como mudar voz ou tempo (andamento) de uma música MIDI gravada anteriormente**

#### **MIDI**

Nas músicas MIDI, é possível alterar a voz e o andamento após a gravação para modificar a sensação da música ou para definir um andamento mais adequado.

### **Para mudar o tempo:**

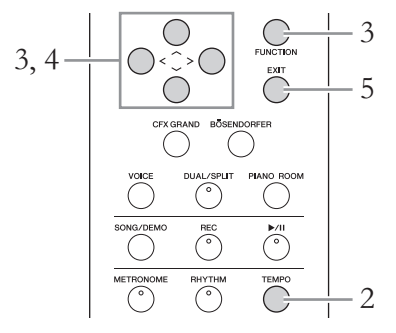

- 1. **Selecione a música MIDI que você deseja alterar.** Para obter instruções, consulte a [página 41.](#page-40-2)
- 2. **Pressione o botão [TEMPO] (Tempo) para acessar o visor Tempo e, em seguida, ajuste o tempo desejado.** Para obter instruções, consulte a [página 36.](#page-35-0)
- 3. **Pressione o botão [FUNCTION] diversas vezes para acessar o visor do menu "Song" (Música) e, em seguida, selecione o item realçado em cada visor, conforme ilustrado abaixo.**

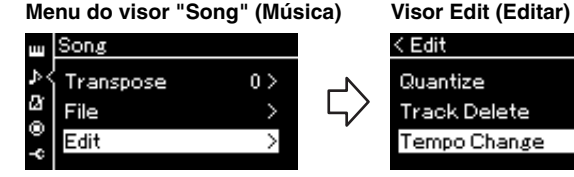

- 3-1. Use os botões  $[\wedge]/[\vee]$  para 3-3. Use os botões  $[\wedge]/[\vee]$ selecionar "Edit" (Editar).
- 3-2. Pressione o botão [>] para acessar o próximo visor.

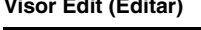

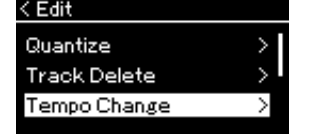

**Visor Tempo Change (Alteração do andamento)**< Tempo Change

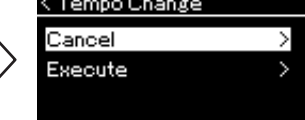

para selecionar "Tempo Change" (Alteração do andamento).

3-4. Pressione o botão [>] para acessar o próximo visor.

### 4. **Aplique o valor de andamento selecionado aos dados da música MIDI atual.**

Pressione o botão [V] para realçar "Execute" (Executar) e, em seguida, pressione o botão [>] para aplicar o novo valor do andamento aos dados da música MIDI atual.

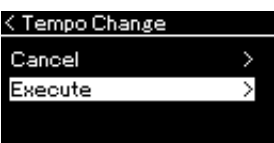

Quando a operação for concluída, "Completed" (Concluído) será exibido no visor, e o visor Tempo Change será reposto rapidamente.

5. **Pressione o botão [EXIT] para sair do visor do menu "Song".**

### **Para mudar a voz:**

- 1. **Selecione a música MIDI que você deseja alterar.** Para obter instruções, consulte a [página 41.](#page-40-2)
- 2. **Selecione a voz desejada.** Para obter instruções, consulte a [página 28.](#page-27-0)

selecionar "Edit" (Editar). 3-2. Pressione o botão [>] para acessar o próximo visor.

3. **Pressione o botão [FUNCTION] diversas vezes para acessar o visor do menu "Song" (Música) e, em seguida, selecione o item realçado em cada visor, conforme ilustrado abaixo.**

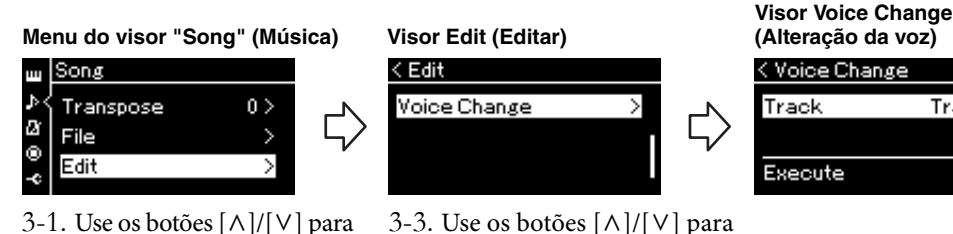

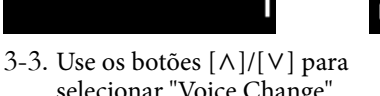

Track 1)

- selecionar "Voice Change" (Alteração da voz).
- 3-4. Pressione o botão [>] para acessar o próximo visor.

### 4. **Pressione o botão [>] para acessar o visor de configuração e, em**  seguida, selecione a pista desejada usando os botões  $\lceil \wedge \rceil / \lceil \vee \rceil$ .

### 5. **Aplique a voz selecionada na etapa 2 para a pista selecionada na etapa 4 aos dados da música MIDI atual.**

Pressione o botão [<] para voltar ao visor Voice Change. Pressione o botão [V] para realçar "Execute" (Executar) e, em seguida, pressione o botão [>] para aplicar a nova voz aos dados da música MIDI atual.

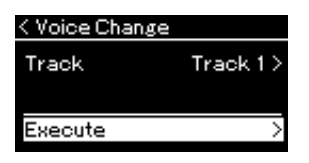

Quando a operação for concluída, "Completed" (Concluído) será exibido no visor, e o visor Voice Change será reposto rapidamente.

6. **Pressione o botão [EXIT] para sair do visor do menu "Song".**

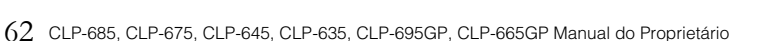

# <span id="page-62-0"></span>**Gestão de arquivos de música**

O menu "File" (Arquivo) no visor do menu "Song" (Música) [\(página](#page-89-2) 90) permite a execução de diversas operações com arquivos de música — músicas que você gravou neste instrumento ou músicas disponíveis comercialmente. Para conectar uma unidade flash USB é importante ler a seção "Precauções ao usar o terminal USB [TO DEVICE]" em [página](#page-71-0) 72.

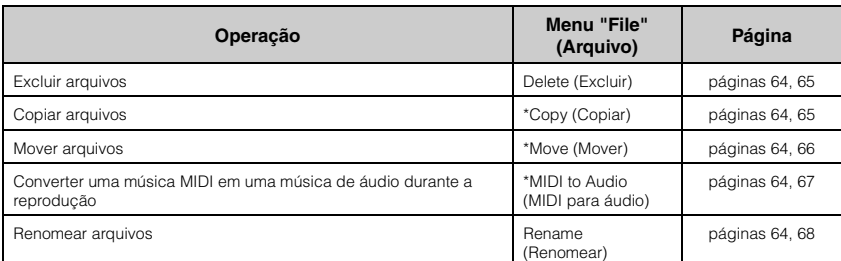

**Arquivo**

Um arquivo contém um grupo de dados. Neste instrumento, um arquivo de música inclui os dados e o nome da música.

As configurações marcadas com "\*" só terão efeito quando for selecionada uma música MIDI.

### <span id="page-62-1"></span>**Tipos de música e limitações de operação**

Tipos de música são indicados como o nome da categoria e ícone no visor Song (Música). A tabela abaixo mostra o tipo de música e as restrições relacionadas às operações com arquivos.

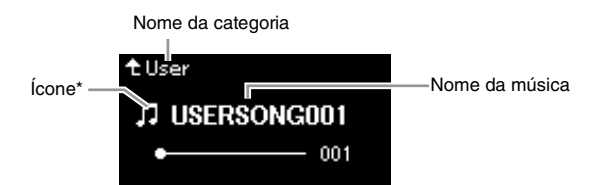

#### **Restrições para músicas protegidas**

Dados de músicas comercialmente disponíveis podem ser protegidos para evitar cópias ilegais ou exclusão acidental.

: Sim, ×: Não

\* O ícone aparece somente quando você seleciona uma música na categoria "User" ou "USB".

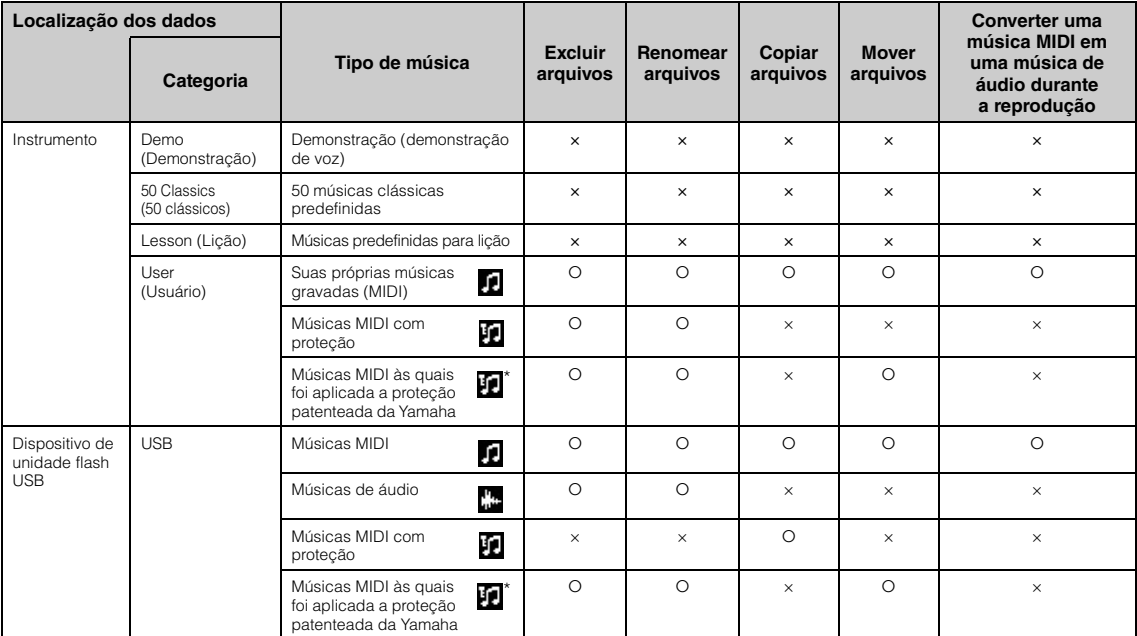

\* Existem dois tipos de música: original e editada. Músicas originais e editadas devem ser salvas na mesma pasta. Caso contrário, a reprodução não poderá ser feita.

## <span id="page-63-0"></span>**Operação básica de arquivos de música**

Os arquivos de música podem ser geridos por meio das instruções relacionadas abaixo.

### 1. **Conecte a unidade flash USB adequada com os arquivos desejados no terminal USB [TO DEVICE].**

### 2. **Selecione uma música a ser gerida.**

Para obter informações sobre como selecionar uma música, consulte a [página 41.](#page-40-2)

### 3. **Ative o modo File.**

3-1. **Pressione o botão [FUNCTION] diversas vezes para acessar o visor do menu "Song" (Música). Use os botões [** $\land$ **]/[** $\lor$ **] para selecionar "File" (Arquivo) e, em seguida, pressione o botão [>].**

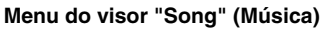

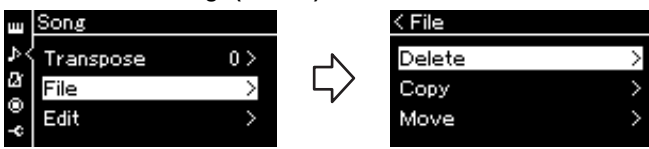

3-2. **Selecione a operação desejada: "Delete (Excluir)", "Copy (Copiar)", "Move (Mover)", "MIDI to Audio (MIDI para áudio)" ou "Rename (Renomear)".**

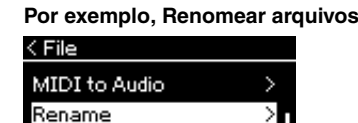

Ao se encontrar neste ponto, se desejar fechar o modo File, pressione o botão [EXIT] uma ou duas vezes.

### 4. **Execute a operação selecionada.**

Para obter instruções específicas, consulte a seção correspondente.

- **Delete (Excluir)**........................................... [página 65](#page-64-0)
- **Copy (Copiar)**.............................................. [página 65](#page-64-1)
- **Move (Mover)**............................................... [página 66](#page-65-0)
- **MIDI to Audio (MIDI para áudio)**........ [página 67](#page-66-1)
- **Rename (Renomear)**.................................. [página 68](#page-67-1)

Durante a operação, poderão ser exibidas mensagens no visor (informações, confirmações, etc.). Para obter mais informações, consulte a "Lista de mensagens" em [página 108.](#page-107-0)

5. **Pressione o botão [EXIT] para fechar o modo File.**

### *AVISO*

Não desconecte a unidade flash USB durante a gestão de arquivos ou quando uma unidade flash USB estiver em operação. Isso pode excluir todos os dados na unidade flash USB e no instrumento.

### <span id="page-64-0"></span>**Como excluir arquivos — Excluir**

Para obter detalhes sobre os tipos de músicas que podem ser excluídas, consulte a [página](#page-62-1) 63.

Para obter informações sobre as operações básicas, veja a [página](#page-63-0) 64. A seguir está descrito um procedimento detalhado da etapa 4 da página citada.

### 4-1. **Enquanto "Delete" (Excluir) estiver destacado, pressione o botão [>] para acessar o visor de configuração.**

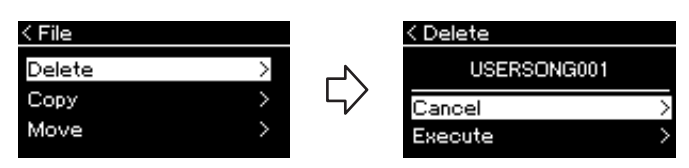

### 4-2. **Destaque "Execute" (Executar) pressionando o botão [**d**] e, em seguida, o botão [>].**

Após a exclusão da música, o visor volta para o visor Song List (Lista de músicas).

## <span id="page-64-1"></span>**Como copiar arquivos — Copiar**

Para obter detalhes sobre os tipos de músicas que podem ser copiadas, consulte a [página](#page-62-1) 63.

### **Alcance da operação Copiar/Mover**

Com relação a uma música MIDI na categoria "User" no instrumento, é possível copiar/movê-la apenas para a pasta USER FILES em uma unidade flash USB. Selecionar uma música MIDI de "User" para copiar/mover especifica automaticamente a pasta USER FILES como destino.

Com relação a uma música MIDI em uma unidade flash USB, é possível copiar/ movê-la para a categoria "User" no instrumento.

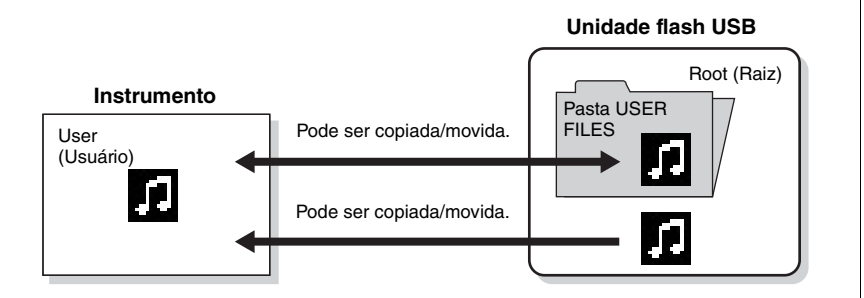

Para obter informações sobre as operações básicas, veja a [página](#page-63-0) 64. A seguir está descrito um procedimento detalhado da etapa 4 da página citada.

### *AVISO*

Não desligue o instrumento nem ejete a unidade flash USB enquanto "Executing" estiver exibido no visor.

### **Pasta USER FILES**

Se o dispositivo de unidade flash USB conectado ao instrumento não tiver uma pasta USER FILES, uma será criada automaticamente ao formatar ou gravar uma música no respectivo dispositivo. A música de usuário gravada será salva na respectiva pasta.

#### **OBSERVAÇÃO**

Observe que os recursos de cópia são apenas para uso pessoal.

#### **OBSERVAÇÃO**

As pastas não podem ser copiadas.

#### **Root (Raiz):**

O nível mais alto de uma estrutura hierárquica. Isso indica uma área que não pertence a uma pasta.

### 4-1. **Enquanto "Copy" (Copiar) estiver destacado, pressione o botão [>] para acessar o visor de configuração.**

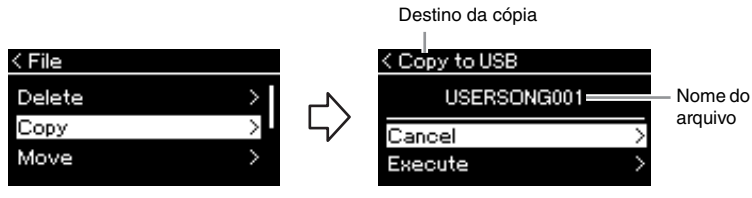

### 4-2. **Destaque "Execute" (Executar) pressionando o botão [**d**] e, em seguida, o botão [>].**

A música selecionada será copiada para o destino com o mesmo nome do arquivo original copiado.

### <span id="page-65-0"></span>**Como mover arquivos — Move**

Para obter detalhes sobre os tipos de músicas que podem ser movidas, consulte a [página](#page-62-1) 63.

Para obter informações sobre as operações básicas, veja a [página](#page-63-0) 64.

A seguir está descrito um procedimento detalhado da etapa 4 da página citada.

### 4-1. **Enquanto "Move" (Mover) estiver destacado, pressione o botão [>] para acessar o visor de configuração.**

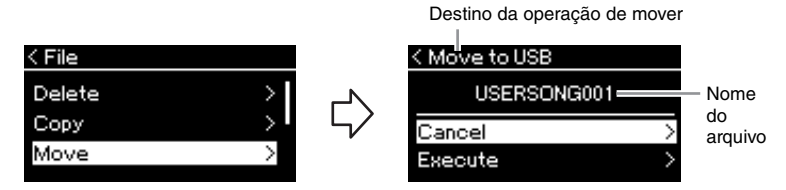

### 4-2. **Destaque "Execute" (Executar) pressionando o botão [**d**] e, em seguida, o botão [>].**

A música selecionada será movida para o destino e o visor volta para o visor Song List (Lista de músicas).

#### **Destino da cópia:**

"USB" será exibido quando o destino da cópia for a unidade flash USB, ou "User", se o instrumento for o destino da cópia. Um arquivo copiado na unidade flash USB é armazenado na pasta USER FILES na mesma.

#### **OBSERVAÇÃO**

Será exibida uma mensagem quando uma música com nome idêntico já existir no destino da cópia. Selecione "Overwrite" (Sobrescrever) quando quiser substituir a música selecionada, ou "Cancel" (Cancelar) para cancelar usando os botões  $[\wedge]/[\vee]$  e, em seguida, pressione o botão [>].

#### *AVISO*

Operações de substituição apagam todos os dados existentes do arquivo no destino da cópia e substituem com os dados do arquivo original copiado.

#### *AVISO*

Não desligue o instrumento nem ejete a unidade flash USB enquanto "Executing" estiver exibido no visor.

#### **Destino da operação de mover**

"USB" será exibido quando o destino da operação de mover for a unidade flash USB, ou "User", se o instrumento for o destino da operação de mover. Um arquivo movido para a unidade flash USB é armazenado na pasta USER FILES na mesma.

#### **OBSERVAÇÃO**

Será exibida uma mensagem quando uma música com nome idêntico já existir no destino da operação Mover. Selecione "Overwrite" (Sobrescrever) quando quiser substituir a música selecionada, ou "Cancel" (Cancelar) para cancelar usando os botões [  $\wedge$  ]/[  $\vee$  ] e, em seguida, pressione o botão [>].

#### *AVISO*

Operações de substituição apagam todos os dados existentes do arquivo no destino da operação de mover e substituem com os dados do arquivo original movido.

#### *AVISO*

Não desligue o instrumento nem ejete a unidade flash USB enquanto "Executing" estiver exibido no visor.

### <span id="page-66-1"></span><span id="page-66-0"></span>**Converter uma música MIDI em uma música de áudio durante a reprodução — MIDI to Audio (MIDI para áudio)**

Uma música MIDI na memória "User" do instrumento ou em uma unidade flash USB pode ser convertida em uma música de áudio e depois salva na pasta USER FILES ou em uma unidade flash USB. Para obter informações quais tipos de músicas podem ser convertidos, consulte [página](#page-62-1) 63.

Para obter informações sobre as operações básicas, veja a [página](#page-63-0) 64. A seguir está descrito um procedimento detalhado da etapa 4 da página citada.

4-1. **Enquanto "MIDI to Audio" (MIDI para áudio) estiver destacado, pressione o botão [>] para acessar o visor de configuração.**

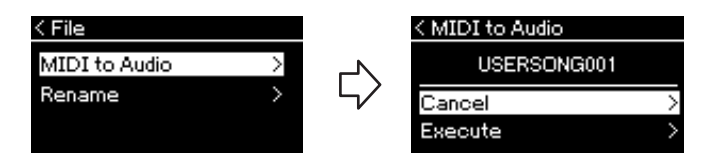

### 4-2. **Destaque "Execute" (Executar) pressionando o botão [**d**] e, em seguida, o botão [>].**

Essa operação inicia a reprodução e a conversão de MIDI para áudio. Essa operação é basicamente idêntica à gravação de uma música de áudio, permitindo que você grave a sua apresentação no teclado e outros áudios, como da saída [AUX IN]. Após a conversão da música, será exibida uma mensagem "Convert completed" (Conversão concluída) e o visor voltará para o visor Song List (Lista de músicas).

#### **OBSERVAÇÃO**

Após a conversão, a música MIDI permanece no local dos dados originais.

#### *AVISO*

Não desligue o instrumento ou remova o unidade Flash USB durante a conversão. Caso contrário, dados do usuário não salvos serão perdidos.

#### **OBSERVAÇÃO**

Será exibida uma mensagem quando uma música com nome idêntico já existir no destino da cópia. Selecione "Overwrite" (Sobrescrever) quando quiser substituir a música selecionada usando os botões [^]/[V] e, em seguida, pressione o botão [>].

#### **OBSERVAÇÃO**

Para cancelar essa operação, pressione o botão [EXIT] (Sair) durante a conversão. Quando a operação for cancelada, a música de áudio convertida não será salva.

### <span id="page-67-1"></span><span id="page-67-0"></span>**Como renomear arquivos — Rename**

Para obter detalhes sobre os tipos de músicas que podem ser renomeadas, consulte a [página](#page-62-1) 63.

Para obter informações sobre as operações básicas, veja a [página](#page-63-0) 64. A seguir está descrito um procedimento detalhado da etapa 4 da página citada.

### 4-1. **Enquanto "Rename" (Renomear) estiver realçado, pressione o botão [>] para acessar o visor de configuração.**

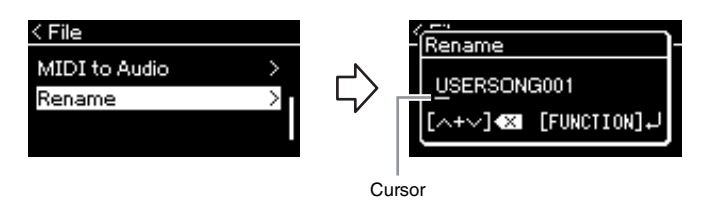

### 4-2. **Atribua um nome à música.**

Use os botões [<]/[>] para mover o destaque (sublinhado). Use os botões  $[\wedge]/[\vee]$  para alterar o caractere na posição onde se encontra o cursor. Pressione ambos os botões simultaneamente para excluir o caractere na posição onde se encontra o cursor. Um nome de música pode ter no máximo 46 caracteres. Caracteres além da capacidade de exibição do visor não ficam visíveis, mas podem ser visualizados movimentando o destaque usando os botões [<]/[>].

### 4-3. **Pressione o botão [FUNCTION].**

Após a música ser renomeada, o visor volta para o visor Song List (Lista de músicas), onde é possível selecionar a música renomeada.

#### **OBSERVAÇÃO**

Para obter informações sobre os tipos de caracteres disponíveis para o nome da música, consulte "Idioma" na [página 99](#page-98-0).

#### *AVISO*

Não desligue o instrumento nem ejete a unidade flash USB enquanto "Executing" estiver exibido no visor.

## **Conexões**

### **Conectores Conectores** *CONECTERS CUIDADO*

Para obter informações sobre a localização desses conectores, consulte "Controles e terminais do painel" na [página](#page-12-0) 13.

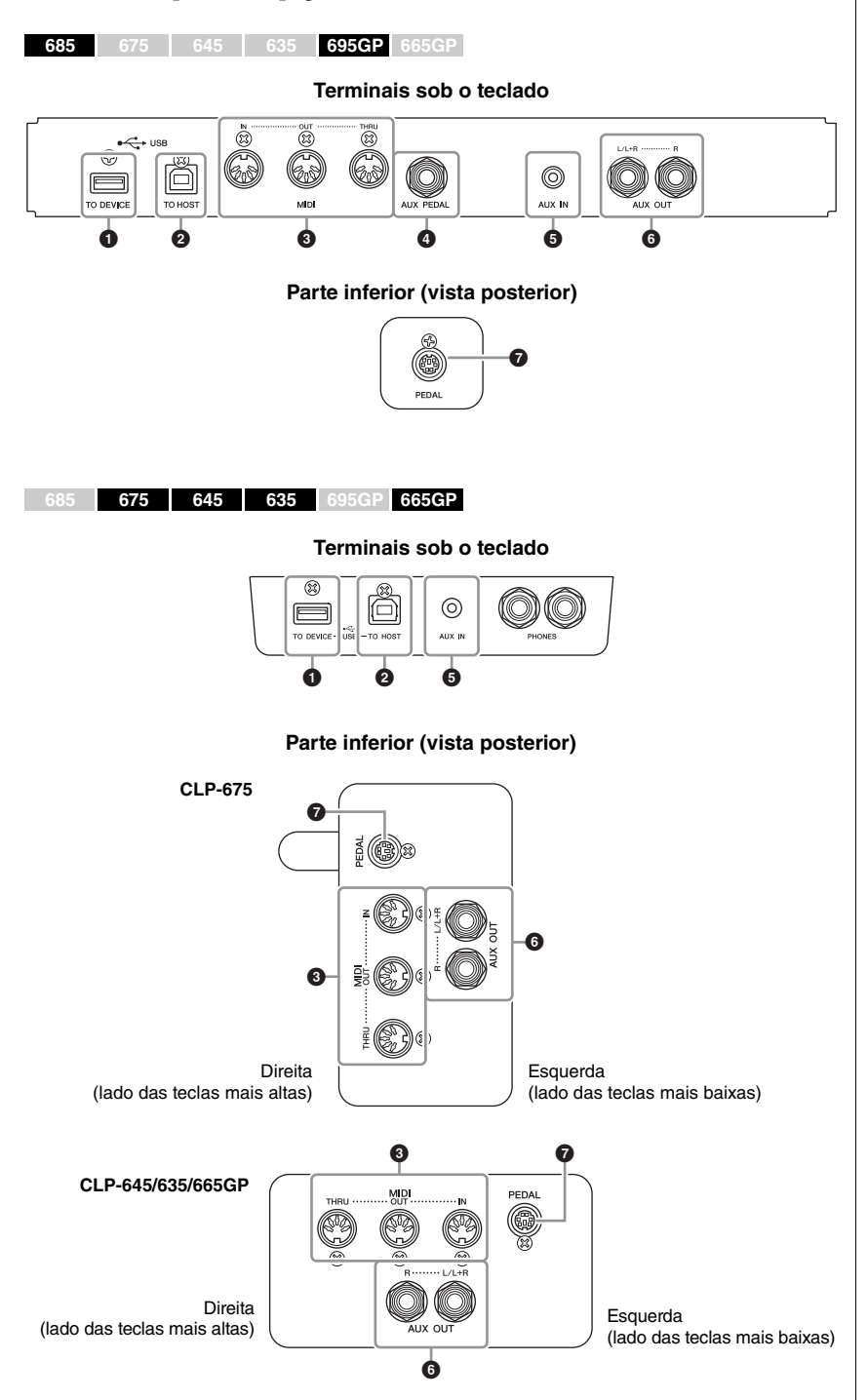

**Antes de conectar o instrumento a outros componentes eletrônicos, desligue todos os componentes. Além disso, antes de ligar ou desligar qualquer componente, ajuste o volume para o nível mínimo (0). Do contrário, pode haver dano ao componente, choque elétrico ou mesmo uma perda permanente da audição.**

### **1** Terminal USB [TO DEVICE]

Este terminal permite conexão com uma unidade flash USB ou um dispositivo inteligente, como um iPhone/iPad. Para obter detalhes, consulte "Como conectar dispositivos USB" na [página](#page-71-1) 72 e "Como conectar a um computador/ dispositivo inteligente" na [página](#page-73-0) 74.

### 2 **Terminal USB [TO HOST]**

Este terminal permite conexão com um computador ou um dispositivo inteligente, como um iPhone/iPad. Para obter detalhes, consulte "Como conectar a um computador/dispositivo inteligente" na [página](#page-73-0) 74.

### 3 **Terminais MIDI [IN], [OUT], [THRU]**

Esses terminais são usados para conectar dispositivos MIDI externos, como um sintetizador ou um sequenciador. Para obter detalhes, consulte "Como conectar a dispositivos MIDI externos" na [página](#page-72-0) 73.

### 4 **Saída [AUX PEDAL] (CLP-685, CLP-695GP)**

É possível conectar um pedal FC7 ou FC4A/FC5, vendido separadamente, a essa saída.

Com um FC7, você pode controlar o volume enquanto toca, para adicionar expressividade à sua apresentação, ou controlar várias outras funções. Usando um FC4A/FC5, você pode ativar e desativar várias funções selecionadas. Para selecionar a função que será controlada, use o parâmetro "Aux Assign" (Atribuição de auxiliar) ([página](#page-95-0) 96) no visor do menu "System" (Sistema).

### 5 **Saída [AUX IN]**

Você pode conectar a saída do fone de ouvido de um reprodutor de áudio portátil à saída [AUX IN] do instrumento, o que permite ouvir o som desse reprodutor de áudio portátil através dos alto-falantes embutidos do instrumento.

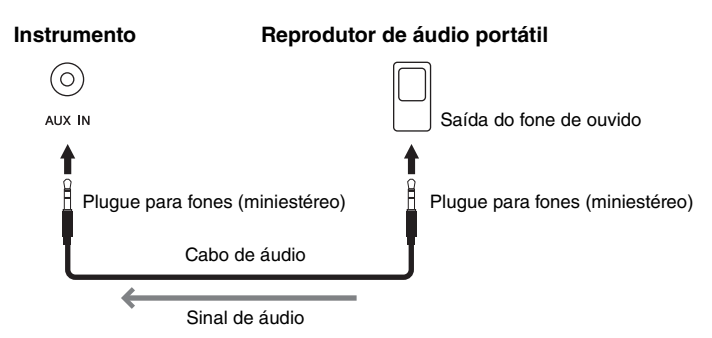

### **OBSERVAÇÃO**

Há dois tipos distintos de terminais USB no instrumento: USB [TO DEVICE] e USB [TO HOST]. Cuidado para não confundir os dois terminais e os conectores dos cabos correspondentes. Certifique-se de conectar o plugue correto na direção adequada.

### **OBSERVAÇÃO**

- Conecte ou desconecte o pedal quando o instrumento estiver desligado.
- Não pressione o pedal enquanto estiver ligando o instrumento. Isso pode alterar o reconhecimento de polaridade do pedal, resultando em sua operação inversa.

#### *AVISO*

Quando a saída [AUX IN] do Clavinova estiver conectada a um dispositivo externo, primeiro ligue o dispositivo e, em seguida, o Clavinova. Inverta esta ordem ao desligar.

#### **OBSERVAÇÃO**

A configuração [MASTER VOLUME] do instrumento interfere no sinal de entrada da saída [AUX IN].

#### **OBSERVAÇÃO**

Use cabos de áudio e plugues adaptadores sem resistência (zero).

### 6 **Saídas AUX OUT [L/L+R] [R] (CLP-685, CLP-695GP) Saídas AUX OUT [R] [L/L+R] (CLP-675/645/635/665GP)**

Essas saídas permitem conectar o Clavinova a sistemas de alto-falantes amplificados externos, para apresentação em locais mais amplos e com volume mais alto.

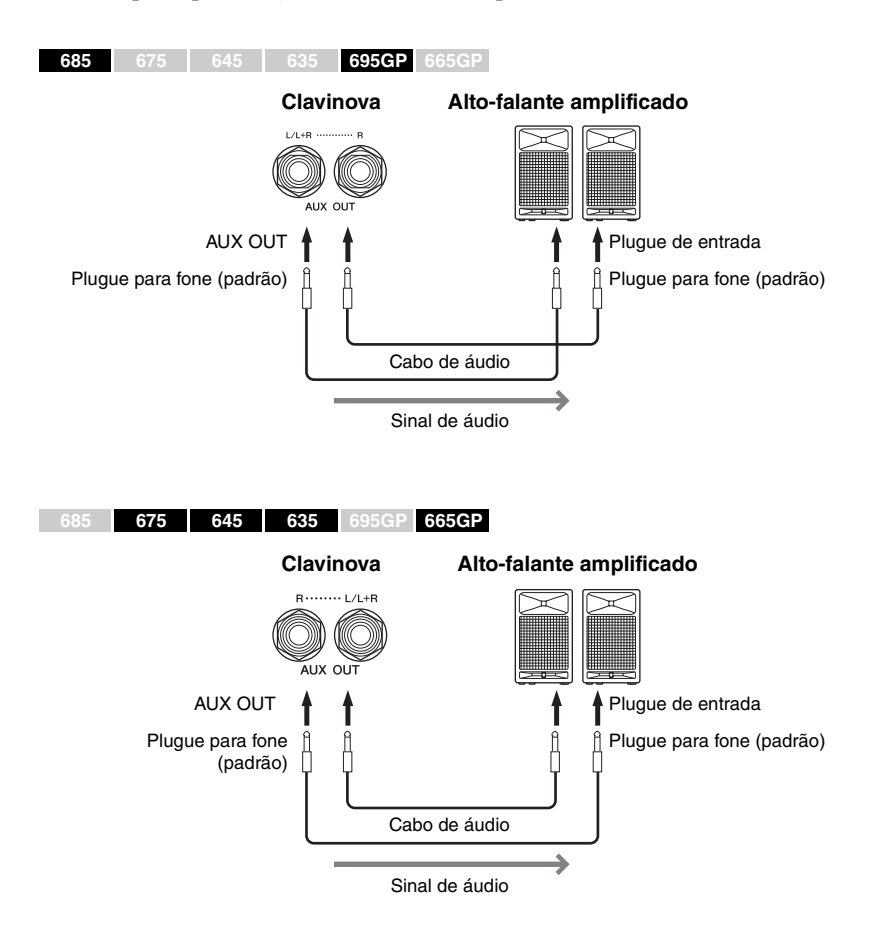

O ajuste [MASTER VOLUME] do Clavinova afetará o som liberado nas saídas AUX OUT. Quando as saídas AUX OUT do Clavinova estiverem conectadas a um alto-faltante externo e você desejar desligar o som do alto-falante do Clavinova, coloque o parâmetro "speaker" (alto-falante) na opção Off (Desligado) usando o menu "System" (Sistema): "Utility" (Utilitário) "Speaker" (Alto-falante) ([página](#page-97-2) 98).

### 7 **Saída [PEDAL]**

Esta saída permite a conexão com o cabo do pedal (CLP-685: [página](#page-114-0) 115, CLP-675: [página](#page-118-0) 119, CLP-645/635: [página](#page-120-0) 121, CLP-695GP: [página](#page-125-0) 126, CLP-665GP: [página](#page-127-0) 128).

#### **OBSERVAÇÃO**

Utilize somente a saída [L/L+R] para conexão com um dispositivo monoauricular.

#### *AVISO*

- Para evitar possíveis danos, desligue primeiramente o instrumento e depois o dispositivo externo. Quando for desligar os equipamentos, desligue primeiramente o dispositivo externo e depois o instrumento. Como este instrumento pode ser desligado automaticamente devido à função Auto Power Off ([página 17](#page-16-0)), desligue o dispositivo externo ou desabilite a função Auto Power Off (Desligamento automático) quando não quiser utilizar o instrumento.
- Não troque a reprodução das saídas AUX OUT para a saída [AUX IN]. Se fizer essa conexão, a entrada de sinal na saída [AUX IN] é reproduzida nas saídas AUX OUT. Essas conexões podem resultar em um loop de feedback que impossibilitará o desempenho normal e poderá até danificar o equipamento.

#### **OBSERVAÇÃO**

Use cabos de áudio e plugues adaptadores sem resistência (zero).

#### **OBSERVAÇÃO**

Ao monitorar a reprodução do som pelas saídas AUX OUT usando fones de ouvido conectados ao instrumento, é recomendável desativar as funções "Binaural sampling/ Stereophonic Optimizer". Para obter detalhes, consulte a [página 20](#page-19-0).

### <span id="page-71-1"></span><span id="page-71-0"></span>**Conexão de dispositivos USB (Terminal USB [TO DEVICE])**

Você pode conectar uma unidade flash USB ou um adaptador de rede local sem fio USB (vendido separadamente) ao terminal USB [TO DEVICE]. É possível salvar dados que você criou no instrumento na unidade flash USB (páginas [63](#page-62-0), [100](#page-99-1)) ou conectar o instrumento a um dispositivo inteligente, como um iPad, por uma rede local sem fio [\(página](#page-73-1) 74).

### **Medidas de segurança ao usar o terminal USB [TO DEVICE]**

Este instrumento possui um terminal USB TO DEVICE interno. Ao conectar um dispositivo USB ao terminal, manuseie-o com cuidado. Siga as precauções importantes abaixo.

#### **OBSERVAÇÃO**

Para obter mais informações sobre o manuseio de dispositivos USB, consulte o manual do proprietário do dispositivo USB.

### **Dispositivos USB compatíveis**

- Unidade flash USB
- Hub USB
- Adaptador de rede local sem fio USB UD-WL01 (vendido separadamente; pode não estar disponível em algumas regiões)

Outros dispositivos USB, como mouse ou teclado do computador, não podem ser usados.

O instrumento não necessariamente dá suporte a todos os dispositivos USB disponíveis comercialmente. A Yamaha não pode garantir a operação de dispositivos USB que você adquirir. Antes de comprar um dispositivo USB a ser usado com este instrumento, visite a seguinte página da Web: http://download.yamaha.com/

Após selecionar o seu país e clicar em "Documents and Data" (Documentos e Dados) na página "Support" (Suporte), selecione a Categoria de produto e Idioma desejados e depois insira o nome do modelo na caixa de pesquisa. Embora dispositivos USB 2.0 a 3.0 possam ser usados neste instrumento, o tempo que demora para salvar ou carregar do dispositivo USB pode ser diferente, dependendo do tipo de dados ou do status do instrumento. Dispositivos USB 1.1 não podem ser usados com este instrumento.

#### **OBSERVAÇÃO**

A classificação do terminal USB [TO DEVICE] é de no máximo 5V/ 500mA. Não conecte dispositivos USB com uma classificação superior a essa, pois isso pode danificar o instrumento.

#### **Conexão de um dispositivo USB**

Quando conectar um dispositivo USB ao terminal USB [TO DEVICE], verifique se você está usando o conector

apropriado e se ele está conectado ao dispositivo na direção correta.

#### *AVISO*

- Evite conectar ou desconectar o dispositivo USB durante a reprodução/gravação e operações de gerenciamento de arquivos (como salvar, copiar, excluir e formatar) ou no acesso ao dispositivo USB. Deixar de fazer isso pode causar o "congelamento" da operação do instrumento ou danos ao dispositivo USB e aos dados.
- Ao conectar e desconectar o dispositivo USB (e vice-versa), aguarde alguns segundos entre as duas operações.

#### **OBSERVAÇÃO**

- Se quiser conectar dois ou três dispositivos ao mesmo tempo a um terminal, você deve usar um dispositivo de hub USB alimentado por barramento. Só é possível usar um único hub USB. Se for exibida uma mensagem de erro quando o hub USB estiver sendo usado, desconecte-o do instrumento, ligue o instrumento e reconecte o hub.
- Não use extensões ao conectar um dispositivo USB.

### **Como usar unidades flash USB**

Ao conectar o instrumento a uma unidade Flash USB, você pode salvar os dados criados no dispositivo conectado e também ler dados da unidade Flash USB conectada.

#### **Número de unidades flash USB que podem ser usadas**

Somente uma unidade flash USB pode ser conectada ao terminal USB [TO DEVICE]. (Se necessário, use um hub USB. O número de unidades flash USB que podem ser usadas simultaneamente com instrumentos musicais, mesmo que haja um hub USB, é somente 1.)

### **Formatação de uma unidade flash USB**

Você deve formatar a unidade flash USB apenas com esse instrumento [\(página 98](#page-97-3)). Uma unidade flash USB formatada em outro dispositivo pode não funcionar corretamente.

### *AVISO*

A operação de formatação substitui todos os dados existentes. Verifique se a unidade flash USB que está sendo formatada não contém dados importantes. Prossiga com cuidado, especialmente quando conectar várias unidades flash USB.

#### **Para proteger os dados (proteção contra gravação)**

Para impedir que dados importantes sejam apagados acidentalmente, aplique a proteção contra gravação fornecida em cada unidade flash USB. Caso você esteja salvando dados na unidade flash USB, desative a proteção contra gravação.

### **Desligamento do instrumento**

Ao desligar o instrumento, certifique-se de que ele NÃO esteja acessando a unidade flash USB na reprodução/ gravação ou no gerenciamento de arquivos (como durante as operações Salvar, Copiar, Excluir e Formatar). Deixar de fazer isso pode danificar a unidade flash USB e os dados.
# **Conexão de dispositivos MIDI externos (terminais MIDI)**

As funções MIDI sofisticadas oferecem ferramentas eficientes para aprimorar a sua apresentação musical e aumentar suas possibilidades de criação. Use os terminais MIDI e cabos MIDI padrão para conectar dispositivos MIDI externos (teclado, sequenciador, etc.).

- **MIDI [IN]**........... Recebe mensagens MIDI de outro dispositivo MIDI.
- **MIDI [OUT]**....... Transmite mensagens MIDI geradas neste instrumento para outro dispositivo MIDI.
- **MIDI [THRU]**.... Simplesmente retransmite as mensagens MIDI recebidas em MIDI IN.

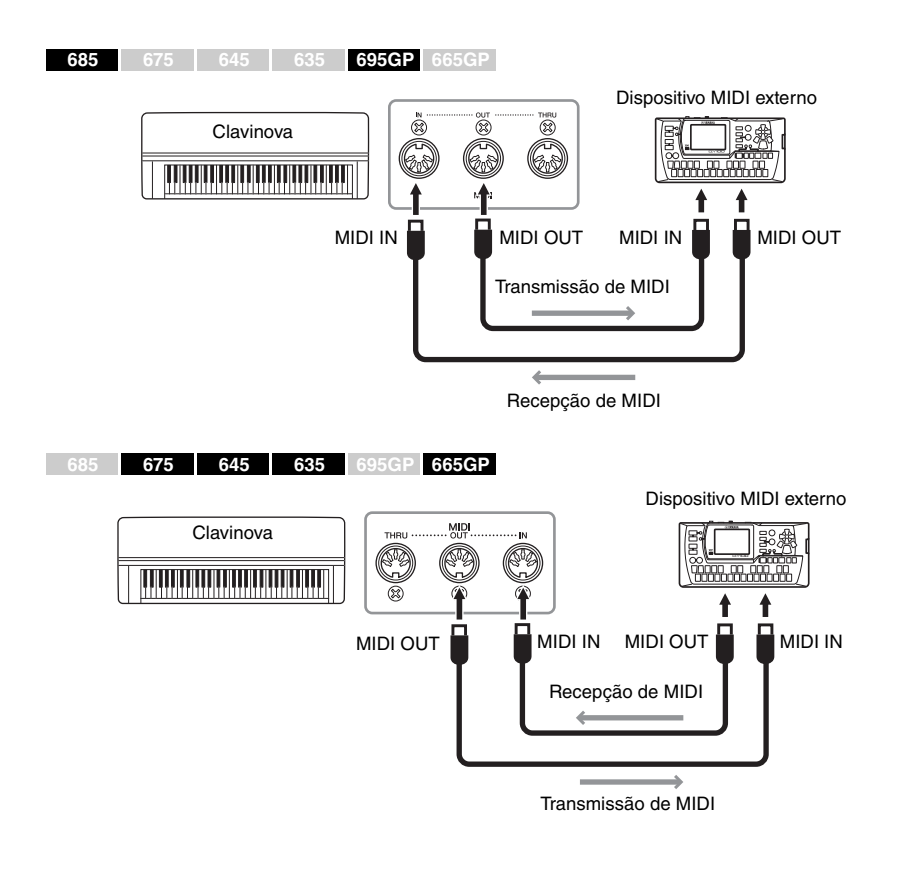

### *CUIDADO*

**Antes de conectar o instrumento a outros dispositivos MIDI, desligue todos os componentes.**

#### **OBSERVAÇÃO**

Para obter detalhes sobre MIDI, consulte o documento "MIDI Basics" (Noções básicas sobre MIDI), disponível para download no site da Yamaha [\(página 9\)](#page-8-0).

#### **OBSERVAÇÃO**

Como os dados MIDI que podem ser transmitidos ou recebidos variam em função do tipo de dispositivo MIDI, verifique o formato de dados MIDI para saber quais dados e comandos MIDI os seus dispositivos podem transmitir ou receber. O formato de dados MIDI está em "MIDI Reference" (Referência MIDI), disponível para download no site da Yamaha ([página 9\)](#page-8-0).

# **Como conectar a um computador/dispositivo inteligente (terminal USB [TO HOST], terminal USB [TO DEVICE], terminais MIDI)**

Ao conectar este instrumento a um computador ou dispositivo inteligente, como um iPhone, iPad, etc., é possível utilizar funções convenientes e aproveitar ainda mais. Para obter detalhes sobre o que pode ser feito ao usar as conexões, consulte a [página](#page-80-0) 81.

### **Exemplo de conexão**

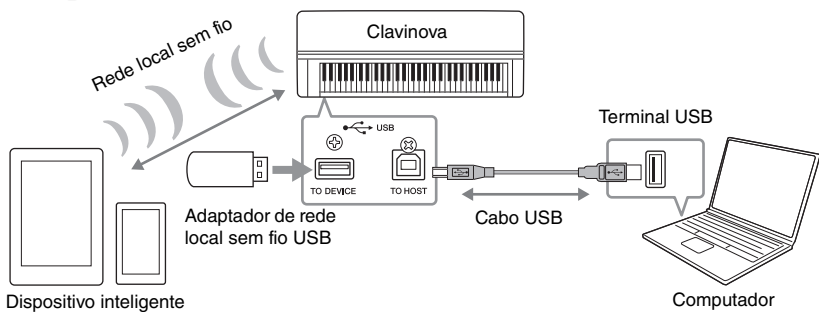

Para obter informações adicionais, consulte "Computer-related Operations" (Operações informáticas) e "iPhone/iPad Connection Manual" (Manual de conexão com iPhone/iPad) no site [\(página](#page-8-1) 9).

Se usar o aplicativo de dispositivo inteligente "Smart Pianist" [\(página](#page-82-0) 83) com o instrumento, o assistente de conexão no aplicativo ajuda a conectar o instrumento ao dispositivo inteligente de maneira adequada.

#### *AVISO*

- Use um cabo USB do tipo AB com menos de 3 metros. Não é possível usar cabos USB 3.0.
- Se usar um aplicativo DAW (estação de trabalho de áudio digital) com este instrumento, desative a função "Audio Loop Back" ([página 84\)](#page-83-0). Do contrário, um som alto poderá ser emitido, dependendo das definições do computador ou do software do aplicativo.
- Não coloque o computador ou dispositivo inteligente numa posição instável. Desse modo, você evita que o dispositivo caia e seja danificado.

# <span id="page-73-0"></span>**Como conectar via rede local sem fio (com o UD-WL01\*)**

\*O adaptador de rede local sem fio UD-WL01 (vendido separadamente) pode não estar disponível, dependendo da sua área.

Ao conectar um dispositivo inteligente usando o adaptador de rede local sem fio USB, inicie a conexão sem fio de acordo com as instruções no "Manual de conexão com iPhone/iPad" no site; configure o instrumento adequadamente, usando as instruções abaixo: "Displaying the Wireless LAN Networks and connecting to a Network" (Como exibir redes locais sem fio e conectar a uma rede), "Automatic Setup by WPS" (Configuração automática por WPS), "Manual Setup" (Configuração manual) ou "Connecting by the Accesspoint Mode" (Conexão pelo modo Ponto de acesso). Consulte as páginas [77](#page-76-0) a [80](#page-79-0) neste Manual do Proprietário para saber as operações exigidas neste instrumento.

#### **OBSERVAÇÃO**

- Ao utilizar um cabo USB para conectar o instrumento ao computador ou dispositivo inteligente, faça a conexão diretamente, sem usar um hub USB.
- Antes de usar o terminal USB [TO DEVICE], leia "Precauções ao usar o terminal USB [TO DEVICE]" na [página 72.](#page-71-0)
- Para obter informações sobre como configurar o software sequenciador, consulte o manual do proprietário do software pertinente.
- Ao transmitir ou receber sinais de áudio usando um computador com sistema operacional Windows, o Yamaha Steinberg USB Driver deve ser instalado no computador. Para obter detalhes, consulte "Computer-related Operations" (Operações informáticas) no site.
- Ao usar o instrumento com um dispositivo inteligente, é recomendável colocar o dispositivo em "Airplane Modo" (Modo Avião" e depois ativar a definição Wi-Fi/ Bluetooth para evitar ruídos causados por comunicações.
- O instrumento iniciará a transmissão logo após a conclusão da conexão com o computador ou dispositivo inteligente.

### O menu a seguir só será exibido quando você conectar o adaptador de rede local sem fio USB ao terminal USB [TO DEVICE] neste instrumento.

Menus marcados com \* têm parâmetros diferentes no modo Rede local sem fio entre os dois modos seguintes: "Infrastructure" (Infraestrutura) e "Accesspoint" (Ponto de acesso). A configuração padrão do modo Rede local sem fio é "Infrastructure".

<span id="page-74-0"></span>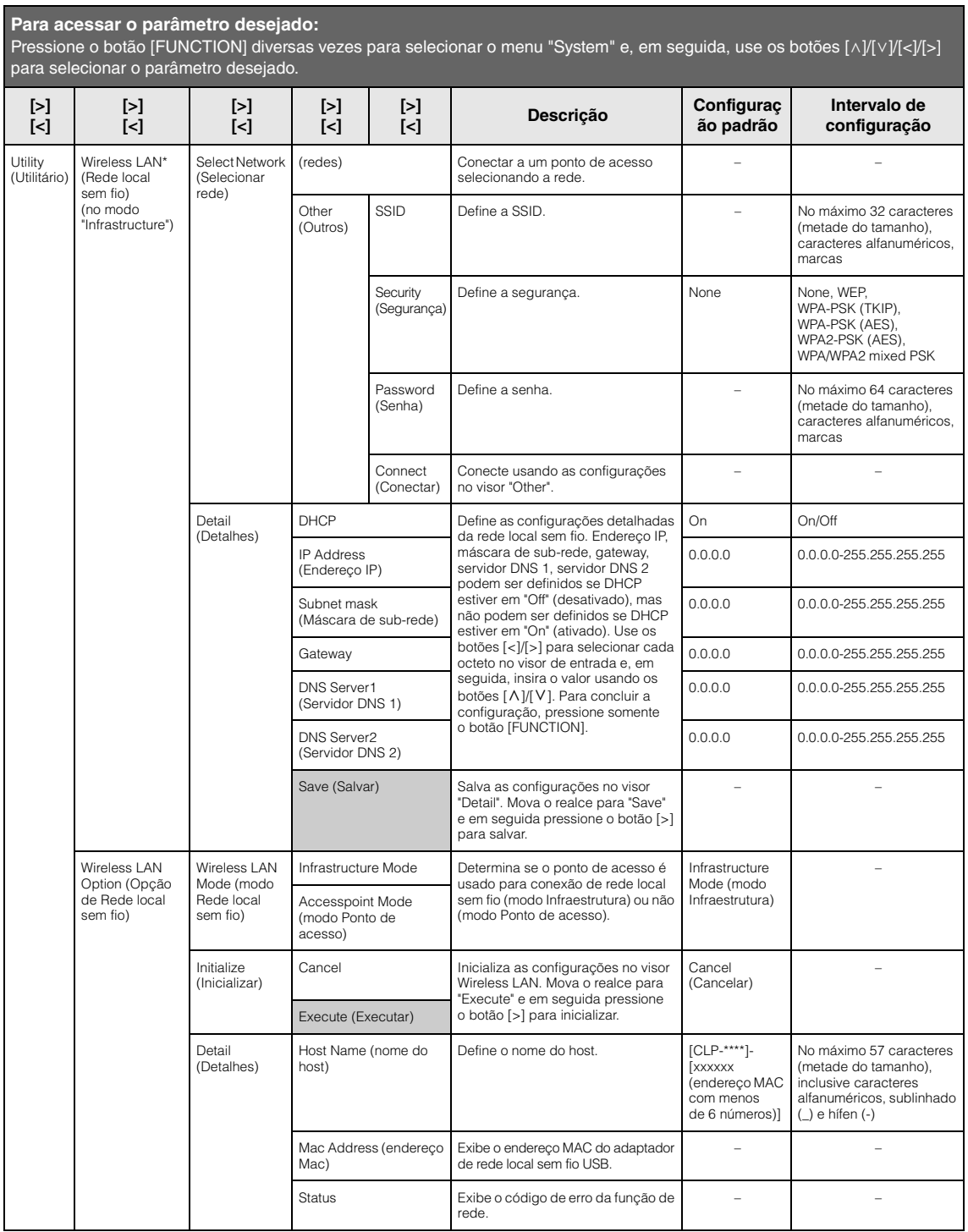

### **Wireless LAN in the Accesspoint Mode (Rede local sem fio no modo Ponto de acesso)**

<span id="page-75-0"></span>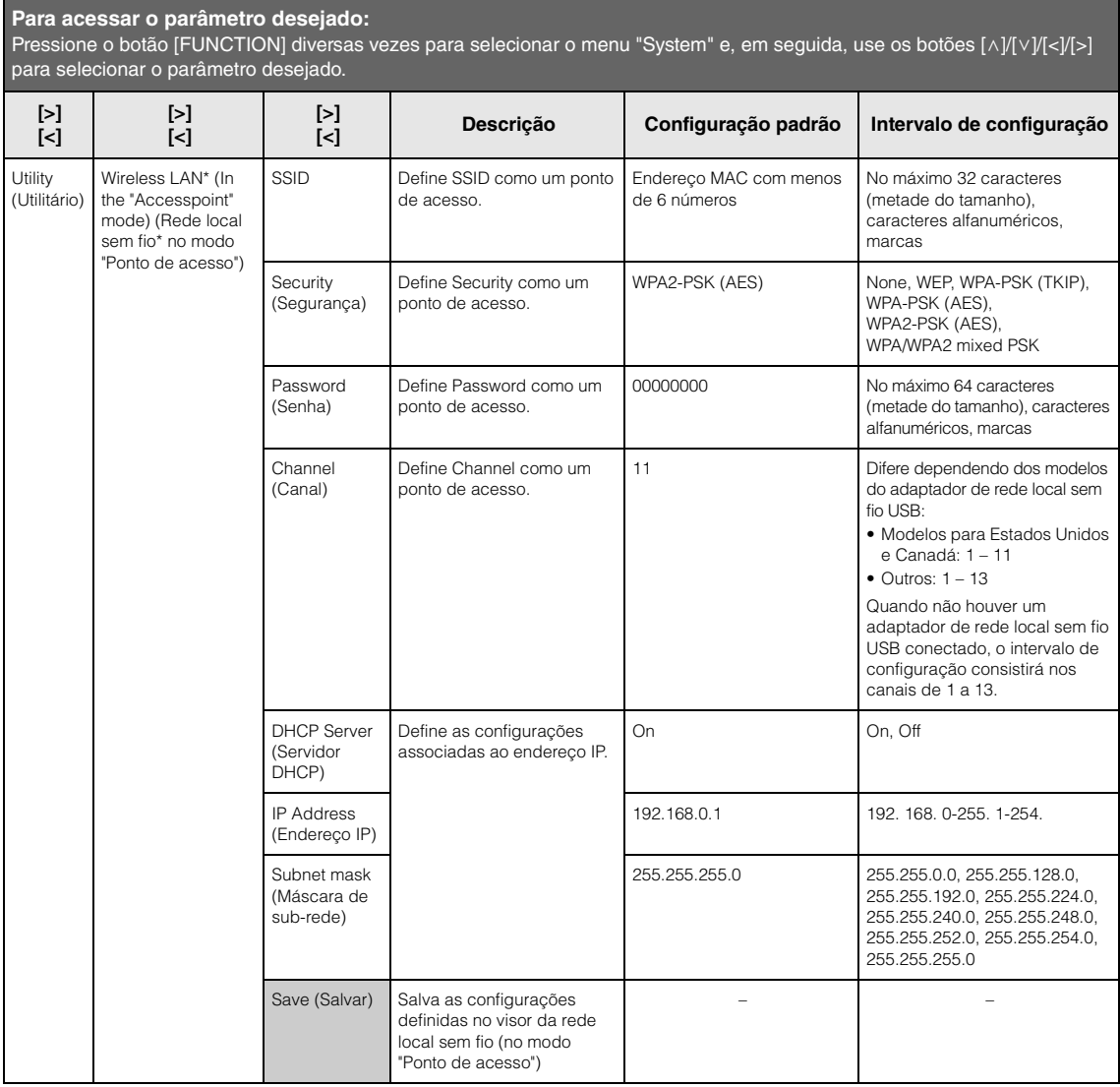

# <span id="page-76-0"></span>**Exibição das redes locais sem fio e conexão com uma rede**

Conecte o adaptador de rede local sem fio USB (vendido separadamente) no terminal USB [TO DEVICE], do contrário os visores de configuração abaixo não serão exibidos.

1. **Pressione o botão [FUNCTION] repetidamente para acessar o visor do menu "System" (Sistema) e, em seguida, selecione o item realçado em cada visor, conforme ilustrado abaixo.**

**Visor do menu "System" (Sistema) Visor Utility (Utilitário)**

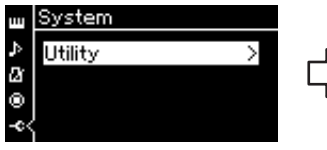

< Utility

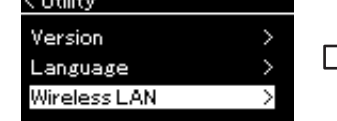

- 1-1. Use os botões  $[\wedge]/[\vee]$  para 1-3. Use os botões  $[\wedge]/[\vee]$  para selecionar "Utility".
- 1-2. Pressione o botão [>] para acessar o próximo visor.
- selecionar "Wireless LAN". 1-4. Pressione o botão [>] para
- acessar o próximo visor.

## 2. **Pressione o botão [>] para acessar a lista de redes.**

No caso de uma rede com o ícone , será necessário digitar a senha adequada.

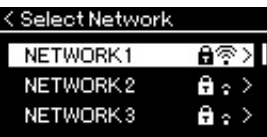

- 3. **Conecte o instrumento à rede.**
	- 3-1. **Selecione a rede desejada e, em seguida, pressione o botão [>].** O nome da rede selecionada será exibido por completo no visor, para que você confirme se é esta a rede que deseja usar.
	- 3-2. **Pressione o botão [>].**
	- **No caso de uma rede sem o ícone de cadeado:** A conexão inicia.
	- **No caso de uma rede com o ícone de cadeado:** É necessário digitar a senha adequada. Para obter detalhes sobre como digitar caracteres, consulte "Renomear arquivos" em [página 68.](#page-67-0) Após inserir a senha, pressione o botão [FUNCTION] para concluir a configuração. Esta operação inicia a conexão automaticamente. Quando a conexão for concluída com sucesso, "Completed" (Concluído) será exibido no visor, que voltará para o visor "Select Network" (Selecionar Rede).

# 4. **Conexão do dispositivo inteligente ao ponto de acesso.**

Para obter instruções sobre como configurar dispositivos inteligentes, consulte o "iPhone/iPad Connection Manual" (Manual de conexão com iPhone/iPad) no site [\(página 9\)](#page-8-1).

#### **OBSERVAÇÃO**

Se os menus exibidos no visor de rede local sem fio forem diferentes dos indicados aqui, o instrumento está no modo Ponto de acesso. Defina o parâmetro de Modo da Rede local sem fio para "Infrastructure Mode" (Modo Infraestrutura) seguindo a etapa 1 na [página 79](#page-78-0).

#### **Visor Wireless LAN (Rede local sem fio)**

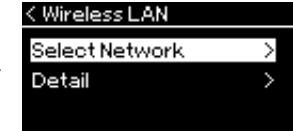

1-5. Use os botões  $[\wedge]/[\vee]$ para selecionar "Select Network".

#### **OBSERVAÇÃO**

Caso não receba sinal do ponto de acesso, o mesmo não poderá ser listado. Pontos de acesso fechados também não podem ser listados.

# **Configuração automática por WPS**

Conecte o adaptador de rede local sem fio USB (vendido separadamente) no terminal USB [TO DEVICE], do contrário os visores de configuração não serão exibidos.

Se o ponto de acesso for compatível com WPS, é possível conectar facilmente o instrumento ao ponto de acesso por WPS, sem fazer configurações, tais como digitar a senha, etc. Pressione o botão WPS no adaptador de rede local sem fio USB por mais de 3 segundos e, em seguida, pressione o botão WPS no seu ponto de acesso dentro de no máximo dois minutos.

Quando a conexão for concluída com sucesso, "Completed" (Concluído) será exibido no visor, e o visor Voice (Voz) será exibido.

Por último, conecte o dispositivo inteligente ao ponto de acesso. Para obter instruções sobre como configurar dispositivos inteligentes, consulte o "iPhone/iPad Connection Manual" (Manual de conexão com iPhone/iPad) no site [\(página](#page-8-1) 9).

# **Configuração manual**

Conecte o adaptador de rede local sem fio USB (vendido separadamente) no terminal USB [TO DEVICE], do contrário os visores de configuração não serão exibidos.

1. **Para acessar a lista de redes, execute as etapas 1 – 2 em "Exibição das redes locais sem fio e conexão com uma rede" [\(página 77](#page-76-0)).**

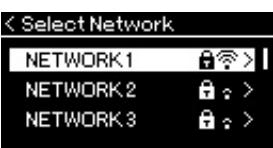

- 2. **Selecione "Other" (Outra) no final da lista de redes e, em seguida, pressione o botão [>].**
- 3. **Defina a SSID, a Security e a Password idênticas às configurações no ponto de acesso.**

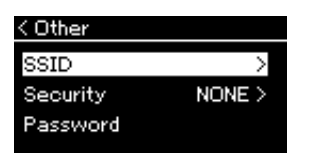

3-1. **Selecione a "SSID" e, em seguida, pressione o botão [>] para acessar o visor para inserir a SSID, e insira a SSID.** Para obter detalhes sobre como digitar caracteres, consulte "Renomear arquivos" em [página 68](#page-67-0). Após inserir a SSID, pressione o botão [FUNCTION] para concluir a configuração. A operação volta para o visor "Other" (Outras).

#### **OBSERVAÇÃO**

A configuração WPS não ficará disponível quando o instrumento estiver nos seguintes modos ou condições:

- Quando uma música ou uma música de demonstração estiver sendo reproduzida ou pausada temporariamente ou quando o instrumento estiver no modo de Gravação de músicas.
- Se o modo Wireless LAN (Rede local sem fio) estiver definido em "Accesspoint Mode" (Modo Ponto de acesso) no menu "System" (Sistema).
- 3-2. **Selecione "Security" (Segurança) e, em seguida, pressione o botão [>] para acessar a lista de seguranças. Selecione a segurança e volte para o visor "Other" pressionando o botão [<].**
- 3-3. **Selecione "Password" (Senha) e, em seguida, defina a senha usando o mesmo procedimento da SSID.**
- 4. **Selecione "Connect >" (Conectar) no final do visor exibido na etapa 3 e, em seguida, pressione o botão [>] para iniciar a conexão.**

Quando a conexão for concluída com sucesso, "Completed" (Concluído) será exibido no visor, que voltará para o visor "Select Network" (Selecionar Rede).

5. **Conexão do dispositivo inteligente ao ponto de acesso.** Para obter instruções sobre como configurar dispositivos inteligentes, consulte o "iPhone/iPad Connection Manual" (Manual de conexão com iPhone/iPad) no site [\(página 9\)](#page-8-1).

# **Conexão pelo "Accesspoint Mode" (Modo Ponto de acesso)**

Conecte o adaptador de rede local sem fio USB (vendido separadamente) no terminal USB [TO DEVICE], do contrário os visores de configuração não serão exibidos.

<span id="page-78-0"></span>1. **Coloque o instrumento no "Accesspoint Mode" (modo Ponto de acesso).**

Pressione o botão [FUNCTION] repetidamente para acessar o visor do menu "System" (Sistema) e, em seguida, selecione o item realçado em cada visor, conforme ilustrado abaixo.

#### **Visor do menu "System" (Sistema)**

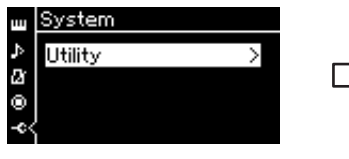

- 1-1. Use os botões  $[\wedge]/[\vee]$  para selecionar "Utility".
- 1-2. Pressione o botão [>] para acessar o próximo visor.

### **Visor Utility (Utilitário)**

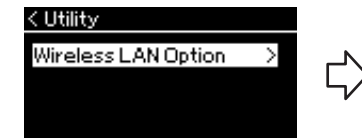

- 1-3. Use os botões  $[\wedge]/[\vee]$  para selecionar "Wireless LAN Option" (Opção de Rede local sem fio).
- 1-4. Pressione o botão [>] para acessar o próximo visor. **Visor Wireless LAN Option**

#### **Visor Wireless LAN Mode**

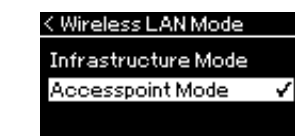

- 1-5. Use os botões  $\lceil \wedge \rceil / \lceil \vee \rceil$  para selecionar "Wireless LAN Mode" (Modo Rede local sem fio).
- 1-6. Pressione o botão [>] para acessar o próximo visor.

< Wireless LAN Option

Wireless LAN Mode

Initialize

Detail

1-7. Use os botões  $\lceil \Lambda \rceil / \lceil \lor \rceil$  para selecionar "Accesspoint Mode" (Modo Ponto de acesso).

Quando a alteração do modo for concluída com sucesso, "Completed" (Concluído) será exibido no visor e a operação volta para o visor Wireless LAN Mode.

≻

 $\mathbf{\hat{}}$ 

#### **OBSERVAÇÃO**

A senha não pode ser definida se você selecionar "none" (nenhuma) na configuração de segurança.

#### **OBSERVAÇÃO**

Esta configuração não pode ser usada para conexão à internet ou com outro dispositivo da rede local sem fio.

# 2. **Defina SSID, Security (Segurança), Password (Senha) e Channel (Canal).**

### 2-1. **No visor do menu "System" (Sistema), selecione o item realçado em cada visor, conforme ilustrado abaixo.**

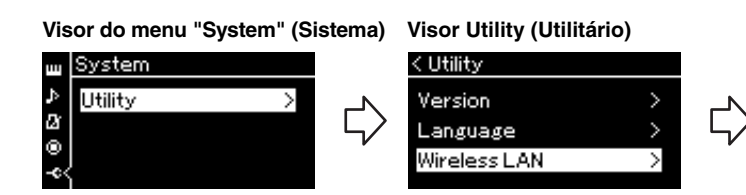

**Visor Wireless LAN (Rede local sem fio)**

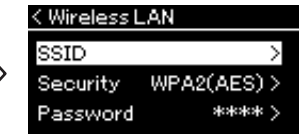

### 2-2. **Defina SSID, Security (Segurança), Password (Senha) e Channel (Canal).**

Selecione e digite cada valor/configuração com o mesmo procedimento descrito na etapa 3 da "Configuração manual". Para configurar o intervalo de cada item, consulte a tabela na [página 76](#page-75-0).

# <span id="page-79-0"></span>3. **Salve a configuração.**

Selecione "Save >" (Salvar) no final do visor Wireless LAN e, em seguida, pressione o botão [>] para começar a salvar.

Quando a operação de salvar for concluída com sucesso, "Completed" (Concluído) será exibido no visor, e a operação volta para o visor Utility (Utilitário).

# 4. **Conexão do dispositivo inteligente ao instrumento (como um ponto de acesso).**

Para obter instruções sobre como configurar dispositivos inteligentes, consulte o "iPhone/iPad Connection Manual" (Manual de conexão com iPhone/iPad) no site [\(página 9\)](#page-8-1).

# **Uso eficaz de um computador ou dispositivo inteligente com o instrumento**

Conectar este instrumento a um computador ou um dispositivo inteligente oferece as seguintes vantagens e possibilidades.

### <span id="page-80-0"></span>**O que pode ser feito ao conectar a um computador/dispositivo inteligente:**

- Ouvir dados de áudio no dispositivo inteligente através deste instrumento (função "*Bluetooth* Audio" (Áudio via *Bluetooth*), [página 81\)](#page-80-1)
- Usar um aplicativo de dispositivo inteligente ([página 83](#page-82-0))
- Transmitir e receber dados de áudio (função "USB Audio Interface" (Interface de áudio USB), [página 84\)](#page-83-1)
- Transmitir e receber dados MIDI
- Transferir músicas MIDI (extensão: .mid, SMF formato 0 ou 1) ou arquivos de backup

<span id="page-80-2"></span><span id="page-80-1"></span>**Ouvir dados de áudio de um dispositivo inteligente através deste instrumento (função "***Bluetooth* **Audio" (Áudio via** *Bluetooth***))**

**685 675 645 635 695GP 665GP**

#### **Disponibilidade de** *Bluetooth*

Os modelos CLP-685, CLP-675, CLP-645, CLP-695GP e CLP-665GP contam com a funcionalidade *Bluetooth*; no entanto, até mesmo esses modelos podem não ser compatíveis com *Bluetooth* dependendo do país onde você adquiriu o produto. Se o logotipo de *Bluetooth* estiver impresso no

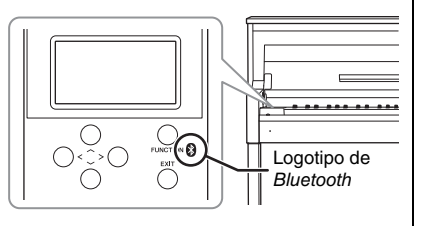

painel de controle, isso significa que o produto conta com a funcionalidade *Bluetooth*.

Antes de usar a função *Bluetooth*, leia "Sobre *Bluetooth*" na [página](#page-137-0) 138. É possível enviar o som dos dados de áudio salvos em um dispositivo com *Bluetooth*, como um smartphone ou player de áudio digital, para este instrumento e ouvir através dos alto-falantes incorporados no instrumento. Além disso, você poderá gravar os dados de áudio transmitidos como uma Música de áudio ([página](#page-57-0) 58).

É possível definir se a entrada de som de áudio enviada ao instrumento ao usar esta função é enviada ou não a um computador ou dispositivo inteligente, junto com a apresentação tocada no instrumento. Para obter detalhes, consulte "Ativar/desativar a função Audio Loop Back" na [página](#page-83-0) 84.

#### **OBSERVAÇÃO**

Para obter detalhes sobre transmitir/receber dados MIDI ou transferir músicas MIDI/ arquivos de backup para um computador, consulte "Computer-related Operations" (Operações informáticas) no site.

#### **OBSERVAÇÃO**

Neste manual, "dispositivo com Bluetooth" se refere a um dispositivo que pode transmitir dados de áudio salvos nele para o instrumento usando a função Bluetooth via comunicação sem fio. Para uma operação adequada, o dispositivo deve ser compatível com A2DP (Advanced Audio Distribution Profile (perfil de distribuição de áudio avançada)). A função Bluetooth Audio (Áudio via Bluetooth) está descrita aqui usando um dispositivo inteligente como um exemplo de dispositivos equipados com Bluetooth.

# <span id="page-81-0"></span>**Emparelhamento com dispositivos inteligentes**

Se você deseja conectar seu dispositivo inteligente ao instrumento via *Bluetooth*, o dispositivo inteligente precisa ser emparelhado com o instrumento primeiro. Uma vez que o dispositivo inteligente tiver sido emparelhado com este instrumento, não será necessário realizar o emparelhamento novamente.

1. **Mantenha o botão [FUNCTION] pressionado por 3 segundos.**

Será exibida a janela pop-up que indica que o instrumento está aguardando o emparelhamento.

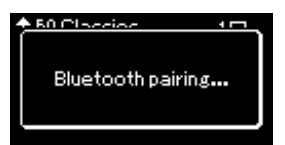

Para cancelar o emparelhamento, pressione o botão [EXIT].

# 2. **No dispositivo inteligente, ative a função** *Bluetooth* **e selecione "CLPxxx" na lista de conexão.**

Para obter detalhes, consulte o manual do proprietário do dispositivo inteligente.

Depois que o emparelhamento for concluído, a janela pop-up será fechada e o ícone de *Bluetooth* aparecerá no visor Voice e no visor Song.

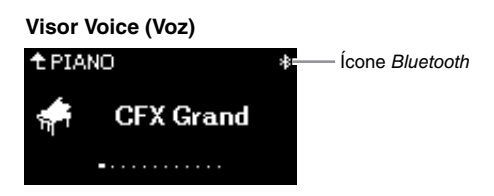

## 3. **Reproduza dados de áudio no dispositivo inteligente para confirmar que os alto-falantes embutidos do instrumento podem emitir o áudio.**

Na próxima vez que você ligar o instrumento, o último dispositivo inteligente conectado será conectado ao instrumento automaticamente se a função *Bluetooth* estiver ativada no dispositivo inteligente e no instrumento. Se ele não for conectado automaticamente, selecione o nome do modelo do instrumento na lista de conexões no dispositivo inteligente.

#### **Emparelhamento**

"Emparelhamento" significa registrar dispositivos inteligentes equipados com Bluetooth neste instrumento e estabelecer o reconhecimento mútuo para comunicação sem fio entre os dois.

#### **OBSERVAÇÃO**

Somente um dispositivo inteligente pode ser conectado a este instrumento por vez (embora até 8 dispositivos inteligentes possam ser emparelhados com este instrumento). Quando o emparelhamento com um 9º dispositivo inteligente for realizado, os dados de emparelhamento do dispositivo com a data de conexão mais antiga serão excluídos.

#### **OBSERVAÇÃO**

Quando a função Bluetooth deste instrumento for desativada, a espera para o emparelhamento com o instrumento não é ativada ao manter pressionado o botão [FUNCTION] por 3 segundos. Nesse caso, ative o Bluetooth [\(página 83\)](#page-82-1) e depois inicie o emparelhamento.

#### **OBSERVAÇÃO**

Ajuste as configurações no dispositivo inteligente dentro de 5 minutos.

#### **OBSERVAÇÃO**

Se for necessário inserir uma senha, insira os numerais "0000".

#### **OBSERVAÇÃO**

Você pode ajustar o volume da transmissão de som via Bluetooth pelo controle deslizante [MASTER VOLUME]. Para ajustar o equilíbrio de volume entre a apresentação do teclado e o som transmitido via Bluetooth, ajuste o volume no dispositivo inteligente.

#### **OBSERVAÇÃO**

Você pode começar a emparelhar a partir do visor do menu "System": Pressione o botão [FUNCTION] várias vezes para exibir o visor do menu "System"  $\rightarrow$  "Bluetooth"  $\rightarrow$ "Emparelhamento" e pressione o botão [>].

# <span id="page-82-2"></span><span id="page-82-1"></span>**Ativação/desativação da função** *Bluetooth*

Por padrão, a função *Bluetooth* será ativada logo depois que o instrumento for ligado; no entanto, você pode definir a função como desativada.

## 1. **Pressione o botão [FUNCTION] repetidamente para acessar o visor do menu "System" (Sistema) e, em seguida, selecione o item realçado em cada visor, conforme ilustrado abaixo.**

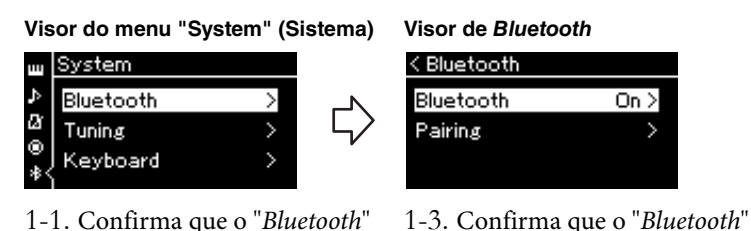

- 1-1. Confirma que o "*Bluetooth*" está selecionado.
- 1-2. Pressione o botão [>] para acessar o próximo visor.

# 2. **Pressione o botão [>] para ativar/desativar.**

Para sair do menu "System", pressione o botão [EXIT].

# <span id="page-82-0"></span>**Como usar um aplicativo de dispositivo inteligente**

está selecionado.

Ao usar o aplicativo de dispositivo inteligente compatível, é possível aproveitar ainda mais este instrumento.

Para obter informações sobre os aplicativos e dispositivos inteligentes compatíveis, acesse a página na web dos respectivos aplicativos, na página abaixo: http://www.yamaha.com/kbdapps/

### **Aplicativo de dispositivo inteligente "Smart Pianist"**

O aplicativo de dispositivo inteligente "Smart Pianist" (disponível gratuitamente para baixar) permite selecionar a Voice (Voz) e configurar o Metronome (Metrônomo) de maneira intuitiva, e permite exibir a notação, dependendo dos dados selecionados. Para obter detalhes, acesse a página "Smart Pianist" no site acima.

Para obter instruções sobre conexão do instrumento a um dispositivo inteligente, o assistente de conexão do "Smart Pianist" orientará você de acordo com o ambiente e a condição operacional.

Para iniciar o assistente de conexão, toque em " $\blacksquare$ " (Menu) situado no canto superior esquerdo na tela "Smart Pianist" para abrir o Menu e depois toque em "Instrument" → "Start Connection Wizard" (Instrumento, Iniciar assistente de conexão).

Para obter informações sobre conectar sem usar o assistente de conexão do "Smart Pianist", consulte o "iPhone/iPad Connection Manual" (Manual de conexão com iPhone/iPad) no site [\(página](#page-8-1) 9).

#### *AVISO*

Ativar o aplicativo "Smart Pianist" enquanto o instrumento estiver conectado ao dispositivo inteligente substitui as definições no instrumento pelas definições do "Smart Pianist." Salve os dados de configuração importantes como arquivo de backup em uma unidade flash USB ou em um computador (páginas [100,](#page-99-0) [101](#page-100-0)).

#### **OBSERVAÇÃO**

Ao usar o aplicativo "Smart Pianist", não é possível usar qualquer botão no instrumento além do botão [EXIT] (Sair). Controle o instrumento usando o "Smart Pianist". Pressionar o botão [EXIT] no instrumento desconecta o instrumento do aplicativo "Smart Pianist" e permite controlar o instrumento usando os respectivos botões.

# <span id="page-83-1"></span>**Como transmitir/receber dados de áudio (função "USB Audio Interface" (Interface de áudio USB))**

Ao conectar um computador ou dispositivo inteligente ao terminal USB [TO HOST] usando um cabo USB, é possível transmitir/receber dados de áudio digital. Esta função "USB Audio Interface" oferece as seguintes vantagens:

- **Reprodução de dados de áudio com alta qualidade de som** Oferece um som direto e claro, onde a qualidade do som tem menos ruído e deterioração do que em uma conexão com saída [AUX IN].
- **Gravar apresentação no instrumento como dados de áudio usando um software de gravação ou um software de produção de música** Os dados de áudio gravados podem ser reproduzidos em um computador ou dispositivo inteligente.

# <span id="page-83-2"></span><span id="page-83-0"></span>**Ativar/desativar a função "Audio Loop Back"**

Isto permite definir se a entrada do som de áudio do computador ou dispositivo inteligente conectado é enviada para um computador ou um dispositivo inteligente ou não junto com a apresentação tocada no instrumento. Para enviar o som de entrada de áudio, ative a função "Audio Loop Back". Por exemplo, se quiser gravar o som de entrada de áudio e também o som tocado no instrumento usando o computador ou o dispositivo inteligente, ative essa função. Se quiser gravar apenas o som tocado no instrumento usando o computador ou o dispositivo inteligente, desative essa função.

Para fazer esta definição, pressione o botão [FUNCTION] diversas vezes para acessar o visor do menu "System": "Utility" → "Audio Loop Back" [\(página](#page-97-0) 98).

#### **OBSERVAÇÃO**

- A função "Audio Loop Back" também afeta o som de entrada de áudio ao usar a função "Bluetooth Audio" (Áudio via Bluetooth) ([página 81](#page-80-1)) ou uma conexão de rede local sem fio ([página 74](#page-73-0)).
- O volume da entrada de som de áudio pode ser ajustada a partir de um computador ou dispositivo inteligente.
- O som de reprodução de uma "Audio Song" (Música de áudio) ([página 39](#page-38-0)) também é enviado para um computador ou dispositivo inteligente quando esta função for ativada ("On"), e não será enviado se esta função estiver desativada ("Off").
- Com a função "Audio Recording" (Gravação de áudio) [\(página 52](#page-51-0)), o som de entrada de áudio do computador ou dispositivo inteligente conectado é gravado quando esta função estiver ativada, e o som não será gravado se esta função estiver desativada.

Pressionar o botão [FUNCTION] permite acessar uma série de configurações importantes de vozes, reprodução de música, metrônomo, gravação de música e de todo o sistema do instrumento.

# **Operações básicas**

# 1. **Conforme necessário, configure a voz ou selecione uma música.**

- Se quiser editar parâmetros associados à voz (acessando o menu "Voice" (Voz)), selecione uma voz. Se quiser editar parâmetros associados às Vozes R1/R2/L, tais como equilíbrio do volume, ativar o modo Dual/Split/Duo, então selecione as vozes desejadas.
- Se quiser definir os parâmetros de reprodução de música, como Repeat (Repetição), selecione uma música.
- Se quiser editar os dados de músicas MIDI gravadas (acessando Edit (Editar) no menu "Song" (Música)), selecione a música MIDI gravada.

## 2. **Pressione o botão [FUNCTION] diversas vezes para selecionar o menu desejado.**

**FLINCTI** 

Pressione o botão [FUNCTION] repetidamente para acessar os seguintes visores de menu em ordem, de acordo com o menu vertical à esquerda do visor.

- μщ **Menu "Voice" (Voz) ([página 86](#page-85-0))**
- П **Menu "Song" (Música) [\(página 90\)](#page-89-0)**

М **Menu "Metronome/Rhythm" (Metrônomo/Ritmo) [\(página 93\)](#page-92-0)**

юI **Menu "Recording" (Gravação) ([página 94](#page-93-0))**

**/ Menu "System" (Sistema) [\(página 95\)](#page-94-0)**

# $3.$  Use os botões  $[\wedge]/[\vee]/[\wedge]/[\geq]}$  para **selecionar o parâmetro desejado.**

Enquanto estiver consultando a lista de parâmetros conforme necessário em cada página listada na etapa 2, use os botões  $\lceil \wedge \rceil / \lceil \vee \rceil$  para navegar verticalmente pelo visor e use os botões [<]/[>] para navegar horizontalmente pelo visor.

# 4. **No visor acessado na etapa 3, selecione um valor ou execute a operação.**

A maioria dos visores permite selecionar um valor simplesmente usando os botões  $[\wedge]/[\vee]$ , enquanto outros, como Edit (Editar) no menu "Song" e Backup no menu "System" permitem executar uma operação. Se uma janela pop-up for exibida, defina o valor com os botões [<]/[>], depois saia da janela usando o botão [EXIT].

Também, quando o parâmetro selecionado apresentar apenas duas opções (on (ativar) e off (desativar), por exemplo), basta pressionar o botão [>] para alternar o valor entre as duas opções.

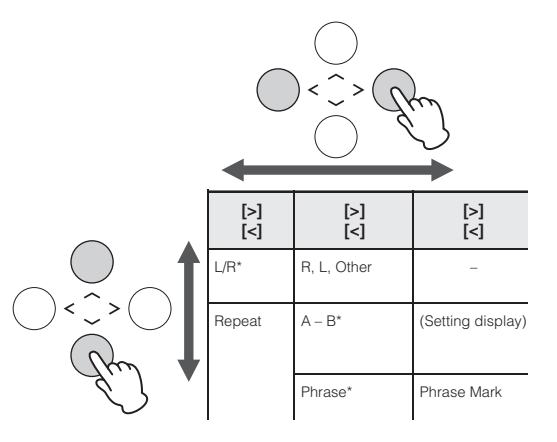

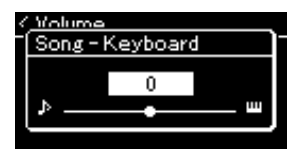

# 5. **Para sair do visor Menu, pressione o botão [EXIT].**

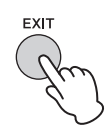

# <span id="page-85-0"></span>**Menu "Voice" (Voz)**

Este menu permite editar ou definir diversos parâmetros relacionados à apresentação no teclado, como parâmetros de voz. Ao ativar o modo Dual/Split, é possível configurar cada voz ou cada combinação de voz. Ao tocar no teclado e ouvir o som, altere o valor do parâmetro para encontrar o seu som desejado Observe que é necessário ativar o modo Dual/Split/Duo antes de acessar o visor do menu "Voice".

#### **OBSERVAÇÃO**

Parâmetros com \* são exibidos apenas quando o modo Dual/Split/Duo estiver ativado.

#### **Para acessar o parâmetro desejado:**

Ative o modo Dual, Split ou Duo conforme necessário, selecione as vozes conforme necessário, pressione o botão [FUNCTION] diversas vezes para selecionar o menu "Voice" e, em seguida, use os botões [^]/[v]/[<]/[>] para selecionar o parâmetro desejado.

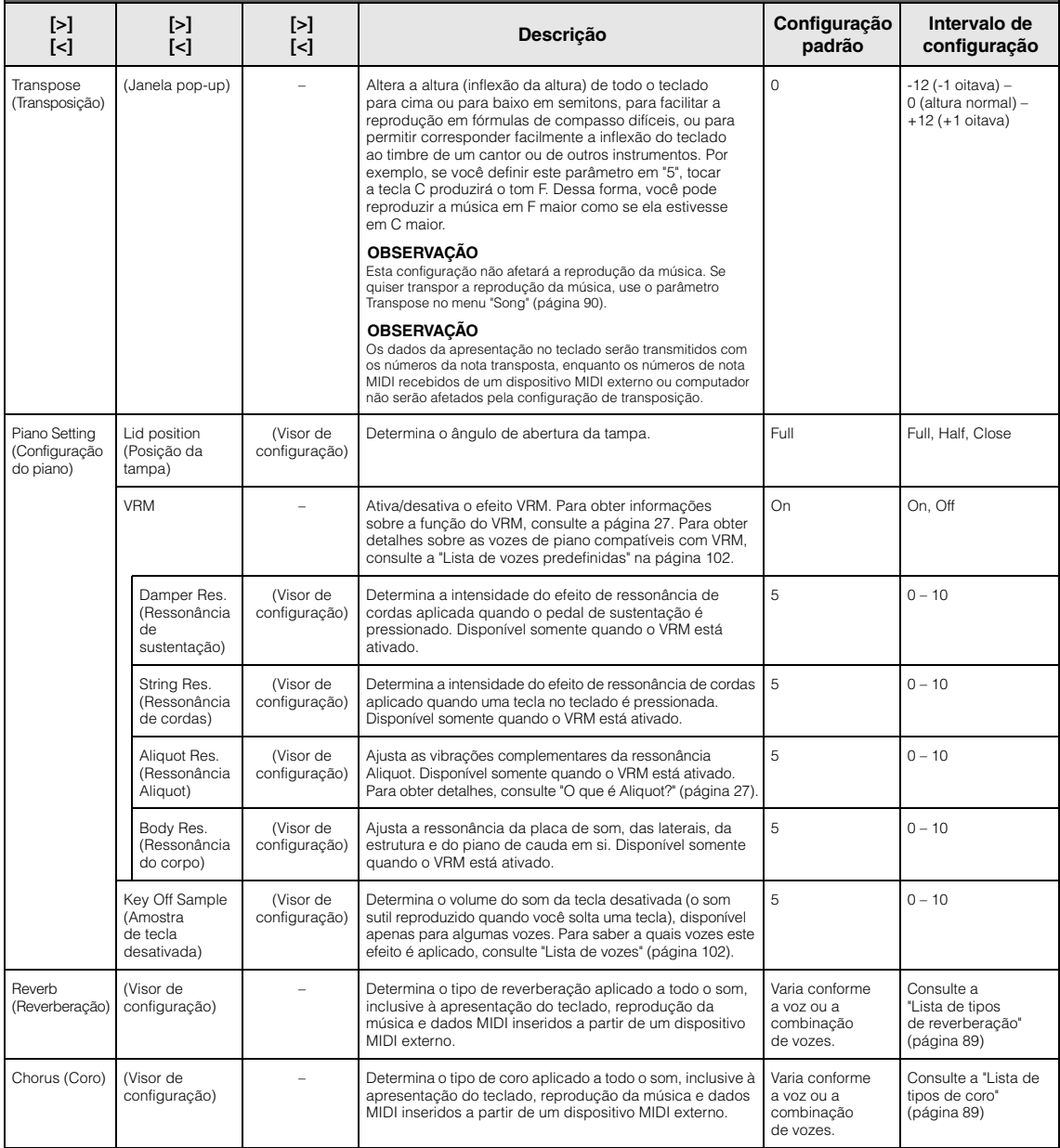

#### Voice Edit (Edição de voz) (Nomes de voz)\* Octave (Oitava) Desloca a altura do teclado para cima ou para baixo em oitavas. Este parâmetro pode ser definido para cada uma das vozes quando o modo Dual/Split/Duo estiver ativado. Varia conforme a voz ou a combinação de vozes. -2 (duas oitavas abaixo) – 0 (nenhum deslocamento de  $altura) - +2$  (duas oitavas acima) Volume Ajusta o volume de cada uma das vozes R1/R2/L. Permite ajustar o equilíbrio entre as vozes R1/R2/L quando o modo Dual/Split/Duo estiver ativado. Varia conforme a voz ou a combinação de vozes.  $0 - 127$ Reverb Depth (Profundidade de reverberação) Ajusta a intensidade de reverberação de cada uma das vozes R1/R2/L. Permite ajustar o equilíbrio entre as vozes R1/R2/L quando o modo Dual/Split/Duo estiver ativado. A configuração "0" não produz efeito. **OBSERVAÇÃO** Quando uma voz VRM é usada para diversas partes simultaneamente, sons inesperados podem resultar, pois a intensidade de reverberação de uma parte que tenha prioridade passará a ser a configuração comum de ambas as partes. Varia conforme a voz ou a combinação de vozes.  $0 - 127$ **Para acessar o parâmetro desejado:**  Ative o modo Dual, Split ou Duo conforme necessário, selecione as vozes conforme necessário, pressione o botão [FUNCTION] diversas vezes para selecionar o menu "Voice" e, em seguida, use os botões [^]/[v]/[<]/[>] para selecionar o parâmetro desejado. **[>] [<] [>] [<] [>] [<] Descrição Configuração padrão Intervalo de configuração**

Chorus Depth (Profundidade de coro)

Rotary Speed (Velocidade de rotação)

VibeRotor (Vibrato)

VibeRotor Speed (Velocidade do vibrato)

Effect Depth (Intensidade do efeito)

Pan (Panorâmica) Durante a reprodução da música, é usada a configuração de uma parte da música (ordem de prioridade: Cn. 1, Cn. 2...Cn. 16), enquanto a configuração de uma parte do teclado é usada quando a reprodução da música é interrompida (ordem de prioridade: vozes R1, L e R2).

Ajusta a intensidade do coro de cada uma das vozes R1/R2/L. Permite ajustar o equilíbrio entre as vozes R1/R2/L quando o modo Dual/Split/Duo estiver ativado.

A configuração "0" não produz efeito.

Quando uma voz VRM é usada para diversas partes simultaneamente, sons inesperados podem resultar, pois a intensidade de coro de uma parte que tenha prioridade passará a ser a configuração comum de ambas as partes. Durante a reprodução da música, é usada a configuração de uma parte da música (ordem de prioridade: Cn. 1, Cn. 2...Cn. 16), enquanto a configuração de uma parte do teclado é usada quando a reprodução da música é interrompida (ordem de prioridade:

pode ser aplicado às vozes R1/R2/L do teclado, independentemente. Observe que este tipo de efeito pode ser selecionado para no máximo duas vozes.

Disponível apenas para a voz na qual o tipo de efeito esteja definido como "VibeRotor" (Vibrato). Este parâmetro ativa ou desativa o efeito VibeRotor.

Disponível apenas para a voz na qual o tipo de efeito esteja definido como "VibeRotor" (Vibrato). Este parâmetro determina a velocidade do efeito vibrato

Ajusta a intensidade de efeito de cada uma das vozes R1/R2/L. Observe que alguns tipos de efeito

Ajusta a posição estéreo (panorâmica) de cada uma

não permitem ajustar a intensidade.

Disponível apenas para a voz na qual o tipo de efeito esteja definido como "Rotary" (Giratório). Este parâmetro determina a velocidade de rotação do efeito Alto-falante

**OBSERVAÇÃO**

vozes R1, L e R2).

giratório.

do vibrafone.

das vozes R1/R2/L.

Effect (Efeito) Além de reverberação e coro, outro efeito

Varia conforme a voz ou a combinação de vozes.

Varia conforme a voz ou a combinação de vozes.

Varia conforme a voz ou a combinação de vozes.

Varia conforme a voz ou a combinação de vozes.

Varia conforme a voz ou a combinação de vozes.

Varia conforme a voz ou a combinação de vozes.

Varia conforme a voz ou a combinação de vozes.

 $0 - 127$ 

Consulte a "Lista de tipos de efeito" ([página 89](#page-88-2)).

Fast, Slow

On, Off

 $1 - 10$ 

 $1 - 127$ 

L64: totalmente à esquerda, C: central, R63: totalmente à direita

Ative o modo Dual, Split ou Duo conforme necessário, selecione as vozes conforme necessário, pressione o botão [FUNCTION] diversas vezes para selecionar o menu "Voice" e, em seguida, use os botões [^]/[√]/[<]/[>] para selecionar o parâmetro desejado.

<span id="page-87-0"></span>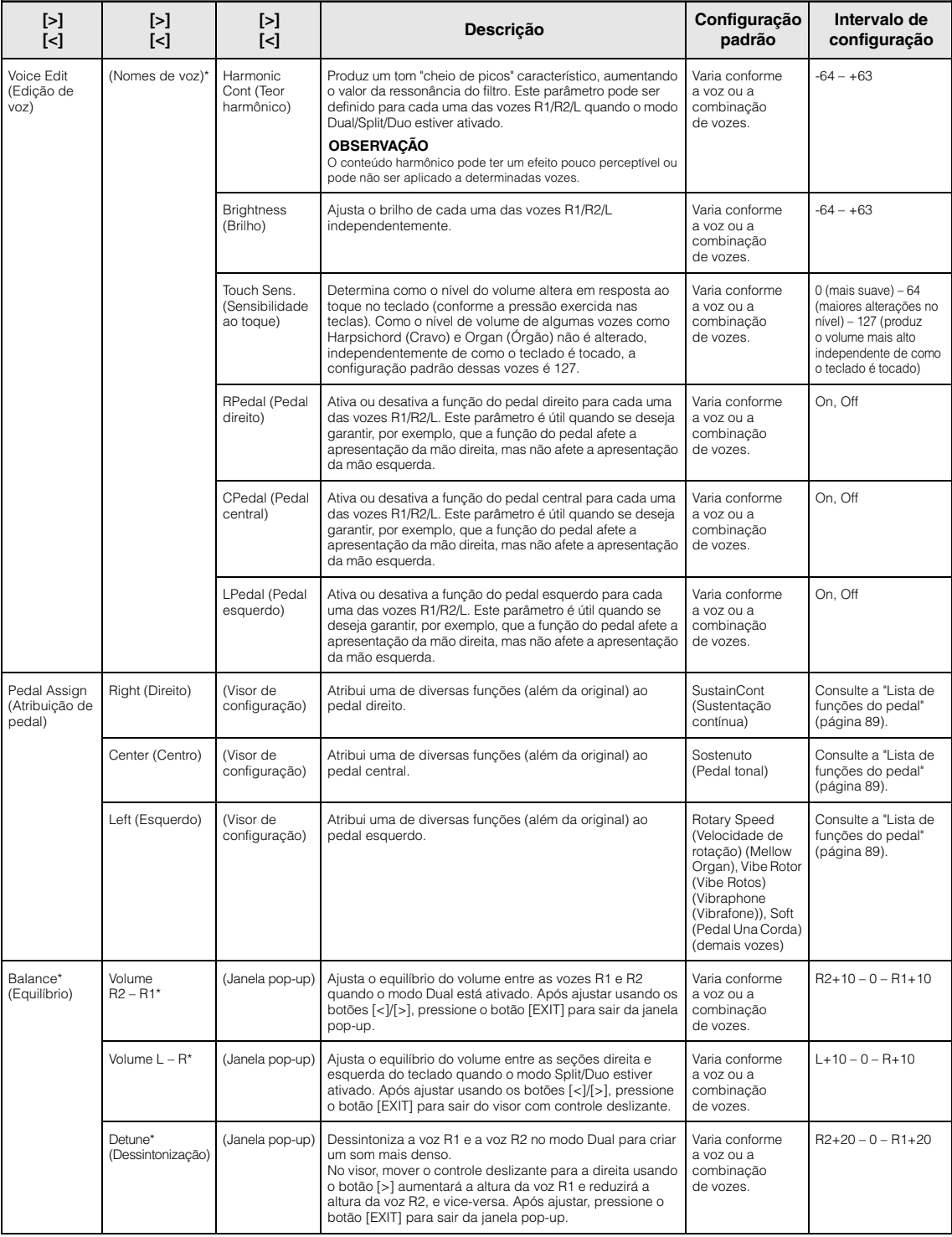

### <span id="page-88-0"></span>**Lista de tipos de reverberação**

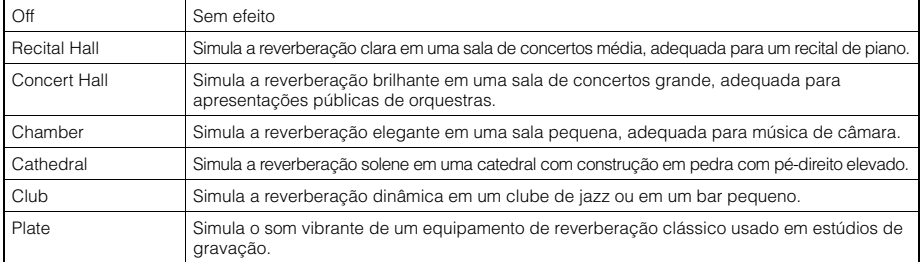

## <span id="page-88-1"></span>**Lista de tipos de coros**

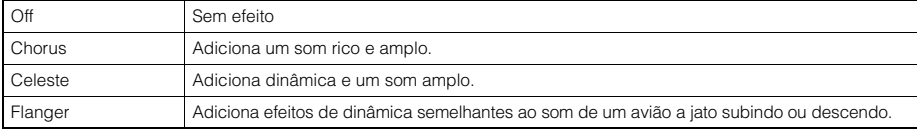

### <span id="page-88-2"></span>**Lista de tipos de efeitos**

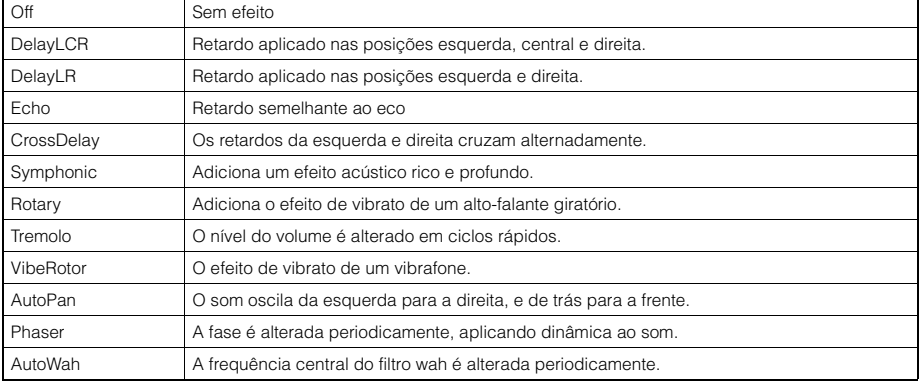

## <span id="page-88-3"></span>**Lista de funções do pedal**

<span id="page-88-4"></span>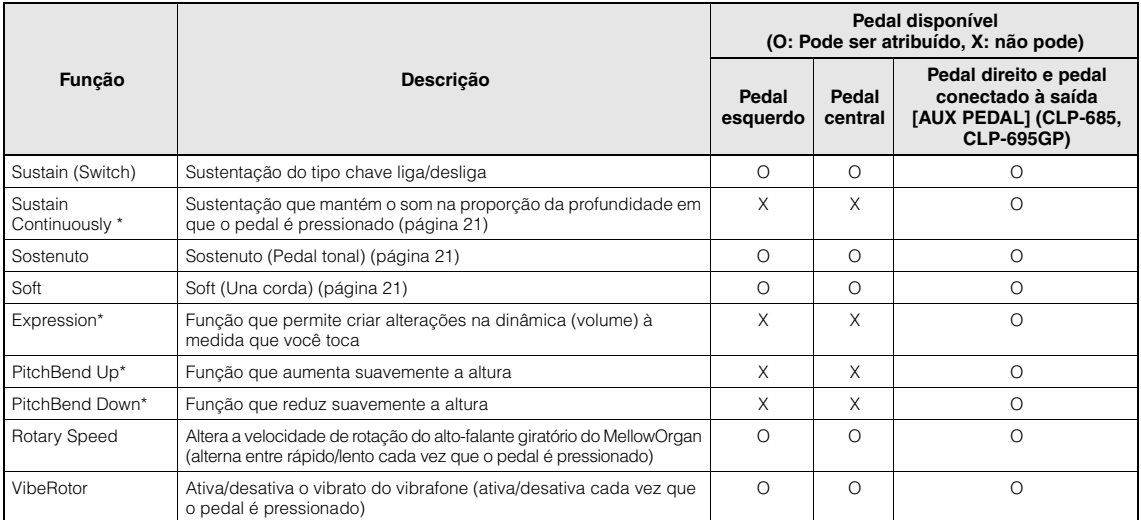

<span id="page-88-6"></span><span id="page-88-5"></span>Quando você quer atribuir uma função marcada com \* ao pedal conectado à saída [AUX PEDAL] (CLP-685, CLP-695GP), deve usar um Controlador de pedal [\(página 70](#page-69-0)). Para outras funções, você deve usar um Pedal ([página 70\)](#page-69-0).

# <span id="page-89-0"></span>**Menu Song (Música)**

Este menu permite definir diversos parâmetros relacionados à reprodução da música e editar os dados da música com um único toque.

#### **OBSERVAÇÃO**

- Os parâmetros marcados com \* estarão disponíveis apenas quando uma música MIDI for selecionada. Estes parâmetros não são exibidos quando uma música de áudio é selecionada.
- Os parâmetros marcados com \*\* estarão disponíveis apenas quando uma música de áudio for selecionada.
- Ao usar o menu "Edit", selecione uma música MIDI diferente da música predefinida.
- Execute (Executar) é uma função que edita ou altera os dados da música atual. Observe que pressionar o botão [>] vai realmente alterar os dados da música.
- O conteúdo do menu "Song" (Música) difere, dependendo do tipo de música selecionado atualmente (MIDI/áudio).

**Para acessar o parâmetro desejado:**  Selecione uma música conforme necessário, pressione o botão [FUNCTION] diversas vezes para selecionar o menu "Song" e, em seguida, use os botões  $\left[\wedge\right]/[\vee]/[\leq/[>]$  para selecionar o parâmetro desejado.

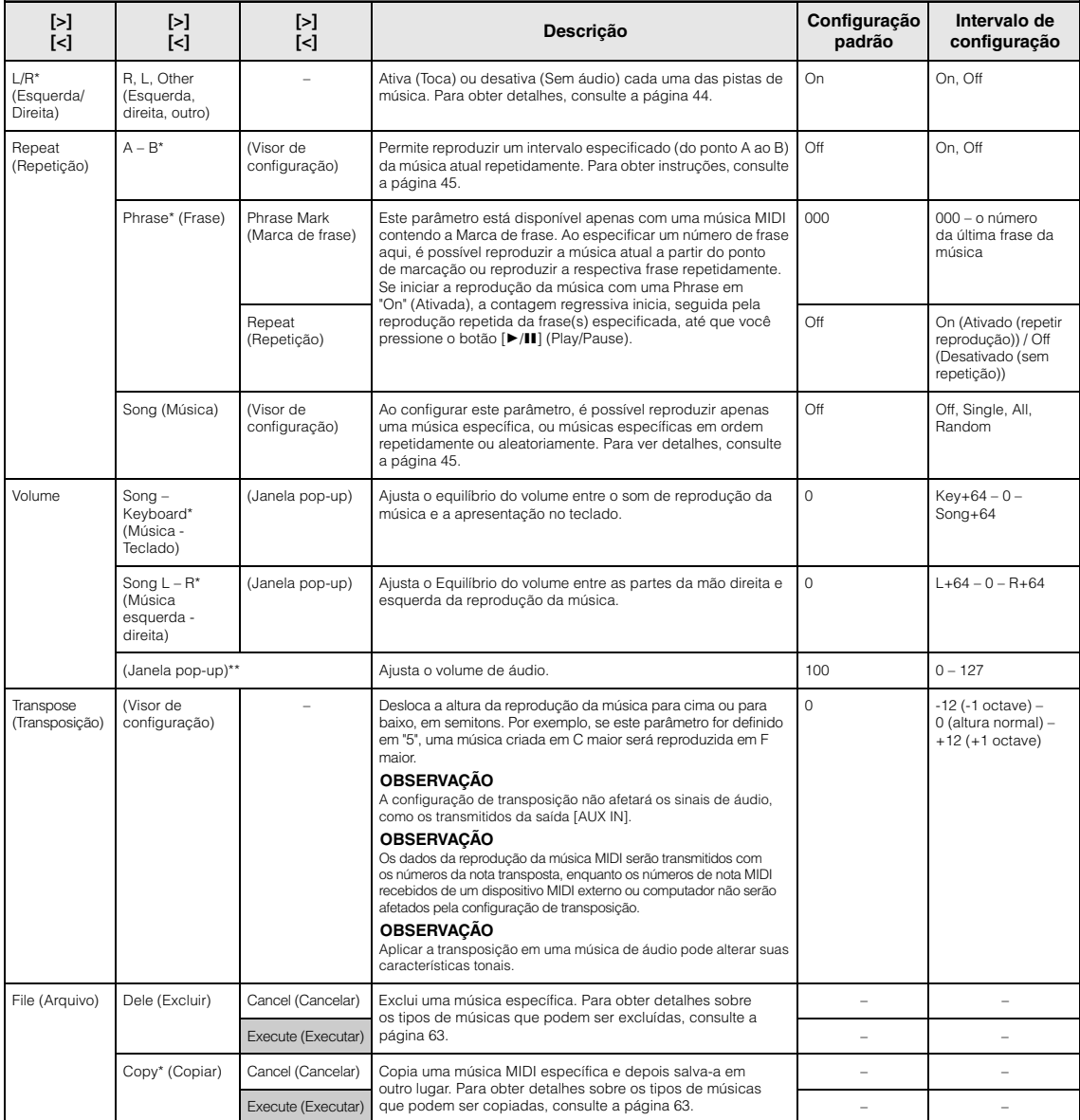

#### File (Arquivo) | Move\* (Mover) | Cancel (Cancelar) | Move uma música MIDI para outro lugar. Para obter detalhes sobre os tipos de músicas que podem ser movidas, consulte a [página 63](#page-62-0). – – Execute (Executar) – páqina 63. MIDI to Audio\* (MIDI para áudio) Cancel (Cancelar) Converte uma música MIDI em um arquivo de áudio. Para obter detalhes sobre os tipos de músicas que podem ser convertidos, consulte a [página 63](#page-62-0). Execute (Executar) – – – – Rename (Renomear) (Visor de configuração) Edita o nome da música. Para obter detalhes sobre os tipos de músicas que podem ser renomeadas, consulte a [página 63.](#page-62-0) – – Edit\* (Editar) Quantize (Quantizar) **Quantize** (Quantizar) A função Quantize (Quantizar) permite alinhar todas as notas na música MIDI atual na duração correta, como uma colcheia ou semicolcheia. 1. Define o valor Quantize às menores notas na música MIDI.<br>2. Define um valor de intensidade que determina como as 2. Define um valor de intensidade que determina como as notas serão quantizadas. 3. Mova o realce para "Execute" e, em seguida, pressione o botão [>] para realmente alterar os dados da música MIDI. 1/16 Consulte "Intervalo de configuração de Quantize". ([página 92\)](#page-91-0) Strength (Intensidade) 100% 0% – 100% Consulte "Intervalo de configuração de intensidade". ([página 92\)](#page-91-1) Execute (Executar) Track Delete (Excluir pista) Track (Faixa) Exclui dados de uma pista específica da música MIDI atual. Selecione a pista desejada a ser excluída. 2. Mova o realce para "Execute" e, em seguida, pressione o botão Execute (Executar) [>] para realmente excluir os dados da pista especificada.  $\vert$  - - - - - - - - -Track 1 Track 1 – Track 16 Tempo Change (Alteração do andamento) Cancel (Cancelar) Altera o valor do andamento da música MIDI atual como dados. Antes de exibir o visor do menu "Song" (Música), defina o valor de tempo desejado para alteração. Mova o realce para "Execute" e, em seguida, pressione o botão [>] para realmente alterar o valor do andamento como dados da Execute (Executar) – – música MIDI. varia conforme a música – Voice Change\* (Alteração da voz) Track (Faixa) Altera a voz de uma pista específica na música MIDI atual para a voz atual como dados. 1. Selecione uma pista na qual a voz será alterada. 2. Mova o realce para "Execute" e, em seguida, pressione o Execute (Executar) botão [>] para realmente alterar a voz como dados da entre entre entre entre entre entre en música MIDI. Track 1 Track 1 – Track 16 Others\* (Outros) Quick Play (Reprodução rápida) – Esse parâmetro permite especificar se uma música que começa no meio de uma barra, ou uma música com um silêncio antes da primeira nota, deve ser reproduzida a partir da primeira nota ou do início da barra (pausa ou silêncio). Esse parâmetro é útil para uma música MIDI que começa com uma breve captura de uma ou duas batidas ou com uma introdução. On Off Track Listen (Ouvir pista) Track (Faixa) Permite reproduzir apenas a pista selecionada para ouvir o conteúdo da mesma. Para tanto, selecione uma pista, mova o realce para "Start" (Iniciar) e, em seguida, pressione o botão [>] para iniciar a reprodução a partir da primeira nota. A reprodução continuará enquanto você mantiver o botão [>] pressionado. Track 1 Track 1 – Track 16 Start (Iniciar) Play Track (Reproduzir pista) – Este parâmetro permite especificar as pistas para reprodução no instrumento. Quando o parâmetro "1&2" for selecionado, apenas as pistas 1 e 2 serão reproduzidas, enquanto as pistas 3 a 16 serão transmitidas via MIDI. Quando o parâmetro "All" for selecionado, todas as pistas serão reproduzidas. All All, 1&2 Selecione uma música conforme necessário, pressione o botão [FUNCTION] diversas vezes para selecionar o menu "Song" e, em seguida, use os botões  $\left[\wedge\right]/[\vee]/[\leq/[>]$  para selecionar o parâmetro desejado. **[>] [<] [>] [<] [>] [<] Descrição Configuração padrão Intervalo de configuração**

#### **OBSERVAÇÃO**

**Para acessar o parâmetro desejado:** 

O tempo da reprodução da música pode ser definido no visor exibido ao pressionar o botão [TEMPO]. Para obter instruções, consulte a [página](#page-42-0) 43.

## **Complementação de Quantize (Quantizar)**

### <span id="page-91-0"></span>**Intervalo de configuração de Quantize**

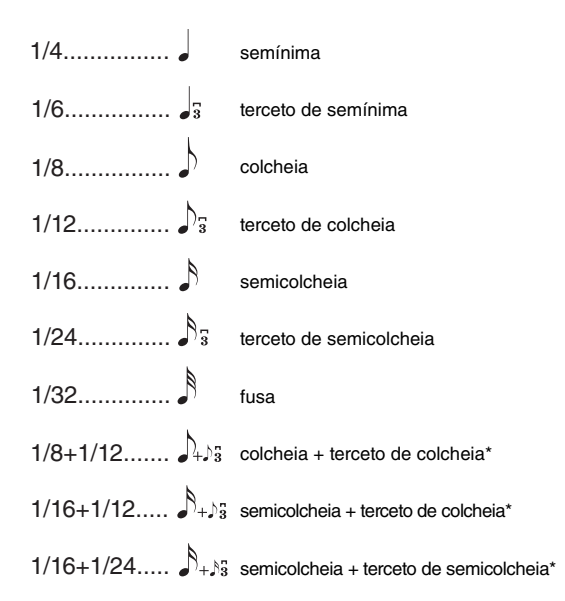

As três configurações de Quantize (Quantizar) marcadas com asteriscos (\*) são bastante convenientes, visto que quantizam dois valores diferentes de nota ao mesmo tempo. Por exemplo, quando as colcheias puras e os tercetos de colcheias estão na mesma parte, se você quantizar pelas colcheias puras, todas as notas na parte serão quantizadas para colcheias puras – eliminando completamente qualquer sensação de terceto. Entretanto, se usar a configuração de colcheia + tercina de colcheia, tanto as notas puras quanto as tercinas serão quantizadas corretamente.

### <span id="page-91-1"></span>**Intervalo de configuração de intensidade**

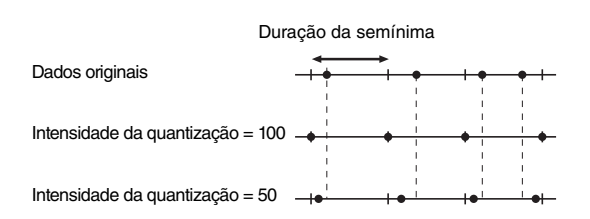

# <span id="page-92-0"></span>**Menu "Metronome/Rhythm" (Metrônomo/ Ritmo)**

Este menu permite definir o formato de indicação de volume e andamento do metrônomo [\(página](#page-35-0) 36) ou ritmo ([página](#page-50-0) 51). Além disso, é possível definir o som da campainha do metrônomo para reprodução na primeira batida e ajustar os parâmetros associados à variação da reprodução do ritmo.

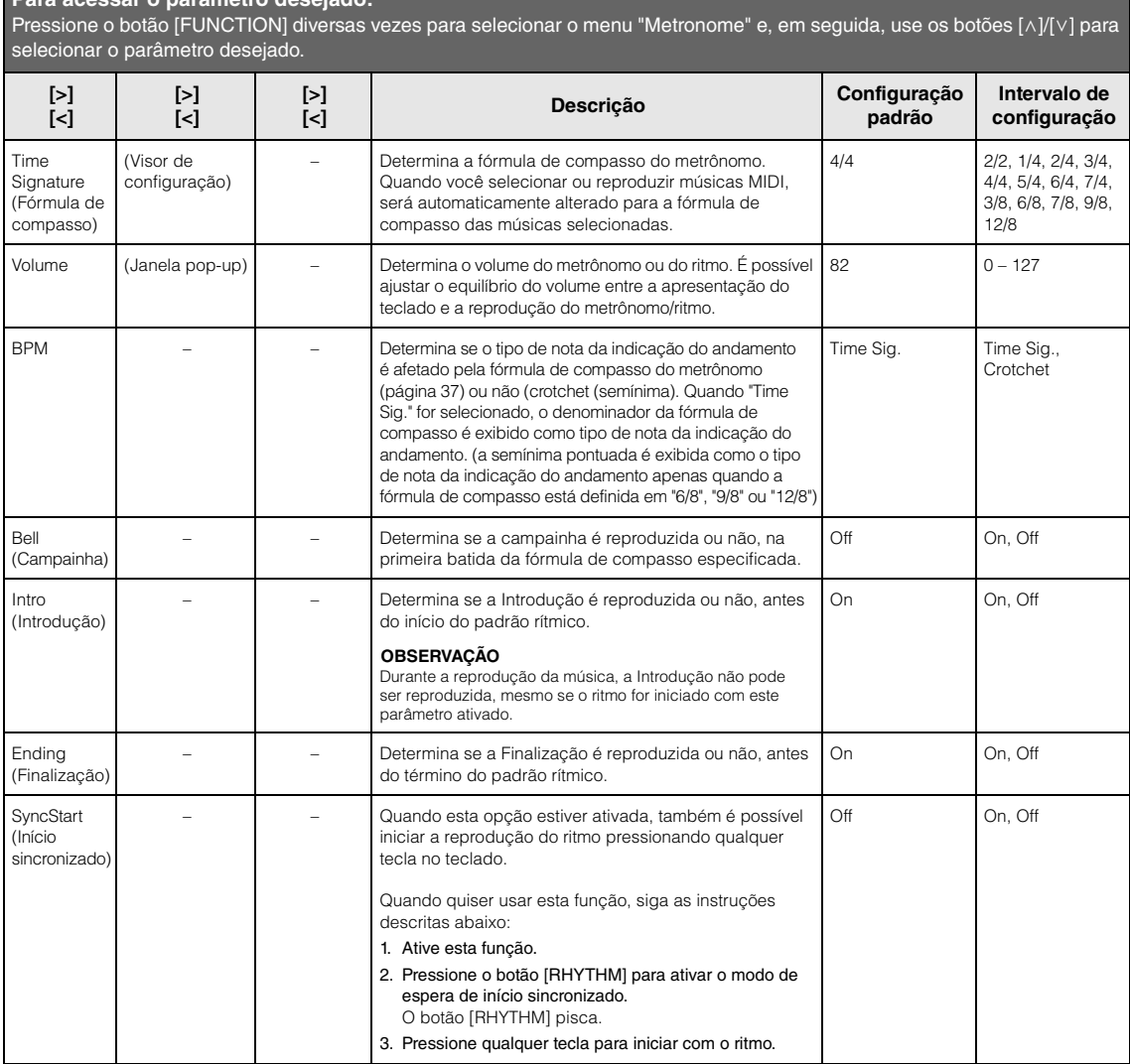

# **Definindo o tempo**

**Para acessar o parâmetro desejado:**

O tempo do metrônomo/ritmo pode ser definido no visor exibido ao pressionar o botão [TEMPO]. Para obter detalhes sobre como ajustar o tempo do metrônomo ou do ritmo, consulte a [página](#page-35-1) 36.

# <span id="page-93-0"></span>**Menu "Recording" (Gravação)**

Esse menu permite fazer configurações detalhadas associadas à Gravação MIDI ([página](#page-51-1) 52).

#### **OBSERVAÇÃO**

As configurações exibidas aqui não afetarão a Gravação de áudio.

#### **Para acessar o parâmetro desejado:**

Pressione o botão [FUNCTION] diversas vezes para selecionar o menu "Recording" e, em seguida, use os botões [^]/[v] para selecionar o parâmetro desejado.

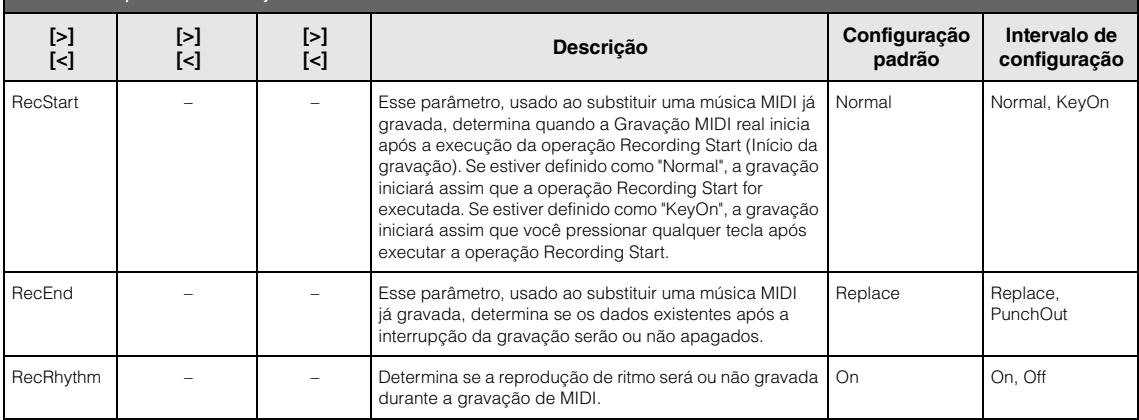

# <span id="page-94-0"></span>**Menu System (Sistema)**

Esse menu permite fazer configurações gerais aplicadas a todo o instrumento.

Os seguintes ícones indicam compatibilidade com *Bluetooth*. (Para ver detalhes sobre a compatibilidade de *Bluetooth*, consulte a [página](#page-137-0) 138.)

: modelos com função *Bluetooth*

: modelos sem função *Bluetooth*

#### **OBSERVAÇÃO**

Os parâmetros marcados com \* só estarão disponíveis se o instrumento contar com a funcionalidade Bluetooth.

#### **Para acessar o parâmetro desejado:**

Pressione o botão [FUNCTION] diversas vezes para selecionar o menu "System" e, em seguida, use os botões [^]/[ $\lor$ ]/[<]/[>] para selecionar o parâmetro desejado.

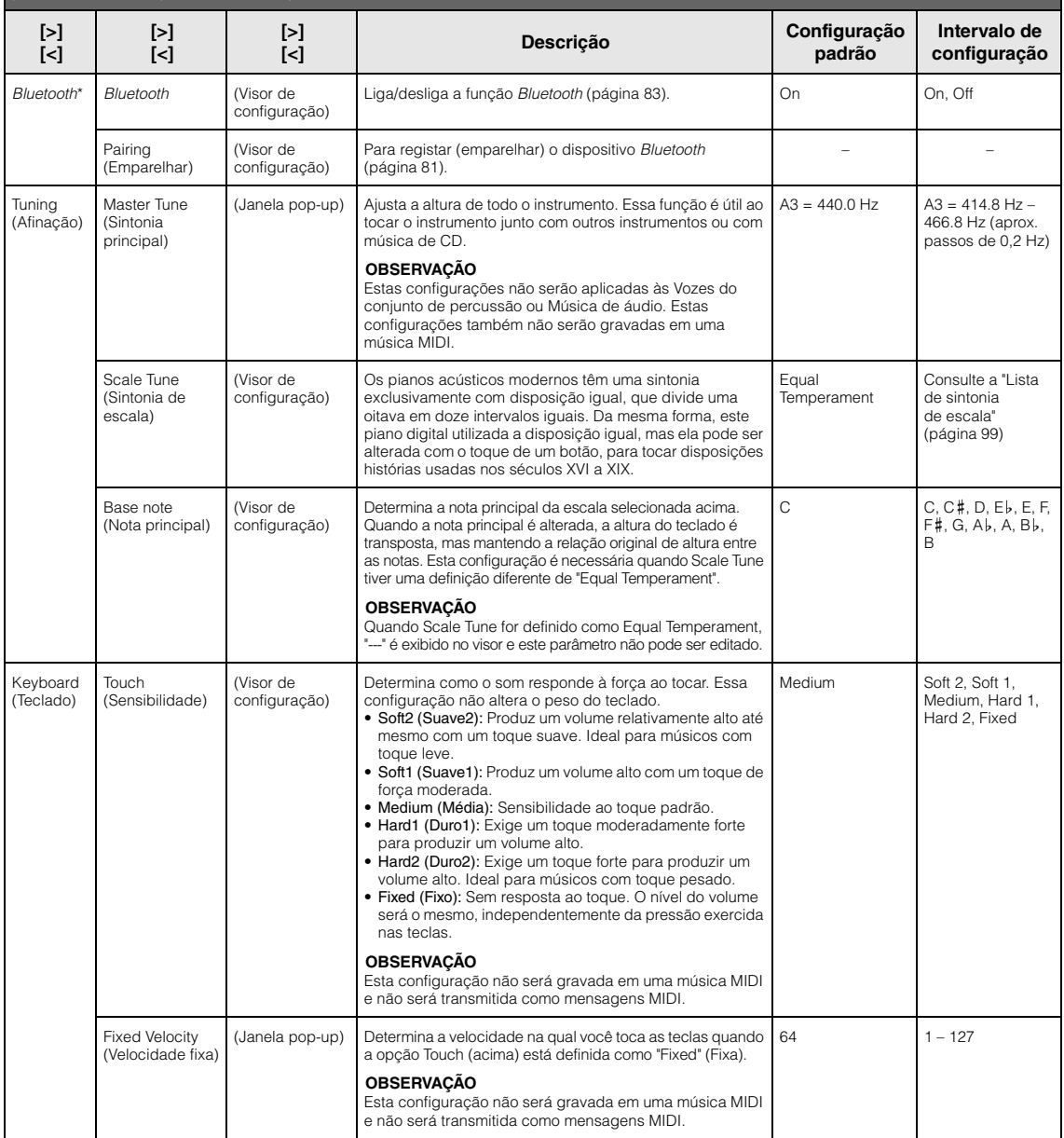

Pressione o botão [FUNCTION] diversas vezes para selecionar o menu "System" e, em seguida, use os botões [ʌ]/[∨]/[<]/[>] para selecionar o parâmetro desejado.

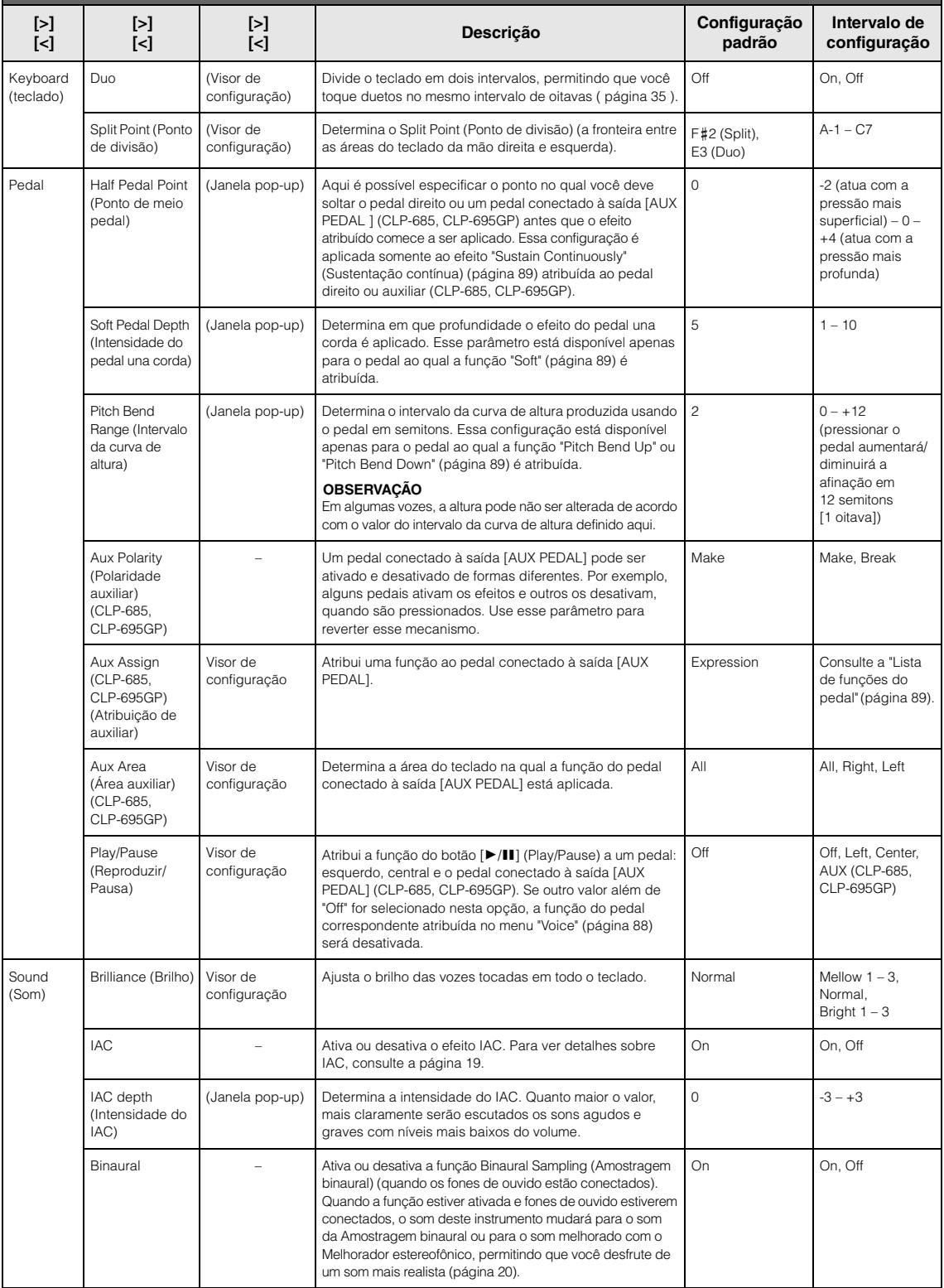

Pressione o botão [FUNCTION] diversas vezes para selecionar o menu "System" e, em seguida, use os botões [ʌ]/[∨]/[<]/[>] para selecionar o parâmetro desejado.

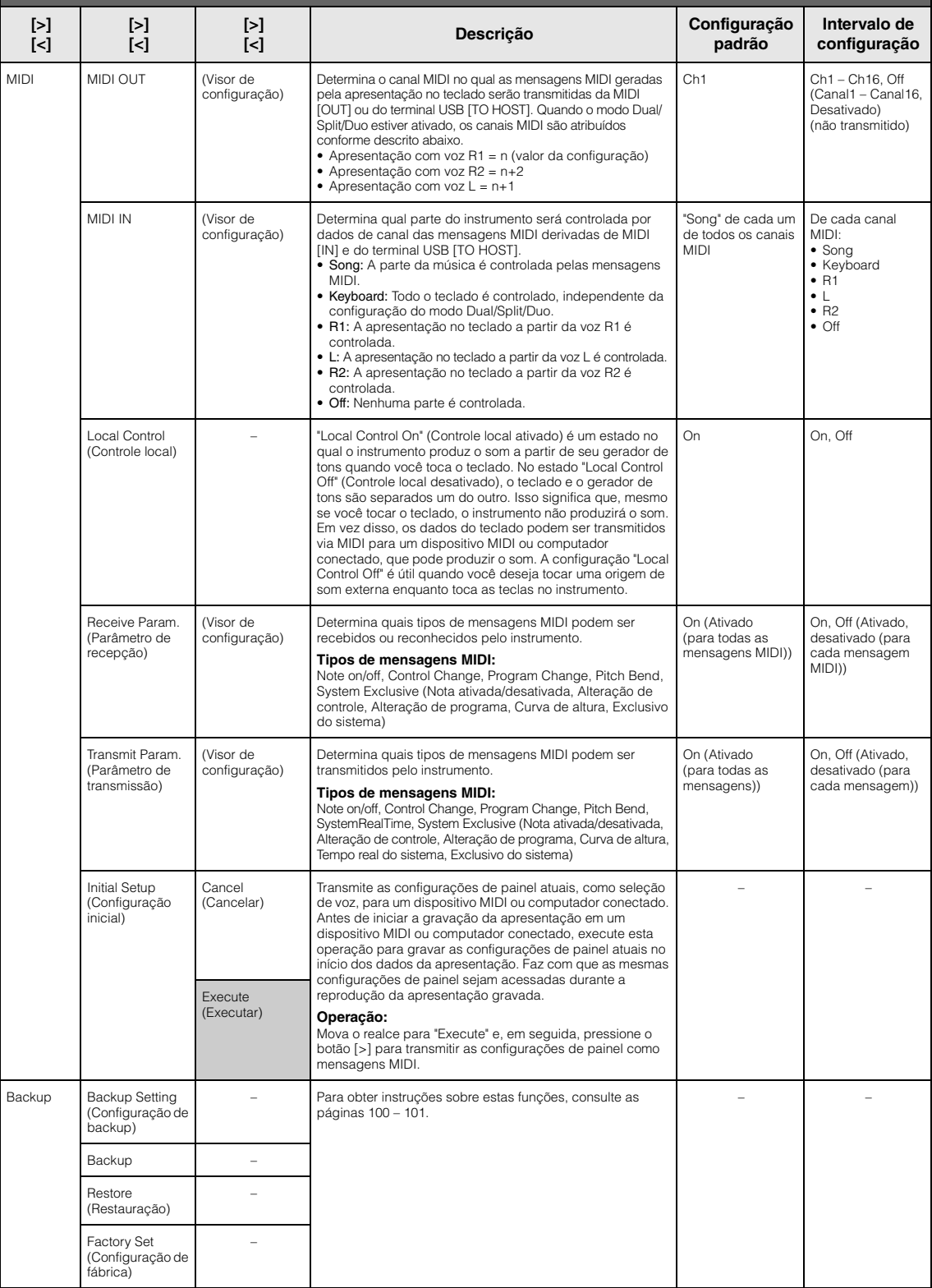

Pressione o botão [FUNCTION] diversas vezes para selecionar o menu "System" e, em seguida, use os botões [ʌ]/[∨]/[<]/[>] para selecionar o parâmetro desejado.

<span id="page-97-1"></span><span id="page-97-0"></span>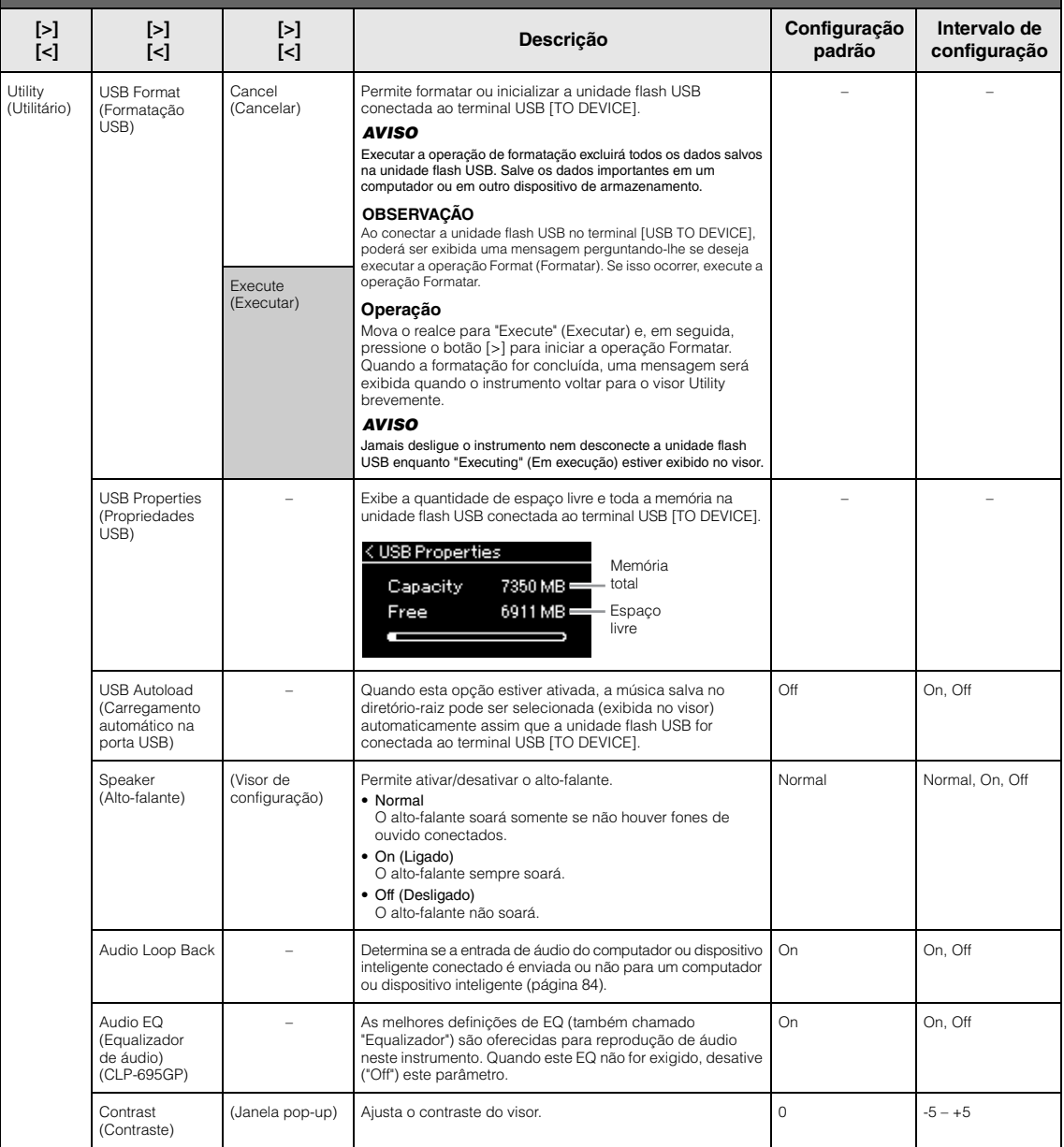

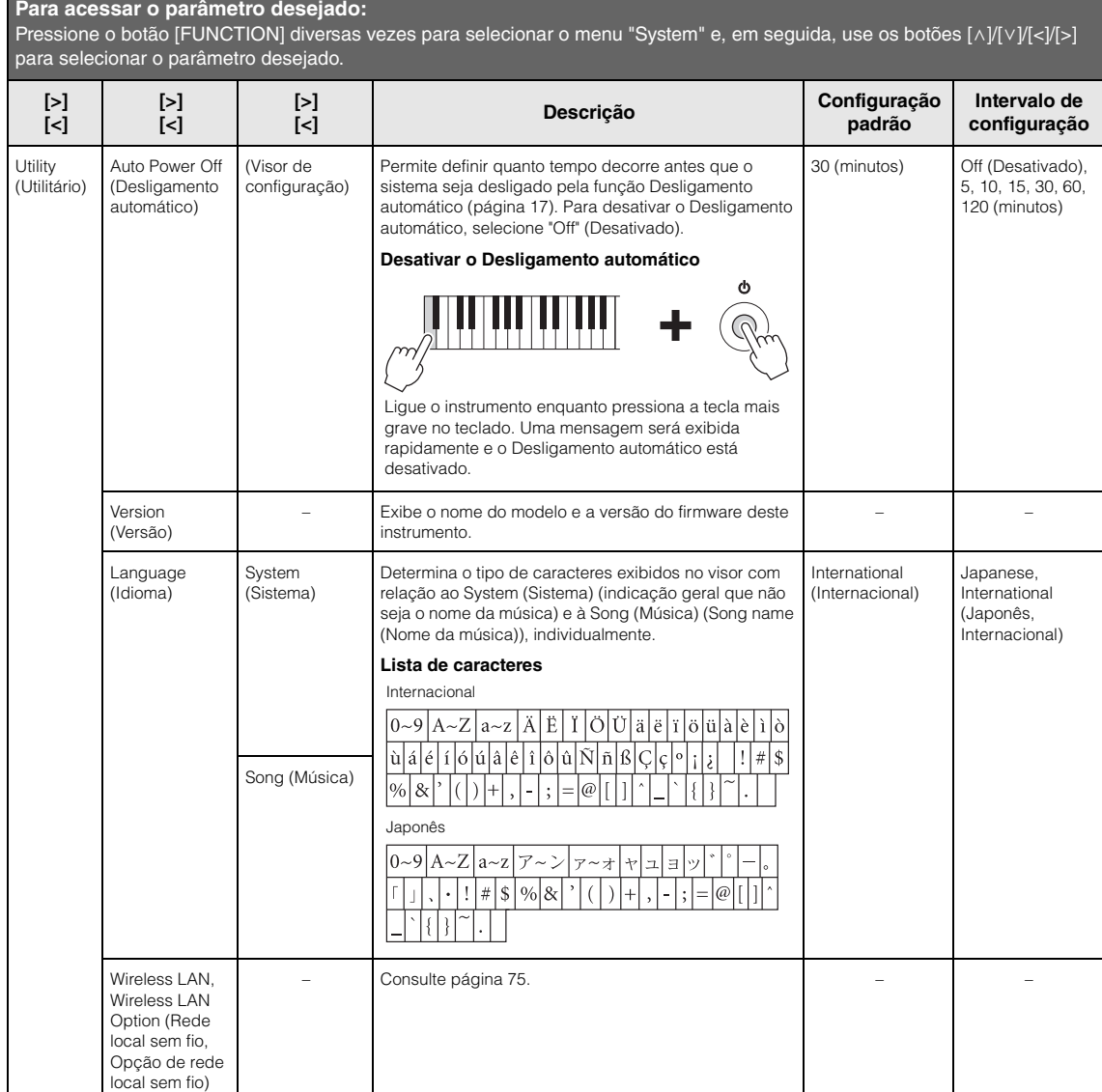

# <span id="page-98-0"></span>**Lista de sintonia de escala (Lista de disposições)**

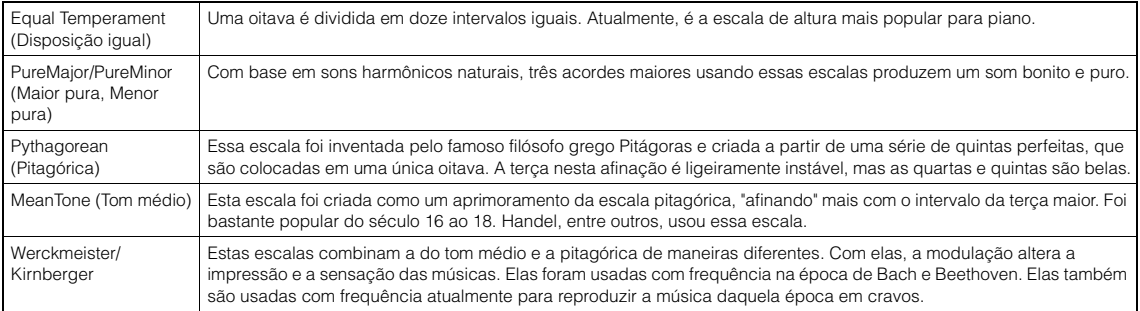

### <span id="page-99-3"></span><span id="page-99-1"></span>■ Backup Setting (Configuração de **backup)**

(os parâmetros selecionados são preservados mesmo se o instrumento for desligado)

Permite definir se algumas configurações na Configuração de backup (abaixo) são ou não mantidas quando o instrumento é desligado. A Configuração de backup é composta por dois grupos, "Voice" (que inclui configurações associadas às vozes, como seleção de voz) e "Other" (que inclui diversas configurações, como Repetição de música e Afinação/ Altura), que podem ser configurados individualmente.

#### **Dados e configurações preservados mesmo se o instrumento for desligado**

- Música MIDI do usuário (salva no a memória "User" do instrumento)
- *Bluetooth*\* (menu "System")
- Utility (Utilitário) (menu "System"; exceto "Audio EQ" (Equalizador de áudio) no CLP-695GP)
- Configuração de backup (explicada aqui)

\*Para saber se a funcionalidade *Bluetooth* está disponível no instrumento ou não, consulte a [página 138](#page-137-0).

- 1. **Pressione o botão [FUNCTION] diversas vezes para selecionar o menu "System" (Sistema).**
- 2. Use os botões  $[\wedge]/[\vee]$  para selecionar **"Backup", use o botão [>] para acessar o próximo visor e, em seguida, use os botões [**u**]/[**d**] para selecionar "Backup Setting" (Configuração de backup).**
- $\Im$ . Use o botão  $\Im$  e, em seguida, os botões  $\Lambda$ / **[**d**] para selecionar "Voice" (Voz) e depois o botão [>] para selecionar "On" ou "Off " (Ativado ou Desativado).**

#### **Cada "Voice" (Voz) contém as seguintes configurações:**

- Seleção de voz para R1, R2 e L
- Todos os parâmetros diferentes de Transpose (Transposição) no menu "Voice" (Voz)
- 4. **Use os botões [**u**]/[**d**] para selecionar "Other" (Outro) e, em seguida, o botão [>] para selecionar "On" ou "Off" (Ativado ou Desativado).**

#### **A opção "Other" (Outro) contém as seguintes configurações:**

- No menu "Song": Song Repeat, Song-Keyboard, Audio Volume, Quick Play, Play Track (Repetição de música, Música-teclado, Volume de áudio, Reprodução rápida, Reproduzir pista)
- No menu "Metronome/Rhythm": Volume, BPM, Bell On/ Off, Intro, Ending (Volume, BPM, Campainha ativada/ desativada, Introdução, Finalização)
- No menu "System" (Sistema): Tuning (Afinação), Keyboard (Teclado) (exceto "Duo"), Pedal, Sound (Som), MIDI
- 5. **Pressione o botão [EXIT] para sair do visor do menu "System".**

### <span id="page-99-2"></span><span id="page-99-0"></span>■ Backup

#### (salvar o arquivo de backup para dados internos)

Permite salvar dados, que estejam na memória interna do instrumento, na unidade flash USB, como um arquivo de backup (denominado "clp-\*\*\*.bup"). Este arquivo de backup pode ser carregado no instrumento através da função Restore (Restauração) ([página 101\)](#page-100-2), futuramente.

#### *AVISO*

- Pode demorar de 1 a 2 minutos para concluir esta operação. Jamais desligue o instrumento durante esta operação (enquanto "Executing" (Em execução) estiver exibido no visor). Fazer isso pode danificar os dados.
- Se o arquivo de backup (clp-\*\*\*.bup) já estiver salvo na unidade flash USB, esta operação substituirá o arquivo existente na memória pelo novo.
- 1. **Conecte a unidade Flash USB ao terminal USB [TO DEVICE].**
- 2. **Pressione o botão [FUNCTION] diversas vezes para selecionar o menu "System" (Sistema).**
- $\Im$ . Use os botões  $\lceil \wedge \rceil / \lceil \vee \rceil$  para selecionar **"Backup", use o botão [>] para acessar o próximo visor e, em seguida, use os botões [**u**]/[**d**] para selecionar "Backup".**
- 4. **Use o botão [>] para acessar o próximo visor e, em seguida, use o botão [**u**]/[**d**] para selecionar "Execute".**
- 5. **Pressione o botão [>] para executar a operação de Backup.**
- 6. **Pressione o botão [EXIT] para sair do visor do menu "System".**

#### **OBSERVAÇÃO**

Se quiser recuperar as configurações no arquivo de backup, execute a função Restore (Restauração).

#### **OBSERVAÇÃO**

Não é possível fazer backup de músicas protegidas.

### <span id="page-100-2"></span><span id="page-100-0"></span>**Restauração**

(reiniciar o instrumento com o arquivo de backup carregado)

Permite carregar o arquivo de backup (clp-\*\*\*.bup) usando a função Backup ([página 100](#page-99-2)) no instrumento ligado.

#### *AVISO*

- Pode demorar de 1 a 2 minutos para concluir esta operação. Jamais desligue o instrumento durante esta operação (enquanto "Executing" (Em execução) estiver exibido no visor). Fazer isso pode danificar os dados.
- Se houver músicas protegidas ou gravadas na memória "User", mova as músicas para a unidade flash USB seguindo as instruções descritas na [página 66](#page-65-0) antes de executar esta operação. Do contrário, as músicas protegidas serão excluídas ao executar esta operação.
- 1. **Conecte a unidade flash USB com o arquivo de backup no terminal USB [TO DEVICE].**
- 2. **Pressione o botão [FUNCTION] diversas vezes para selecionar o menu "System" (Sistema).**
- 3. Use os botões  $\lceil \wedge \rceil / \lceil \vee \rceil$  para selecionar **"Backup", use o botão [>] para acessar o próximo visor e, em seguida, use os botões [**u**]/[**d**] para selecionar "Restore".**
- 4. **Use o botão [>] para acessar o próximo visor e, em seguida, use os botões**  $[\wedge]/[\vee]$  para **selecionar "Execute".**
- 5. **Pressione o botão [>] para executar a operação Restore (Restauração).**

Quando uma mensagem indicando que a operação foi concluída aparecer, o instrumento reiniciará brevemente.

### <span id="page-100-3"></span><span id="page-100-1"></span> **Factory Set (Configuração de fábrica)**

(reiniciar o instrumento com as configurações iniciais de fábrica carregadas)

Permite que o instrumento volte a ter a configuração padrão de fábrica, ou seja, a configuração inicial pré-programada quando o instrumento é enviado de fábrica, ativada quando você liga o instrumento pela primeira vez.

#### **Observe nos pontos descritos a seguir.**

- Essa operação permite que a Configuração de backup ([página 100\)](#page-99-1) volte a ter a configuração padrão.
- Essa operação não excluirá as músicas salvas na pasta "User".

• Esta operação não excluirá as informações de emparelhamento de *Bluetooth*\* [\(página 82\)](#page-81-0).

\*Para saber se a funcionalidade Bluetooth está disponível no instrumento ou não, consulte a [página](#page-137-0) 138.

#### *AVISO*

Jamais desligue o instrumento durante esta operação (enquanto "Factory set executing" (Execução de configuração de fábrica) estiver exibido no visor). Fazer isso pode danificar os dados.

- 1. **Pressione o botão [FUNCTION] diversas vezes para selecionar o menu "System" (Sistema).**
- 2. **Use os botões [**u**]/[**d**] para selecionar "Backup", use o botão [>] para acessar o próximo visor e, em seguida, use os botões**  $\lceil \wedge \rceil / \lceil \vee \rceil$  **para selecionar "Factory Set" (Configuração de fábrica).**
- 3. **Use o botão [>] para acessar o próximo visor e, em seguida, use o botão**  $[\wedge]/[\vee]$  para **selecionar "Execute".**
- 4. **Pressione o botão [>] para executar a operação Restore (Restauração).**

Quando uma mensagem indicando que a operação foi concluída aparecer, o instrumento reiniciará brevemente.

### **Método alternativo para restaurar a configuração padrão**

Mantenha pressionada a última tecla branca à direita (C7) do teclado e pressione o botão  $[\mathcal{O}]$  (Standby/ On) para ligar o instrumento. Essa operação não excluirá as músicas na pasta "User".

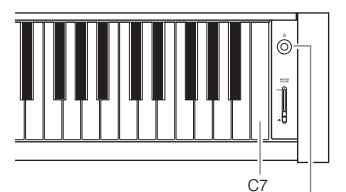

Chave [P] Standby/On (Espera/Ligado)

# <span id="page-101-0"></span>**Lista de vozes predefinidas**

# **CLP-685, CLP-695GP**

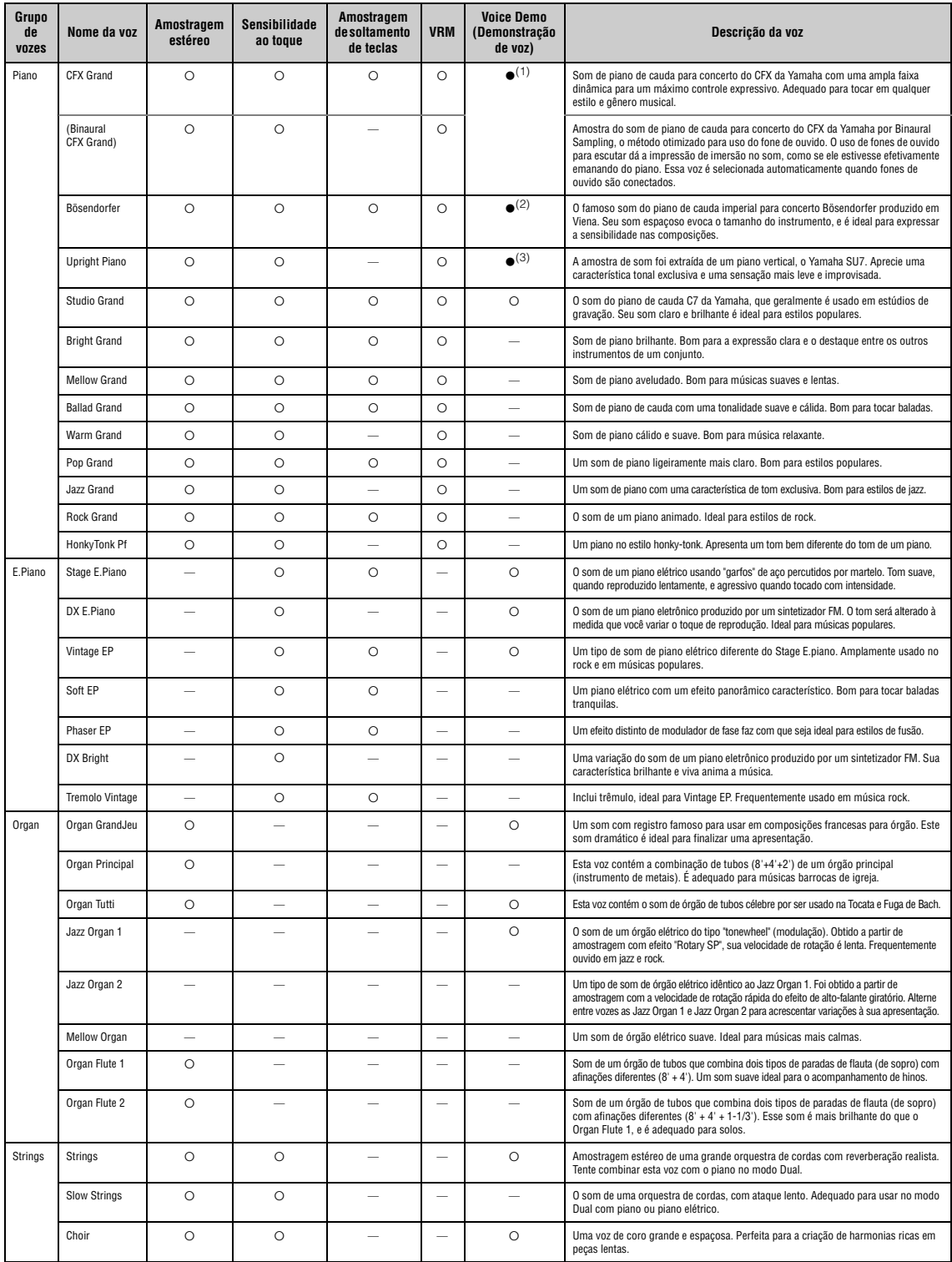

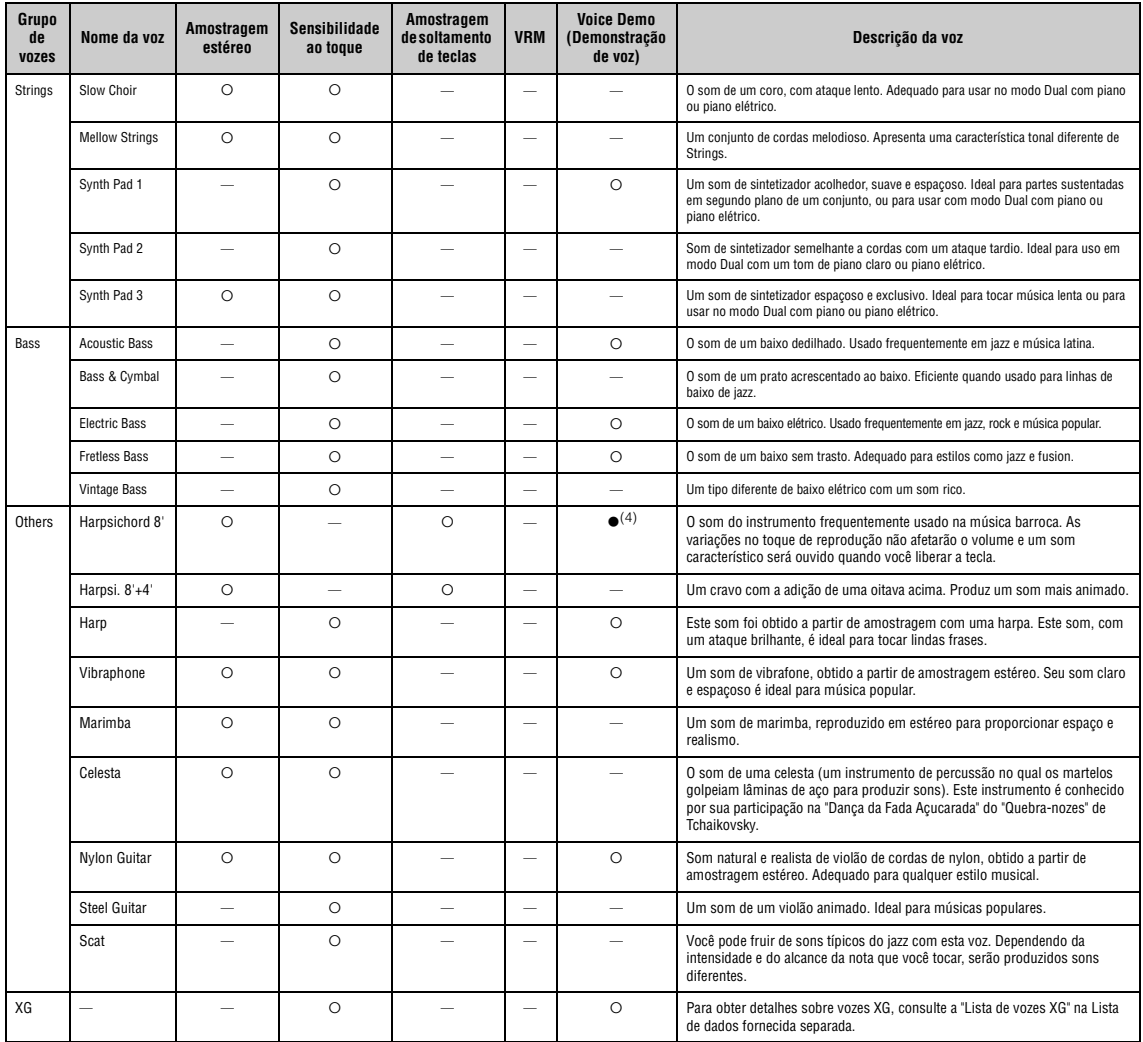

#### **VRM**

Som simulado de ressonância de cordas com modelagem física quando o pedal de sustentação é pressionado ou ao tocar as teclas.

#### **Amostragem de soltamento de teclas**

Amostra dos sons sutis produzidos quando as teclas são liberadas.

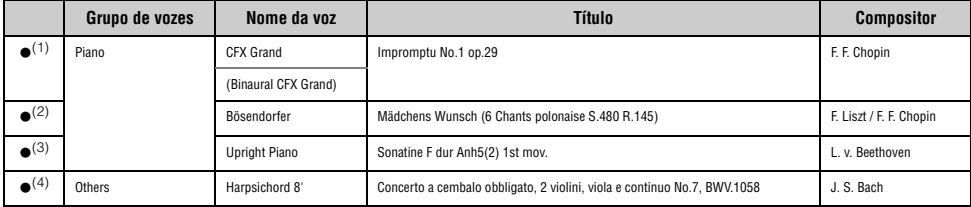

As demonstrações de vozes marcadas com (●) listadas acima são excertos curtos rearranjados extraídos das composições originais. Todas as outras músicas de demonstração são originais<br>da Yamaha (© Yamaha Corporation)

# **CLP-675, CLP-645, CLP-635, CLP-665GP**

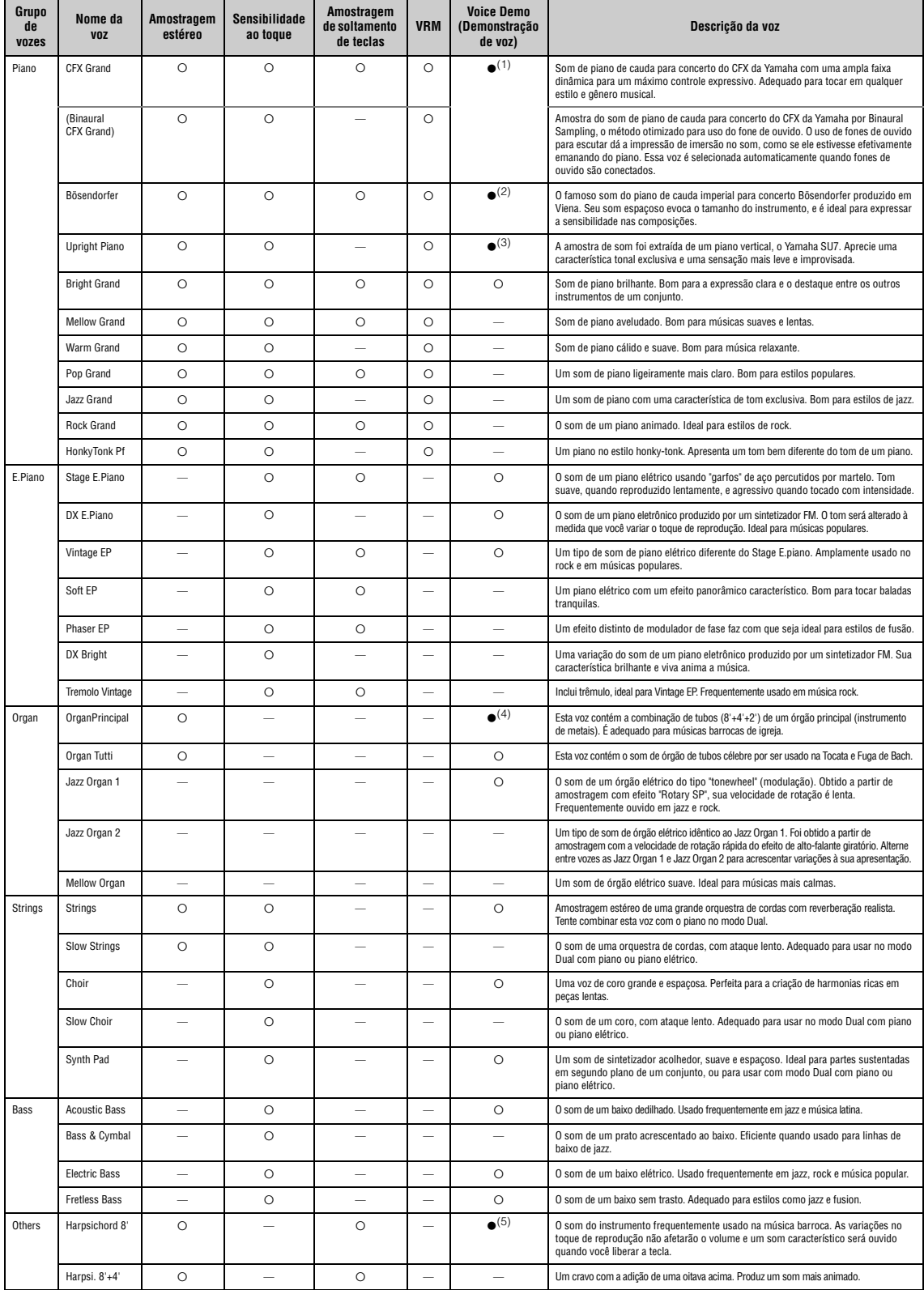

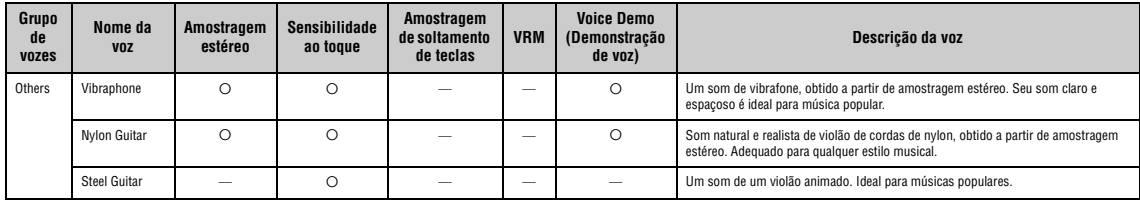

#### **VRM**

Som simulado de ressonância de cordas com modelagem física quando o pedal de sustentação é pressionado ou ao tocar as teclas.

**Amostragem de soltamento de teclas** Amostra dos sons sutis produzidos quando as teclas são liberadas.

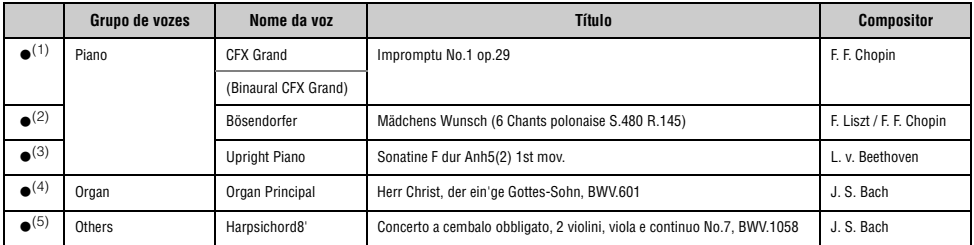

As demonstrações de vozes marcadas com (●) listadas acima são excertos curtos rearranjados extraídos das composições originais. Todas as outras músicas de demonstração são originais<br>da Yamaha (© Yamaha Corporation)

# **Lista de músicas**

# **50 Classics (50 clássicos) Músicas para lição**

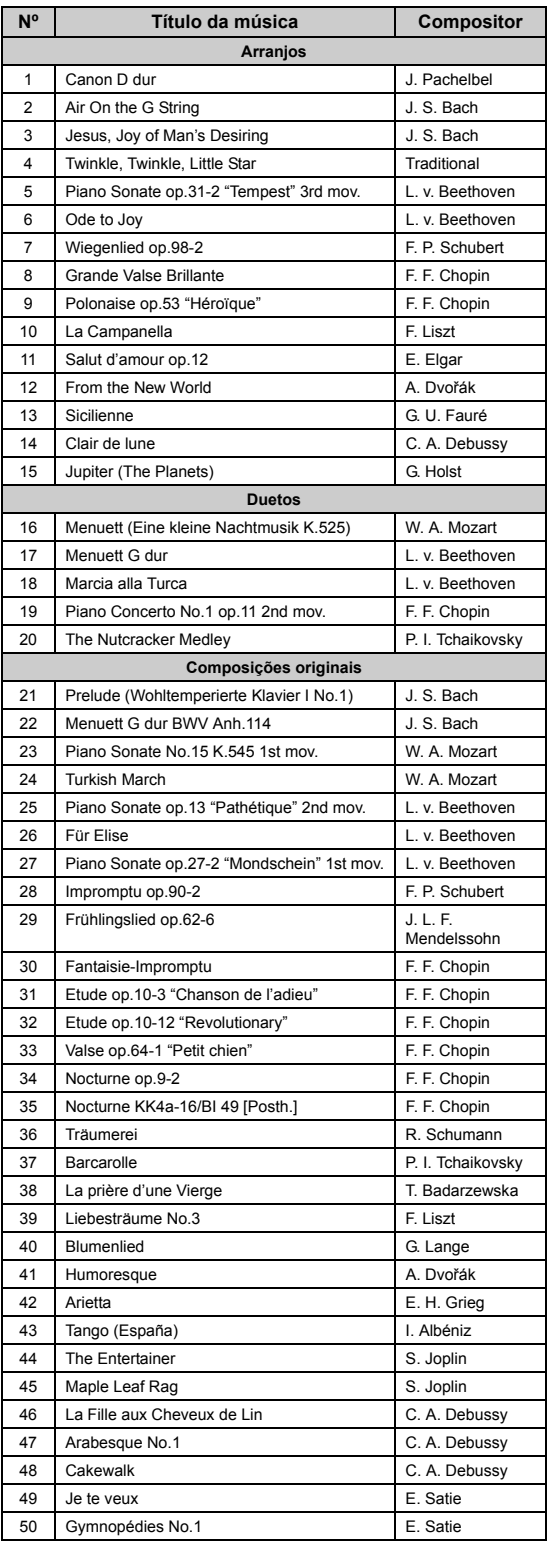

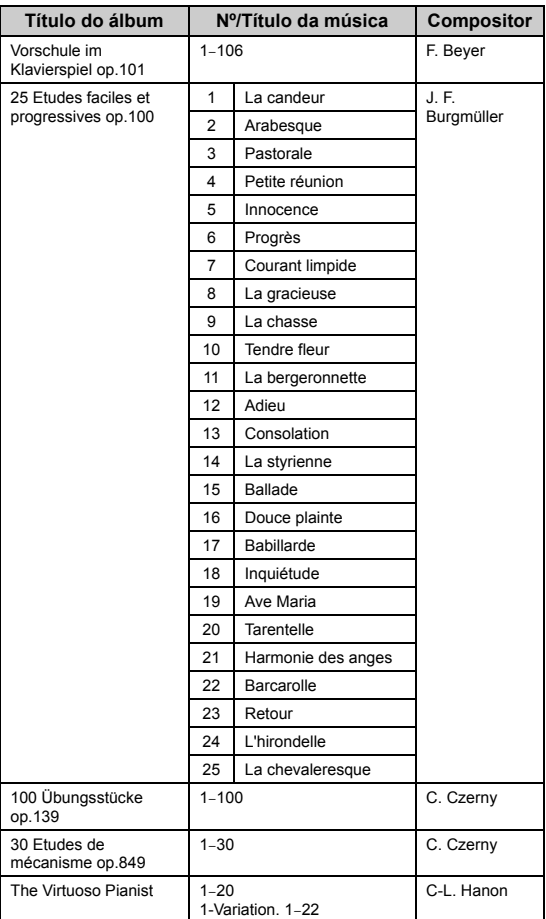

#### **Sobre músicas de dueto**

As músicas listadas abaixo são músicas de dueto.

- Números 16 a 20 de "50 Classics" (50 clássicos)
- Números de 1 a 11 da Vorschule im Klavierspiel op. 101 de "Lesson Songs" (Músicas de lição) bem como números 32 a 34, 41 a 44, 63 a 64 e 86 a 87

A parte da mão direita é para a mão direita do primeiro músico, a parte da mão esquerda é para a mão esquerda do primeiro músico e a parte Extra é para as duas mãos do segundo músico.

# **Lista de ritmos**

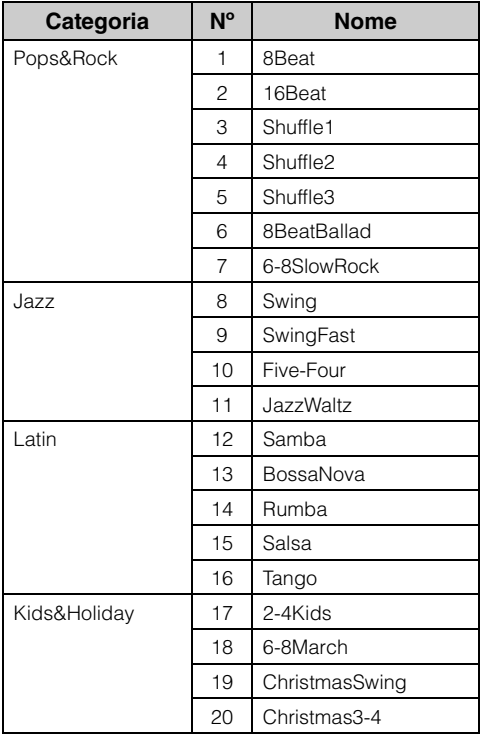

# **Lista de mensagens**

Alguns visores com mensagens permanecem abertos. Neste caso, pressione o botão [EXIT] para fechar o visor da mensagem.

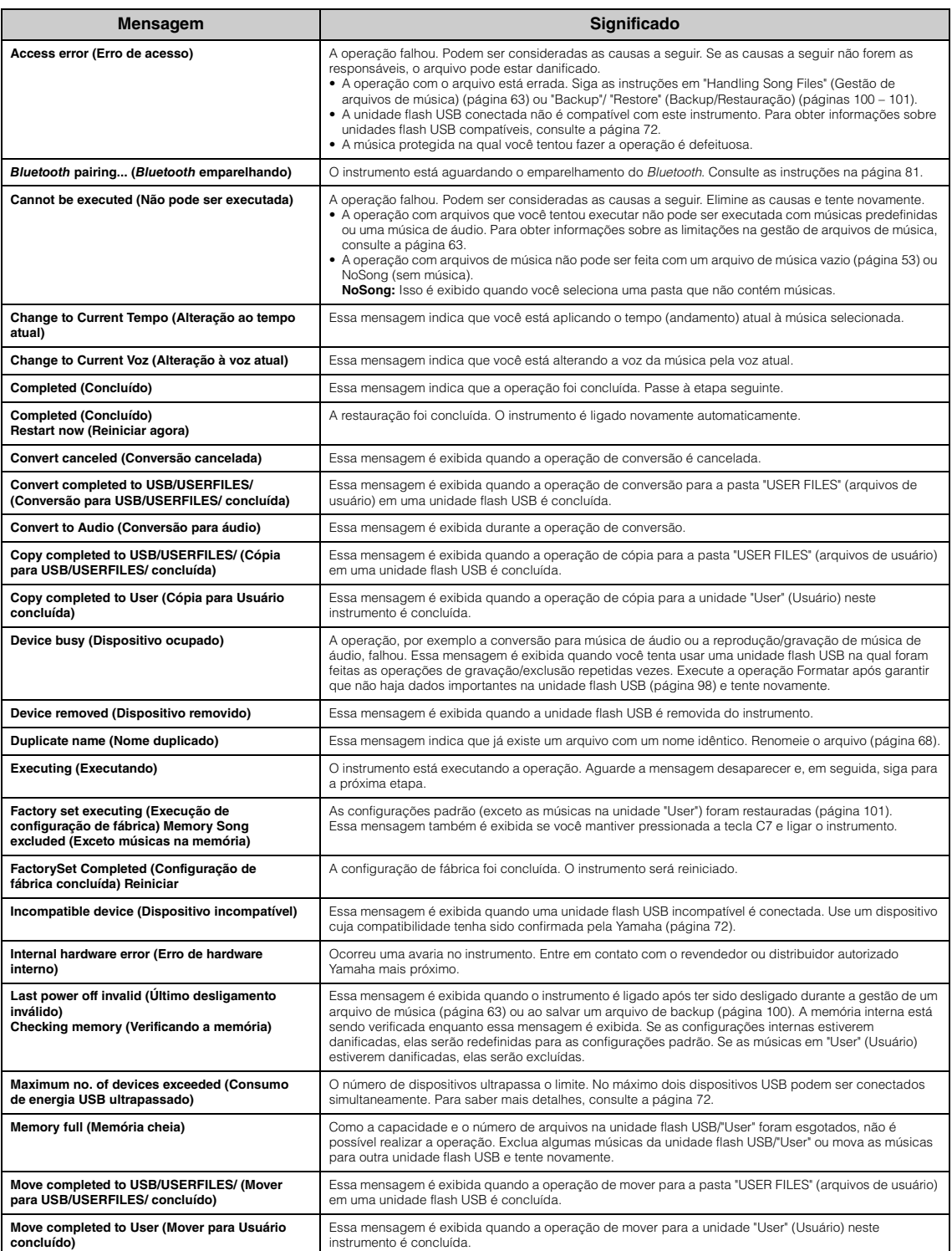
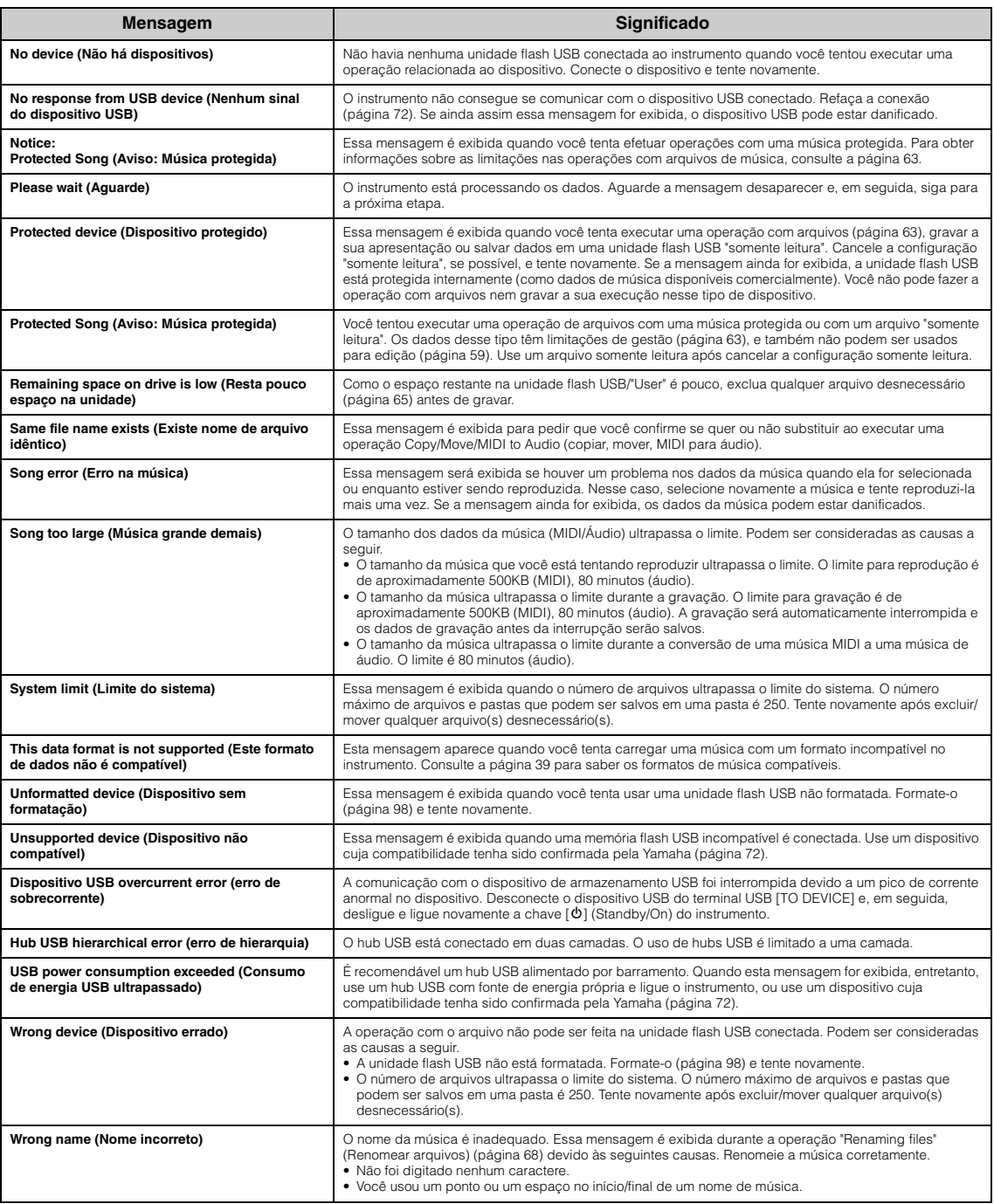

## <span id="page-109-0"></span>**Solução de problemas**

Quando aparecer uma mensagem, consulte a "Lista de mensagens" [\(página](#page-107-0) 108) para auxílio na solução de problemas.

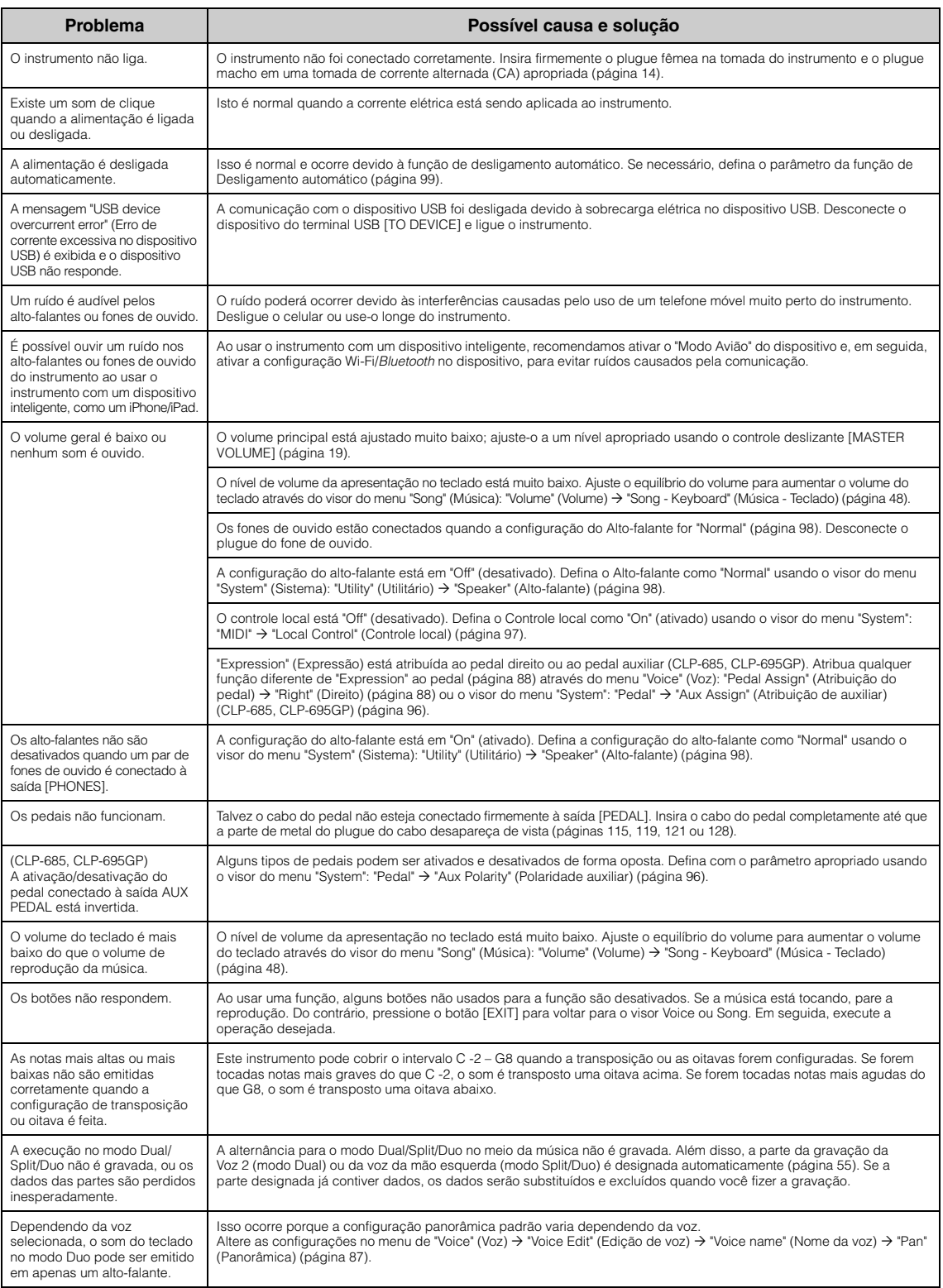

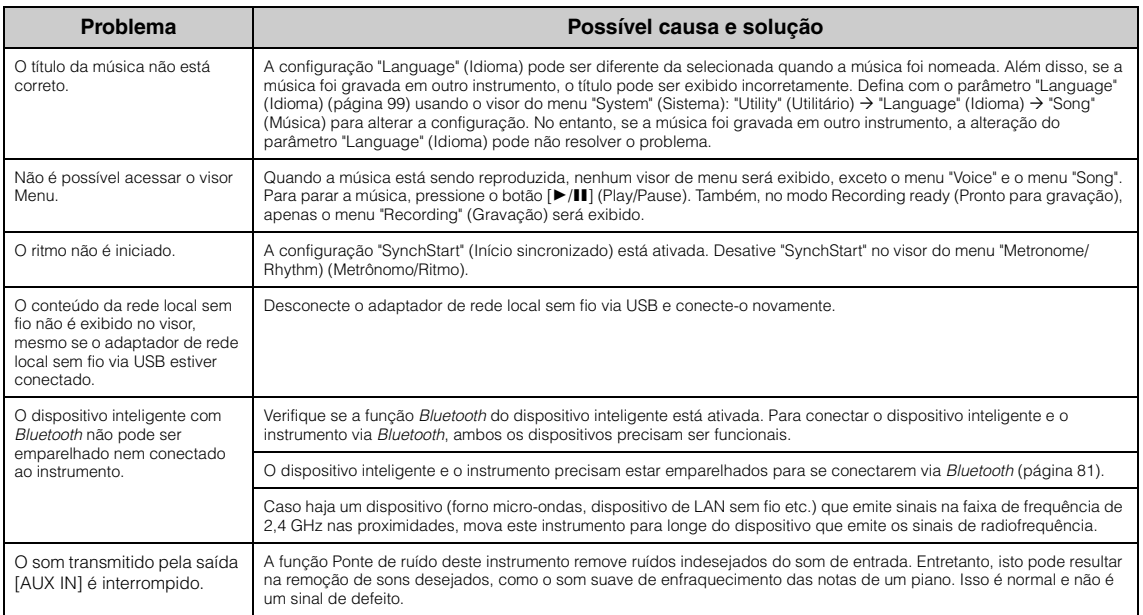

\*Para saber se a funcionalidade *Bluetooth* está incluída ou não, consulte a [página](#page-137-0) 138.

## **Como montar o Clavinova**

### <span id="page-111-0"></span>**Precauções para a montagem**

### *CUIDADO*

- **Monte a unidade sobre um piso de superfície dura e plana com espaço amplo.**
- **Cuidado para não confundir as peças e certifique-se de que todas elas estejam instaladas nas posições corretas. Monte a unidade de acordo com a sequência apresentada a seguir.**
- **(CLP-685, CLP-675, CLP-645, CLP-635) A montagem deve ser realizada por, pelo menos, duas pessoas.**
- **(CLP-695GP,CLP-665GP) A montagem deve ser realizada por, pelo menos, quatro pessoas.**
- **Use apenas os parafusos inclusos com os tamanhos especificados. Não use nenhum outro parafuso. O uso de parafusos incorretos pode causar danos ou defeitos no produto.**
- **Aperte todos os parafusos antes de concluir a montagem da unidade.**
- **Para desmontar a unidade, inverta a sequência de montagem apresentada a seguir. Do contrário, pode resultar em danos ao instrumento ou em ferimentos.**

Tenha à mão uma chave Phillips (com cabeça em +) de tamanho adequado.

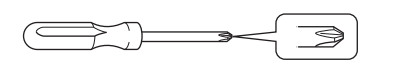

### **Como montar o Clavinova**

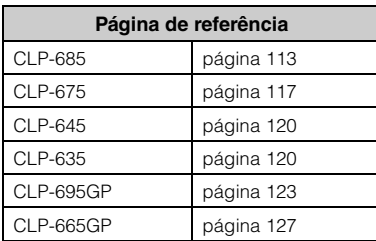

#### **Depois de concluir a montagem, verifique o seguinte:**

- **Sobraram peças?** Revise o procedimento de montagem e corrija os erros.
- **O instrumento está longe de portas e de outras instalações móveis?**

Mova o instrumento para um local apropriado.

- **O instrumento emite um ruído de chocalho quando sacudido?** Aperte todos os parafusos.
- **A caixa dos pedais emite ruídos ou nada acontece quando você pisa nos pedais?** Gire o ajustador até ele se apoiar com firmeza no chão.
- **Os cabos de alimentação e do pedal foram inseridos corretamente nos soquetes?** Verifique a conexão.

### **Quando deslocar o instrumento após a montagem**

#### *CUIDADO*

- **Quando deslocar o instrumento após a montagem, segure-o sempre pela parte inferior da unidade principal.**
- **Não o segure pela cobertura do teclado ou pela parte superior. O manuseio incorreto pode resultar em danos ao instrumento ou em ferimentos.**

#### *AVISO*

Gire o ajustador abaixo do pedal até que ele se separe do chão. O contato com o ajustador pode danificar o chão.

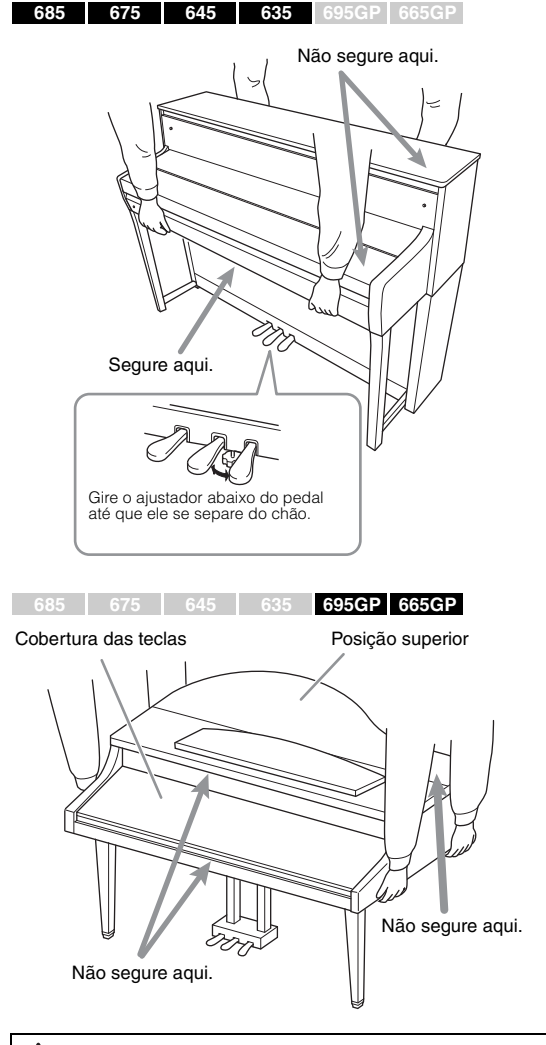

#### *CUIDADO*

**Se a unidade principal estalar ou parecer instável quando você usar o teclado, consulte os diagramas de montagem e aperte novamente todos os parafusos.**

#### **Transporte**

Se você mover para outro local, consulte "Transporte" na [página 129.](#page-128-0)

### <span id="page-112-0"></span>**Montagem do CLP-685**

Remova todas as peças do pacote e verifique se todos os itens estão presentes.

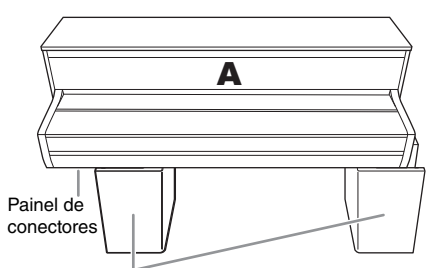

Blocos de isopo

Remova os blocos de isopor da embalagem, coloque-os no chão e coloque A sobre eles. Coloque os blocos de forma que eles não ocultem o painel de conectores na parte inferior de A.

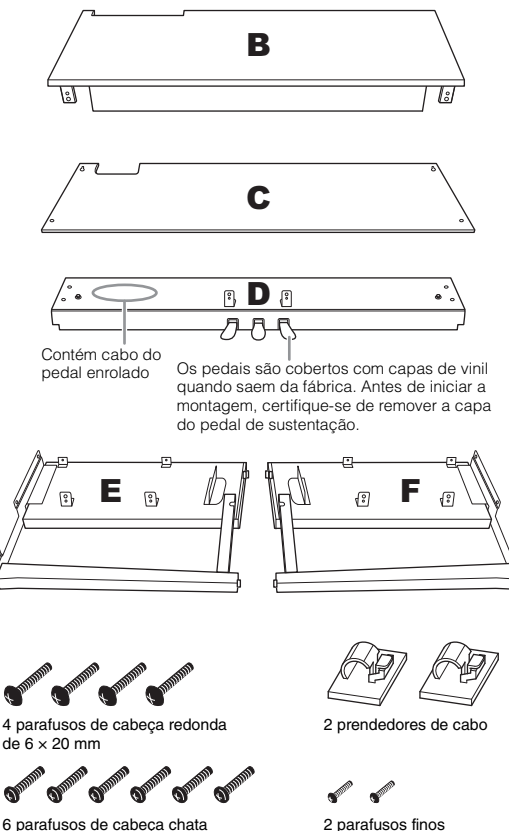

 $de$  4  $\times$  10 mm

ouvido

Prendedor de fone de

6 parafusos de cabeça chata de  $6 \times 20$  mm

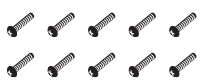

10 parafusos de cabeça redonda de  $4 \times 14$  mm

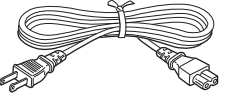

Cabo de força

**1. Encaixe E e F em D.**

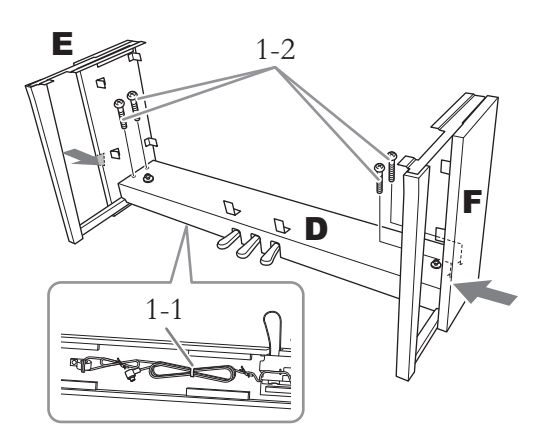

1-1. **Remova o cordão trançado do cabo dos pedais enrolado.**

> Não descarte o cordão trançado, pois você precisará dele posteriormente na etapa 6.

1-2. **Enquanto pressiona a parte inferior de E e F, fixe D usando quatro parafusos de cabeça redonda de 2 × 20 mm.**

### **2. Prenda B.**

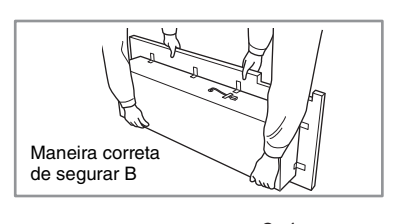

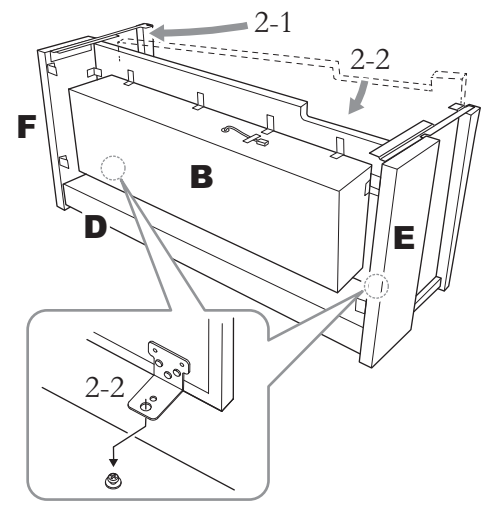

2-1. **Coloque B entre E e F conforme mostrado na ilustração.**

2-2. **Alinhe e fixe B na parte frontal de D, E e F e, em seguida, alinhe os furos maiores nos suportes de B aos parafusos em D.**

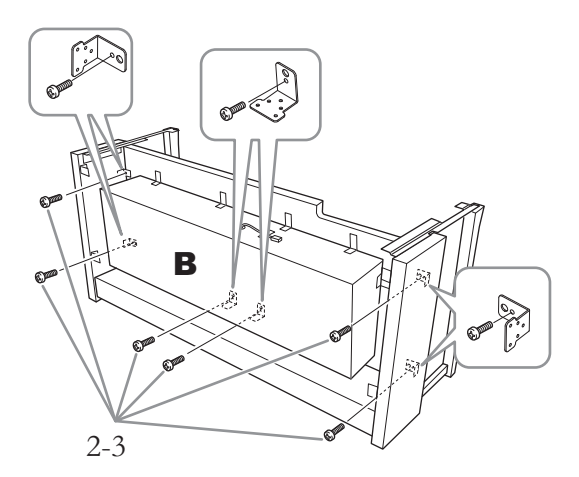

2-3. **Fixe temporariamente seis parafusos de cabeça redonda de 4 × 14 mm.** \* Coloque seis parafusos nos orifícios menores nos suportes.

### **3. Monte A.**

Coloque suas mãos a pelo menos 15 cm de distância de cada extremidade da unidade principal ao posicioná-la.

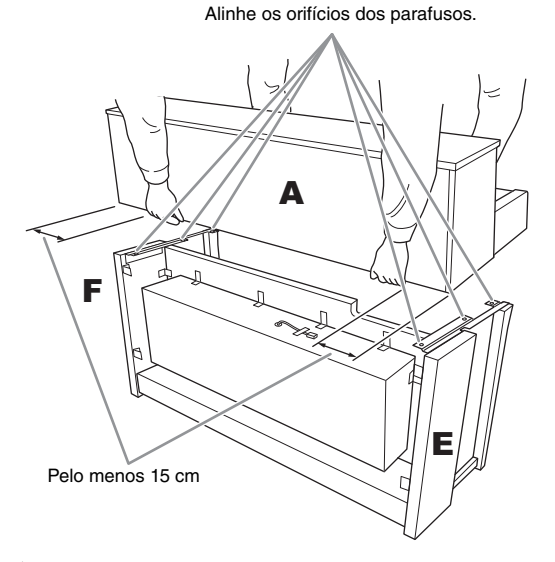

### *CUIDADO*

- **Cuidado para não deixar a unidade principal cair ou para não prender os dedos nela.**
- **Não segure a unidade principal em nenhuma outra posição além da especificada acima.**

**4. Prenda A.**

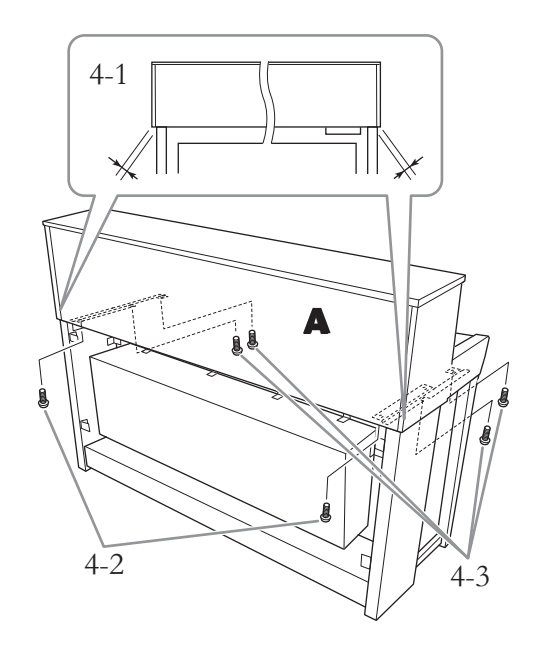

- 4-1. **Ajuste a posição de A, de modo que as extremidades esquerda e direita de A se projetem para além de E e F de forma simétrica (quando vistas por trás).**
- 4-2. **Prenda A usando dois parafusos de cabeça chata de 6 × 20 mm na parte traseira.**
- 4-3. **Prenda A usando quatro parafusos de cabeça chata de 6 × 20 mm na parte frontal.**

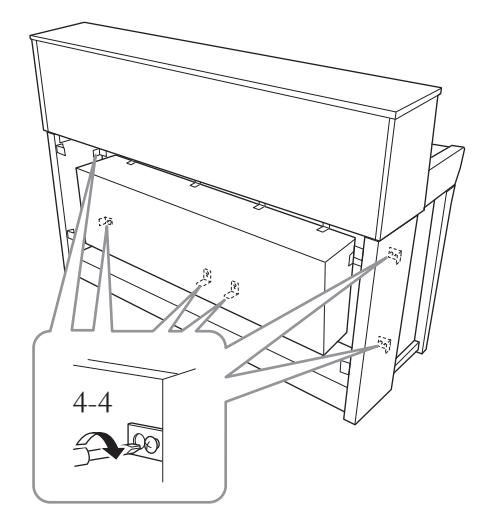

4-4. **Aperte firmemente os parafusos das partes superiores que você prendeu temporariamente na etapa 2-3 acima (conjunto B).**

**5. Conecte o cabo dos alto-falantes.**

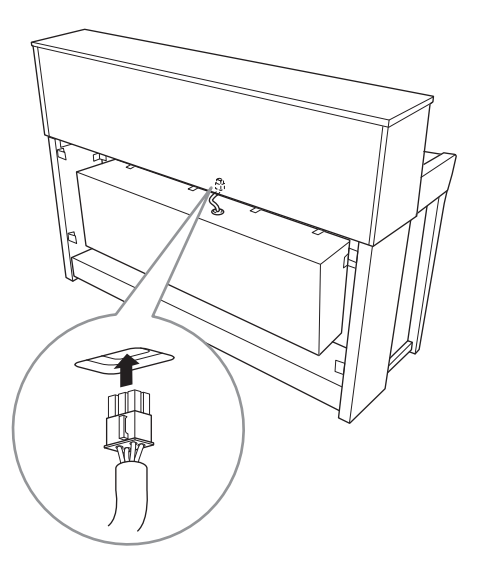

- 5-1. **Remova o cordão trançado que prende o cabo dos alto-falantes.**
- 5-2. **Coloque o plugue do cabo do alto-falante no conector de modo que a aba se estenda na direção frontal quando visualizada pela parte posterior.**
- <span id="page-114-0"></span>**6. Conecte o cabo do pedal.**

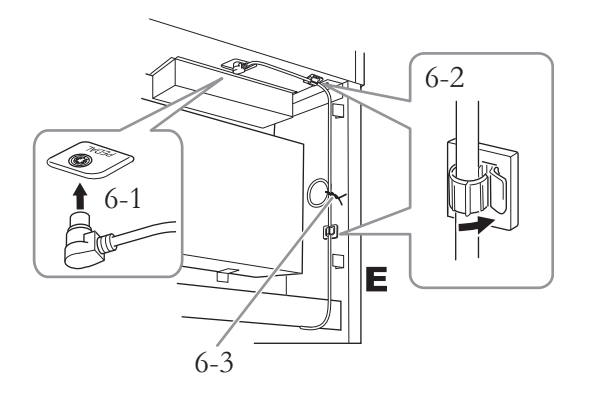

6-1. **Insira o plugue do cabo do pedal no conector [PEDAL].**

Insira o cabo do pedal firmemente até que a parte de metal do plugue do cabo desapareça de vista. Caso contrário, o pedal pode não funcionar corretamente.

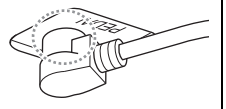

- 6-2. **Conecte os prendedores do cabo ao instrumento e encaixe o cabo nos suportes. Neste momento, tenha cuidado para que o cabo do pedal não fique frouxo entre o plugue e o prendedor.**
- 6-3. **Use um cordão trançado para enrolar o cabo do pedal.**
- **7. Insira o plugue do cabo de alimentação ao conector [AC IN].**

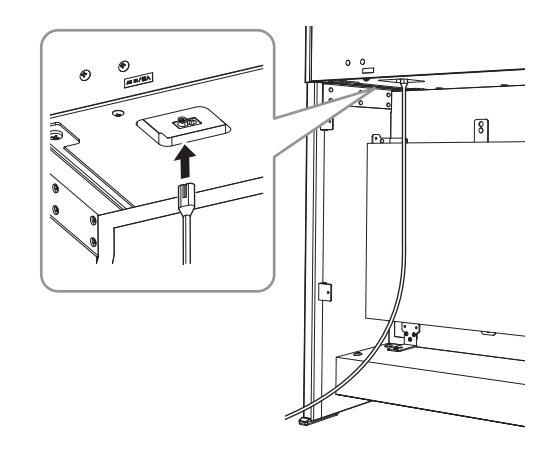

**8. Prenda C.**

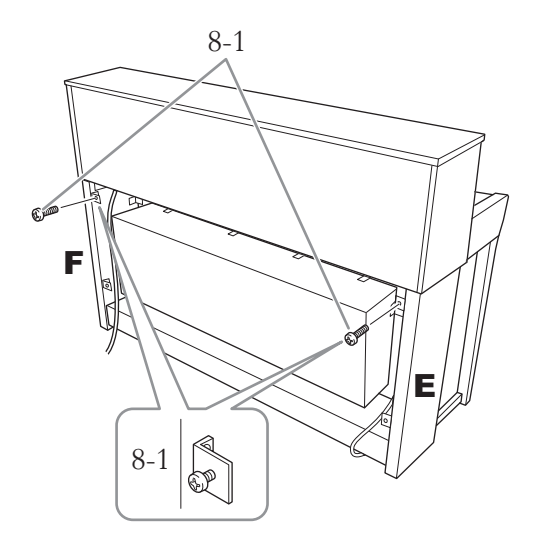

8-1. **Prenda os parafusos de cabeça redonda de 4 × 14 mm nos suportes na parte superior de E e F.**

> Certifique-se de deixar um pequeno espaço não apertando totalmente os parafusos.

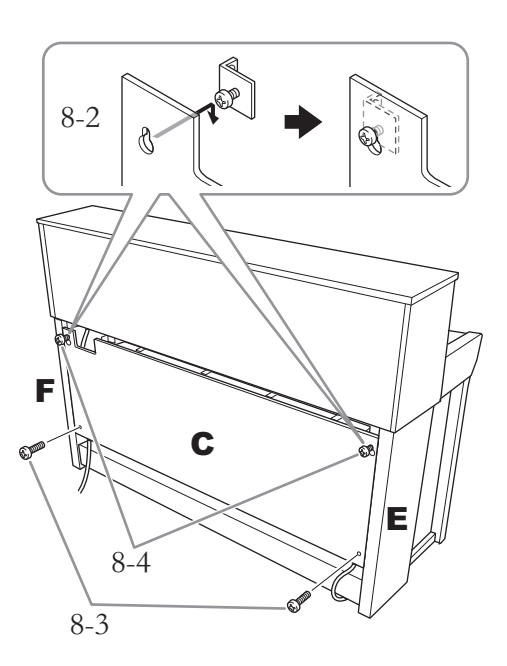

- 8-2. **Enganche C com furos nos parafusos fixados na etapa 8-1.**
- 8-3. **Prenda a parte inferior de C usando dois parafusos de cabeça redonda de 4 × 14 mm.**
- 8-4. **Aperte firmemente os parafusos na parte superior de C.**

### **9. Acerte o ajustador.**

Gire o ajustador até se apoiar com firmeza sobre o chão.

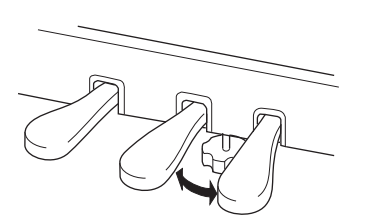

### **10. Fixe o prendedor de fone de ouvido.**

Use os dois parafusos finos  $(4 \times 10 \text{ mm})$  para prender o prendedor, como mostra a ilustração.

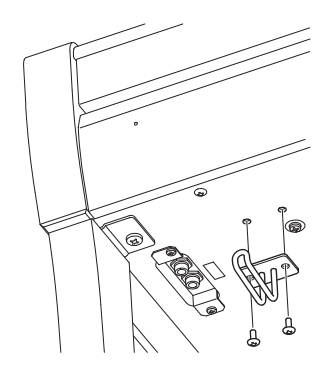

### <span id="page-116-0"></span>**Montagem do CLP-675**

Remova todas as peças do pacote e verifique se todos os itens estão presentes.

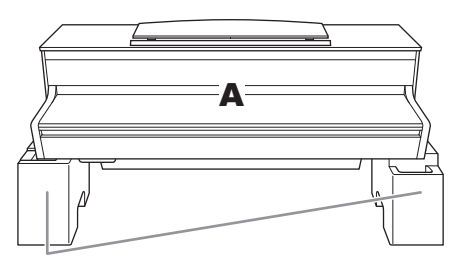

Blocos de isopor

Remova os blocos de isopor da embalagem, coloque-os no chão e coloque A sobre eles. Coloque os blocos de forma que eles não bloqueiem a caixa de alto-falantes na parte inferior de A.

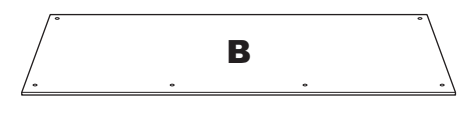

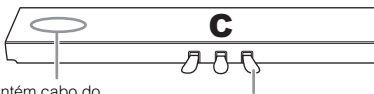

Contém cabo do

Os pedais são cobertos com capas de vinil quando saem da fábrica. Antes de iniciar a montagem, certifique-se de remover a capa do pedal de sustentação.

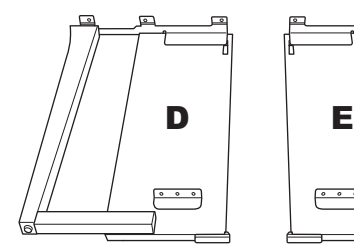

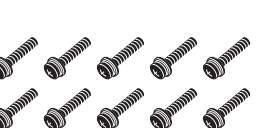

10 parafusos grossos de 6 × 20 mm

**SUPPORTER CONSULTANTS** 2 parafusos finos de  $4 \times 12$  mm

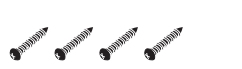

4 parafusos perfurantes de  $4 \times 20$  mm

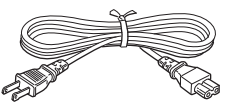

Cabo de força

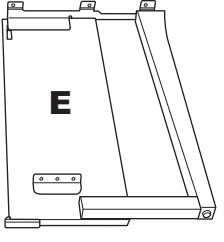

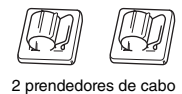

O<sup>pp</sup> O<sup>pp</sup> 2 parafusos finos de  $4 \times 10$  mm

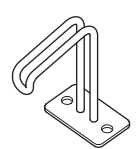

Prendedor de fone de ouvido

### **1. Conecte C a D e E.**

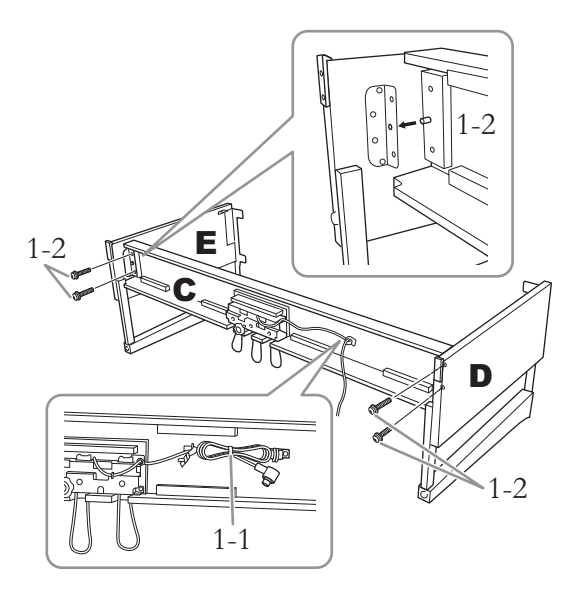

- 1-1. **Solte e estique o cabo do pedal enrolado. Não jogue fora o cordão de vinil. Ele será necessário posteriormente na etapa 5.**
- 1-2. **Insira as saliências nos orifícios nos suportes e, em seguida, prenda D e E em C apertando os quatro parafusos grossos (6 × 20 mm).**

### **2. Prenda B.**

Dependendo do modelo de piano digital adquirido, a cor da superfície de um lado de B pode ser diferente do outro lado. Nesse caso, posicione B de tal forma que o lado de cor semelhante a D e E esteja voltado para o músico.

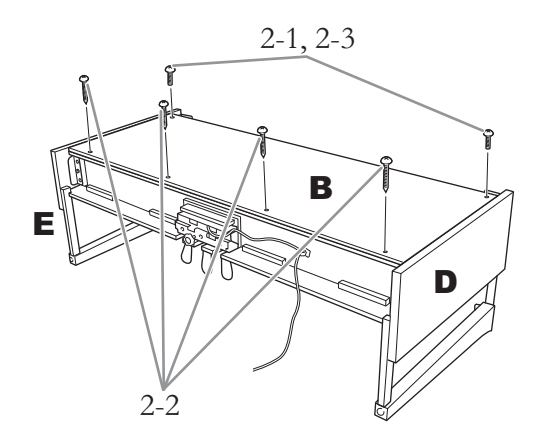

- 2-1. **Alinhe os orifícios dos parafusos na parte superior de B com os orifícios do suporte de D e E; em seguida, encaixe os cantos superiores de B a D e E apertando com os dedos dois parafusos estreitos (4 × 12 mm).**
- 2-2. **Prenda a extremidade inferior de B usando quatro parafusos finos (4 × 20 mm).**
- 2-3. **Aperte com firmeza os parafusos na parte superior de B, que foram presos na etapa 2-1.**

### **3. Monte A.**

Coloque suas mãos a pelo menos 15 cm de distância de cada extremidade da unidade principal ao posicioná-la.

Alinhe os orifícios dos parafusos.

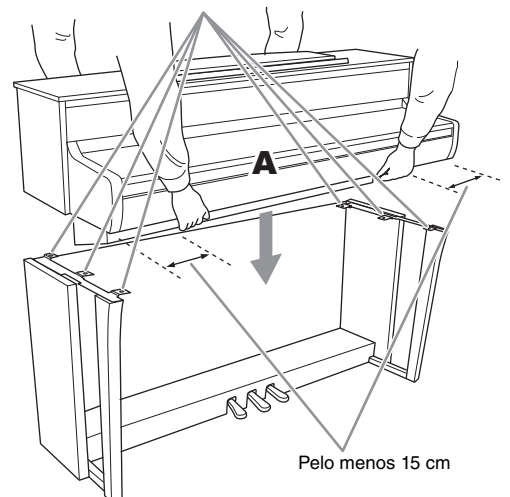

### *CUIDADO*

- **Cuidado para não deixar a unidade principal cair ou para não prender os dedos nela.**
- **Não segure a unidade principal em nenhuma outra posição além da especificada acima.**

**4. Prenda A.**

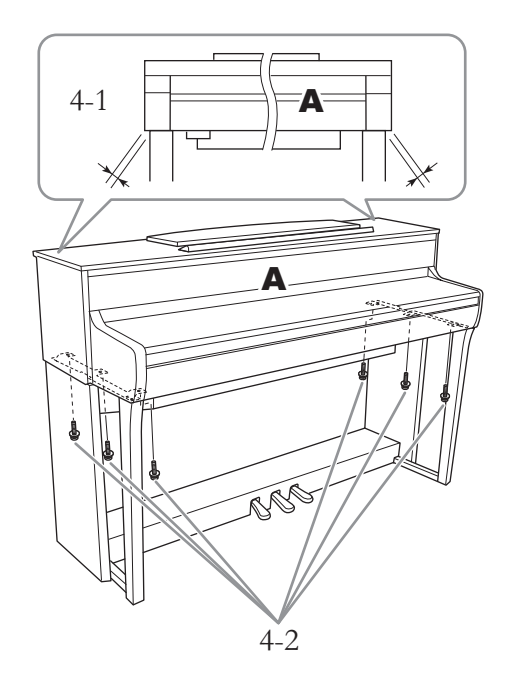

- 4-1. **Ajuste a posição de A para que as extremidades esquerda e direita de A se projetem além de D e E de forma equilibrada quando visualizada de frente.**
- 4-2. **Prenda A apertando seis parafusos grossos (6 × 20 mm) pela frente.**

<span id="page-118-0"></span>**5. Conecte o cabo do pedal e o cabo de alimentação.**

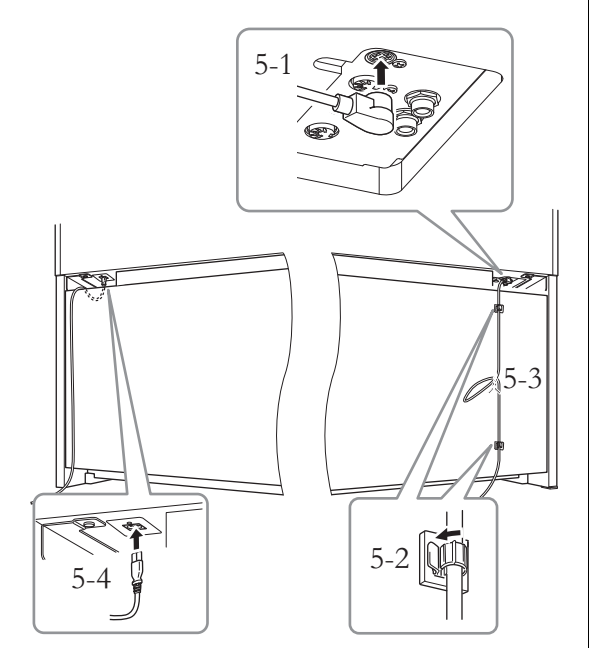

5-1. **Coloque o plugue do cabo dos pedais no conector dos pedais.**

Insira o cabo do pedal firmemente até que a parte de metal do plugue do cabo desapareça de vista. Caso contrário, o pedal pode não funcionar corretamente.

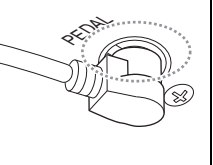

- 5-2. **Conecte os prendedores do cabo ao painel posterior da forma ilustrada e encaixe o cabo nestes prendedores.**
- 5-3. **Use um cordão de vinil para eliminar qualquer folga no cabo do pedal.**
- 5-4. **Insira o plugue do cabo de alimentação ao conector [AC IN].**

### **6. Acerte o ajustador.**

Gire o ajustador até se apoiar com firmeza sobre o chão.

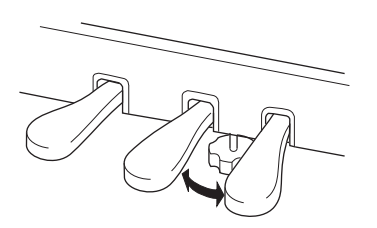

**7. Fixe o prendedor de fone de ouvido.**

Use os dois parafusos finos  $(4 \times 10 \text{ mm})$  para prender o prendedor, como mostra a ilustração.

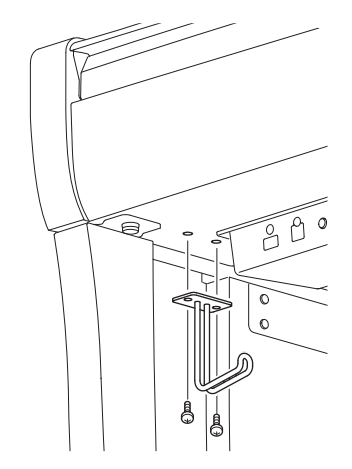

### <span id="page-119-0"></span>**Montagem do CLP-645, CLP-635**

Remova todas as peças do pacote e verifique se todos os itens estão presentes.

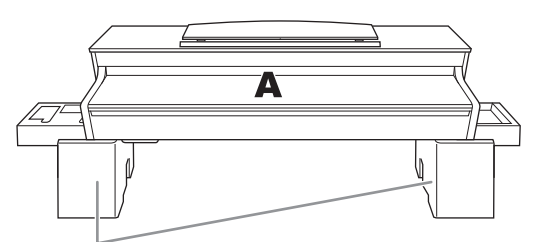

Blocos de isopor

Remova os blocos de isopor da embalagem, coloque-os no chão e coloque A sobre eles. Coloque os blocos de forma que eles não ocultem os conectores na parte inferior de A.

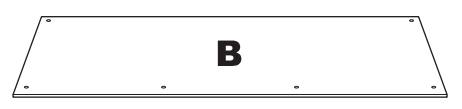

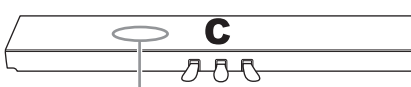

Contém cabo do pedal enrolado

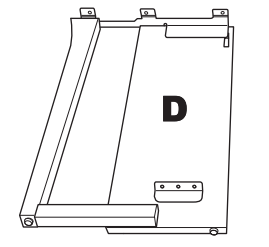

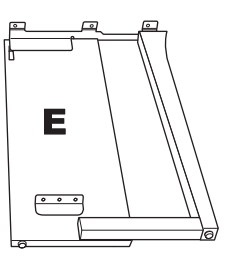

2 prendedores de cabo

 $CP^{20}$   $CP^{20}$ 

2 parafusos finos de  $4 \times 10$  mm

Prendedor de fone de ouvido

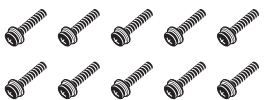

10 parafusos grossos de  $6 \times 20$  mm

**SUPPORT SUPPORT** 2 parafusos finos de  $4 \times 12$  mm

Support Support Support Support

4 parafusos perfurantes de 4 × 20 mm

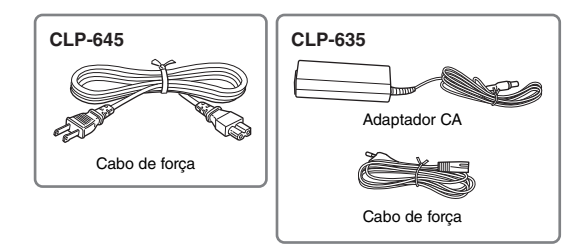

**1. Conecte C a D e E.**

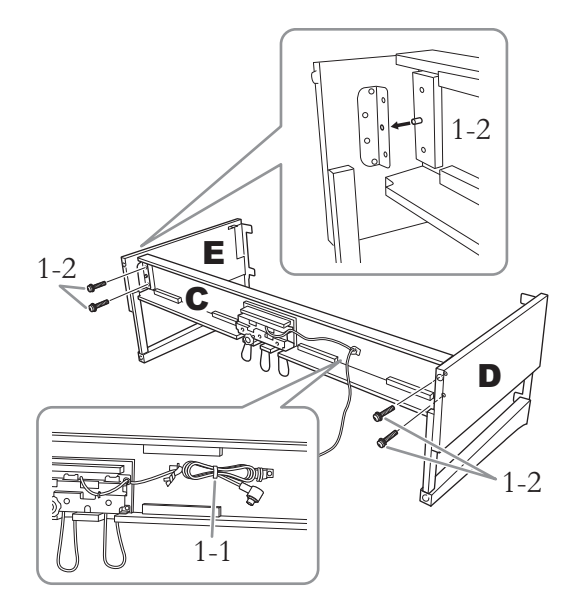

- 1-1. **Solte e estique o cabo do pedal enrolado. Não jogue fora o cordão de vinil. Ele será necessário posteriormente na etapa 5.**
- 1-2. **Insira as saliências nos orifícios nos suportes e, em seguida, prenda D e E em C apertando os quatro parafusos grossos (6 × 20 mm).**

### **2. Prenda B.**

Dependendo do modelo de piano digital adquirido, a cor da superfície de um lado de B pode ser diferente do outro lado. Nesse caso, posicione B de tal forma que o lado de cor semelhante a D e E esteja voltado para o músico.

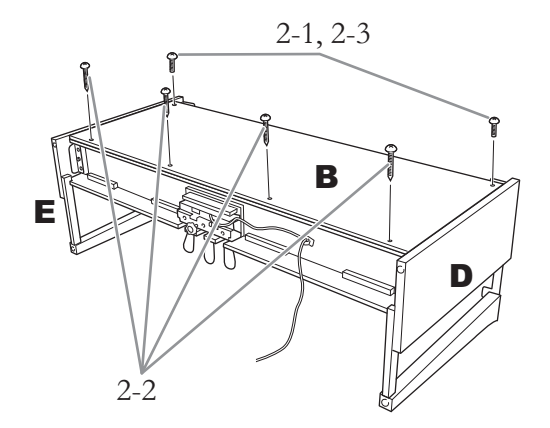

- 2-1. **Alinhe os orifícios dos parafusos na parte superior de B com os orifícios do suporte de D e E; em seguida, encaixe os cantos superiores de B a D e E apertando com os dedos dois parafusos estreitos (4 × 12 mm).**
- 2-2. **Prenda a extremidade inferior de B usando quatro parafusos finos (4 × 20 mm).**
- 2-3. **Aperte com firmeza os parafusos na parte superior de B, que foram presos na etapa 2-1.**

### **3. Monte A.**

Coloque suas mãos a pelo menos 15 cm de distância de cada extremidade da unidade principal ao posicioná-la.

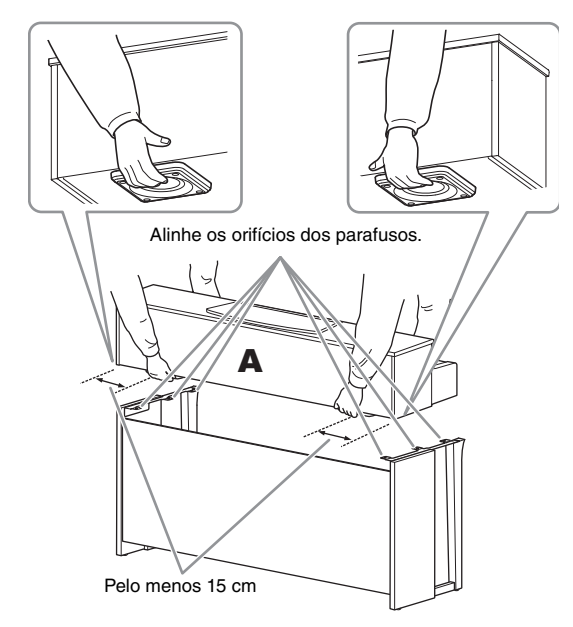

### *CUIDADO*

- **Cuidado para não deixar a unidade principal cair ou para não prender os dedos nela.**
- **Não segure a unidade principal em nenhuma outra posição além da especificada acima.**

**4. Prenda A.**

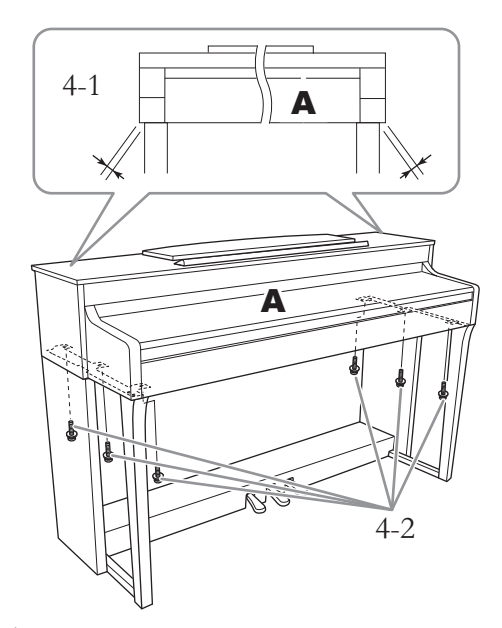

- 4-1. **Ajuste a posição de A para que as extremidades esquerda e direita de A se projetem além de D e E de forma equilibrada quando visualizada de frente.**
- 4-2. **Prenda A apertando seis parafusos grossos (6 × 20 mm) pela frente.**
- <span id="page-120-0"></span>**5. Conecte o cabo do pedal e o cabo de força (CLP-645)/adaptador CA (CLP-635).**

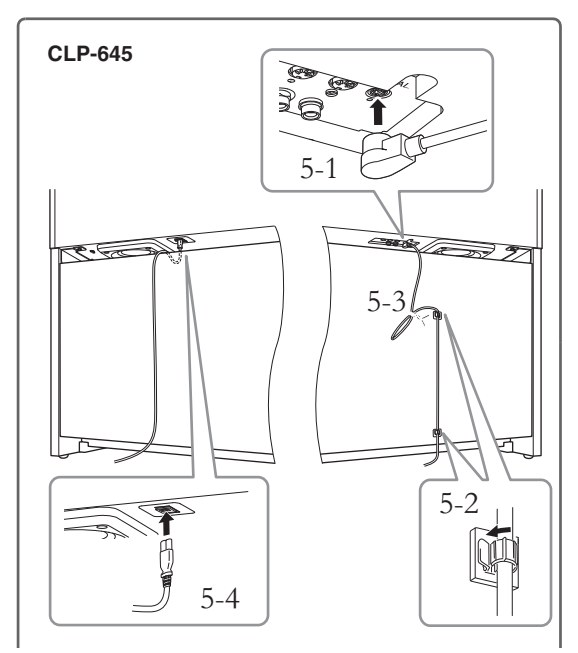

### 5-1. **Coloque o plugue do cabo dos pedais no conector dos pedais.**

Insira o cabo do pedal firmemente até que a parte de metal do plugue do cabo desapareça de vista. Caso

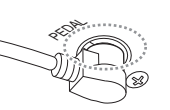

contrário, o pedal pode não funcionar corretamente.

- 5-2. **Conecte os prendedores do cabo ao painel posterior da forma ilustrada e encaixe o cabo nestes prendedores.**
- 5-3. **Use um cordão de vinil para eliminar qualquer folga no cabo do pedal.**
- 5-4. **Insira o plugue do cabo de alimentação ao conector [AC IN].**

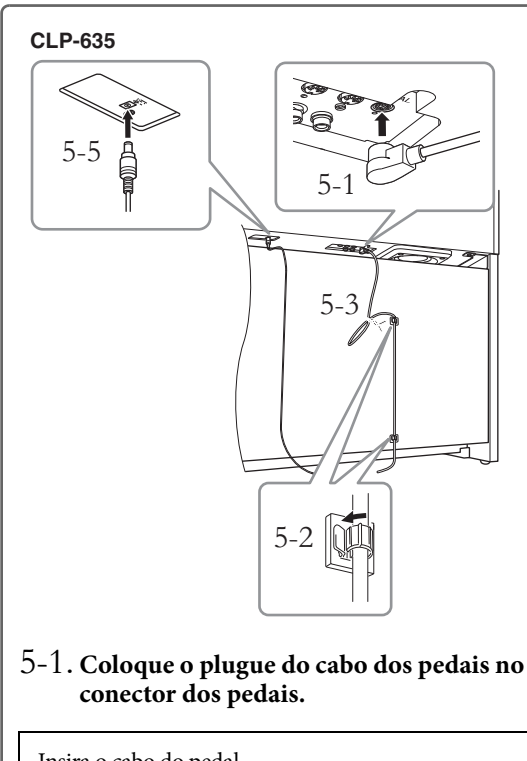

Insira o cabo do pedal firmemente até que a parte de metal do plugue do cabo desapareça de vista. Caso contrário, o pedal pode não funcionar corretamente. PEDAL

5-2. **Conecte os prendedores do cabo ao painel posterior da forma ilustrada e encaixe o cabo nestes prendedores.**

- 5-3. **Use um cordão de vinil para eliminar qualquer folga no cabo do pedal.**
- 5-4. **Conecte uma extremidade do cabo de alimentação ao adaptador de alimentação.**

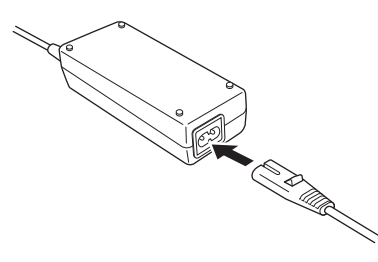

5-5. **Insira o plugue CC do adaptador de alimentação CA na saída DC IN.**

### **6. Acerte o ajustador.**

Gire o ajustador até se apoiar com firmeza sobre o chão.

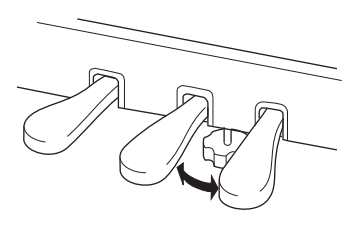

**7. Fixe o prendedor de fone de ouvido.**

Use os dois parafusos finos  $(4 \times 10 \text{ mm})$  para prender o prendedor, como mostra a ilustração.

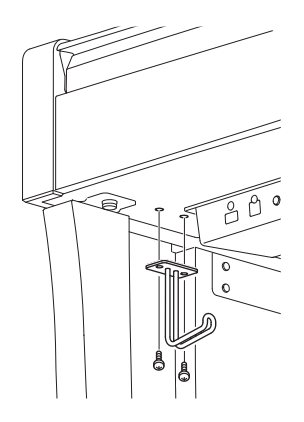

### <span id="page-122-0"></span>**Montagem do CLP-695GP**

Remova todas as peças do pacote e verifique se todos os itens estão presentes.

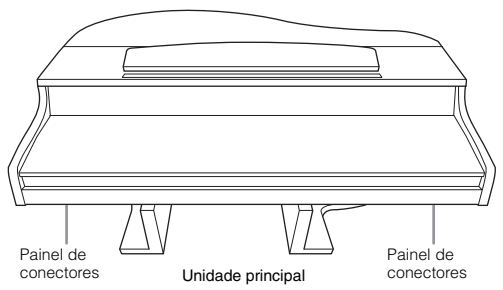

Para evitar danos aos painéis de conectores situados na parte inferior da unidade principal, lembre de colocar a unidade principal nos blocos de isopor. Além disso, certifique-se de que os blocos não toquem nos painéis de conectores.

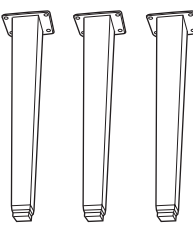

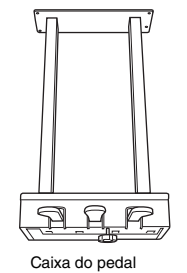

Contém cabo do pedal enrolado. Os pedais são cobertos com capas de vinil quando saem da fábrica. Remova a cobertura do pedal de sustentação para utilização ideal do efeito de Pedal de Sustentação Responsivo GP.

Pernas

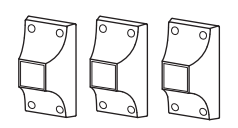

Vigas da perna

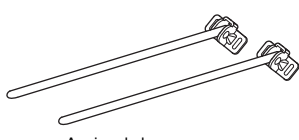

Apoios da harpa

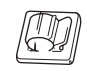

Prendedor para cabo

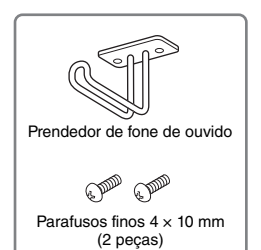

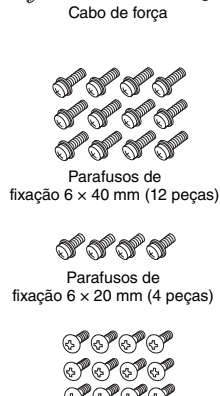

'T ಲ್ ಲ್ ಲ Parafusos finos  $4 \times 10$  mm (12 peças)

orororo Parafusos finos  $4 \times 16$  mm (4 peças)

### **1. Encoste a unidade principal na parede, conforme ilustrado abaixo.**

#### *CUIDADO*

**Tome cuidado para não prender seus dedos.**

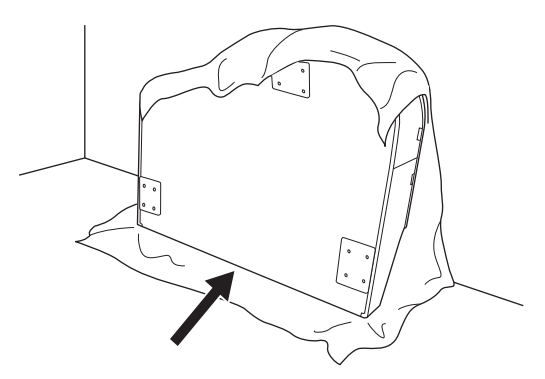

- 1-1. **Estenda um pano macio grande, como um cobertor, conforme mostrado, para proteger o chão e a parede.**
- 1-2. **Encoste a unidade principal na parede com a cobertura das teclas fechada e a lateral do teclado na parte inferior.**

#### *AVISO*

Não coloque a unidade principal com a parte traseira voltada para baixo, conforme mostrado na ilustração.

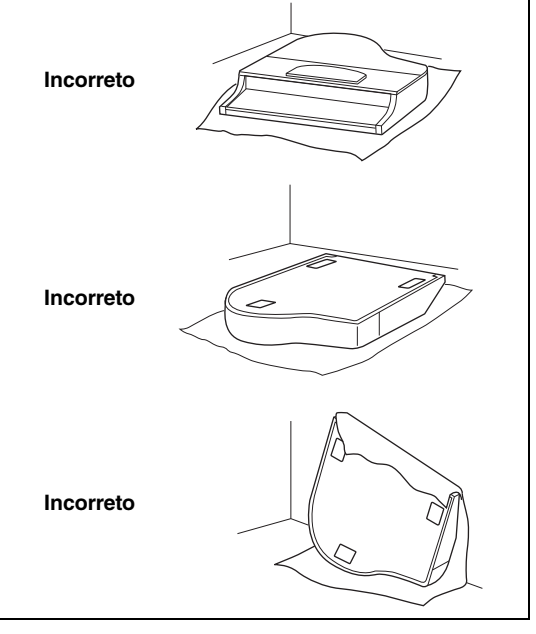

## **2. Prenda as três pernas e as três vigas.**

Consulte o diagrama a seguir para verificar a posição das pernas.

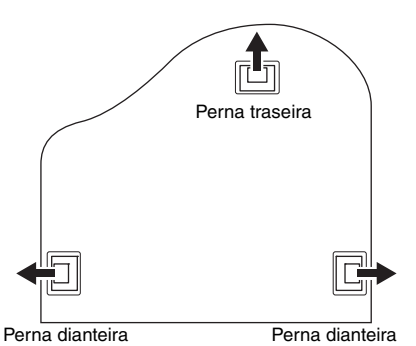

2-1. **Coloque e rosqueie quatro parafusos em cada perna, iniciando com uma das pernas dianteiras.**

Parafusos de fixação de 6 × 40 mm

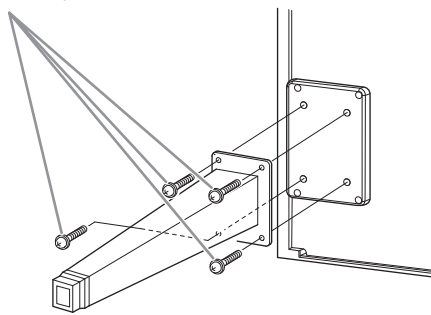

2-2. **Deslize as vigas sobre as pernas e prenda-as a cada perna usando quatro parafusos finos (4 × 10 mm).**

> O lado gradualmente inclinado das vigas de perna precisa estar voltado para dentro da unidade, conforme ilustrado.

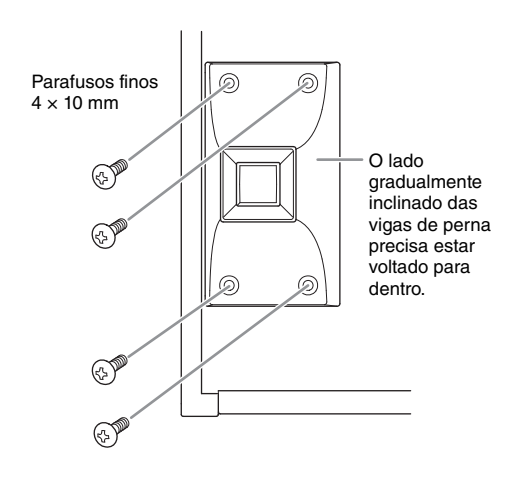

**3. Prenda os apoios da harpa.**

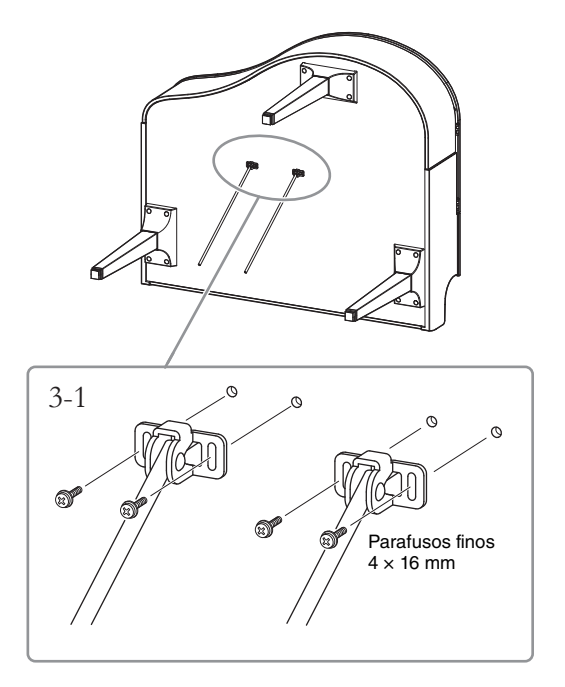

3-1. **Prenda os apoios da harpa usando os quatro parafusos finos (4 × 16 mm).**

### **4. Levante a unidade para colocá-la na posição vertical.**

Utilize as pernas dianteiras como suporte para erguer a unidade.

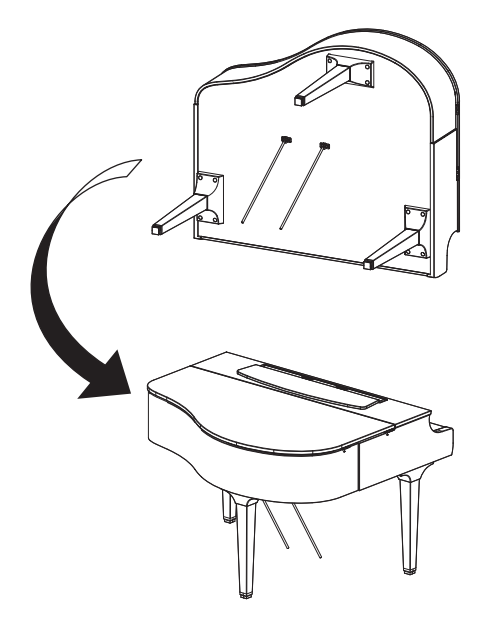

- **5. Instale a caixa do pedal.**
- 5-1. **Remova o cordão torcido e a fita que prendem o cabo do pedal à parte superior da caixa do pedal.**

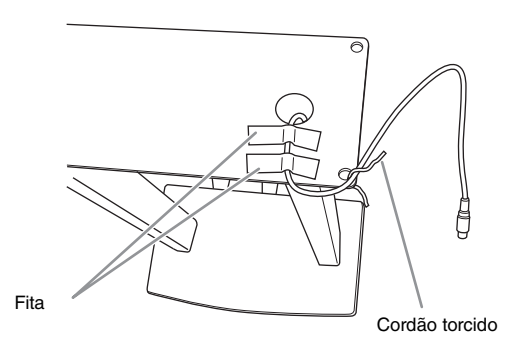

5-2. **Prenda a parte frontal da caixa do pedal à parte inferior da unidade apertando manualmente os dois parafusos de fixação (6 × 20 mm).**

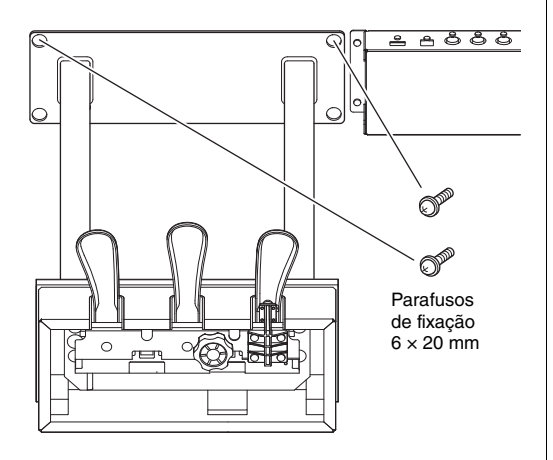

5-3. **Insira os apoios da harpa nos recessos na caixa do pedal e garanta que fiquem encaixados com segurança.**

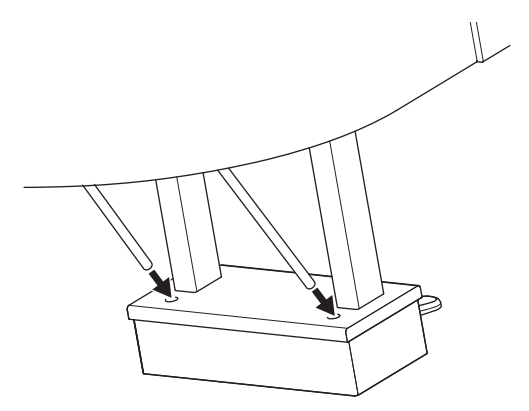

5-4. **Alinhe o cabo à ranhura na unidade e prenda a parte posterior da caixa do pedal usando os dois parafusos de fixação (6 × 20 mm); aperte com segurança os dois parafusos da parte frontal da caixa do pedal que foram presos na etapa 5-2.**

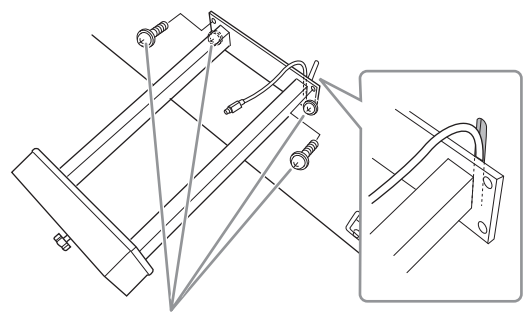

Parafusos de fixação 6 × 20 mm

5-5. **Solte os quatro parafusos que foram presos na etapa 3; aperte com segurança os quatro parafusos novamente, empurrando os apoios da harpa na direção das setas, conforme ilustrado.**

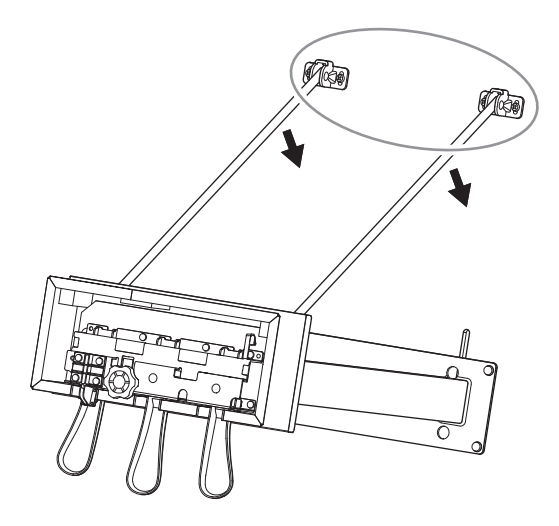

5-6. **Insira o plugue do cabo do pedal no seu respectivo conector. Insira o plugue com o lado da seta voltado para a frente (na direção do teclado).**

Se o plugue não entrar facilmente, não o force. Verifique novamente a orientação do plugue e tente novamente.

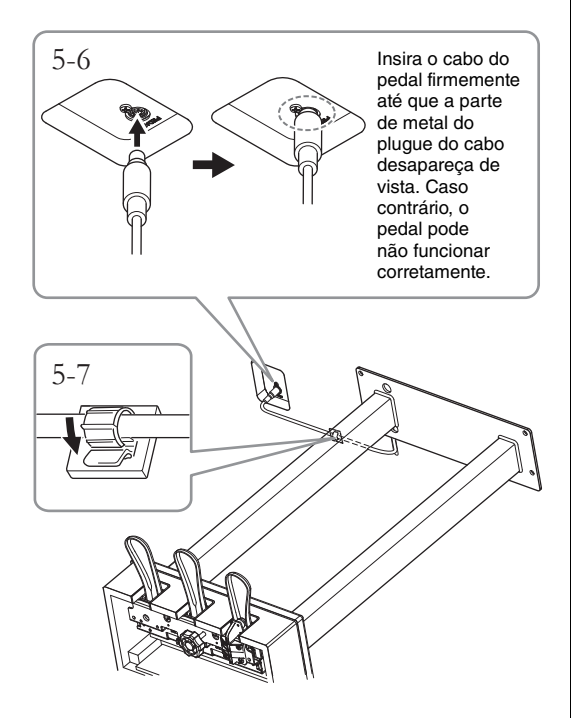

- 5-7. **Prenda o prendedor do cabo à parte inferior da unidade principal, conforme ilustrado, e depois prenda o prendedor ao redor do cabo.**
- **6. Gire o ajustador até se apoiar com firmeza sobre o chão.**

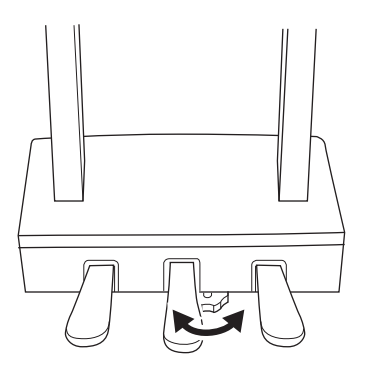

**7. Conecte o cabo de alimentação ao conector [AC IN].**

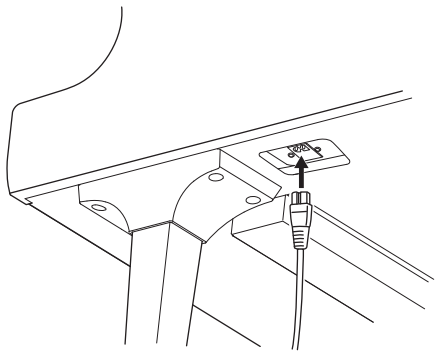

Vista frontal da perna direita, instalada na parte inferior da unidade principal

**8. Fixe o prendedor de fone de ouvido.**

Fixe o prendedor de fone de ouvido usando dois parafusos finos ( $4 \times 10$  mm), conforme ilustrado.

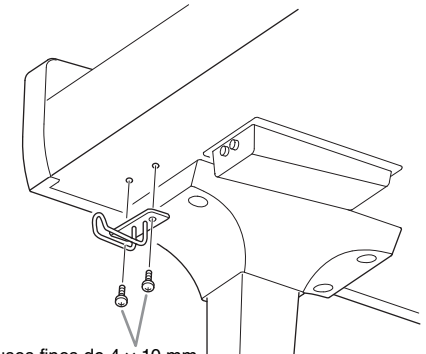

Parafusos finos de 4 × 10 mm

### *CUIDADO*

**Para desmontar a unidade, inverta a sequência de montagem. Do contrário, pode resultar em danos ao instrumento ou em ferimentos. Especificamente, se deitar a unidade principal sem soltar a caixa do pedal, os pedais quebrarão.**

### <span id="page-126-0"></span>**Montagem do CLP-665GP**

Remova todas as peças do pacote e verifique se todos os itens estão presentes.

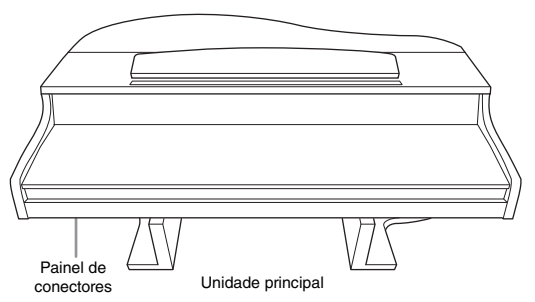

Para evitar danos aos painéis de conectores situados na parte inferior da unidade principal, lembre de colocar a unidade principal nos blocos de isopor. Além disso, certifique-se de que os blocos não toquem nos painéis de conectores.

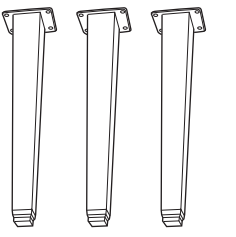

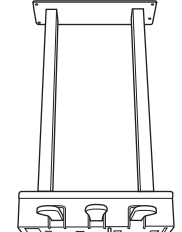

Pernas **Caixa do pedal** Contém cabo do pedal enrolado.

Os pedais são cobertos com capas de vinil quando saem da fábrica. Antes de iniciar a montagem, certifique-se de remover a capa do pedal de

sustentação.

 $\begin{array}{c} \textit{d} \textit{d} \textit{d} \textit{d} \textit{d} \textit{d} \end{array}$  $888888$ 

12 parafusos de fixação de 6 × 40 mm

8888

4 parafusos de fixação de 6 x 20 mm Prendedor para cabo

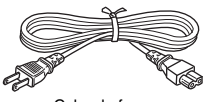

Cabo de força

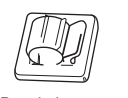

**CAN CAN** 2 parafusos finos de  $4 \times 10$  mm

Prendedor de fone de ouvido

### **1. Encoste a unidade na parede, como mostrado abaixo.**

#### *CUIDADO*

**Tome cuidado para não prender seus dedos.**

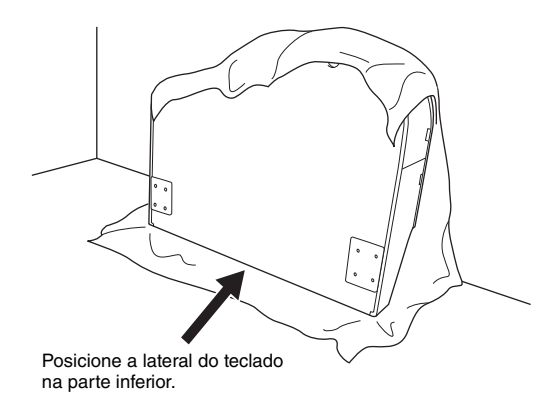

- 1-1. **Estenda um pano macio grande, como um cobertor, conforme mostrado, para proteger o chão e a parede.**
- 1-2. **Encoste a unidade principal na parede com a cobertura das teclas fechada e a lateral do teclado na parte inferior.**

#### *AVISO*

Não coloque a unidade principal com a parte traseira voltada para baixo, conforme mostrado na ilustração.

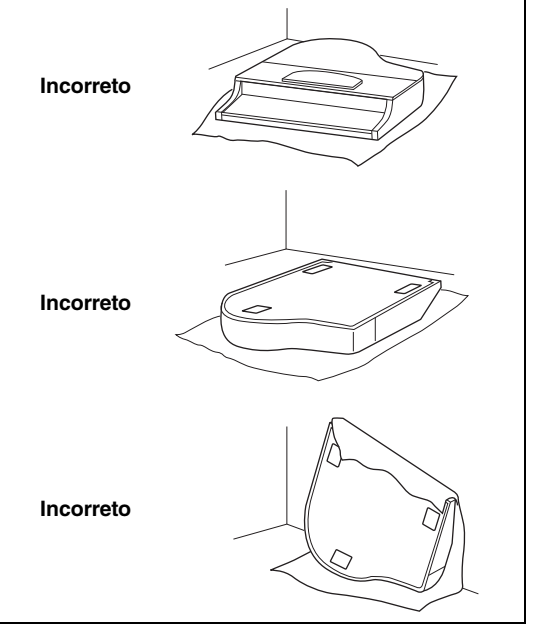

### **2. Instale as pernas dianteiras e a perna traseira.**

Consulte o diagrama a seguir para verificar a posição das pernas.

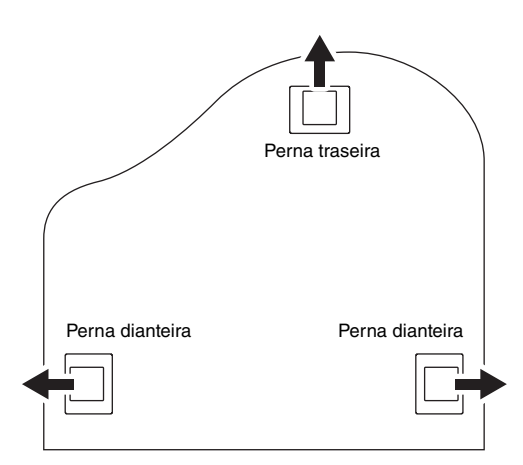

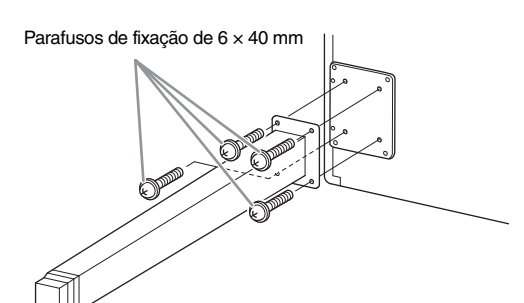

2-1. **Coloque e rosqueie quatro parafusos em cada perna, iniciando com uma das pernas dianteiras.**

### <span id="page-127-0"></span>**3. Instale a caixa do pedal.**

3-1. **Remova cordão torcido que prende o cabo do pedal à parte superior da caixa do pedal.**

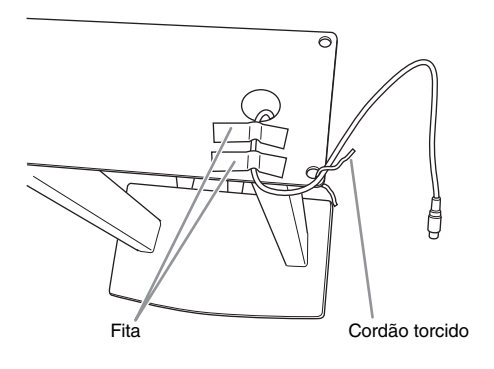

3-2. **Alinhe o cabo com o sulco da unidade e fixe a caixa do pedal utilizando quatro parafusos.**

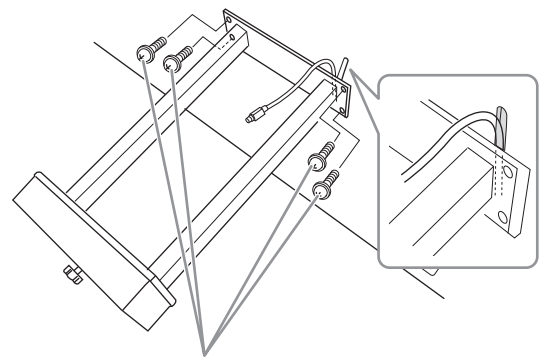

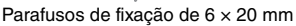

- 3-3. **Insira o plugue do cabo do pedal no seu respectivo conector. Insira o plugue com o lado da seta voltado para a frente (na direção do teclado). Se o plugue não entrar facilmente, não o force. Verifique novamente a orientação do plugue e tente novamente.** Insira o cabo do pedal firmemente até que a parte de metal do plugue do cabo desapareça de vista. Caso contrário, o pedal pode não funcionar corretamente.
- 3-4. **Prenda o prendedor do cabo à parte inferior da unidade principal, conforme ilustrado, e depois prenda o prendedor ao redor do cabo.**

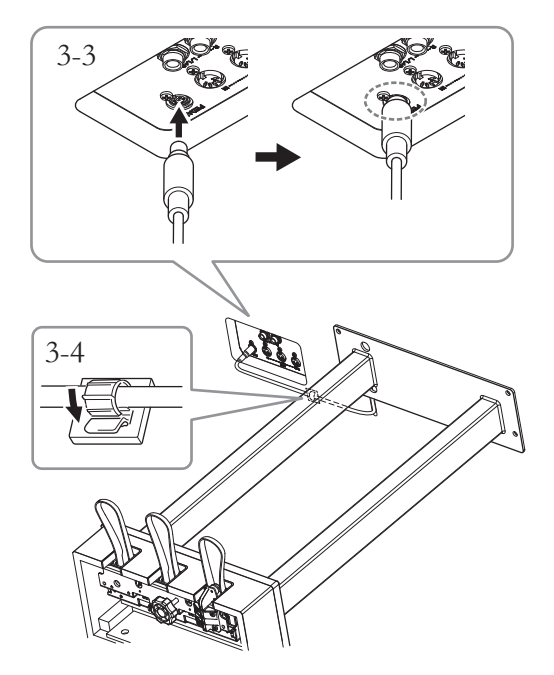

### **4. Como erguer a unidade para colocá-la na posição ereta.**

Utilize as pernas dianteiras como suporte para erguer a unidade.

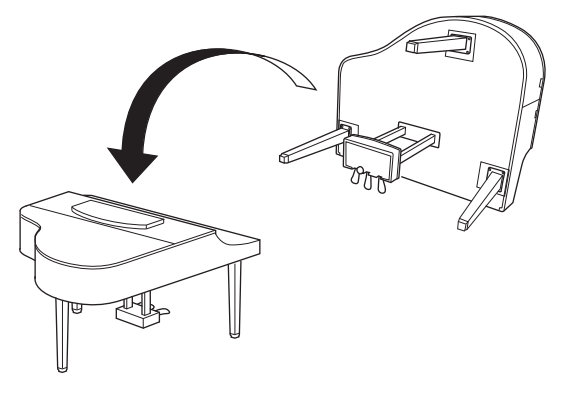

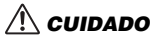

**Tome cuidado para não prender seus dedos. Quando levantar a unidade, não a segure pela cobertura das teclas.**

**5. Conecte o cabo de alimentação ao conector [AC IN].**

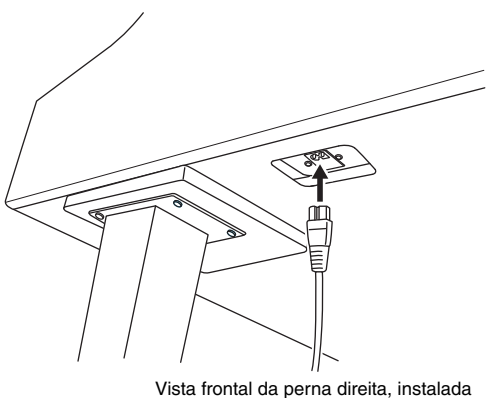

na parte inferior da unidade principal

### **6. Gire o ajustador até se apoiar com firmeza sobre o chão.**

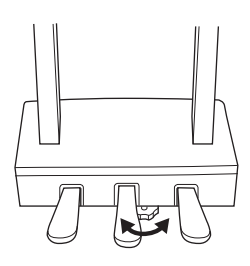

**7. Fixe o prendedor de fone de ouvido.**

Fixe o prendedor de fone de ouvido usando dois parafusos finos (4 × 10 mm), como mostra a ilustração.

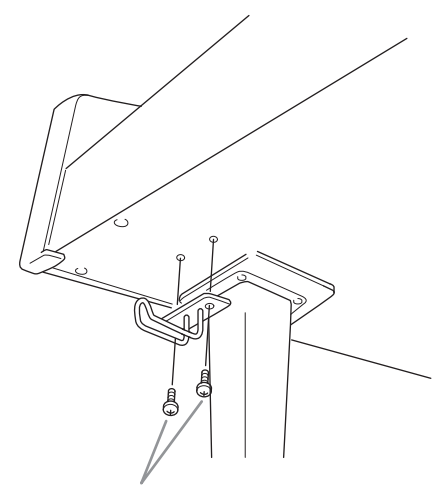

Parafusos finos de  $4 \times 10$  mm

#### <span id="page-128-0"></span>**Transporte**

Em caso de mudança, o instrumento poderá ser transportado junto com os outros pertences. Você pode mover a unidade como ela se encontra (montada) ou pode desmontá-la da mesma forma que a recebeu na caixa. Transporte o teclado horizontalmente. Não o coloque inclinado em uma parede ou apoiado na parte lateral. Não submeta o instrumento a vibrações excessivas ou choques. Quando transportar o instrumento montado, verifique se todos os parafusos estão bem apertados e se não se soltaram devido ao deslocamento.

## **Especificações**

### <span id="page-129-0"></span>**Especificações (CLP-685, CLP-675, CLP-645, CLP-635)**

Consulte o [página 133](#page-132-0) para obter as especificações do CLP-695GP e do CLP-665GP.

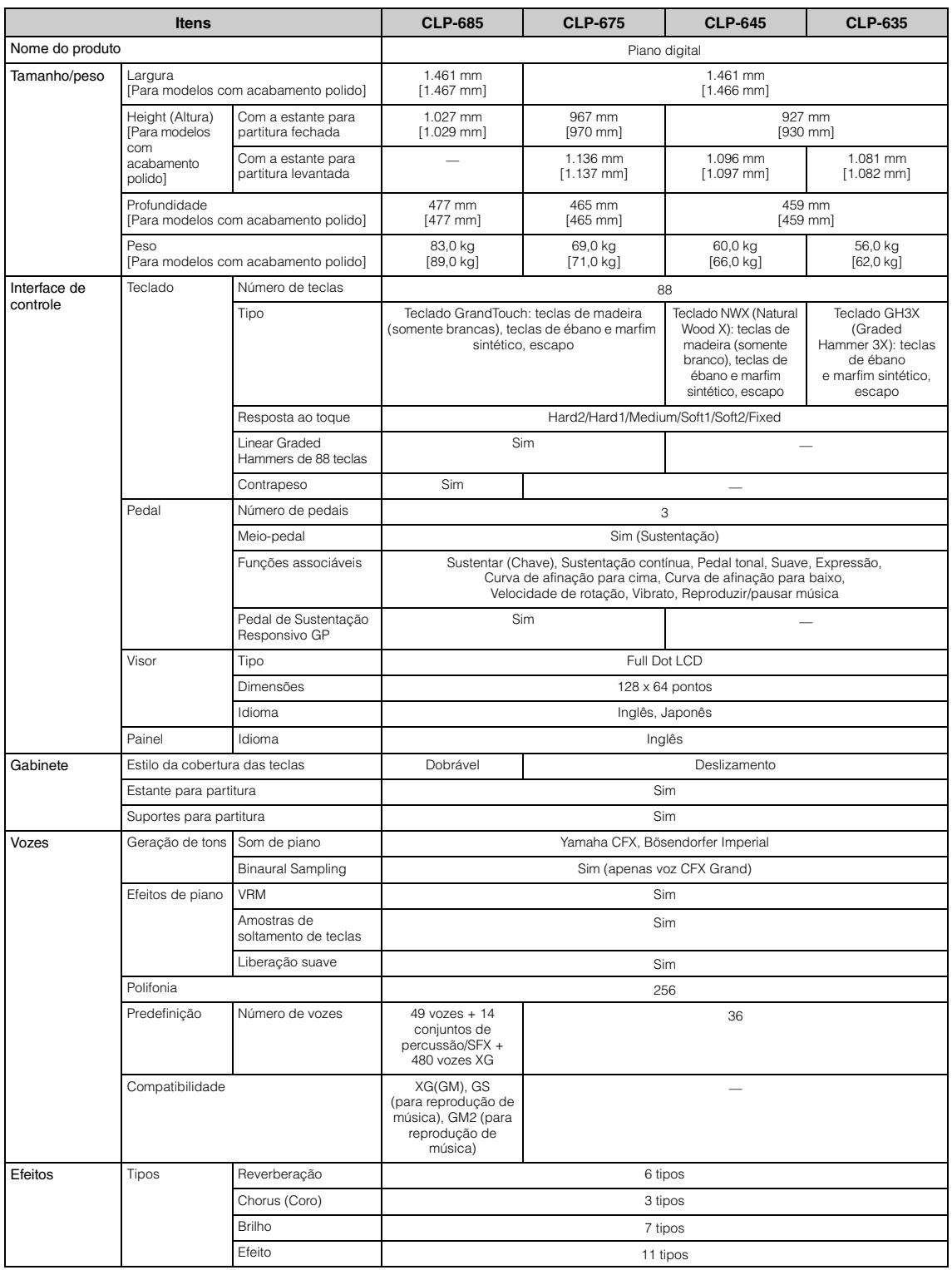

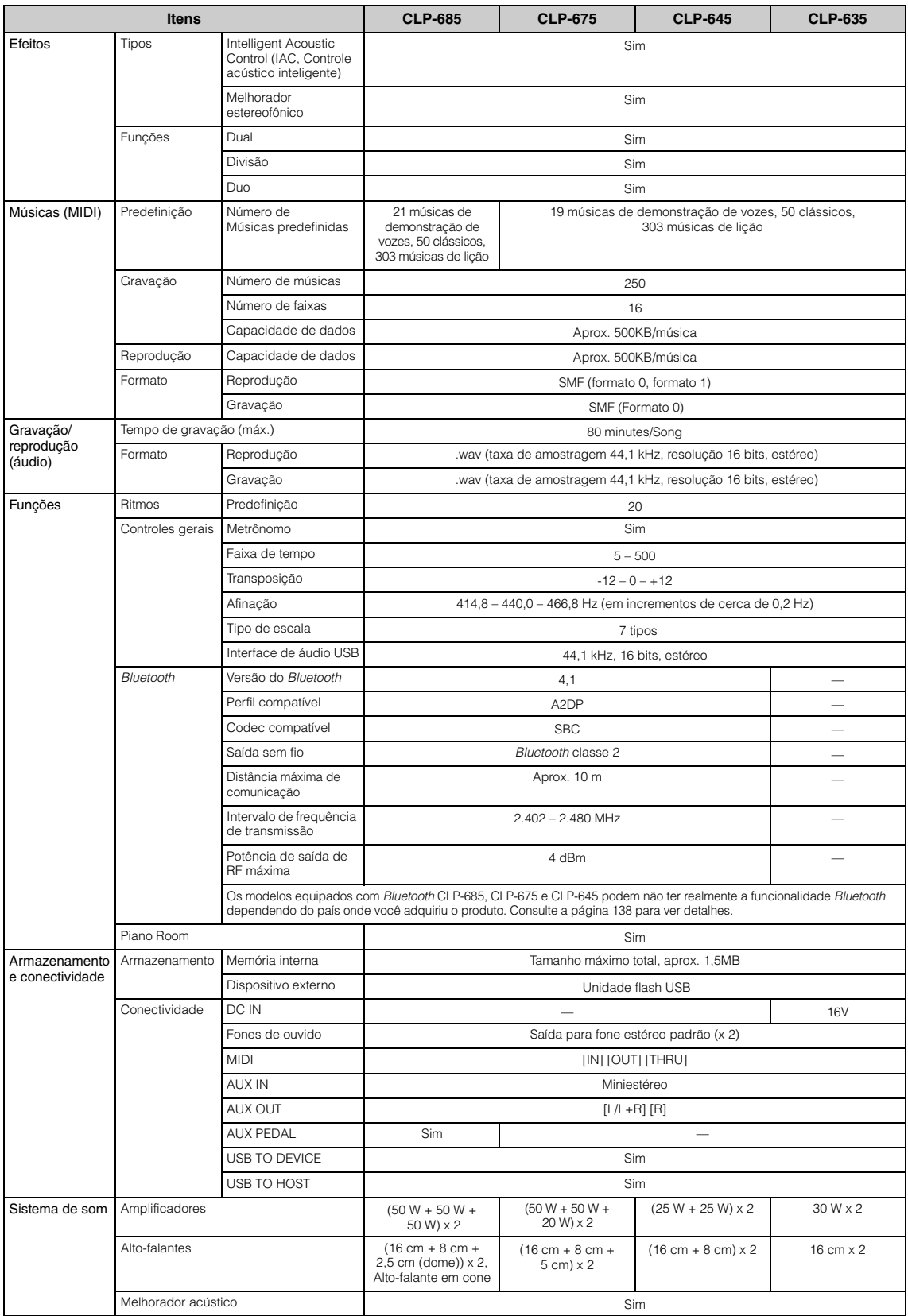

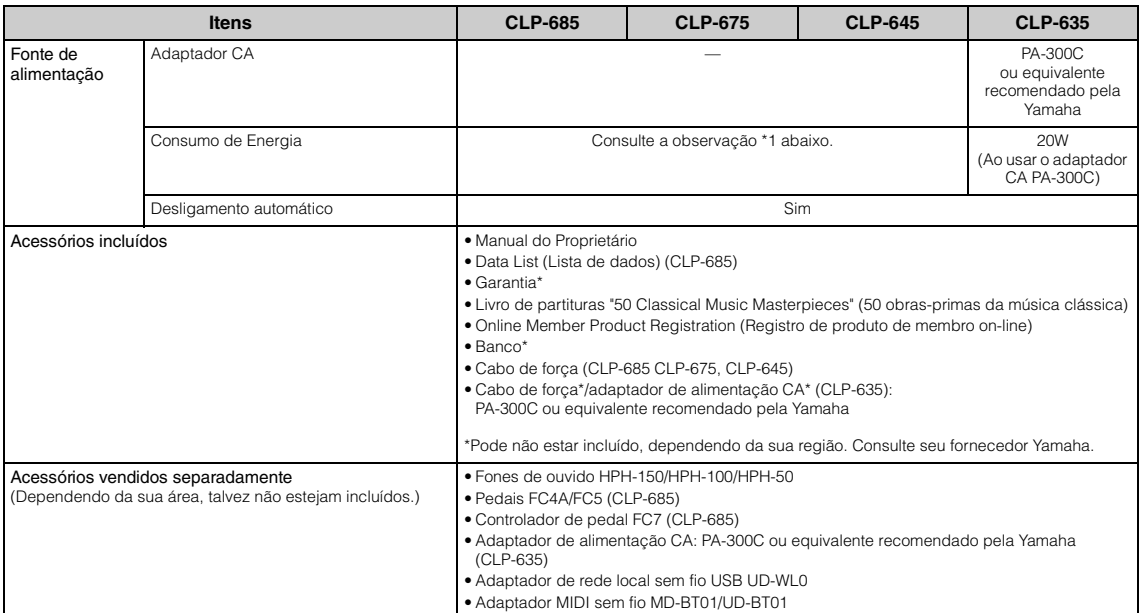

O conteúdo deste manual se aplica às especificações mais recentes a partir da data de publicação. Para obter o manual mais recente, acesse o site da<br>Yamaha e faça o download do arquivo do manual. Como as especificações, os

\*1: O consumo de energia é descrito na placa de identificação (ou ao lado dela), que está na parte inferior da unidade. Para ver detalhes sobre a localização da placa de identificação, consulte a [página 9.](#page-8-0)

### <span id="page-132-0"></span>**Especificações (CLP-695GP, CLP-665GP)**

Consulte o [página 130](#page-129-0) para obter as especificações do CLP-685, CLP-675, CLP-645 e do CLP-635.

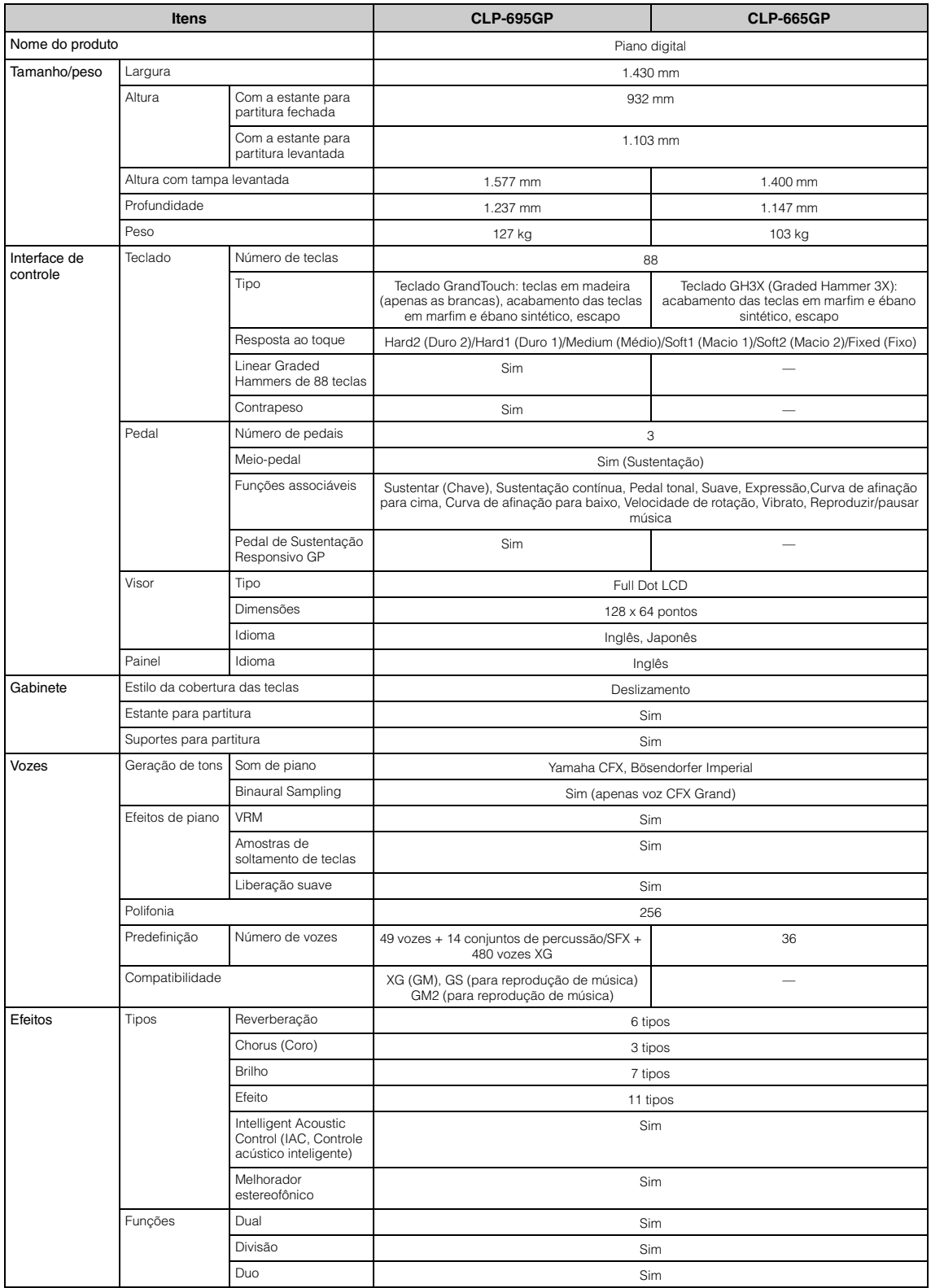

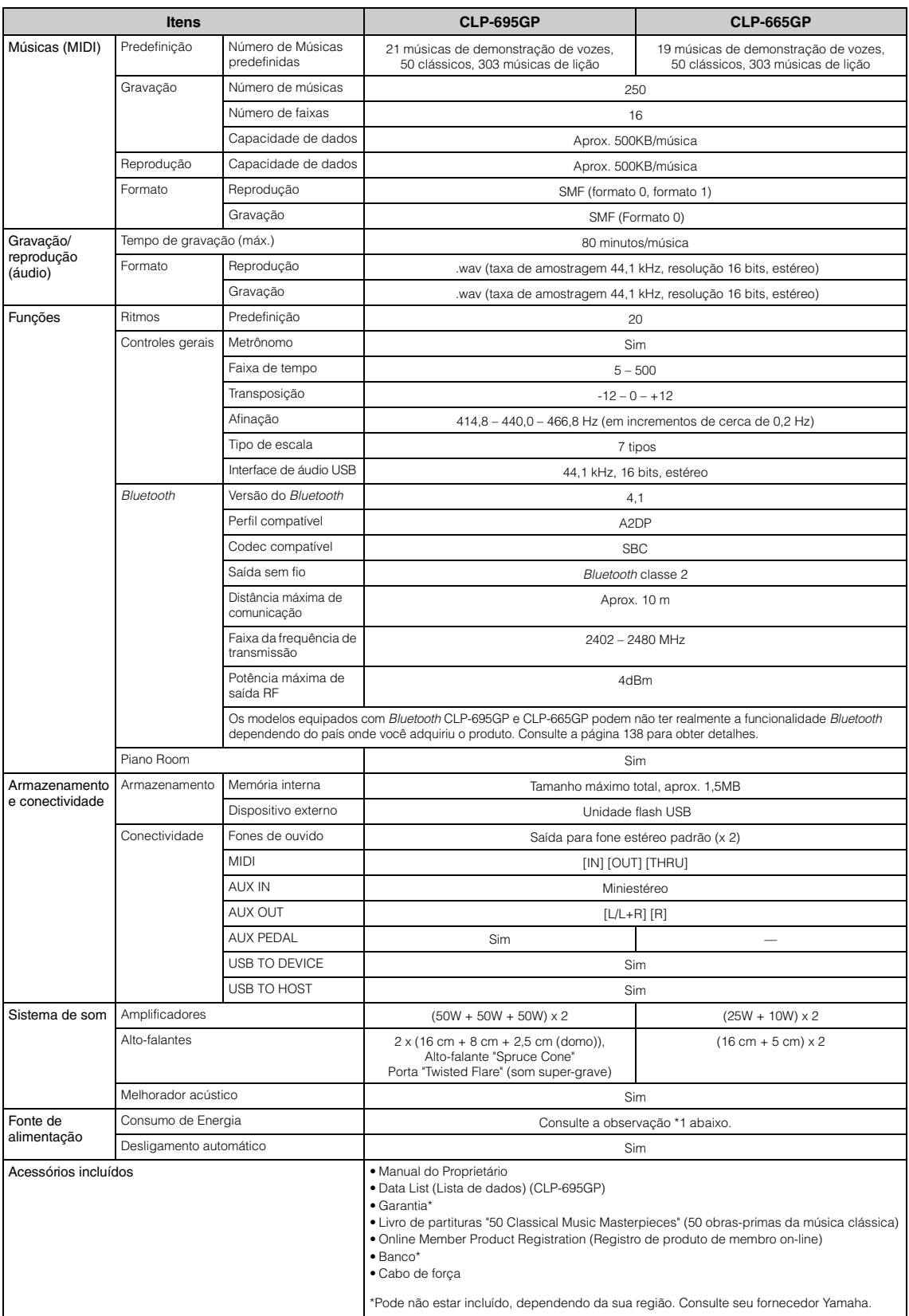

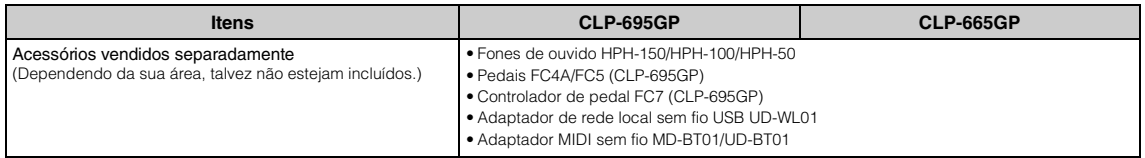

O conteúdo deste manual se aplica às especificações mais recentes a partir da data de publicação. Para obter o manual mais recente, acesse o site da<br>Yamaha e faça o download do arquivo do manual. Como as especificações, os

\*1: O consumo de energia está descrito em ou perto da placa identificadora, que fica na parte inferior da unidade. Para obter detalhes sobre a localização da placa identificadora, consulte a [página 9.](#page-8-0)

# Índice

### **Numerics**

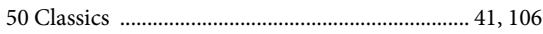

### $\mathbf{A}$

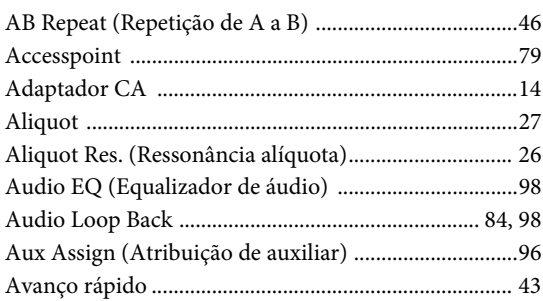

### $\bf{B}$

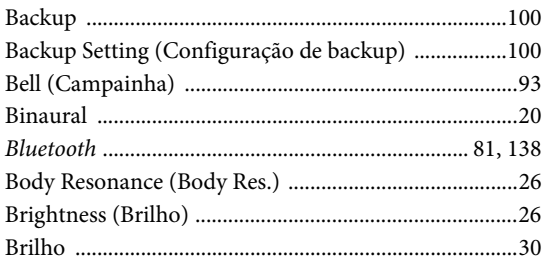

### $\mathbf C$

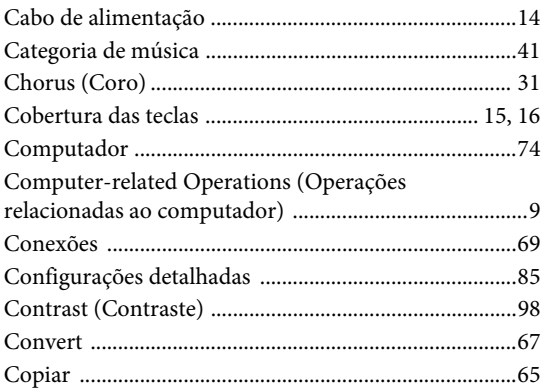

### $\mathbf D$

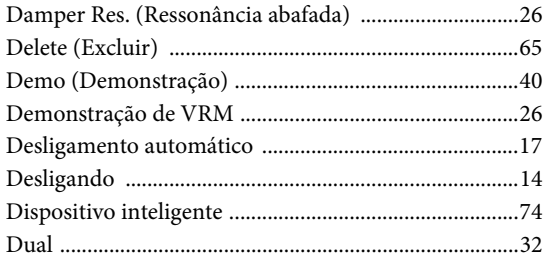

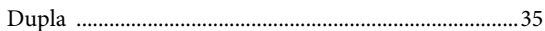

### ${\bf E}$

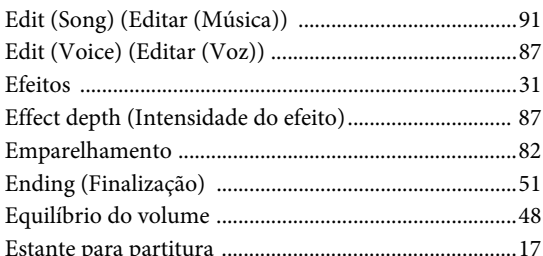

### $\mathbf{F}$

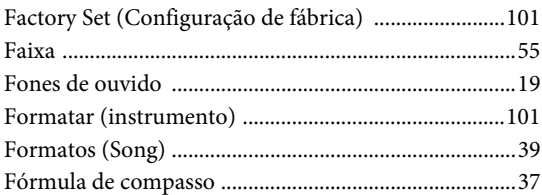

### ${\bf G}$

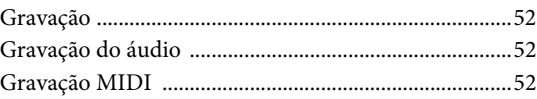

### $\mathbf H$

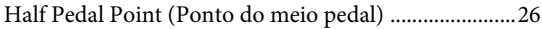

### $\mathbf I$

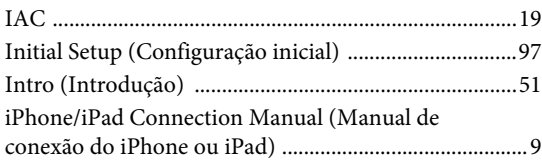

### $\mathbf K$

```
Key Off Sample (Amostra dissonante) ............................26
```
### ${\bf L}$

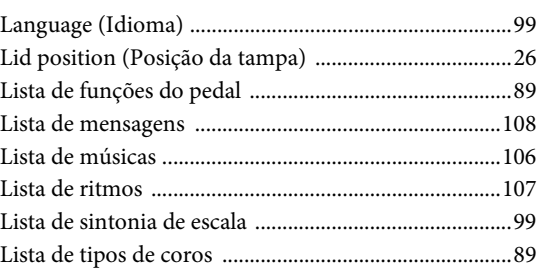

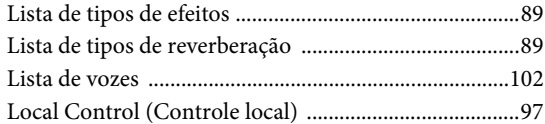

### $\mathbf{M}$

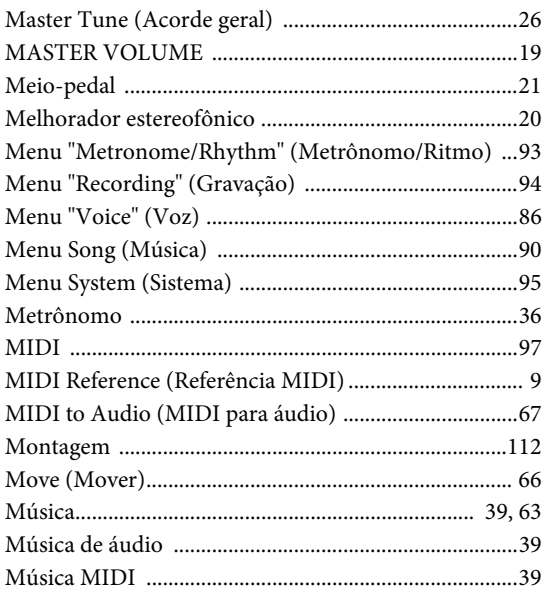

### $\mathbf O$

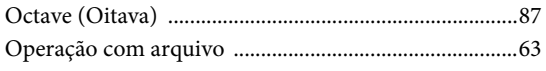

### $\overline{\mathbf{P}}$

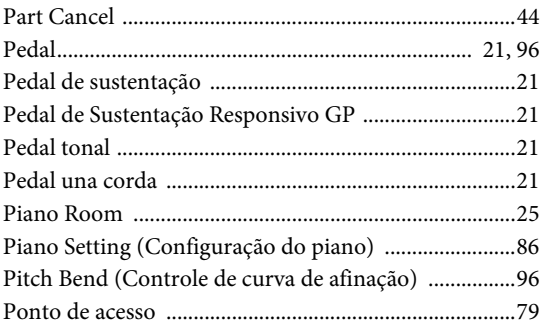

### $\overline{\mathbf{R}}$

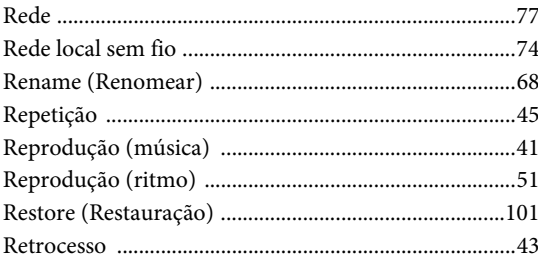

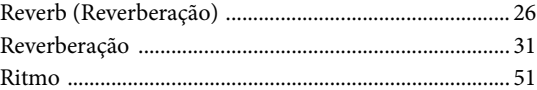

### S

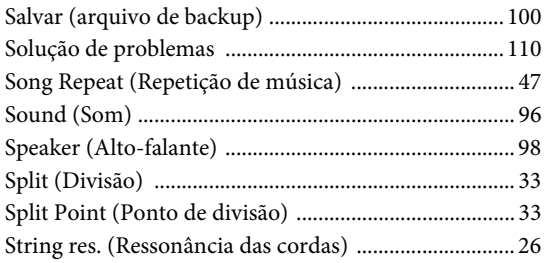

### $\overline{T}$

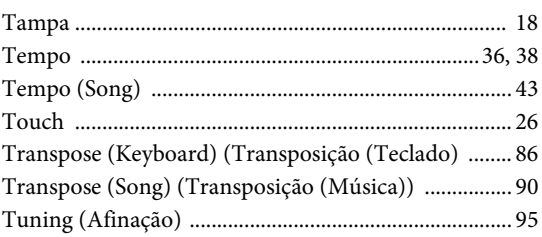

### $\mathbf U$

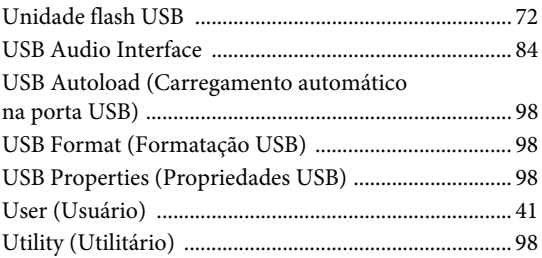

### $\overline{\mathbf{V}}$

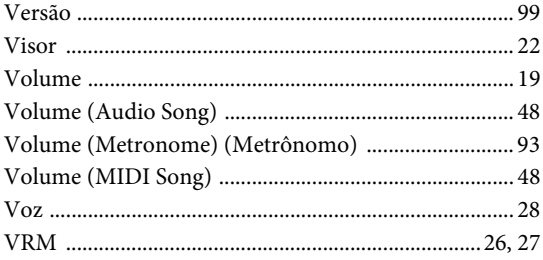

### W

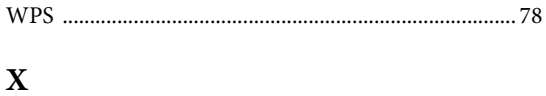

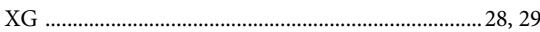

## <span id="page-137-1"></span><span id="page-137-0"></span>**SOBRE** *Bluetooth*

### **Disponibilidade de** *Bluetooth*

Os modelos CLP-685, CLP-675, CLP-645, CLP-695GP e CLP-665GP contam com a funcionalidade *Bluetooth*; no entanto, até mesmo esses modelos podem não ser compatíveis com *Bluetooth* dependendo do país onde você adquiriu o produto. Se o logotipo de *Bluetooth* estiver impresso no painel de controle, isso significa que o produto conta com a funcionalidade *Bluetooth*.

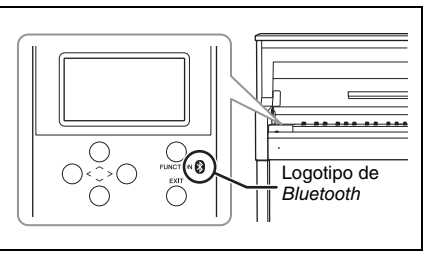

• *Bluetooth* é uma tecnologia para comunicação sem fio entre dispositivos dentro de uma área de cerca de 10 metros (33 pés) empregando uma faixa de frequência de 2,4 GHz.

### **83 Bluetooth**

• A marca *Bluetooth*® e os logotipos são marcas comerciais pertencentes à *Bluetooth* SIG, Inc. e o uso dessas marcas pela Yamaha é licenciado.

### **Tratamento das comunicações** *Bluetooth*

- A faixa de 2,4 GHz usada por dispositivos compatíveis com *Bluetooth* é uma faixa de rádio compartilhada por muitos tipos de equipamentos. Embora dispositivos compatíveis com *Bluetooth* usem uma tecnologia que minimiza a influência de outros componentes que usam a mesma faixa de rádio, essa influência pode reduzir a velocidade ou a distância de comunicações e, em alguns casos, interromper as comunicações.
- A velocidade de transferência de sinal e a distância em que a comunicação é possível varia de acordo com a distância entre os dispositivos em comunicação, a presença de obstáculos, as condições de ondas de rádio e o tipo de equipamento.
- A Yamaha não garante todas as conexões sem fio entre esta unidade e os dispositivos compatíveis com a função *Bluetooth*.

### **For EU countries**

#### BG Bulgarian

#### **ОПРОСТЕНА ЕС ДЕКЛАРАЦИЯ ЗА СЪОТВЕТСТВИЕ**

С настоящото Yamaha Music Europe GmbH декларира, че този тип радиосъоръжение [CLP-685, CLP-675, CLP-645, CLP-695GP, CLP-665GP] е в съответствие с Директива 2014/53/ЕС. Цялостният текст на ЕС декларацията за съответствие може да се намери на следния интернет адрес: https://europe.yamaha.com/en/support/compliance/doc.html

#### ES Spanish

#### **DECLARACIÓN UE DE CONFORMIDAD SIMPLIFICADA**

Por la presente, Yamaha Music Europe GmbH declara que el tipo de equipo radioeléctrico [CLP-685, CLP-675, CLP-645, CLP-695GP, CLP-665GP] es conforme con la Directiva 2014/53/UE. El texto completo de la declaración UE de conformidad está disponible en la dirección Internet siguiente:

https://europe.yamaha.com/en/support/compliance/doc.html

#### CS Czech

#### **ZJEDNODUŠENÉ EU PROHLÁŠENÍ O SHODĚ**

Tímto Yamaha Music Europe GmbH prohlašuje, že typ rádiového zařízení [CLP-685, CLP-675, CLP-645, CLP-695GP, CLP-665GP] je v souladu se směrnicí 2014/ 53/EU. Úplné znění EU prohlášení o shodě je k dispozici na této internetové adrese: https://europe.yamaha.com/en/support/compliance/doc.html

#### DA Danish

#### **FORENKLET EU-OVERENSSTEMMELSESERKLÆRING**

Hermed erklærer Yamaha Music Europe GmbH, at radioudstyrstypen [CLP-685, CLP-675, CLP-645, CLP-695GP, CLP-665GP] er i overensstemmelse med direktiv 2014/53/ EU. EU-overensstemmelseserklæringens fulde tekst kan findes på følgende internetadresse:

https://europe.yamaha.com/en/support/compliance/doc.html

#### DE German

#### **VEREINFACHTE EU-KONFORMITÄTSERKLÄRUNG**

Hiermit erklärt Yamaha Music Europe GmbH, dass der Funkanlagentyp [CLP-685, CLP-675, CLP-645, CLP-695GP, CLP-665GP] der Richtlinie 2014/53/EU entspricht. Der vollständige Text der EU-Konformitätserklärung ist unter der folgenden Internetadresse verfügbar:

https://europe.yamaha.com/en/support/compliance/doc.html

#### ET Estonian

#### **LIHTSUSTATUD ELI VASTAVUSDEKLARATSIOON**

Käesolevaga deklareerib Yamaha Music Europe GmbH, et käesolev raadioseadme tüüp [CLP-685, CLP-675, CLP-645, CLP-695GP, CLP-665GP] vastab direktiivi 2014/53/EL nõuetele. ELi vastavusdeklaratsiooni täielik tekst on kättesaadav järgmisel internetiaadressil:

https://europe.yamaha.com/en/support/compliance/doc.html

#### EL Greek

#### **ΑΠΛΟΥΣΤΕΥΜΕΝΗ ∆ΗΛΩΣΗ ΣΥΜΜΟΡΦΩΣΗΣ ΕΕ**

Με την παρούσα ο/η Yamaha Music Europe GmbH, δηλώνει ότι ο ραδιοεξοπλισμός [CLP-685, CLP-675, CLP-645, CLP-695GP, CLP-665GP] πληροί την οδηγία 2014/53/ΕΕ. Το πλήρες κείμενο της δήλωσης συμμόρφωσης ΕΕ διατίθεται στην ακόλουθη ιστοσελίδα στο διαδί κτυο:

https://europe.yamaha.com/en/support/compliance/doc.html

#### EN English

#### **SIMPLIFIED EU DECLARATION OF CONFORMITY**

Hereby, Yamaha Music Europe GmbH declares that the radio equipment type [CLP-685, CLP-675, CLP-645, CLP-695GP, CLP-665GP] is in compliance with Directive 2014/53/ EU. The full text of the EU declaration of conformity is available at the following internet address:

https://europe.yamaha.com/en/support/compliance/doc.html

#### FR French

#### **DECLARATION UE DE CONFORMITE SIMPLIFIEE**

Le soussigné, Yamaha Music Europe GmbH, déclare que l'équipement radioélectrique du type [CLP-685, CLP-675, CLP-645, CLP-695GP, CLP-665GP] est conforme à la directive 2014/53/ UE. Le texte complet de la déclaration UE de conformité est disponible à l'adresse internet suivante:

https://europe.yamaha.com/en/support/compliance/doc.html

#### HR Croatian

#### **POJEDNOSTAVLJENA EU IZJAVA O SUKLADNOSTI**

Yamaha Music Europe GmbH ovime izjavljuje da je radijska oprema tipa [CLP-685, CLP-675, CLP-645, CLP-695GP, CLP-665GP] u skladu s Direktivom 2014/53/EU. Cjeloviti tekst EU izjave o sukladnosti dostupan je na sljedećoj internetskoj adresi: https://europe.yamaha.com/en/support/compliance/doc.html

#### IT Italian

#### **DICHIARAZIONE DI CONFORMITÀ UE SEMPLIFICATA**

Il fabbricante, Yamaha Music Europe GmbH, dichiara che il tipo di apparecchiatura radio [CLP-685, CLP-675, CLP-645, CLP-695GP, CLP-665GP] è conforme alla direttiva 2014/53/ UE. Il testo completo della dichiarazione di conformità UE è disponibile al seguente indirizzo Internet:

https://europe.yamaha.com/en/support/compliance/doc.html

#### LV Latvian

#### **VIENKĀRŠOTA ES ATBILSTĪBAS DEKLARĀCIJA**

Ar šo Yamaha Music Europe GmbH deklarē, ka radioiekārta [CLP-685, CLP-675, CLP-645, CLP-695GP, CLP-665GP] atbilst Direktīvai 2014/53/ES. Pilns ES atbilstības deklarācijas teksts ir pieejams šādā interneta vietnē:

https://europe.yamaha.com/en/support/compliance/doc.html

#### LT Lithuanian

#### **SUPAPRASTINTA ES ATITIKTIES DEKLARACIJA**

Aš, Yamaha Music Europe GmbH, patvirtinu, kad radijo įrenginių tipas [CLP-685, CLP-675, CLP-645, CLP-695GP, CLP-665GP] atitinka Direktyvą 2014/53/ES. Visas ES atitikties deklaracijos tekstas prieinamas šiuo interneto adresu: https://europe.yamaha.com/en/support/compliance/doc.html

#### HU Hungarian

#### **EGYSZERŰSÍTETT EU-MEGFELELŐSÉGI NYILATKOZAT**

Yamaha Music Europe GmbH igazolja, hogy a [CLP-685, CLP-675, CLP-645, CLP-695GP, CLP-665GP] típusú rádióberendezés megfelel a 2014/53/EU irányelvnek. Az EU-megfelelőségi nyilatkozat teljes szövege elérhető a következő internetes címen:

https://europe.yamaha.com/en/support/compliance/doc.html

#### NL Dutch

#### **VEREENVOUDIGDE EU-CONFORMITEITSVERKLARING**

Hierbij verklaar ik, Yamaha Music Europe GmbH, dat het type radioapparatuur [CLP-685, CLP-675, CLP-645, CLP-695GP, CLP-665GP] conform is met Richtlijn 2014/53/EU. De volledige tekst van de EU-conformiteitsverklaring kan worden geraadpleegd op het volgende internetadres:

https://europe.yamaha.com/en/support/compliance/doc.html

#### PL Polish

#### **UPROSZCZONA DEKLARACJA ZGODNOŚCI UE**

Yamaha Music Europe GmbH niniejszym oświadcza, że typ urządzenia radiowego [CLP-685, CLP-675, CLP-645, CLP-695GP, CLP-665GP] jest zgodny z dyrektywą 2014/53/UE. Pełny tekst deklaracji zgodności UE jest dostępny pod następującym adresem internetowym:

https://europe.yamaha.com/en/support/compliance/doc.html

#### PT Portuguese

#### **DECLARAÇÃO UE DE CONFORMIDADE SIMPLIFICADA**

O(a) abaixo assinado(a) Yamaha Music Europe GmbH declara que o presente tipo de equipamento de rádio [CLP-685, CLP-675, CLP-645, CLP-695GP, CLP-665GP] está em conformidade com a Diretiva 2014/53/UE. O texto integral da declaração de conformidade está disponível no seguinte endereço de Internet:

https://europe.yamaha.com/en/support/compliance/doc.html

#### RO Romanian

#### **DECLARAȚIA UE DE CONFORMITATE SIMPLIFICATĂ**

Prin prezenta, Yamaha Music Europe GmbH declară că tipul de echipamente radio [CLP-685, CLP-675, CLP-645, CLP-695GP, CLP-665GP] este în conformitate cu Directiva 2014/ 53/UE. Textul integral al declarației UE de conformitate este disponibil la următoarea adresă internet:

https://europe.yamaha.com/en/support/compliance/doc.html

#### SK Slovak

#### **ZJEDNODUŠENÉ EÚ VYHLÁSENIE O ZHODE**

Yamaha Music Europe GmbH týmto vyhlasuje, že rádiové zariadenie typu [CLP-685, CLP-675, CLP-645, CLP-695GP, CLP-665GP] je v súlade so smernicou 2014/ 53/EÚ. Úplné EÚ vyhlásenie o zhode je k dispozícii na tejto internetovej adrese: https://europe.yamaha.com/en/support/compliance/doc.html

#### SL Slovenian

#### **POENOSTAVLJENA IZJAVA EU O SKLADNOSTI** Yamaha Music Europe GmbH potrjuje, da je tip radijske opreme [CLP-685, CLP-675, CLP-645, CLP-695GP, CLP-665GP] skladen z Direktivo 2014/53/EU. Celotno besedilo izjave EU o skladnosti je na voljo na naslednjem spletnem naslovu: https://europe.yamaha.com/en/support/compliance/doc.html

#### FI Finnish

#### **YKSINKERTAISTETTU EU-VAATIMUSTENMUKAISUUSVAKUUTUS**

Yamaha Music Europe GmbH vakuuttaa, että radiolaitetyyppi [CLP-685, CLP-675, CLP-645, CLP-695GP, CLP-665GP] on direktiivin 2014/53/EU mukainen. EUvaatimustenmukaisuusvakuutuksen täysimittainen teksti on saatavilla seuraavassa internetosoitteessa:

https://europe.yamaha.com/en/support/compliance/doc.html

#### SV Swedish

#### **FÖRENKLAD EU-FÖRSÄKRAN OM ÖVERENSSTÄMMELSE**

Härmed försäkrar Yamaha Music Europe GmbH att denna typ av radioutrustning [CLP-685, CLP-675, CLP-645, CLP-695GP, CLP-665GP] överensstämmer med direktiv 2014/ 53/EU. Den fullständiga texten till EU-försäkran om överensstämmelse finns på följande webbadress:

https://europe.yamaha.com/en/support/compliance/doc.html

### TR Turkey **BASİTLEŞTİRİLMİŞ AVRUPA BİRLİĞİ UYGUNLUK BİLDİRİMİ**

İşbu belge ile, Yamaha Music Europe GmbH, radyo cihaz tipinin [CLP-685, CLP-675, CLP-645, CLP-695GP, CLP-665GP], Direktif 2014/53/AB'ye uygunluğunu beyan eder. AB uyumu beyanının tam metni aşağıdaki internet adresinden edinilebilir:

https://europe.yamaha.com/en/support/compliance/doc.html

Para obter detalhes de produtos, entre em contato com o representante mais próximo da Yamaha ou com o distribuidor autorizado relacionado a seguir.

#### **NORTH AMERICA CANADA** Yamaha Canada Music Ltd. 135 Milner Avenue, Toronto, Ontario M1S 3R1, Canada  $Tel + 1 - 416 - 298 - 1311$ U.S.A. Yamaha Corporation of America 6600 Orangethorpe Avenue, Buena Park, CA 90620,  $U.S.A$ Tel: +1-714-522-9011 **CENTRAL & SOUTH AMERICA MEXICO** Yamaha de México, S.A. de C.V. Av. Insurgentes Sur 1647 Piso 9, Col. San José The Insurgentes, Delegación Benito Juárez, México,<br>D.F., C.P. 03900, México<br>Tel: +52-55-5804-0600 **BRAZIL** Yamaha Musical do Brasil Ltda. Rua Fidêncio Ramos, 302 – Cj 52 e 54 – Torre B<br>Vila Olímpia – CEP 04551-010 – São Paulo/SP, Brazil Tel: +55-11-3704-1377 **ARGENTINA** Yamaha Music Latin America, S.A., Sucursal Argentina<br>Olga Cossettini 1553, Piso 4 Norte, Madero Este-C1107CEK, Buenos Aires, Argentina<br>Tel: +54-11-4119-7000 PANAMA AND OTHER LATIN ANERICAN COUNTRIES/<br>CARIBBEAN COUNTRIES Yamaha Music Latin America, S.A.<br>Edif. Torre Banco General, F7, Urb. Marbella, Calle 47 y Aquilino de la Guardia, Panama,<br>P.O.Box 0823-05863, Panama, Rep.de Panama Tel:  $+507-269-5311$ **EUROPE** THE UNITED KINGDOM/IRELAND Yamaha Music Europe GmbH (UK)<br>Sherbourne Drive, Tilbrook, Milton Keynes, MK7 8BL, U.K.<br>Tel: +44-1908-366700 **GERMANY** Yamaha Music Europe GmbH<br>Siemensstrasse 22-34, 25462 Rellingen, Germany Tel:  $+49-4101-303-0$ SWITZERLAND/LIECHTENSTEIN Yamaha Music Europe GmbH, Branch Switzerland in Thalwil Seestrasse 18a, 8800 Thalwil, Switzerland<br>Tel: +41-44-3878080 **AUSTRIA/CROATIA/CZECH REPUBLIC/** HUNGARY/ROMANIA/SLOVAKIA/ **SLOVENIA LOV LETTER**<br> **Yamaha Music Europe GmbH, Branch Austria**<br>
Schleiergasse 20, 1100 Wien, Austria<br>
Tel: +43-1-60203900 **POLAND Yamaha Music Europe GmbH** Finance Sales Barbara<br>Sp. 2 0.0. Oddział w Polsce<br>ul. Wielicka 52, 02-657 Warszawa, Poland<br>Tel: +48-22-880-08-88 **BULGARIA** Dinacord Bulgaria LTD. Bul.Iskarsko Schose 7 Targowski Zentar Ewropa 1528 Sofia, Bulgaria<br>Tel: +359-2-978-20-25 **MALTA** Olimpus Music Ltd. Valletta Road, Mosta MST9010, Malta<br>Tel: +356-2133-2093 NETHERLANDS/BELGIUM/

#### **LUXEMBOURG**

**DMI24** 

Yamaha Music Europe, Branch Benelux Clarissenhof 5b, 4133 AB Vianen, The Netherlands<br>Tel: +31-347-358040 **FRANCE** Yamaha Music Europe<br>7 rue Ambroise Croizat, Zone d'activités de Pariest, 77183 Croissy-Beaubourg, France Tel: +33-1-6461-4000 **ITALY** Yamaha Music Europe GmbH, Branch Italy<br>Via Tinelli N.67/69 20855 Gerno di Lesmo (MB), Italy Tel: +39-039-9065-1 SPAIN/PORTUGAL Yamaha Music Europe GmbH Ibérica, Sucursal en España Ctra. de la Coruña km. 17,200, 28231<br>Las Rozas de Madrid, Spain Tel:  $+34-91-639-88-88$ **GREECE** Philippos Nakas S.A. The Music House 19th klm. Leof. Lavriou 190 02 Peania - Attiki, Greece Tel: +30-210-6686260 **SWEDEN** Yamaha Music Europe GmbH Germany filial Scandinavia Scandinavia<br>JA Wettergrensgata 1, 400 43 Göteborg, Sweden<br>Tel: +46-31-89-34-00 **DENMARK** Yamaha Music Denmark, Fillial of Yamaha Music Europe GmbH, Tyskland Generatorvej 8C, ST. TH., 2860 Søborg, Denmark<br>Tel: +45-44-92-49-00 **FINLAND** F-Musiikki Ov Antaksentie 4 FI-01510 Vantaa, Finland<br>Tel: +358 (0)96185111 **NORWAY** Yamaha Music Europe GmbH Germany -Norwegian Branch Grini Næringspark 1, 1332 Østerås, Norway<br>Tel: +47-6716-7800 **ICELAND** Hljodfaerahusid Ehf. Sidumula 20<br>IS-108 Reykjavik, Iceland Tel:  $+354 - 525 - 5050$ **CYPRUS** Nakas Music Cyprus Ltd. Nikis Ave 2k 1086 Nicosia Tel:  $+357-22-511080$ **Major Music Center** 21 Ali Riza Ave. Ortakoy<br>P.O.Box 475 Lefkoşa, Cyprus<br>Tel: (392) 227 9213 **RUSSIA** Yamaha Music (Russia) LLC. Tamana Musik (Kassala) ELE.<br>Room 37, entrance 7, bld. 7, Kievskaya street,<br>Moscow, 121059, Russia<br>Tel: +7-495-626-5005 **OTHER EUROPEAN COUNTRIES** Yamaha Music Europe GmbH<br>Siemensstrasse 22-34, 25462 Rellingen, Germany Tel: +49-4101-303-0 **AFRICA** Yamaha Music Gulf FZE

JAFZA-16, Office 512, P.O.Box 17328,<br>Jebel Ali FZE, Dubai, UAE Tel:  $+971-4-801-1500$ 

#### **MIDDLE EAST**

**TURKEY** 

Yamaha Music Europe GmbH Fanana (Fisher Landon)<br>Merkezi Almanya Türkiye İstanbul Şubesi<br>Maslak Meydan Sodak, Spring Giz Plaza Bagimsiz<br>Böl. No:3, Sariyer Istanbul, Turkey<br>Tel: +90-212-999-8010 **ISRAEL** 

RBX International Co., Ltd. P.O Box 10245, Petach-Tikva, 49002<br>Tel: (972) 3-925-6900

**ASIA** THE PEOPLE'S REPUBLIC OF CHINA Yamaha Music & Electronics (China) Co., Ltd.<br>2F, Yunhedasha, 1818 Xinzha-lu, Jingan-qu, Shanghai, China<br>Tel: +86-400-051-7700 **HONG KONG** Tom Lee Music Co., Ltd.<br>11/F., Silvercord Tower 1, 30 Canton Road. Tsimshatsui, Kowloon, Hong Kong Tel: +852-2737-7688 **INDIA** Yamaha Music India Private Limited P-401, JMD Megapolis, Sector-48, Sohna Road,<br>Gurgaon-122018, Haryana, India<br>Tel: +91-124-485-3300 **INDONESIA** PT. Yamaha Musik Indonesia (Distributor) Yamaha Music Center Bldg. Jalan Jend. Gatot<br>Subroto Kav. 4, Jakarta 12930, Indonesia Tel: +62-21-520-2577 **KOREA** Yamaha Music Korea Ltd. **Tamana Music Norea Ltd.**<br>
11F, Prudential Tower, 298, Gangnam-daero,<br>
Gangnam-gu, Seoul, 06253, Korea<br>
Tel: +82-2-3467-3300 **MALAYSIA** Yamaha Music (Malaysia) Sdn. Bhd.<br>No.8, Jalan Perbandaran, Kelana Jaya, 47301 Petaling Jaya, Selangor, Malaysia<br>Tel: +60-3-78030900 **SINGAPORE** Yamaha Music (Asia) Private Limited<br>Block 202 Hougang Street 21, #02-00,<br>Singapore 530202, Singapore Tel: +65-6740-9200 **TAIWAN** Yamaha Music & Electronics Taiwan Co., Ltd. 2F., No.1, Yuandong Rd., Banqiao Dist., New Taipei City 22063, Taiwan (R.O.C.)<br>Tel: +886-2-7741-8888 **THAILAND** Siam Music Yamaha Co., Ltd. State Talliana Co., Ltd.<br>
3, 4, 15, 16th Fl., Siam Motors Building,<br>
891/1 Rama 1 Road, Wangmai,<br>
Pathumwan, Bangkok 10330, Thailand<br>
Tel: +66-2215-2622 **VIETNAM** Yamaha Music Vietnam Company Limited Famana Fusase Concellator Container Company Cameron<br>
15th Floor, Nam A Bank Tower, 201-203 Cach<br>
Ho Chi Minh City, Vietnam<br>
Tel: +84-28-3818-1122 **OTHER ASIAN COUNTRIES** https://asia-latinamerica-mea.yamaha.com/<br>index.html **OCEANIA AUSTRALIA** Yamaha Music Australia Pty. Ltd. Level 1, 80 Market Street, South Melbourne, VIC 3205 Australia<br>Tel: +61-3-9693-5111

**OTHER COUNTRIES** 

Tel: +971-4-801-1500

Jebel Ali FZE, Dubai, UAE

Yamaha Music Gulf FZE<br>JAFZA-16, Office 512, P.O.Box 17328,

#### **NEW ZEALAND Music Works LTD**

P.O.BOX 6246 Wellesley, Auckland 4680, New Zealand<br>Tel: +64-9-634-0099

#### **COUNTRIES AND TRUST**

TERRITORIES IN PACIFIC OCEAN https://asia-latinamerica-mea.yamaha.com/ index.html

Head Office/Manufacturer: Yamaha Corporation 10-1, Nakazawa-cho, Naka-ku, Hamamatsu, 430-8650, Japan (For European Countries) Importer: Yamaha Music Europe GmbH Siemensstrasse 22-34, 25462 Rellingen, Germany

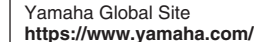

Yamaha Downloads **http://download.yamaha.com/**

Manual Development Group © 2017 Yamaha Corporation Published 04/2018 MVMA\* \*- \*\*C0 **VAK2810** 

VAK2810